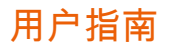

# Amazon Q 开发者版

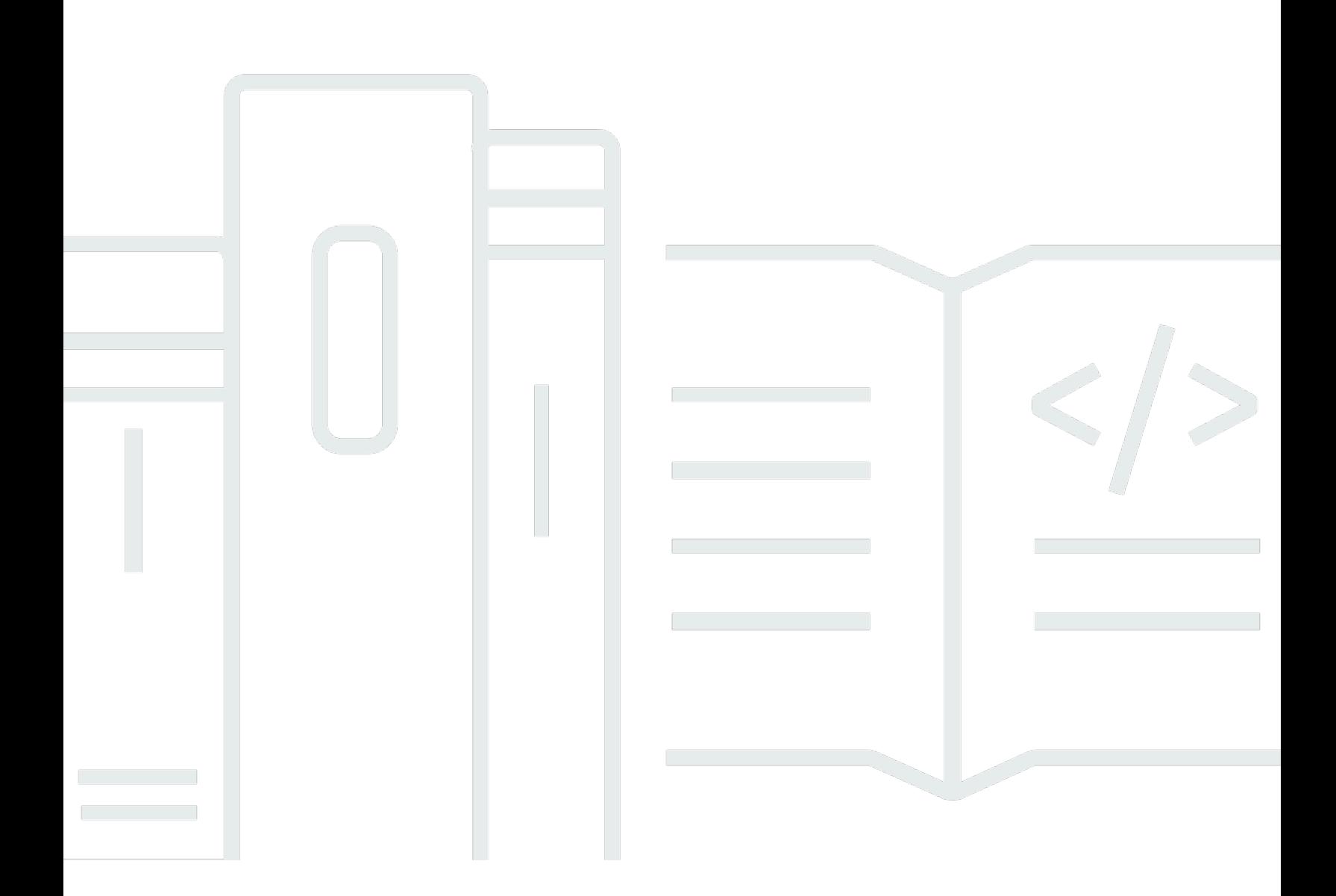

Copyright © Amazon Web Services, Inc. and/or its affiliates. All rights reserved.

# Amazon Q 开发者版: 用户指南

Copyright © Amazon Web Services, Inc. and/or its affiliates. All rights reserved.

Amazon 的商标和商业外观不得用于任何非 Amazon 的商品或服务,也不得以任何可能引起客户混 淆、贬低或诋毁 Amazon 的方式使用。所有非 Amazon 拥有的其他商标均为各自所有者的财产,这些 所有者可能附属于 Amazon、与 Amazon 有关联或由 Amazon 赞助,也可能不是如此。

# **Table of Contents**

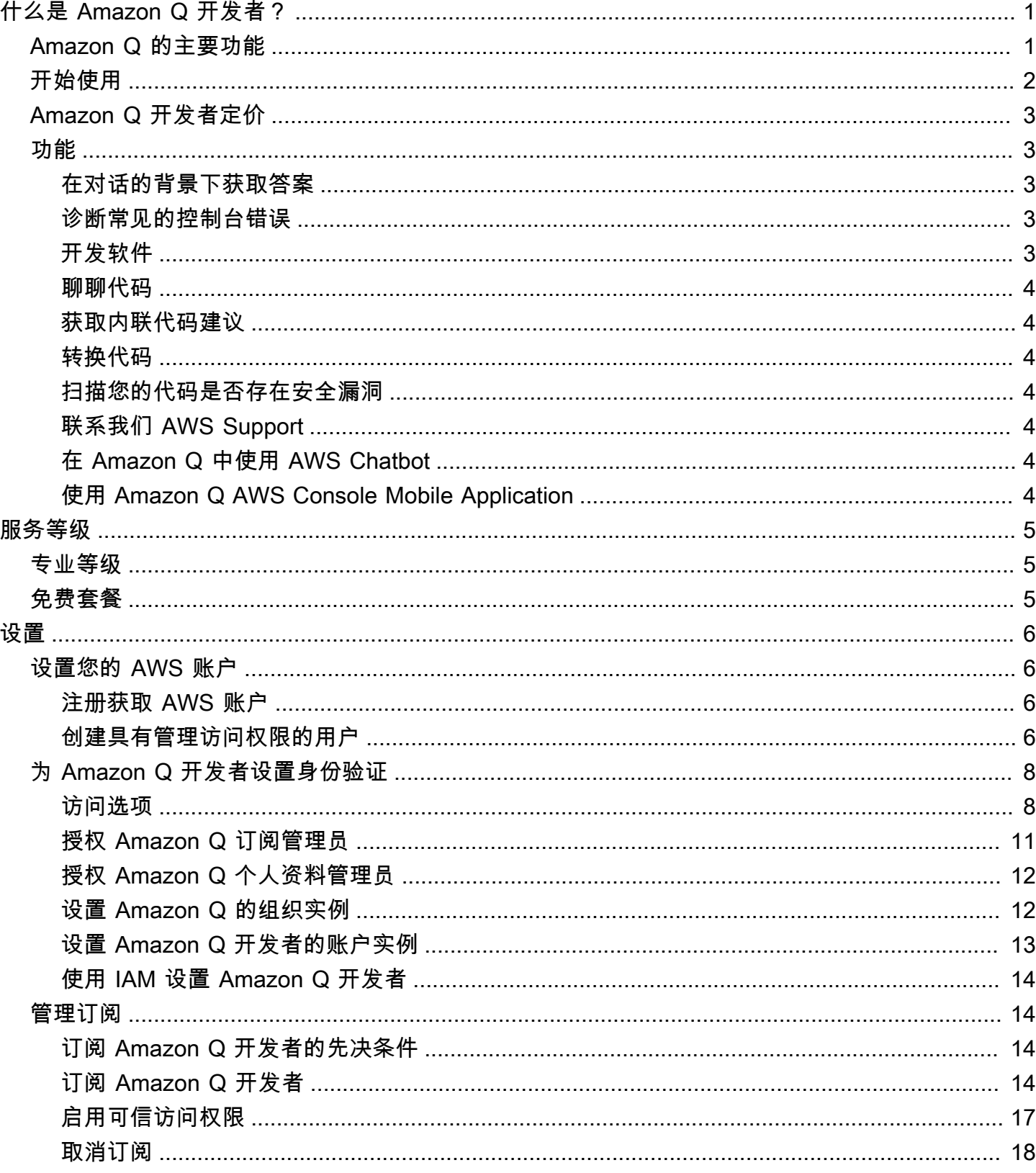

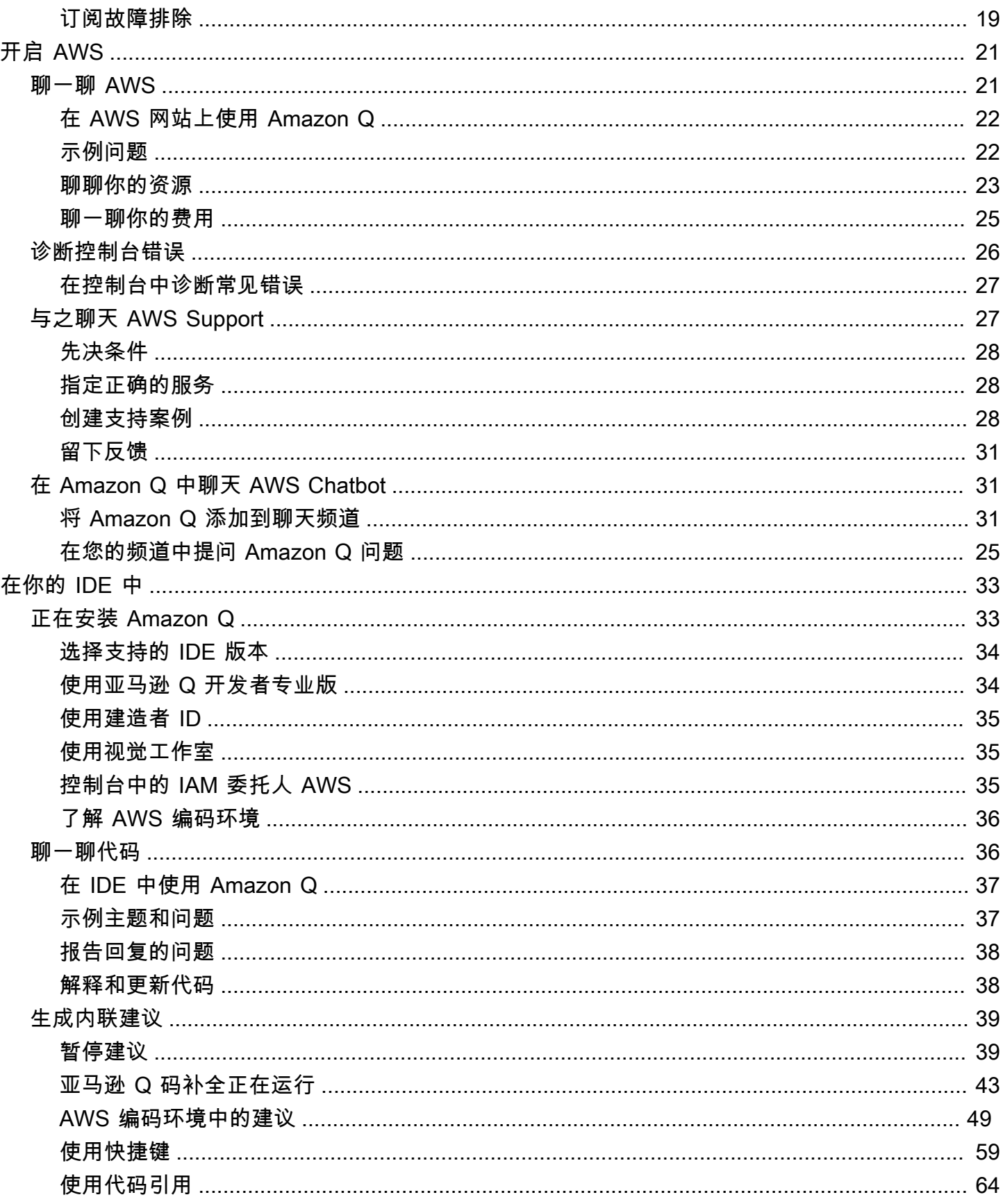

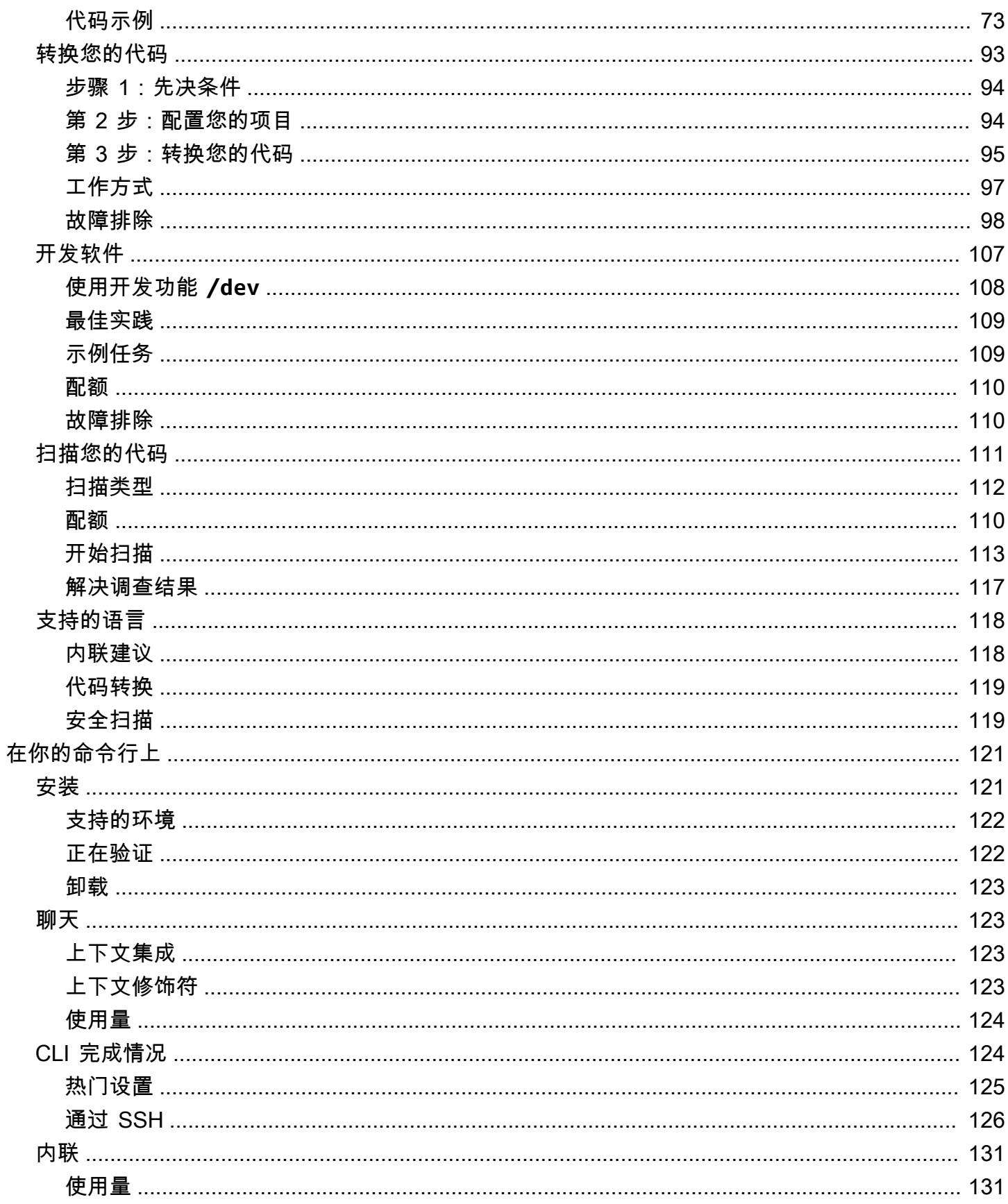

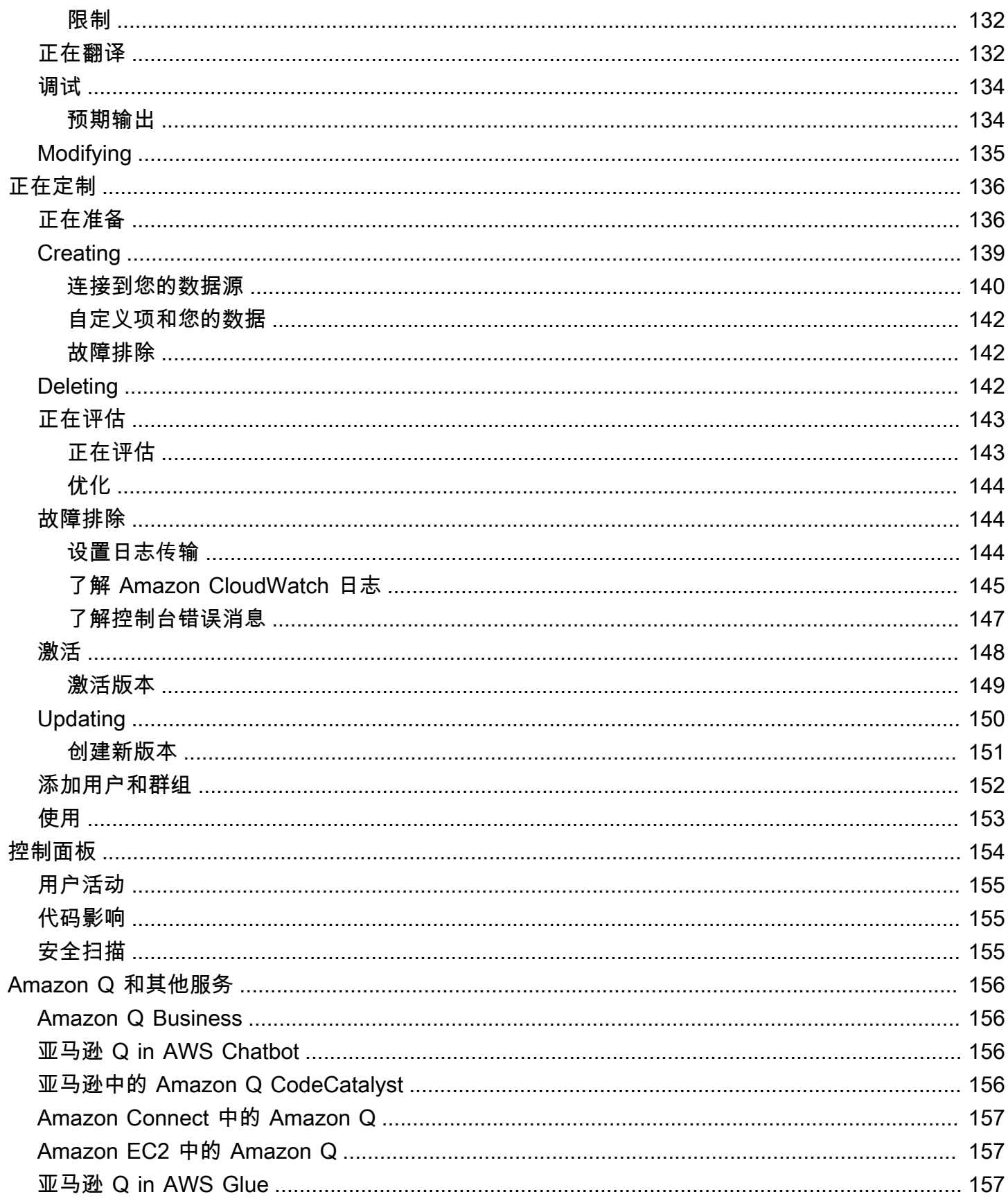

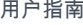

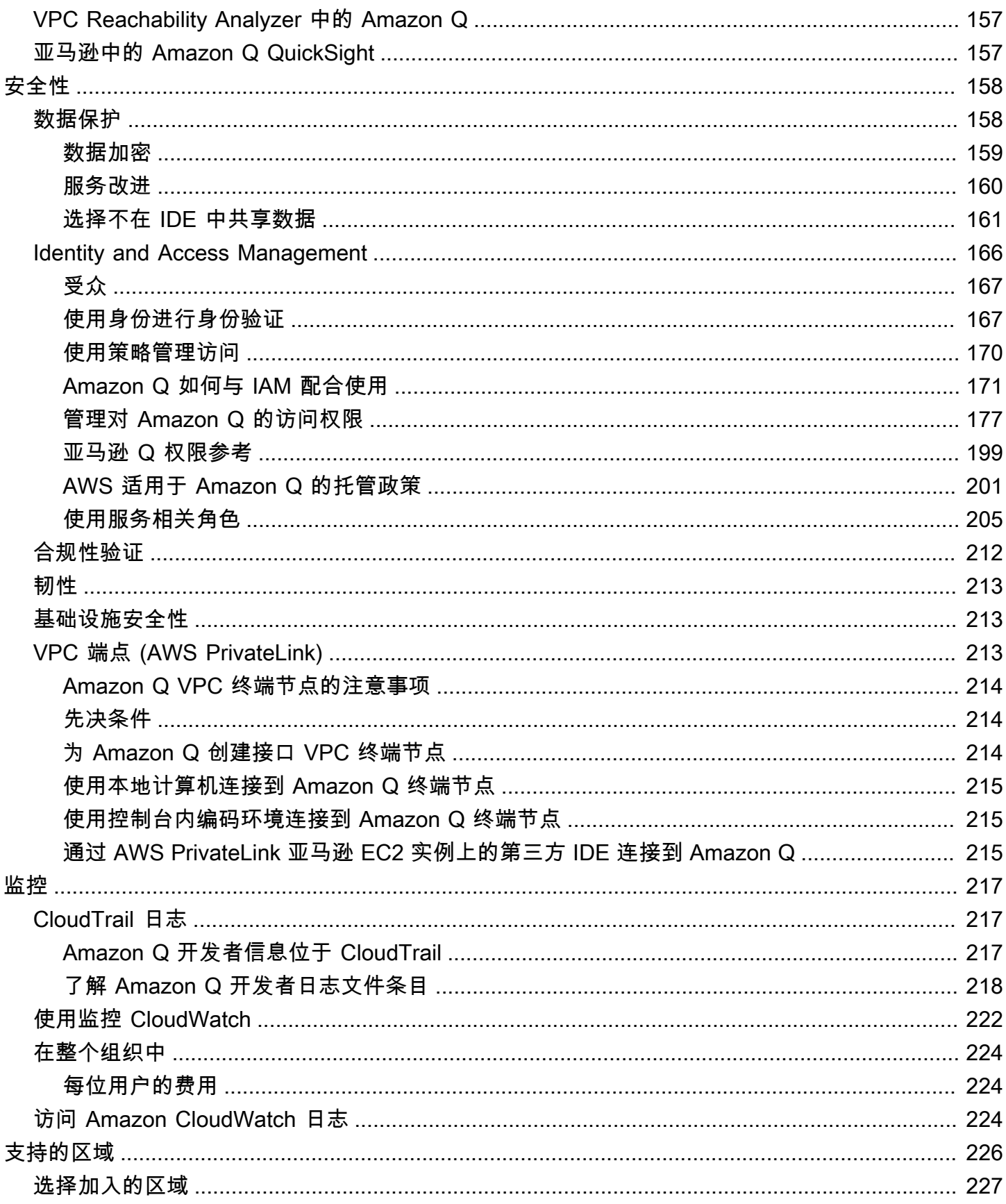

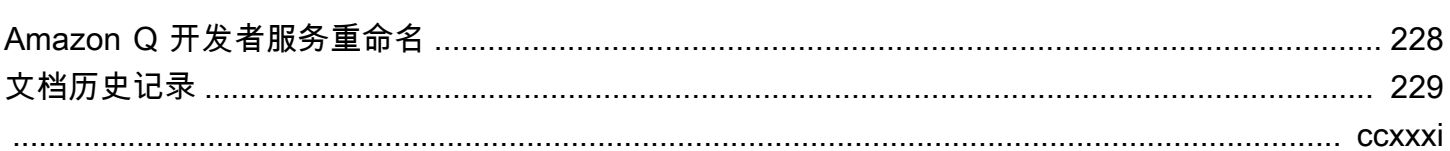

# <span id="page-8-0"></span>什么是 Amazon Q 开发者?

#### **a** Note

由 Amazon Bedrock 提供支持: AWS 实现[自动滥用检测。](https://docs.aws.amazon.com/bedrock/latest/userguide/abuse-detection.html)由于 Amazon Q Developer 建立在 Amazon Bedrock 之上,因此用户可以充分利用 Amazon Bedrock 中实施的控制措施来强制执 行安全、安保和负责任地使用人工智能 (AI)。

Amazon Q Developer 是一款生成式人工智能 (AI) 驱动的对话助手,可以帮助您理解、构建、扩展和操 作 AWS 应用程序。您可以询问有关 AWS 架构、您的 AWS 资源、最佳实践、文档、支持等方面的问 题。Amazon Q 会不断更新其功能,以便您的问题获得最具情境相关性和可操作性的答案。

在集成开发环境 (IDE) 中使用时,Amazon Q 可提供软件开发帮助。Amazon Q 可以聊聊代码、提供内 联代码补全、生成全新代码、扫描代码中是否存在安全漏洞,以及进行代码升级和改进,例如语言更 新、调试和优化。

Amazon Q 由 [Amazon Bedrock](https://docs.aws.amazon.com/bedrock/latest/userguide/what-is-service.html) 提供支持,这是一项完全托管的服务,可通过 API 提供基础模型 (FM)。为Amazon Q提供支持的模型已添加了高质量的 AWS 内容,可为您提供更完整、更具可操作性 和参考性的答案,从而加快您的构建。 AWS

**a** Note

这是 A[mazon Q](https://docs.aws.amazon.com/amazonq/latest/business-use-dg/what-is.html) 开发者的文档。如果您正在寻找亚马逊 Q 企业版的文档,请参阅 A mazon Q [Business 用户指南。](https://docs.aws.amazon.com/amazonq/latest/business-use-dg/what-is.html)

# <span id="page-8-1"></span>Amazon Q 开发者的主要功能

Amazon Q 开发者包括以下功能:

- 聊天 Amazon Q 用英语回答有关自然语言的问题 AWS,包括有关 AWS 服务 选择、 AWS Command Line Interface (AWS CLI) 用法、文档、最佳实践和您的 AWS 资源的问题。Amazon Q 以信息摘要或 step-by-step 说明作为回应,并包含指向其信息源的链接。
- 对话记忆 Amazon Q 使用您的对话情境为对话期间的未来回复提供信息。
- 代码改进和建议 在 IDE 中,Amazon Q 可以回答有关软件开发的问题,改进您的代码并生成新代 码。
- 代码完成 在您编写代码时,Amazon Q 会根据您现有的代码和注释自动实时生成建议。
- 疑难解答和支持 Amazon Q 可以帮助您了解中的错误, AWS Management Console 并允许访问 在线 AWS Support 客服来解决您的 AWS 疑问和问题。

<span id="page-9-0"></span>有关这些功能和其他 Amazon Q 功能的更多信息,请参[阅了解 Amazon Q 开发者功能。](#page-10-1)

# 开始使用 Amazon Q 开发者

要快速开始使用 Amazon Q,您可以通过以下方式访问它:

AWS 应用程序和网站

为您的 IAM 身份添加[必要的权限,](#page-188-0)然后选择 Amazon Q 图标开始在 AWS Management Console、 AWS Documentation 网站、 AWS 网站或中聊天 AWS Console Mobile Application。有关更多信 息,请参阅 [在 AWS 应用程序和网站上使用 Amazon Q 开发者。](#page-28-0)

IDE

下载 Amazon Q 扩展程序并使用您的 AWS 构建者 ID (无需 AWS 帐户)免费登录。

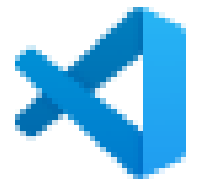

[载 Amazon Q Visual Studio Code](https://marketplace.visualstudio.com/items?itemName=AmazonWebServices.amazon-q-vscode)

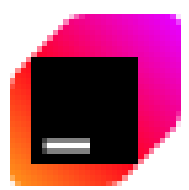

[JetBrains IDE 中下载 Amazon Q](https://plugins.jetbrains.com/plugin/24267-amazon-q/)

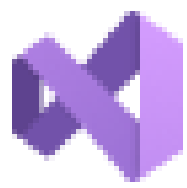

[Visual Studio AWS 工具包中下载亚马逊 Q for Visual Studio](https://marketplace.visualstudio.com/items?itemName=AmazonWebServices.AWSToolkitforVisualStudio2022)

从 Amazon Q 扩展程序中,选择 "打开聊天面板" 开始聊天或启动开发工作流程。有关更多信息,请 参阅 [在 IDE 中安装 Amazon Q 开发者扩展程序或插件](#page-40-1)。

[下](https://marketplace.visualstudio.com/items?itemName=AmazonWebServices.amazon-q-vscode)

[在](https://plugins.jetbrains.com/plugin/24267-amazon-q/)

[在](https://marketplace.visualstudio.com/items?itemName=AmazonWebServices.AWSToolkitforVisualStudio2022)

命令行

下载[适用于 macOS 命令行的 Amazon Q。](https://desktop-release.codewhisperer.us-east-1.amazonaws.com/latest/Amazon%20Q.dmg)有关更多信息,请参阅 [在命令行上使用 Amazon Q 开发](#page-128-0) [者](#page-128-0)。

AWS Chatbot 因为Microsoft Teams和 Slack

将 [AmazonQ FullAccess](#page-209-0) 托管策略添加到您的 IAM 身份和频道护栏中,Microsoft Teams或使用 配置的Slack频道。 AWS Chatbot有关更多信息,请参阅 [在中与 Amazon Q 开发者聊天 AWS](#page-38-1)  [Chatbot](#page-38-1)。

# <span id="page-10-0"></span>Amazon Q 开发者定价

Amazon Q Developer 可通过免费套餐和订阅 Amazon Q Developer Pro 获得。有关更多信息,请参阅 [Amazon Q 开发者定价。](https://aws.amazon.com/q/developer/pricing)

# <span id="page-10-1"></span>了解 Amazon Q 开发者功能

本节介绍您在 AWS 体验中可能遇到的 Amazon Q Developer 的不同功能。这些功能的可用性取决于您 是在 AWS 应用程序和网站上还是在集成开发环境 (IDE) 中使用 Amazon Q。

## <span id="page-10-2"></span>在对话的背景下获取答案

Amazon Q 使用您当前对话的背景来为其回复提供信息。您可以提出后续问题,也可以在提出新问题时 参考其回答。

### <span id="page-10-3"></span>诊断常见的控制台错误

使用 Amazon Q,您可以直接在中诊断控制台错误消息 AWS Management Console。Amazon Q 提供 了有关错误的信息以及潜在解决方案的概述。有关更多信息,请参阅 [使用 Amazon Q 开发人员诊断控](#page-33-0) [制台中的常见错误](#page-33-0)。

### <span id="page-10-4"></span>开发软件

在您用自然语言解释要开发的功能之后,Amazon Q 可以使用您当前项目的背景来生成实施计划和随附 的代码。Amazon Q 可以帮助您构建 AWS 项目或您自己的应用程序。有关更多信息,请参阅 [使用开](#page-114-0) [发软件 Amazon Q Developer Agent for software development。](#page-114-0)

# <span id="page-11-0"></span>聊聊代码

在集成开发环境 (IDE) 中,Amazon Q 可以回答与软件开发过程有关的问题,包括有关编程和特定代码 如何工作的概念性问题。您也可以让 Amazon Q 更新和改进聊天面板中的代码片段。有关更多信息, 请参阅 [与 Amazon Q 开发者聊一聊代码。](#page-43-1)

## <span id="page-11-1"></span>获取内联代码建议

Amazon Q 会实时为您提供代码建议。在您编写代码时,Amazon Q 会根据您的现有代码和注释自动生 成建议。有关更多信息,请参阅 [使用 Amazon Q 开发者生成内联建议。](#page-46-0)

# <span id="page-11-2"></span>转换代码

在 IDE 中,Amazon Q 可以更新代码文件的语言版本。目前,亚马逊 Q 代码转换支持将 Java 8 和 Java 11 代码更新为 Java 17。有关更多信息,请参阅 [使用升级语言版本 Amazon Q Developer Agent](#page-100-0)  [for code transformation](#page-100-0)。

# <span id="page-11-3"></span>扫描您的代码是否存在安全漏洞

在 IDE 中,Amazon Q 会扫描您的代码中是否存在安全漏洞和代码质量问题。您可以在编码时获得安 全建议,也可以扫描整个项目,以监控应用程序在整个开发过程中的安全状况。有关更多信息,请参阅 [使用 Amazon Q 扫描您的代码](#page-118-0)。

# <span id="page-11-4"></span>联系我们 AWS Support

您可以创建 AWS Support 案例并与 Amazon Q 中的实时支持代理聊天,以解决您遇到的问题 AWS 服 务。您可以在 Amazon Q 中 AWS Support 使用 Amazon Q 进行访问 AWS Management Console。有 关更多信息,请参阅 [使用 Amazon Q 开发者与之聊天 AWS Support。](#page-34-1)

# <span id="page-11-5"></span>在 Amazon Q 中使用 AWS Chatbot

您可以将 Amazon Q 添加到配置为的Slack和Microsoft Teams频道中 AWS Chatbot。Amazon Q in AWS Chatbot 可以回答有关在上构建的问题 AWS,包括有关构建解决方案、故障排除问题和确定后续 步骤的最佳实践的问题。有关更多信息,请参阅 [在中与 Amazon Q 开发者聊天 AWS Chatbot。](#page-38-1)

# <span id="page-11-6"></span>使用 Amazon Q AWS Console Mobile Application

Amazon Q 已与相关问题 AWS Console Mobile Application 解答集成 AWS。您可以按照中访问 Amazon Q 的方式配置访问权限 AWS Management Console。有关更多信息,请参阅 [设置 Amazon Q](#page-13-0)  [开发者](#page-13-0)。

# <span id="page-12-0"></span>了解 Amazon Q 开发者的服务等级

当你使用 Amazon Q Developer 时,你要么使用付费订阅服务 Amazon Q Developer Pro,要么使用免 费套餐的 Amazon Q Developer。本页解释了其中的区别。

# <span id="page-12-1"></span>了解 Amazon Q 开发者专业版等级

要使用 Amazon Q Developer Pro,您必须是 IAM 身份中心的用户,并且您的管理员必须为您订阅 Amazon Q Developer Pro。作为订阅 Amazon Q Developer Pro 的用户,您的限制基于 Amazon Q 控 制台中的个人用户级别、IDE 中的 Q 和 Code Catalyst 中的 Q。

订阅不适用于 AWS 控制台移动应用程序 (ACMA) 或 AWS 营销页面。 AWS Chatbot通过这些渠道与 Amazon Q 的互动完全受免费套餐限制的约束。

# <span id="page-12-2"></span>了解免费套餐

Amazon Q Developer 提供永久免费套餐,任何以 AWS Identity and Access Management 用户或 AWS 构建者 ID 用户身份登录的人均可使用每月限额。究竟可以使用哪些功能取决于您的接口和身份 验证方式。

要查看 Amazon Q Developer Pro 和 Amazon Q Developer 免费套餐的功能和限制,请访问 [Amazon](https://aws.amazon.com/q/developer/pricing)  [Q Developer 定价页面。](https://aws.amazon.com/q/developer/pricing)

# <span id="page-13-0"></span>设置 Amazon Q 开发者

以下各节描述了首次使用 Amazon Q 之前需要采取的步骤。如果您是 IAM 身份中心管理员,正在为您 的组织设置 Amazon Q Pro,请参阅[设置 Amazon Q 的组织实例](#page-19-1)。

如果您不是管理员,请参阅[开始使用 Amazon Q 开发者](#page-9-0)。

#### 主题

- [设置您的 AWS 账户](#page-13-1)
- [为 Amazon Q 开发者设置身份验证](#page-15-0)
- [管理订阅](#page-21-1)

<span id="page-13-1"></span>设置您的 AWS 账户

此页面适用于不熟悉的客户 AWS。以下各节将帮助您设置 AWS 帐户和创建管理用户。

<span id="page-13-2"></span>注册获取 AWS 账户

如果您没有 AWS 账户,请完成以下步骤来创建一个。

报名参加 AWS 账户

- 1. 打开 [https://portal.aws.amazon.com/billing/signup。](https://portal.aws.amazon.com/billing/signup)
- 2. 按照屏幕上的说明进行操作。

在注册时,将接到一通电话,要求使用电话键盘输入一个验证码。

当您注册时 AWS 账户,就会创建AWS 账户根用户一个。根用户有权访问该账户中的所有 AWS 服务 和资源。作为安全最佳实践,请为用户分配管理访问权限,并且只使用根用户来执[行需要根](https://docs.aws.amazon.com/accounts/latest/reference/root-user-tasks.html) [用户访问权限的任务](https://docs.aws.amazon.com/accounts/latest/reference/root-user-tasks.html)。

AWS 注册过程完成后会向您发送一封确认电子邮件。在任何时候,您都可以通过转至 https:// [aws.amazon.com/](https://aws.amazon.com/) 并选择我的账户来查看当前的账户活动并管理您的账户。

### <span id="page-13-3"></span>创建具有管理访问权限的用户

注册后,请保护您的安全 AWS 账户 AWS 账户根用户 AWS IAM Identity Center,启用并创建管理用 户,这样您就不会使用 root 用户执行日常任务。

保护你的 AWS 账户根用户

1. 选择 Root 用户并输入您的 AWS 账户 电子邮件地址,以账户所有者的身份登录[。AWS](https://console.aws.amazon.com/)  [Management Console](https://console.aws.amazon.com/)在下一页上,输入您的密码。

要获取使用根用户登录方面的帮助,请参阅 《AWS 登录 用户指南》中[的以根用户身份登录](https://docs.aws.amazon.com/signin/latest/userguide/console-sign-in-tutorials.html#introduction-to-root-user-sign-in-tutorial)。

2. 为您的根用户启用多重身份验证 (MFA)。

有关说明,请参阅 I [A M 用户指南中的为 AWS 账户 根用户启用虚拟 MFA 设备\(控制台\)。](https://docs.aws.amazon.com/IAM/latest/UserGuide/enable-virt-mfa-for-root.html)

#### 创建具有管理访问权限的用户

1. 启用 IAM Identity Center。

有关说明,请参阅《AWS IAM Identity Center 用户指南》中的[启用 AWS IAM Identity Center](https://docs.aws.amazon.com/singlesignon/latest/userguide/get-set-up-for-idc.html)。

2. 在 IAM Identity Center 中,为用户授予管理访问权限。

有关使用 IAM Identity Center 目录 作为身份源的教程,请参阅《[用户指南》 IAM Identity Center](https://docs.aws.amazon.com/singlesignon/latest/userguide/quick-start-default-idc.html)  [目录中的使用默认设置配置AWS IAM Identity Center 用户访问权限。](https://docs.aws.amazon.com/singlesignon/latest/userguide/quick-start-default-idc.html)

以具有管理访问权限的用户身份登录

• 要使用您的 IAM Identity Center 用户身份登录,请使用您在创建 IAM Identity Center 用户时发送 到您的电子邮件地址的登录网址。

有关使用 IAM Identity Center 用[户登录的帮助,请参阅AWS 登录 用户指南中的登录 AWS 访问门](https://docs.aws.amazon.com/signin/latest/userguide/iam-id-center-sign-in-tutorial.html) [户](https://docs.aws.amazon.com/signin/latest/userguide/iam-id-center-sign-in-tutorial.html)。

将访问权限分配给其他用户

1. 在 IAM Identity Center 中,创建一个权限集,该权限集遵循应用最低权限的最佳做法。

有关说明,请参阅《AWS IAM Identity Center 用户指南》中的[创建权限集。](https://docs.aws.amazon.com/singlesignon/latest/userguide/get-started-create-a-permission-set.html)

2. 将用户分配到一个组,然后为该组分配单点登录访问权限。

有关说明,请参阅《AWS IAM Identity Center 用户指南》中的[添加组。](https://docs.aws.amazon.com/singlesignon/latest/userguide/addgroups.html)

# <span id="page-15-0"></span>为 Amazon Q 开发者设置身份验证

可以通过不同的方式进行身份验证和访问 Amazon Q 开发者功能。选择您想如何开始使用 Amazon Q。

#### 主题

- [Amazon Q 开发者的访问选项](#page-15-1)
- [授权 Amazon Q 订阅管理员](#page-18-0)
- [授权 Amazon Q 个人资料管理员](#page-19-0)
- [设置 Amazon Q 的组织实例](#page-19-1)
- [设置 Amazon Q 开发者的账户实例](#page-20-0)
- [使用 IAM 设置 Amazon Q 开发者](#page-21-0)

# <span id="page-15-1"></span>Amazon Q 开发者的访问选项

可以通过不同的方式进行身份验证和访问 Amazon Q 功能。了解您的情况与其他客户的情况有何不 同可能有助于您了解与身份验证、IDE 选择和计费相关的问题。您可以查看不同类型的 Amazon Q Developer 功能和安全要求,以帮助您选择如何开始使用 Amazon Q Developer。

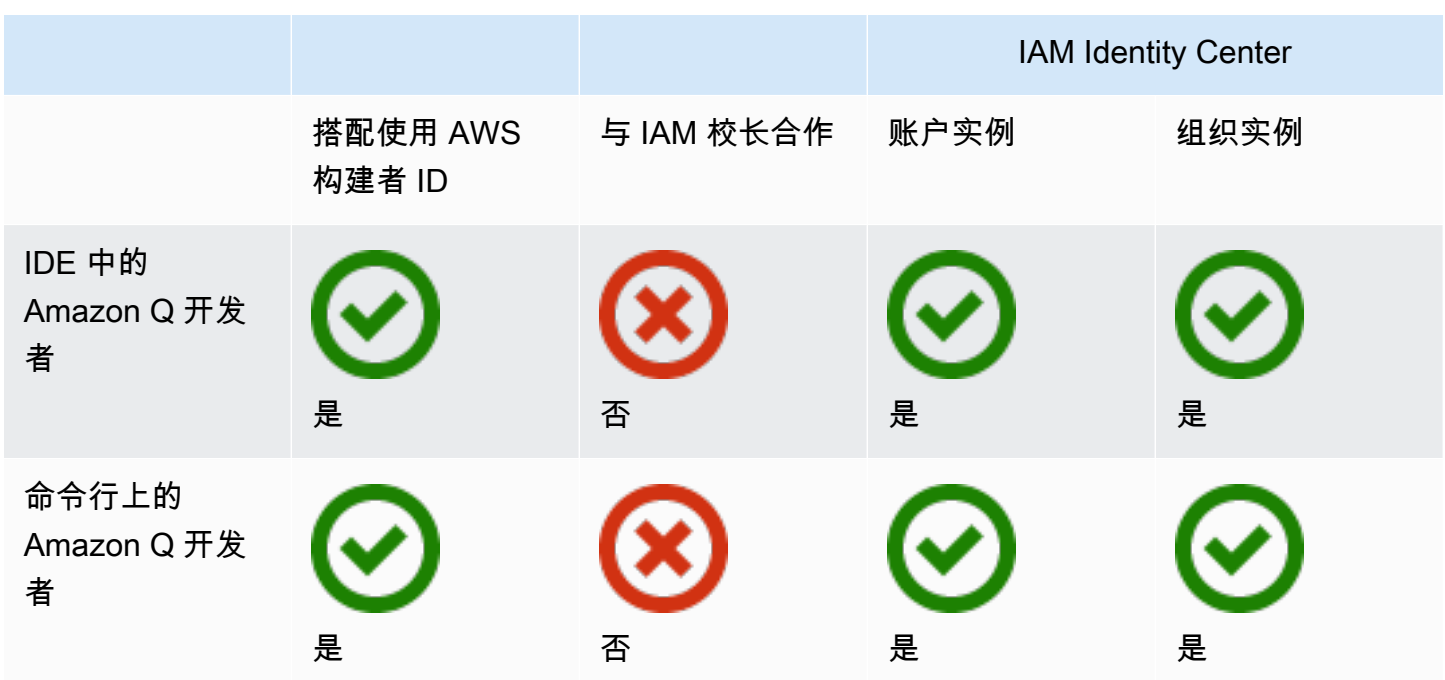

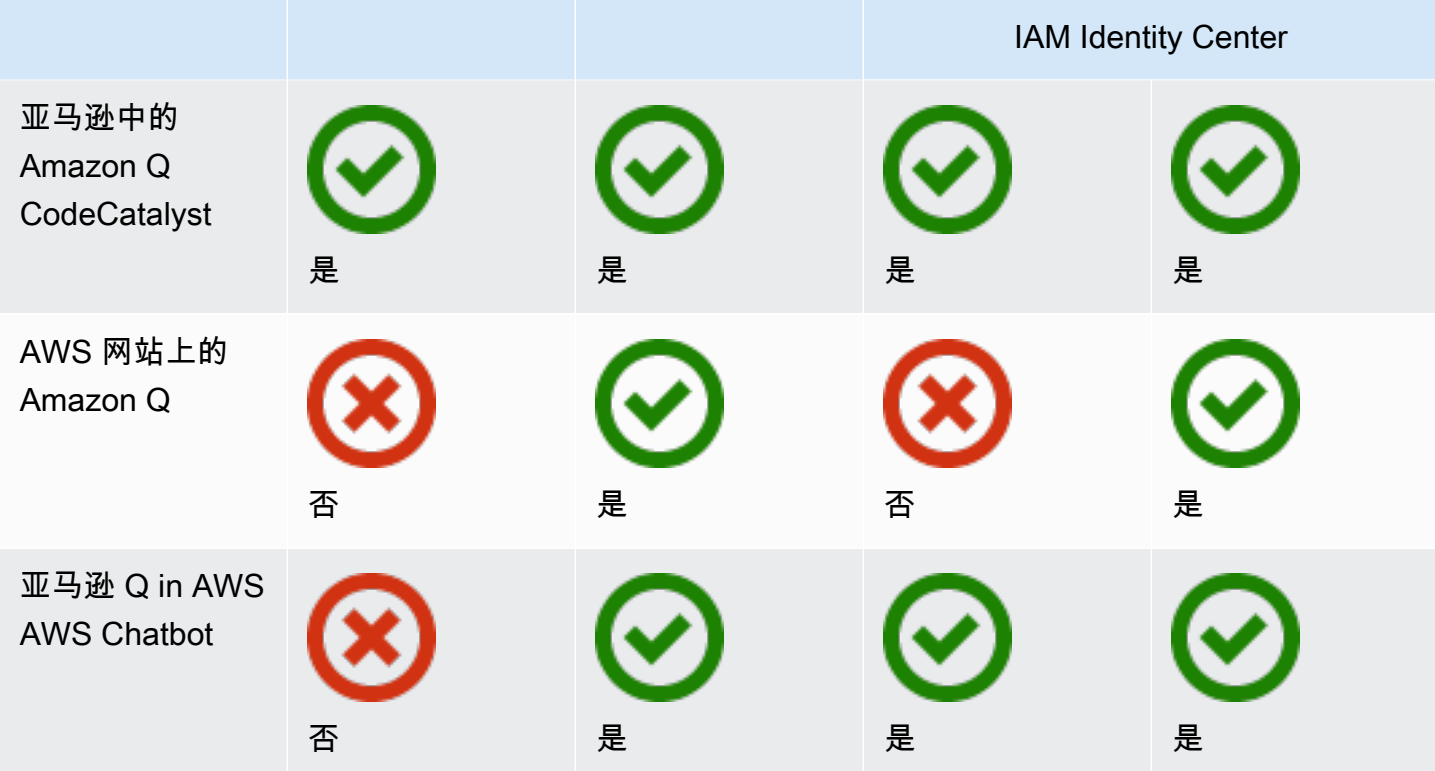

有关 Amazon Q Business 的信息,请参阅[《亚马逊 Q 企业用户指南》中的 Amazon Q Business 入](https://docs.aws.amazon.com/amazonq/latest/qbusiness-ug/getting-started.html) [门](https://docs.aws.amazon.com/amazonq/latest/qbusiness-ug/getting-started.html)。

### AWS 构建者 ID

如果您想快速开始使用某些 Amazon Q 开发者功能,可以创[建生成器 ID](https://docs.aws.amazon.com/signin/latest/userguide/differences-aws_builder_id.html) 以在 IDE 中使用 Amazon Q 开发者。生成器 ID 与任何 AWS 账户或登录凭据是分开的。您可以在 IAM Identity Center 中使用员工 身份来表示您的工作自我,使用构建器 ID 来代表您的私人自我。这些身份独立运作。要开始使用生成 器 ID,请参阅在 ID [E 中安装 Amazon Q 开发者扩展或插件。](#page-40-1)

IAM 负责人

根据您的使用方式 AWS,您可能习惯于使用您[的 IAM 证书登](https://docs.aws.amazon.com/IAM/latest/UserGuide/id.html#id_iam-roles)录所有 AWS 服务的控制台。通过 IAM 委托人,您可以使用 Amazon Q 开发人员的某些功能。IAM 委托人不能在 IDE 中使用 Amazon Q Developer,也不能在命令行中使用 Amazon Q。您必须使用来自 IAM 身份中心或构建器 ID 的证书进 行身份验证。要开始使用 IAM,请参阅[在 AWS 网站上为 Amazon Q 添加 IAM 权限。](#page-198-0)

#### **a** Note

Amazon Q 的某些 Amazon Q 功能仅限于 IAM 委托人。有关互动限制的列表,请参阅 [Amazon Q Developer 定价页面上的免费定价套](https://aws.amazon.com/q/developer/pricing/)餐。

IAM 身份中心实例

您可以继续以往的方式管理员工对 AWS 账户的访问权限,同时通过 IAM 身份中心管理 Amazon Q 订 阅。

**A** Warning

为了与 Amazon Q Pro 兼容,您无法在[可选区域](https://docs.aws.amazon.com/controltower/latest/userguide/opt-in-region-considerations.html)中设置 IAM 身份中心。

IAM Identity Center 的组织实例

IAM Identity Center 的组织实例是部署 IAM Identity Center 的主要形式,在大多数情况下,建议使用组 织实例。如果您想访问所有 Amazon Q Developer 功能,包括跨多个 AWS 账户的企业访问控制,则应 使用组织实例。

**a** Note

身份感知会话需要 IAM Identity Center 的组织实例,并且需要在网站上启用全套 Amazon Q Developer 功能。 AWS 有关更多信息,请参阅 IAM Identity Center 用户指南中的启用身[份感](https://docs.aws.amazon.com/singlesignon/latest/userguide/awsapps.html#identity-aware-sessions) [知控制台会话](https://docs.aws.amazon.com/singlesignon/latest/userguide/awsapps.html#identity-aware-sessions)。

**A** Warning

根据您的企业结构,您可能需要在组织内的多个 AWS 账户中创建多个 Amazon Q Developer 个人资料,并将每个配置文件与您的组织实例 IAM Identity Center 关联起来。 在这种情况下,请勿将同一 IAM 身份中心用户的订阅添加到多个 Amazon Q 个人资料中。如 果您这样做,并且您的用户在 IDE 中登录 Amazon Q,您将无法可靠地预测他们的会话将与哪 个 Amazon Q 开发者个人资料相关联。

IAM Identity Center 的账户实例

如果您不打算在整个组织中采用 IAM 身份中心,则可以使用 IAM Identity Center [的账户实例](https://docs.aws.amazon.com/singlesignon/latest/userguide/account-instances-identity-center.html)来管理 用户和群组对 Amazon Q 开发者功能的访问权限。使用 IAM Identity Center 的账户实例,您可以在 单个 AWS 账户中创建 Amazon Q 的隔离部署。要开始使用 IAM 身份中心的账户实例,请参[阅设置](#page-20-0) [Amazon Q 开发者的账户实例。](#page-20-0)

#### **a** Note

某些 [Amazon Q](https://aws.amazon.com/q/developer/pricing/) 开发者功能仅限于账户实例。有关互动限制的列表,请参阅 Amazon Q [Developer 定价页面上的免费定价](https://aws.amazon.com/q/developer/pricing/)套餐。

Amazon Q Developer Pro 账户实例的用例

尽管 AWS 建议您在 Amazon Q Developer Pro 中使用 IAM Identity Center 的组织实例,但在某些情况 下,使用账户实例可能是有意义的。这些情况包括:

- 您正在试用 Amazon Q Developer Pro,但尚未决定要将其部署到整个组织。
- 您是组织内单个 AWS 账户的管理员。与其等待组织管理员实施 Amazon Q Developer Pro,不如继 续为自己控制的 AWS 账户执行此操作。
- 您的企业规模很大,没有一个身份提供商,也没有一个身份存储库,无法包含您想要向 Amazon Q Developer 授予访问权限的整个用户群。

使用账户实例的缺点包括:

- 控制面板将仅提供与该账户关联的用户和群组的相关信息。
- 管理设置(例如是否在代码引用中包含建议)仅适用于一个账户。
- 在 AWS 网站上与 Amazon Q 聊天时,将对所有用户施加每月问题限制。

<span id="page-18-0"></span>详细了解如何管理 IAM Identity Center 的组织和账户实例。

### 授权 Amazon Q 订阅管理员

当您为 Amazon Q 设置订阅时,您充当 Amazon Q 订阅管理员。

要授权 Amazon Q 订阅管理员,请使用下面的政[策为 Amazon Q 开发者专业版订阅创建管理员。](#page-189-0)

# <span id="page-19-0"></span>授权 Amazon Q 个人资料管理员

当您在 Amazon Q 开发者个人资料中配置设置时,您就是 Amazon Q 开发者管理员。

<span id="page-19-1"></span>要授权 Amazon Q 开发者管理员,请使用下面的政[策为 Amazon Q Developer Pro 创建管理员。](#page-191-0)

设置 Amazon Q 的组织实例

AWS Organizations 是一项账户管理服务,可让您将多个 AWS 账户整合到一个由您创建和集中管理的 组织中。

有关在 IAM Identity Center 中创建组织实例的帮助[,请参阅 IAM 身份中心用户指南 AWS IAM Identity](https://docs.aws.amazon.com/singlesignon/latest/userguide/get-set-up-for-idc.html) [Center中的启用](https://docs.aws.amazon.com/singlesignon/latest/userguide/get-set-up-for-idc.html)。

#### **a** Note

当您在 Organizations 管理账户中启用 IAM Identity Center 来管理应用程序访问权限时,您可 以添加服务控制策略 (SCP) 来阻止与权限集的所有交互。这可确保 IAM 身份中心仅用于访问 应用程序。如果启用了 IAM Identity Center 的账户实例,则默认情况下无法访问 IAM 身份中心 账户。有关更多信息,请参阅 [使用服务控制策略\(SCP\)管理访问。](#page-186-0)

有关更多信息,请参阅《[组织用户指南》中的 "什么是](https://docs.aws.amazon.com/organizations/latest/userguide/orgs_introduction.html)组织"。

1. 登录 AWS 管理控制台并打开 [Amazon Q 订阅控制台](https://console.aws.amazon.com/amazonq)。

**a** Note

要为 Amazon Q Developer 设置订阅,您的 AWS 管理控制台必须设置为美国东部(弗吉 尼亚北部)。

2. 如果您不熟悉 IAM 身份中心,请选择创建组织实例。

**a** Note

如果您是 IAM 身份中心管理员,正在为现有组织设置 Amazon Q Developer,则 "连接身 份中心" 部分会显示连接到 Amazon Q 的身份中心的组织实例。

- 3. (可选)在 "启用身份感知会话" 部分中,选择启用。控制台的身份感知会话通过提供一些额外的 用户上下文来个性化用户的体验,从而增强用户的 AWS 控制台会话。有关身份感知控制台会话的 更多信息,请参阅《用户指南》中的[启用身份感知控制台会话](https://docs.aws.amazon.com/singlesignon/latest/userguide/awsapps.html#identity-aware-sessions)。 AWS IAM Identity Center
- 4. 在 "启用身份感知会话" 对话框中,选择 "启用"。
- 5. 在 "选择要开始使用的捆绑包" 下,在 Amazon Q Developer Pro 下,选择 "订阅"。
- 6. (可选)与成员账户共享设置配置文件。默认选择此选项是为了向所有关联的成员账户提供访问 Amazon Q Developer 的权限。选择此设置可在 Amazon Q 开发者控制台的 "订阅" 页面上管理用 户和群组订阅。

更改此设置需要获得 Amazon Q Developer Pro 管理员的授权。您也可以在 "[管理订阅"](#page-21-1) 工作流程 中更改此设置。

7. 选择是否要为用户和群组订阅 Amazon Q Developer。

如果您还没有准备好订阅,则可以选择 "仅创建",这将保存您通过此流程设置的 Amazon Q Developer 托管应用程序。

如果您准备订阅,请选择 "创建" 并订阅 Amazon Q Developer Pro。

#### 下一步:[管理订阅](#page-21-1)。

## <span id="page-20-0"></span>设置 Amazon Q 开发者的账户实例

Amazon Q Developer 和 Amazon Q Business 都允许您使用 IAM 身份中心的账户实例。账户实例可以 管理对 AWS 应用程序的访问权限,而无需管理对 AWS 账户的访问权限。

有关在 IAM Identity Center 中创[建账户实例的帮助,请参阅 IAM Identity Center 用户指南中的在 IAM](https://docs.aws.amazon.com/singlesignon/latest/userguide/enable-account-instance-console.html) [身份中心控制台中启用账户实例](https://docs.aws.amazon.com/singlesignon/latest/userguide/enable-account-instance-console.html)。

- 1. 登录 AWS 管理控制台并打开 [Amazon Q 控制台](https://console.aws.amazon.com/amazonq)。
- 2. 如果您不打算在整个组织中采用 IAM Identity Center,请选择创建账户实例。

**a** Note

如果您是正在为您的账户实例设置 Amazon Q Developer 的现有 IAM 身份中心用户,则 Connect to Identity Center 部分会显示连接到 Amazon Q 的身份中心的账户实例。

3. 在 "选择要开始使用的捆绑包" 下,在 Amazon Q Developer Pro 下,选择 "订阅"。

4. 选择是否要为用户和群组订阅 Amazon Q Developer。

如果您还没有准备好订阅,则可以选择 "仅创建",这将保存您通过此流程设置的 Amazon Q Developer 托管应用程序。

如果您准备订阅,请选择 "创建" 并订阅 Amazon Q Developer Pro。

<span id="page-21-0"></span>下一步:[管理订阅](#page-21-1)。

## 使用 IAM 设置 Amazon Q 开发者

默认情况下,IAM 用户和角色无权在控制台中使用 Amazon Q 开发人员。IAM 管理员可以通过向 IAM 身份授予权限来管理对 Amazon Q 开发人员及其功能的访问权限。有关更多信息,请参阅 [适用于](#page-188-0)  [Amazon Q 开发者的基于身份的政策示例。](#page-188-0)

#### **a** Note

IAM 委托人无法分配给 Amazon Q 开发者订阅,他们也无法在 IDE 中访问 Amazon Q 开发人 员,也无法通过命令行访问 Amazon Q。

# <span id="page-21-1"></span>管理订阅

本节提供管理 Amazon Q 开发者订阅的说明。它详细介绍了订阅的先决条件、如何为订阅分配用户和 群组以及管理 Amazon Q Developer 设置的步骤。此外,它还包括常见订阅问题的疑难解答技巧,可 确保顺利有效地使用 Amazon Q Developer 服务。

## <span id="page-21-2"></span>订阅 Amazon Q 开发者的先决条件

在开始之前,请确保您已[授权 Amazon Q 开发者订阅管理员](#page-18-0)[、授权 Amazon Q 开发者资料管理员并](#page-19-0)设 置了 Amazon Q 开发者[的组织实例](#page-19-1)[或账户实例](#page-20-0)。

## <span id="page-21-3"></span>订阅 Amazon Q 开发者

#### **a** Note

如果您使用的是 IAM Identity Center 的组织实例,则 AWS 建议您通过组织管理账户管理您的 Amazon Q 开发者个人资料。

如果您选择通过同一组织内的其他账户(包括委派管理员账户)对其进行管理,则您将无法更 改默认的个人资料设置。其中包括:

- 您将收到包含代码参考的建议。
- 所有 Amazon Q 开发者功能都将启用。
- 您的数据将使用为您 AWS 拥有和管理的 AWS KMS 密钥进行加密。
- 1. 登录 AWS 管理控制台,然后打开 [Amazon Q 开发者订阅控制台](https://console.aws.amazon.com/amazonq)。
- 2. 选择订阅。
- 3. 通过在 "设置"中启用来自成员账户的 V iew 订阅,即可在 "订阅" 页面上查看组织成员账户中的用 户和群组。如果未启用此选项,"订阅" 页面将仅显示您 AWS 账户中的用户和群组。
- 4. 在 Amazon Q 订阅页面上,选择应成为 Amazon Q Developer 的最终用户的用户和群组,然后选 择分配。

必须按姓名搜索要添加的每个用户。注册到您的 IAM 身份中心的用户的姓名不会自动显示。此 外,您必须按显示名称(通常是用户的名字和姓氏)进行搜索,而不是按用于登录 AWS 帐户的单 字用户名进行搜索。

**a** Note

将群组(如 IAM Identity Center 中所定义)添加到订阅或向订阅群组中添加用户时,该用 户或该群组中的用户最多可能需要 24 小时才能订阅。

 $\times$ 

# Assign users and groups

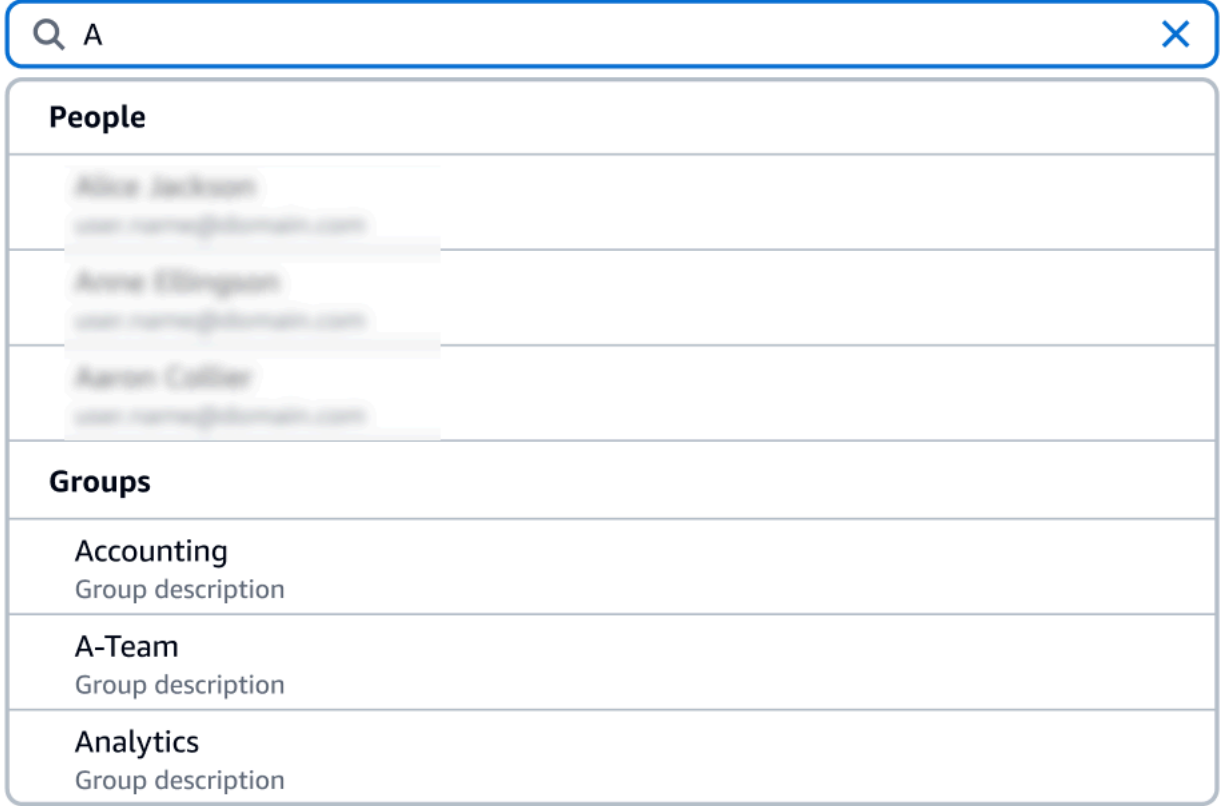

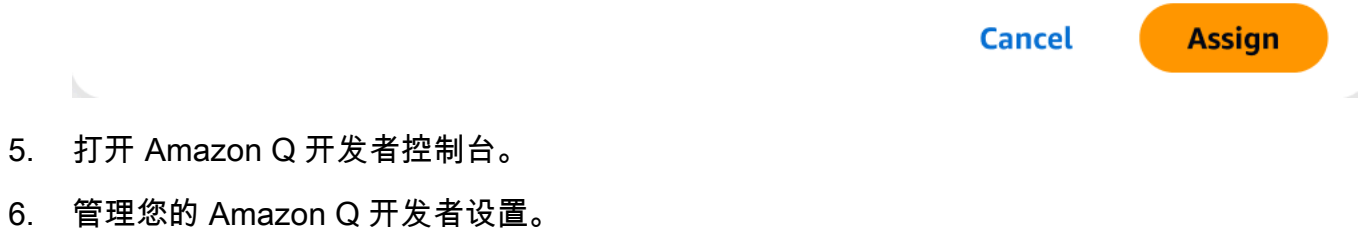

在此页面上,您可以选择可供用户使用的 Amazon Q Developer 功能。

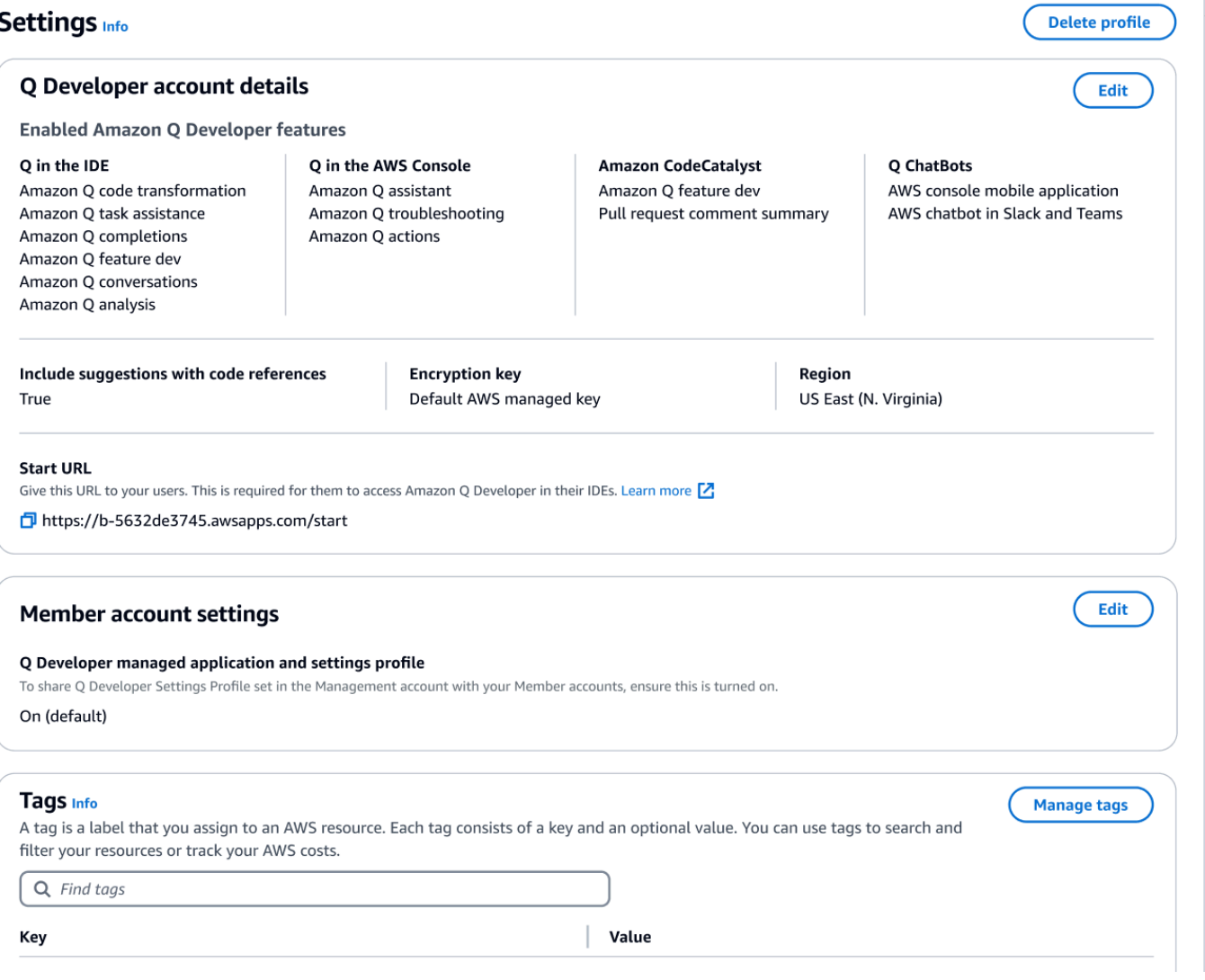

7. 复制起始网址。

将 "开始" 网址传递给开发者,然后引导他们前往[在 IDE 中使用 Amazon Q 开发者。](#page-40-0)

# <span id="page-24-0"></span>启用可信访问权限

Amazon Q Developer 使用可信访问权限与同一组织中的成员账户共享在 Organizations 管理账户中进 行的设置。

例如,使用 Organizations 管理账户的 Amazon Q Developer Pro 管理员可以启用带有代码参考的建 议。如果启用了可信访问权限,则还会为该组织中的所有成员账户启用带有代码引用的建议。

当您使用亚马逊 OpenSearch 服务管理账户订阅 Amazon Q Developer Pro 时,您可以选择与成员账 户共享设置。您也可以在订阅后共享或取消共享这些设置。

要在订阅后启用或禁用可信访问,请按以下步骤操作。

- 1. 在 Amazon Q 开发者设置页面的成员账户设置下,选择编辑。
- 2. 在弹出窗口中,选择 "打开" 或 "关闭"。
- 3. 选择保存。

要了解有关可信访问的更多信息,请参阅《Amazon S OpenSearch ervice 用户指南》中的 "[为 AWS](https://docs.aws.amazon.com/accounts/latest/reference/using-orgs-trusted-access.html)  [账户管理启用可信访问](https://docs.aws.amazon.com/accounts/latest/reference/using-orgs-trusted-access.html)"。

## <span id="page-25-0"></span>取消订阅

取消订阅 Amazon Q Developer Pro

管理员可以通过控制台中的订阅页面在 Amazon Q 控制台中取消选择用户名,从而取消订阅 Amazon Q Developer Pro 订阅。

要取消订阅用户,请执行以下操作:

- 1. 前往 Amazon Q 开发者控制台的订阅页面。
- 2. 选择用户。
- 3. 在 "操作" 下,选择 "取消订阅"。
- 4. 弹出窗口将要求您进行确认。选择 Unsubscribe (取消订阅)。

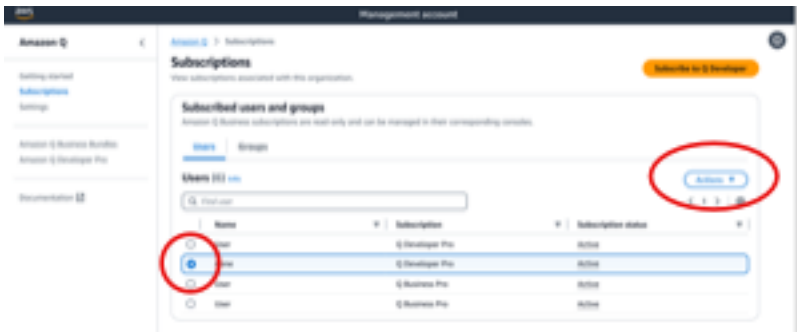

但是,该过程因订阅的创建者而异:

• 成员账户管理员只能查看和取消订阅在其账户中订阅的用户,并且前提是他们创建了该特定订阅。

• 如果用户创建了该订阅,则@@ 组织管理账户管理员可以取消订阅。他们还可以查看用户订阅的其 他账户(通过在 "设置" 页面上选择 "与成员账户共享设置个人资料"),这样他们就可以与相应的成 员账户管理员协调取消订阅。或者,他们可以以成员账户管理员身份登录并直接取消订阅该用户。

有关更多信息,请参阅[管理组织中的 AWS 账户。](https://docs.aws.amazon.com/organizations/latest/userguide/orgs_manage_accounts.html)

取消订阅 Amazon Q Business

要取消订阅 Amazon Q Business,请参阅《亚马逊 Q 企业用户指南》中 "[为亚马逊 Q 应用程序添加用](https://docs.aws.amazon.com/amazonq/latest/qbusiness-ug/adding-users-groups.html) [户访问权限和订阅](https://docs.aws.amazon.com/amazonq/latest/qbusiness-ug/adding-users-groups.html)" 下的 2.c. "取消订阅和删除"。

取消订阅 Amazon Q QuickSight

要取消订阅亚马逊 QuickSight,请参阅《亚马逊用户指南[》中的 "取消订阅 Amazon QuickSight Q"](https://docs.aws.amazon.com/quicksight/latest/user/quicksight-q-unsubscribe.html)。 QuickSight

**a** Note

如果用户同时使用亚马逊 Q Business Pro QuickSight 和 Amazon Q Business Pro,则必须将 该用户从这两项服务中移除,以免对该用户产生进一步的账单。

## <span id="page-26-0"></span>订阅故障排除

在尝试访问 AWS Documentation 网站 AWS Management Console 和网站上的 Amazon Q Developer 时,您可能会遇到以下错误消息:

An error occurred when attempting to access Amazon Q Review the Amazon Q in console common errors documentation for potential solutions.

这可能是由以下原因之一导致的:

• 您最近被添加到群组,但您的订阅尚未激活。

如果您的管理员使用身份提供商群组管理 Amazon Q 订阅权限,则他们向该群组添加用户时可能会 出现延迟。您可能需要等待 24 小时才能激活访问权限。

• 您没有有效的订阅。

尝试刷新页面以使用 Amazon Q 开发者免费套餐。

• 您对 Amazon Q Developer Pro 托管应用程序的访问权限已被撤销。

您的订阅仍然有效,但您对 Amazon Q Developer Pro 托管应用程序的访问权限已被撤销或托管应用 程序已被删除。请联系您的管理员以恢复您的访问权限。

• 您没有足够的 IAM 权限。

您或您的 AWS 管理员必须更新您的 IAM 权限才能允许使用 Amazon Q Developer。有关更多信息, 请参阅 [适用于 Amazon Q 开发者的基于身份的政策示例。](#page-188-0)获得必要权限后,请重新加载控制台页面 以访问 Amazon Q。

# <span id="page-28-0"></span>在 AWS 应用程序和网站上使用 Amazon Q 开发者

在、、 AWS 营销网站 AWS Management Console AWS Console Mobile Application、 AWS Documentation 网站和与之集成的聊天频道中使用 Amazon Q Develo AWS Chatbot per 来提问 AWS。您可以向 Amazon Q 询问 AWS 架构、最佳实践、支持和文档。Amazon Q 还可以帮助你使用 AWS 软件开发工具包和 AWS Command Line Interface (AWS CLI) 编写代码。

在中 AWS Management Console,您可以向 Amazon Q 询问您的 AWS 资源和成本, AWS Support 直接联系并诊断常见的控制台错误。

#### 主题

- [与 Amazon Q 开发者聊一聊 AWS](#page-28-1)
- [使用 Amazon Q 开发人员诊断控制台中的常见错误](#page-33-0)
- [使用 Amazon Q 开发者与之聊天 AWS Support](#page-34-1)
- [在中与 Amazon Q 开发者聊天 AWS Chatbot](#page-38-1)

# <span id="page-28-1"></span>与 Amazon Q 开发者聊一聊 AWS

在、、 AWS 网站 AWS Management Console AWS Console Mobile Application、 AWS Documentation 网站和与之集成的聊天频道中与 Amazon Q 聊天 AWS Chatbot ,了解 AWS 服务。您 可以向 Amazon Q 询问最佳实践、建议、 AWS 任务 step-by-step 说明以及 AWS 资源和工作流程的架 构。

您也可以向 Amazon Q 询问您的 AWS 资源和账户成本。Amazon Q 还会生成简短的脚本或代码片 段,以帮助您开始使用 AWS 软件开发工具包和。 AWS CLI

#### 主题

- [在 AWS 网站上使用 Amazon Q](#page-29-0)
- [示例问题](#page-29-1)
- [聊聊你的资源](#page-30-0)
- [聊一聊你的费用](#page-32-0)

# <span id="page-29-0"></span>在 AWS 网站上使用 Amazon Q

要在中与 Amazon Q 开发者聊天 AWS Management Console,请选择右侧边栏中的 Amazon Q 图 标。要在 AWS 网站或任何 AWS 服务的文档页面上聊天,请选择右下角的 Amazon Q 图标。

要向 Amazon Q 提问,请在 Amazon Q 面板的文本栏中输入您的问题。Amazon Q 会生成对您的问题 的答复,其中包含链接到其参考文献的来源部分。

收到回复后,您可以选择使用竖起大拇指的图标的图标留下反馈。您也可以选择复制图标将回复 内容复制到剪贴板。

#### 对话历史记录

Amazon Q 会将您在给定会话中的对话背景作为背景信息,为未来的回复提供信息。在整个会话期间, 您可以提出后续问题或参考以前的问题和回答。

如果您在控制台中使用 Amazon Q,则当您导航到控制台中的其他位置或其他浏览器或标签页时,您的 当前对话和关联上下文将保持不变。如果您在 AWS 网站、文档网站或 Console Mobile Application 上 使用 Amazon Q,则当您导航到新页面、浏览器或标签页时,新的对话将在没有任何背景的情况下开 始。

如果您想重新开始对话并清除之前的问题和回答所提供的上下文,请选择新对话。您之前的对话将不再 用于为来自 Amazon Q 的回复提供信息。

#### 聊天设置

要在 Amazon Q 中更新您的聊天设置,请选择聊天面板右上角的齿轮图标。

您可以指定以下设置:

- 区域 Amazon Q 默认为您打开聊天面板 AWS Management Console 时的 AWS 区域 设置。要更 新 Amazon Q 使用的区域,请更改您的主机区域。
- 跨区域调用 为了提供某些功能,例如在聊天中列出您的 AWS 资源,Amazon Q 可能需要进行跨 区域调用,以检索有关您在其他区域的资源的信息。启用跨区域调用以授予 Amazon Q 拨打其他区 域的电话的权限。

### <span id="page-29-1"></span>示例问题

您可以向 Amazon Q 询问有关 AWS 和的问题 AWS 服务,例如寻找合适的服务或了解最佳实践。

您还可以询问有关使用 AWS SDK 进行软件开发的信息,以及。 AWS CLI控制台中的 Amazon Q 可以 生成简短的脚本或代码片段,以帮助您开始使用 AWS SDK 和 AWS CLI。

以下是示例问题,演示了 Amazon Q 如何帮助您在 AWS上构建:

- Lambda 函数的最长运行时间是多久?
- 我应该何时将资源放入 VPC?
- 如果我需要保持较低的成本,哪种容器服务最适合用来运行我的工作负载?
- 如何列出我的 Amazon S3 桶?
- 如何创建和托管网站 AWS?

### <span id="page-30-0"></span>聊聊你的资源

向 Amazon Q 询问您的 AWS 资源信息是预览版,可能会发生变化。

在中 AWS Management Console,您可以向 Amazon Q 询问您的 AWS 账户资源情况。在聊天面板 中,让 Amazon Q 列出您账户中的一种资源,了解有关特定资源的详细信息,或者根据地区或州等标 准列出资源。

Amazon Q 可以执行获取、列出和描述操作来检索您的 AWS 资源。例如,您可以问 "列出我的 S3 存 储桶" 或 "在 us-east-1 中显示我正在运行的 EC2 实例"。Amazon Q 无法回答有关存储在您的资源中的 数据的问题,例如列出 Amazon S3 存储桶中的对象,或者与您的账户安全、身份、凭证或加密相关的 问题。

Amazon Q 在聊天面板中最多列出 6 个资源,响应中包含每种资源的详细信息、您可以复制的资源 ARN 以及服务控制台的链接(如果适用)。当您询问一种资源时,响应中还包含 JSON 格式的资源信 息。

#### 主题

- [先决条件](#page-30-1)
- [向 Amazon Q 询问有关资源的信息](#page-32-1)

#### <span id="page-30-1"></span>先决条件

要让 Amazon Q 显示您的资源,必须满足以下先决条件。

#### 添加权限

要聊一聊你的资源,你需要以下权限:

- q:SendMessage与 Amazon Q 聊天
- q:StartConversation与 Amazon Q 聊天
- q:GetConversation与 Amazon Q 聊天
- q:ListConversations与 Amazon Q 聊天
- q:PassRequest允许 Amazon Q 调用查看您的资源所需的 API
- 执行查看资源所需操作的权限

您的 IAM 身份必须有权执行访问您询问的资源所需的操作。例如,如果您要求 Amazon Q 列出您的 Amazon S3 存储桶,则必须拥有该s3:ListAllMvBuckets权限。Amazon Q 永远不会执行您无权自 行执行的操作。

有关授予必要权限的 IAM 策略示例,请参阅[允许 Amazon Q 代表您执行操作](#page-201-0)。有 关q:PassRequest操作的更多信息,请参阅[使用 q:PassRequest。](#page-207-0)

#### **A** Important

当您要求 Amazon Q 执行读取、列出或描述操作时,将收取正常费用。有关更多信息,请参阅 您向 Amazon Q 询问的 AWS 服务的定价页面。

跨区域同意

Amazon Q chat 从美国东部(弗吉尼亚北部)拨打电话,因此可能需要进行跨区域呼叫才能访问您在 其他地区的资源,包括选择加入的区域。Amazon Q 需要获得跨区域同意才能检索资源。要同意跨区域 呼叫,请完成以下步骤:

- 1. 打开 AWS Management Console 并选择 Amazon Q 图标。
- 2. 如果您尚未同意,则文本栏上方会显示一条关于跨区域通话的通知。选择 "继续" 以同意 Amazon Q 进行跨区域调用以访问您的资源。如果您选择 "不允许",则无法向 Amazon Q 询问您的 AWS 资源情况。
- 3. 如果要修改跨区域设置,请选择聊天面板右上角的齿轮图标。

<span id="page-32-1"></span>向 Amazon Q 询问有关资源的信息

您可以让 Amazon Q 列出您的资源或获取有关特定资源或资源组的详细信息。

当您向 Amazon Q 询问您的资源时,您可以指定 Amazon Q 调用哪个区域来查找您的资源。如果未指 定区域,Amazon Q 将使用您当前的主机区域,如果您使用的是全球控制台区域,则使用最新的控制台 区域。如果未找到区域,则默认拨打美国东部(弗吉尼亚北部)。

Amazon Q 可能需要其他信息来检索您的资源,例如资源名称或资源 ARN。当 Amazon Q 要求跟进 时,请回复请求的详细信息。

以下是您可以向 Amazon Q 询问有关您的资源的示例问题:

- 描述 S3 存储桶的加密设置 <name>
- 在 us-west-2 中列出我的 EC2 实例
- 获取我的 lambda 函数的配置 <name>

### <span id="page-32-0"></span>聊一聊你的费用

Amazon Q 的成本分析功能是预览版,可能会出错。请使用验证您的费用数据 AWS Cost Explorer。使用 Amazon Q 中的拇指图标提供反馈并帮助我们改进。

您可以在中向 Amazon Q 询问您的 AWS 账单和账户费用 AWS Management Console。Amazon Q 可 以检索您的成本数据、解释成本并分析成本趋势,因此您无需参考文档或中断工作流程即可了解成本。

当您向 Amazon Q 询问您的费用时,其回复将包含有关所请求成本数字的信息,包括指标、时间段 和粒度,以及用于检索成本数据的任何组或筛选条件。它还提供了指向具有相同规格的 AWS Cost Explorer 视图的链接,因此您可以查看可视化效果或下载数据以供自己分析。

#### 先决条件

权限

要聊一聊你的费用,你需要以下权限:

- q:SendMessage和 Amazon Q 聊一聊
- q:StartConversation和 Amazon Q 聊一聊
- q:GetConversation和 Amazon Q 聊一聊
- q:ListConversations和 Amazon Q 聊一聊
- q:PassRequest允许 Amazon Q 调用查看您的资源所需的 API
- ce:GetCostAndUsage获取 Cost Explorer 数据

有关该q:PassRequest操作的更多信息,请参阅[使用 q:PassRequest。](#page-207-0)

启用 AWS Cost Explorer

要与 Amazon Q 聊一聊您的费用,您必须在 AWS 账户 AWS Cost Explorer 中启用。要启用 Cost Explorer,请打开 Cost Explorer 控制台。有关更多信息,请参阅 AWS 成本管理用户指南[中的启用](https://docs.aws.amazon.com/cost-management/latest/userguide/ce-enable.html) Cost Explorer。

#### 示例问题

以下是您可以向 Amazon Q 询问的有关费用的示例问题:

- 一月份我们花 SageMaker 了多少钱?
- 该'eu-central-1'地区对我的 AWS 账单贡献最大的服务有哪些?
- 上周我按实例类型划分的 Amazon EC2 费用是多少?
- 过去三个月我按服务划分的费用明细是多少?
- 从1月到2月,哪些关联账户的支出增幅最大?
- 上个月,哪些关联账户在 DynamoDB 上的支出最多?
- 在过去三个月中,我按地区划分的成本趋势如何?

# <span id="page-33-0"></span>使用 Amazon Q 开发人员诊断控制台中的常见错误

在中 AWS Management Console,Amazon Q Developer 可以诊断您在使用时收到的常见错误 AWS 服务,例如权限不足、配置不正确和超出服务限制。此功能适用于在使用以下服务时出现的错误 AWS Management Console:

- Amazon Elastic Compute Cloud (Amazon EC2)
- Amazon Elastic Container Service (Amazon ECS)
- Amazon Simple Storage Service (Amazon S3)
- AWS Lambda

您可以使用 Amazon Q 诊断最常见的主机错误,但简单的验证错误除外。Amazon Q 不保留先前错误 诊断会话的历史记录。

如果您无法使用 Amazon Q 诊断错误,则可以使用 Amazon Q 创建支持案例 AWS Support。有关更多 信息,请参阅 [使用 Amazon Q 开发者与之聊天 AWS Support。](#page-34-1)如果您遇到特定于 Amazon Q 错误诊 断功能的问题,则可以使用竖起大拇指图标报告问题。

#### **a** Note

美国西部(俄勒冈)和美国东部(弗吉尼亚北部)目前支持使用 Amazon Q 诊断主机错误。 AWS 区域

您可能需要其他权限才能访问此功能。有关更多信息,请参阅 [允许用户使用 Amazon Q 诊断](#page-200-0) [控制台错误](#page-200-0)。

## <span id="page-34-0"></span>在控制台中诊断常见错误

要使用 Amazon Q 诊断中的错误 AWS Management Console,请按以下步骤操作。

- 1. 如果您收到 Amazon Q 可以帮助您解决的错误,则错误消息中会出现 "使用 Amazon Q 进行诊断" 按钮。如果您想使用 Amazon Q 来诊断错误,请选择使用 Amazon Q 进行诊断以继续。
- 2. 将出现一个窗口,Amazon Q 会在其中提供有关错误的信息以及如何解决错误的概述。要查看如何 解决错误的详细步骤,请选择帮我解决。
- 3. Amazon Q 可能需要几秒钟才能生成指令。出现错误后,请按照说明解决错误。
- 4. 要提供反馈,您可以使用竖起大拇指和竖起大拇指的图标。要提供详细的反馈,请选择图标后显示 的 "告诉我更多" 按钮。

# <span id="page-34-1"></span>使用 Amazon Q 开发者与之聊天 AWS Support

您可以使用 Amazon Q Developer 创建支持案例,并 AWS Support 从中的任何地方进行联系 AWS Management Console,包括 AWS Support Center Console。Amazon Q 会根据您的对话背景自动代 表您起草支持案例。它还会将您最近的对话添加到支持案例描述中。创建案例后,Amazon Q 可以按照 您选择的方法将您转接给支持代理,包括在同一界面中进行实时聊天。

在 Amazon Q 中创建支持案例时,该案例也会在支持中心控制台中进行更新。要跟踪通过 Amazon Q 创建的案例的最新情况,请使用 Support Center 控制台。

您 AWS Support 可用的类型取决于您的支持计划 AWS 账户。作为 Basic Support 计划的一部分,所 有 AWS 用户都可以获得账户和账单支持。如有技术支持问题,只有拥有基本支持计划以外的支持计划 的用户才能 AWS Support 与 Amazon Q 联系。有关更多信息 AWS Support,请参阅AWS Support 用 户指南 AWS Support中的[入门。](https://docs.aws.amazon.com/awssupport/latest/user/getting-started.html)

## <span id="page-35-0"></span>先决条件

要在 Amazon Q 中创建案例,您必须满足以下要求:

- 您有与 Amazon Q 开始对话的权限。有关更多信息,请参阅 [允许用户与 Amazon Q 聊天。](#page-200-1)
- 您有权创建 AWS Support 案例。有关更多信息,请参[阅管理对 Cent AWS Support er 的访问权限](https://docs.aws.amazon.com/awssupport/latest/user/accessing-support.html)。

### <span id="page-35-1"></span>指定正确的服务

当您使用 Amazon Q 创建支持案例时,它会根据您的问题填充服务字段。如果 Amazon Q 选择了错误 的服务,请使用正确的服务更新问题。如果您的问题与多项服务有关,请指定最适用的服务。

要就另一个 Amazon Q 功能的一部分进行联系 AWS Support ,请为其他功能创建支持案例 AWS 服务,而不是为亚马逊 Q 创建支持案例。例如 AWS 服务,如果您在 Amazon VPC Reachability Analyzer 中使用 Amazon Q 网络疑难解答,请在支持案例中为该服务选择 Amazon VPC。

AWS Support 要联系 Amazon Q Developer 或 Amazon Q Business 中的功能事宜,请为 Amazon Q 创建支持案例。

### <span id="page-35-2"></span>创建支持案例

要使用 Amazon Q 创建 AWS Support 案例,请按以下步骤操作。

- 1. 您可以通过以下两种方式之一通过 Amazon Q 创建 AWS Support 案例:
	- a. 通过输入如"我想与人对话"或"获取支持"之类的问题直接寻求帮助。

要为 Amazon Q 提供更多背景信息以创建支持案例,您可以在直接请求支持时添加更多信 息。以下是在请求中提供更多信息的示例:

"我无法连接到我的堡垒机实例。我尝试过重启它并生成新的密钥对,但仍然没有任何效果。 此操作是在计划部署之后于今天早上开始的。我可以确认没有进行其他与网络相关的更改。有 人能与我对话吗?"

b. 如果 Amazon Q 的回复对您没有帮助,请选择回复上的竖起大拇指图标,然后选择您提供反 馈的原因。要联系 AWS Support,请选择创建支持案例。
下图显示了您留下反馈后出现的 Amazon Q 聊天面板中的 "创建支持案例" 按钮。

[3] Troubleshoot instances with failed status checks - Amazon Elastic Compute Cloud [2]

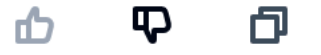

Thank you for your feedback. If you need further assistance related to this issue, you may contact support.

Create a support case

2. 聊天面板中将出现一个支持案例。如果您在请求支持之前与 Amazon Q 进行了交谈,它将使用您 的对话背景自动填充案例中的字段。要更新支持案例中的任何字段,请选择 "编辑"。您也可以附加 帮助解释问题的文件。

如果您在请求支持之前没有与 Amazon Q 交谈,或者 Amazon Q 无法填写支持案例中的字段,则 可以手动将您的支持案例信息输入案例中。

下图是 Amazon Q 聊天面板中已填写的支持案例的示例。

Sure, I've drafted the following support case for you. Review details and make required changes before continuing. I will also add our recent conversation to the case description once submitted.

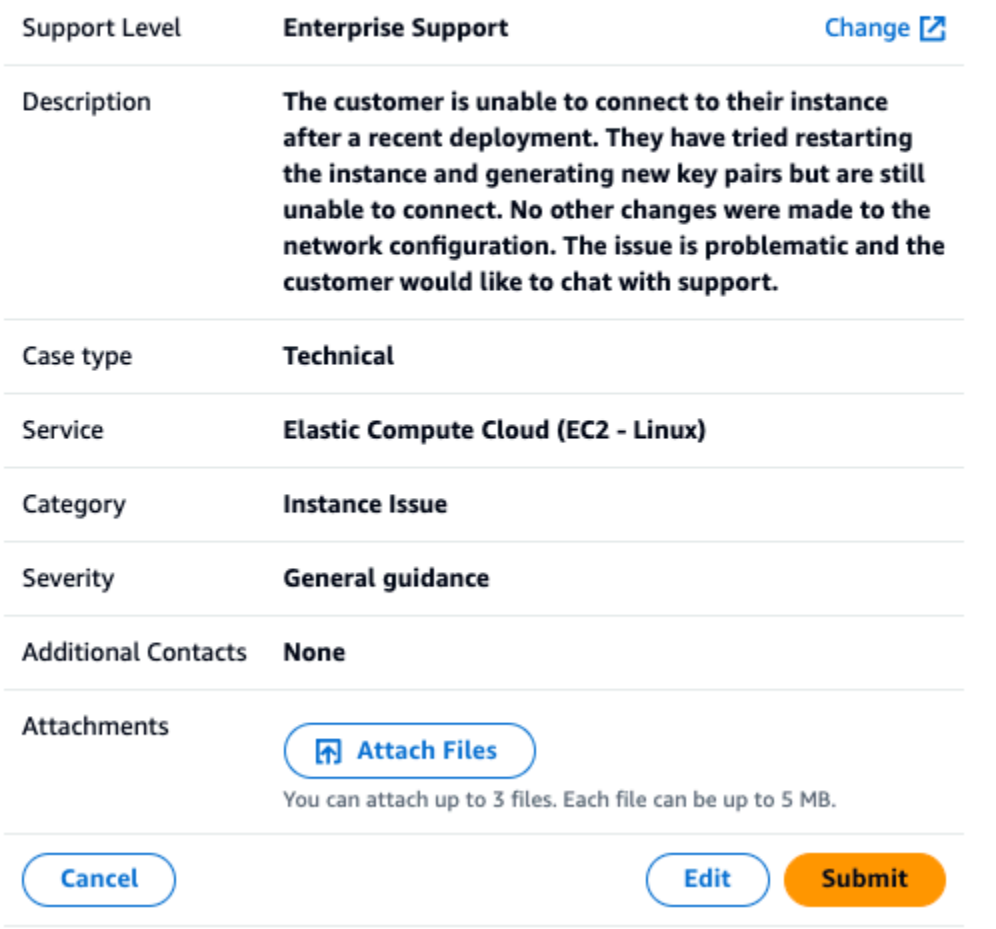

- 3. 确认支持案例描述了您的需求后,选择提交以创建支持案例。如果您不想再创建案例,请选择 "取 消"。
- 4. 要联系 AWS Support,请选择您要使用的方法。根据您的案例详情,您可以聊天、发送电子邮件 或请求在线支持代理打电话:
	- a. 聊天 如果您选择与代理聊天,则实时支持代理将进入对话。要结束与支持代理的聊天,请 在聊天期间随时选择结束此聊天。

如果您刷新页面、导航到其他主机,或者由于会话过期而退出控制台,则对话将结束。

如果您最小化聊天面板或离开页面,则可能会因为不活动而错过通知并断开连接。我们建议您 在支持聊天期间保持聊天面板处于打开状态。

- b. 电子邮件-如果您选择向代理发送电子邮件,则支持代理将通过与您关联的电子邮件地址与您 联系 AWS 账户。
- c. 呼叫-如果您选择呼叫代理,请在出现提示时输入您的电话号码,然后选择提交。您将被添加 到呼叫队列。
- 5. 您可以留下反馈,也可以选择跳过返回 Amazon Q 聊天面板。

### 留下反馈

支持聊天结束后,您可以选择留下反馈。

对您的体验进行评分,输入任何其他反馈,然后选择提交反馈。

# 在中与 Amazon Q 开发者聊天 AWS Chatbot

您可以通过配置的Slack消息平台与 Amazon Q 开发者聊天 AWS Chatbot。Microsoft TeamsAmazon Q in AWS Chatbot 可以回答有关构建解决方案、解决问题和确定后续步骤的最佳实践的问题。

要将 Amazon Q 添加到已配置的Microsoft Teams或Slack频道 AWS Chatbot,请完成以下步骤[。要首](https://docs.aws.amazon.com/chatbot/latest/adminguide/teams-setup.html) [次 AWS Chatbot 在您的频道中进行设置并允许用户使用 Amazon Q,请参阅《AWS Chatbot 管理员指](https://docs.aws.amazon.com/chatbot/latest/adminguide/teams-setup.html) [南》Slack中的 "入](https://docs.aws.amazon.com/chatbot/latest/adminguide/teams-setup.html)[门](https://docs.aws.amazon.com/chatbot/latest/adminguide/slack-setup.html)[" Microsoft Teams 和 "入门"。](https://docs.aws.amazon.com/chatbot/latest/adminguide/teams-setup.html)

## 将 Amazon Q 添加到聊天频道

您可以将 Amazon Q 添加到已配置的Microsoft Teams或Slack频道 AWS Chatbot。首先,更新您的 AWS Identity and Access Management (IAM) 角色设置以包含[AmazonQFullAccess](#page-209-0)托管策略,然后将 该策略添加为渠道护栏。

- 1. 将AmazonQFullAccess托管策略添加到您的 IAM 角色:
	- a. 登录 AWS Management Console 并打开 [IAM 控制台。](https://console.aws.amazon.com/iam)
	- b. 在 IAM 控制台的导航窗格中,选择角色。
	- c. 选择要修改的角色的名称。
	- d. 在权限策略中,选择添加权限和附加策略。
	- e. 在搜索**AmazonQFullAccess**中输入。
	- f. 选择 AmazonQ FullAccess。
	- g. 选择添加权限。
- 2. 将AmazonQFullAccess托管政策添加到您的频道护栏中:
	- a. 打开[AWS Chatbot 控制台。](https://console.aws.amazon.com/chatbot)
	- b. 选择已配置的客户端。
	- c. 选择已配置的频道。
	- d. 选择 "设置护栏"。
	- e. 在搜索**AmazonQFullAccess**中输入。
	- f. 选择 AmazonQ FullAccess。
	- g. 选择保存。

# 在您的频道中提问 Amazon Q 问题

要检查您的配置是否成功,请向 Amazon Q 提问。输入,@aws然后输入您的问题。例如,你可以输入 @aws what is fargate?

以下是您可以通过配置的渠道向 Amazon Q 提问的一些问题示例:

- @aws how do I troubleshoot lambda concurrency issues?
- @aws what are the best practices for securing S3 buckets?
- @aws what is the maximum zipped file size for a lambda?

# 在 IDE 中使用 Amazon Q 开发者

在集成开发环境 (IDE) 中使用 Amazon Q Developer 来了解您的软件开发需求 AWS 并获得帮助。在 IDE 中,Amazon Q 包括以下功能:

- 回答有关建筑的问题 AWS
- 回答有关软件开发和代码的一般问题
- 生成代码
- 更新您的代码语言版本
- 开发新的代码功能
- 扫描您的代码中是否存在安全漏洞
- 解释、重构或优化代码片段

Amazon Q 目前在中作为扩展Visual Studio Code和插件提供JetBrains。来自 Amazon Q 的内联建议 还可以在 AWS 工具包中找到Visual Studio。要在你的 IDE 中安装 Amazon Q,请参阅[在 IDE 中安装](#page-40-0) [Amazon Q 开发者扩展程序或插件。](#page-40-0)

#### 主题

- [在 IDE 中安装 Amazon Q 开发者扩展程序或插件](#page-40-0)
- [与 Amazon Q 开发者聊一聊代码](#page-43-0)
- [使用 Amazon Q 开发者生成内联建议](#page-46-0)
- [使用升级语言版本 Amazon Q Developer Agent for code transformation](#page-100-0)
- [使用开发软件 Amazon Q Developer Agent for software development](#page-114-0)
- [使用 Amazon Q 扫描您的代码](#page-118-0)
- [IDE 中支持 Amazon Q 开发者的语言](#page-125-0)

# <span id="page-40-0"></span>在 IDE 中安装 Amazon Q 开发者扩展程序或插件

要在集成开发环境 (IDE) 中设置 Amazon Q Developer,请完成以下步骤。安装 Amazon Q 扩展程序或 插件后,通过 IAM 身份中心进行身份验证或 AWS 构建者 ID。通过使用建筑商 ID 进行身份验证,无需 AWS 账户即可免费使用 Amazon Q。

要开始使用,请下载适用于您的 IDE 的 Amazon Q 扩展程序或插件:

- [下载 Amazon Q Visual Studio Code](https://marketplace.visualstudio.com/items?itemName=AmazonWebServices.amazon-q-vscode)
- [在 JetBrains IDE 中下载 Amazon Q](https://plugins.jetbrains.com/plugin/24267-amazon-q/)
- [在 Visual Studio AWS 工具包中下载亚马逊 Q for Visual Studio](https://marketplace.visualstudio.com/items?itemName=AmazonWebServices.AWSToolkitforVisualStudio2022)

要登录并进行身份验证,请完成本节中的步骤。

#### 步骤

- [先决条件:选择支持的 IDE 版本](#page-41-0)
- [使用 Amazon Q 开发者专业版进行身份验证](#page-41-1)
- [使用进行身份验证 AWS 构建者 ID](#page-42-0)
- [向视觉工作室进行身份验证](#page-42-1)
- [在 AWS 控制台中使用 IAM 委托人](#page-42-2)
- [了解 AWS 编码环境](#page-43-1)

### <span id="page-41-0"></span>先决条件:选择支持的 IDE 版本

Amazon Q 在中作为扩展Visual Studio Code和插件提供JetBrains。Amazon Q 也在 Visual Studio 的 AWS Toolkit 中提供。

- Amazon Q Visual Studio Code 支持的最低版本为 1.85.0。
- Amazon Q 支持的 JetBrains IDE (包括IntelliJ和PyCharm) 的最低版本为 232.1。 JetBrains还支持 232、233 和 241 版本。
- Amazon Q Visual Studio 支持的最低版本为 1.68。

### <span id="page-41-1"></span>使用 Amazon Q 开发者专业版进行身份验证

在开始此过程之前,您的管理员应具备以下条件:

- 已在 IAM 身份中心为您创建身份
- 已将该身份订阅到 Amazon Q 开发者专业版

在您的身份订阅 Amazon Q Developer Pro 后,请完成以下步骤进行身份验证:

1. 在您的或 IDE 中安装 Amazon Q ID JetBrains E 扩展程序Visual Studio Code或插件:

- [下载 Amazon Q Visual Studio Code](https://marketplace.visualstudio.com/items?itemName=AmazonWebServices.amazon-q-vscode)
- [在 JetBrains IDE 中下载 Amazon Q](https://plugins.jetbrains.com/plugin/24267-amazon-q/)
- 2. 从 IDE 的侧栏中选择 Amazon Q 图标。
- 3. 选择 "与 Pro 许可证一起使用"。
- 4. 填写您的管理员从 [Amazon Q 订阅控制台获得的](#page-21-0)起始网址。
- 5. 填写您的管理员设置您的 IAM Identity Center [账户实例](https://docs.aws.amazon.com/singlesignon/latest/userguide/account-instances-identity-center.html)时的。 AWS 区域
- 6. 选择继续。焦点将切换到您的网络浏览器。
- 7. 按照浏览器中的说明使用 IAM 身份中心进行身份验证。
- 8. 开始在你的 IDE 中使用 Amazon Q。

## <span id="page-42-0"></span>使用进行身份验证 AWS 构建者 ID

此过程不要求您拥有建造者 ID。如果您尚未注册 Builder ID,则有机会在登录过程中注册。

- 1. 在您的或 IDE 中安装 Amazon Q ID JetBrains E 扩展程序Visual Studio Code或插件:
	- [下载 Amazon Q Visual Studio Code](https://marketplace.visualstudio.com/items?itemName=AmazonWebServices.amazon-q-vscode)
	- [在 JetBrains IDE 中下载 Amazon Q](https://plugins.jetbrains.com/plugin/24267-amazon-q/)
- 2. 在你的 IDE 中选择 Amazon Q 图标。

在 VS Code 和中 JetBrains,默认情况下,图标将位于界面的侧面。

- 3. 按照浏览器中的说明使用生成器 ID 进行身份验证。
- 4. 开始在你的 IDE 中使用 Amazon Q。

## <span id="page-42-1"></span>向视觉工作室进行身份验证

有关设置说明,请参阅 [Visual Studio 的 AWS 工具包文档。](https://docs.aws.amazon.com/toolkit-for-visual-studio/latest/user-guide/connect.html)

# <span id="page-42-2"></span>在 AWS 控制台中使用 IAM 委托人

根据您的使用方式 AWS,您可能习惯于使用您的 IAM 证书登录所有 AWS 服务的控制台。但是,您不 能在 IDE 中使用 Amazon Q Developer 作为 IAM 委托人或 IAM 角色。您必须使用来自 IAM 身份中心 或构建器 ID 的证书进行身份验证。

## <span id="page-43-1"></span>了解 AWS 编码环境

如果你正在开发软件,那么充分利用 Amazon Q Developer 的方法是订阅 Amazon Q Developer Pro, 然后通过 Visual Studio 中的 Amazon Q 扩展程序或 Visual Studio Code JetBrains IDE 中的插件使用 Amazon Q。本章中描述的大多数功能都与该设置有关。

但是,在你的 AWS 经历中,还有许多其他方面,你最终可能会在这些方面编写代码。例如,您可以直 接在 AWS Lambda 界面中编写代码。在某些此类情况下,您可以获得 Amazon Q 提供的内联代码建 议。

可以在其中启用代码建议的环境包括:

- 亚马逊 SageMaker Studio 经典版
- JupyterLab
- Amazon EMR Studio
- AWS Glue Studio
- AWS Lambda
- AWS Cloud9

<span id="page-43-0"></span>要在 AWS 控制台的编码环境中启用代码建议,您的管理员必须为您分配[相应的权限。](#page-56-0)

# 与 Amazon Q 开发者聊一聊代码

在您的集成开发环境 (IDE) 中与 Amazon Q Developer 交谈,询问有关构建的问题 AWS 以及软件开发 方面的帮助。Amazon Q 可以解释编码概念和代码片段,生成代码和单元测试,并改进代码,包括调试 或重构。

#### 主题

- [在 IDE 中使用 Amazon Q](#page-44-0)
- [示例主题和问题](#page-44-1)
- [报告 Amazon Q 回复的问题](#page-45-0)
- [与 Amazon Q 开发者一起解释和更新代码](#page-45-1)

## <span id="page-44-0"></span>在 IDE 中使用 Amazon Q

您可以通过 IDE 中的 Amazon Q 聊天面板提问 Amazon Q 问题、更新代码和使用快速命令启动操作。 要提问,请从 IDE 的导航栏中选择 Amazon Q 图标。你可以在文本栏中输入你的问题。

向 Amazon Q 提问时,它会使用在 IDE 中打开的当前文件作为上下文,包括编程语言和文件路径。

如果 Amazon Q 的响应中包含代码,您可以复制代码或通过选择 "在光标处插入" 将其直接插入到文件 中。Amazon Q 可能在其回复中包含对其来源的内联引用。要查看来源列表,请展开回复底部的来源部 分。

Amazon Q 会在给定会话中维护您的对话背景,为未来的回复提供信息。在整个会话期间,您可以提出 后续问题或参考之前的问题和回答。您可以通过在面板中打开一个新选项卡来开始与 Amazon Q 的新 对话。您一次最多可以打开 10 个选项卡。Amazon Q 不会保留不同对话的背景信息。

#### 聊天命令

您可以在聊天面板中输入以下命令来访问 Amazon Q 的功能:

- **/transform**-使用此命令更新整个项目的代码语言版本。有关更多信息,请参阅 [???](#page-100-0)。
- **/dev**-使用此命令获取使用 Amazon Q 开发功能的实施计划。有关更多信息,请参[阅???](#page-114-0)。
- **/clear**-使用此命令清除当前对话。这会将之前的所有对话从聊天面板中移除,并清除 Amazon Q 中关于您之前对话的上下文。
- **/help**-使用此命令可查看 Amazon Q 能做什么和不能做什么的概述、示例问题和快速命令。

### <span id="page-44-1"></span>示例主题和问题

在 IDE 中,除了生成代码外,Amazon Q 还可以回答有关 AWS 服务 软件开发的问题。Amazon Q 在 回答与以下主题领域相关的问题时特别有用:

- 在此基础上 AWS再接再 AWS 服务 厉,包括选择、限制和最佳实践
- 一般软件开发概念,包括编程语言语法和应用程序开发
- 编写代码,包括解释代码、调试代码和编写单元测试

以下是一些可以在 IDE 中充分利用 Amazon Q 的示例问题:

• 部署到亚马逊云科技之前,如何在本地调试我的 Lambda 函数的问题?

- 对于可扩展 Web 应用程序后端 AWS Lambda ,我该如何在 Amazon EC2 之间做出选择?
- 在中声明变量的语法TypeScript是什么?
- 我该如何编写应用程序React?
- 请向我描述这个 [选定的代码或应用程序] 的作用及其工作原理。
- 为 [所选代码或函数] 生成测试用例。

## <span id="page-45-0"></span>报告 Amazon Q 回复的问题

您可以选择使用竖起大拇指和竖起大拇指的图标为 Amazon Q 生成的每个回复留下反馈。要报告回复 问题,请选择拇指向下图标,然后在出现的反馈窗口中输入信息。

## <span id="page-45-1"></span>与 Amazon Q 开发者一起解释和更新代码

Amazon Q 开发者可以解释和更新您的集成开发环境 (IDE) 中的特定代码行。要更新您的代码,请让 Amazon Q 对给定的代码行或代码块进行更改,它将生成反映您要求它所做的更改的新代码。然后,您 可以将更新的代码直接插入到源代码的文件中。

可从以下选项中进行选择 ·

- 解释 用自然语言解释您的代码。
- 重构 提高代码的可读性或效率以及其他改进。
- 修复-调试代码。
- 优化-增强代码性能。
- 发送到提示符 将突出显示的代码发送到 Amazon Q 聊天面板,并询问您对代码的疑问。

将代码发送到 Amazon Q

要让 Amazon Q 解释或更新您的代码,请完成以下步骤。

- 1. 在 IDE 中突出显示代码文件的一部分。
- 2. 右键单击突出显示的代码,打开上下文窗口。选择 Amazon Q,然后选择 "解释"、"重构"、"修 复"、"优化" 或 "发送到提示"。

如果您选择 "发送到提示",Amazon Q 会将突出显示的代码复制到聊天面板,您可以在其中输入有 关代码的问题。

3. 要将突出显示的代码替换为新生成的代码,您可以复制代码或通过选择 "插入代码" 将其直接插 入文件中。Amazon Q 将原始代码替换为更新的代码。

# <span id="page-46-0"></span>使用 Amazon Q 开发者生成内联建议

Amazon Q 可以实时为您提供代码建议。在您编写代码时,Amazon Q 会根据您的现有代码和注释自动 生成建议。从单行注释建议到完整的函数,它可为您提供各种大小和范围的个性化建议。

当您开始输入单行代码或注释时,Amazon Q 会根据您当前和之前的输入内容提出建议。

当您下载 Amazon Q 扩展程序时,系统会自动启用内联建议。首先,请开始编写代码,然后 Amazon Q 将开始生成代码建议。

您还可以根据软件开发团队的内部库、专有算法技术和企业代码风格自定义 Amazon Q 生成的建议。 有关自定义建议的更多信息,请参阅[自定义建议](#page-143-0)。

#### 主题

- [使用 Amazon Q 暂停建议](#page-46-1)
- [亚马逊 Q 码补全正在运行](#page-50-0)
- [在 AWS 编码环境中生成内联建议](#page-56-0)
- [使用快捷键](#page-66-0)
- [使用代码引用](#page-71-0)
- [代码示例](#page-80-0)

# <span id="page-46-1"></span>使用 Amazon Q 暂停建议

选择你的 IDE,在 Amazon Q 中查看暂停和恢复内联代码建议的步骤。

#### Visual Studio 代码

1. 在中VS Code,从 IDE 窗口底部的组件托盘中选择 Amazon Q。

Amazon Q 任务栏将在 IDE 窗口的顶部打开。

2. 选择 "暂停自动建议" 或 "恢复自动建议"。

下图显示了中的 Amazon Q 任务栏VS Code。

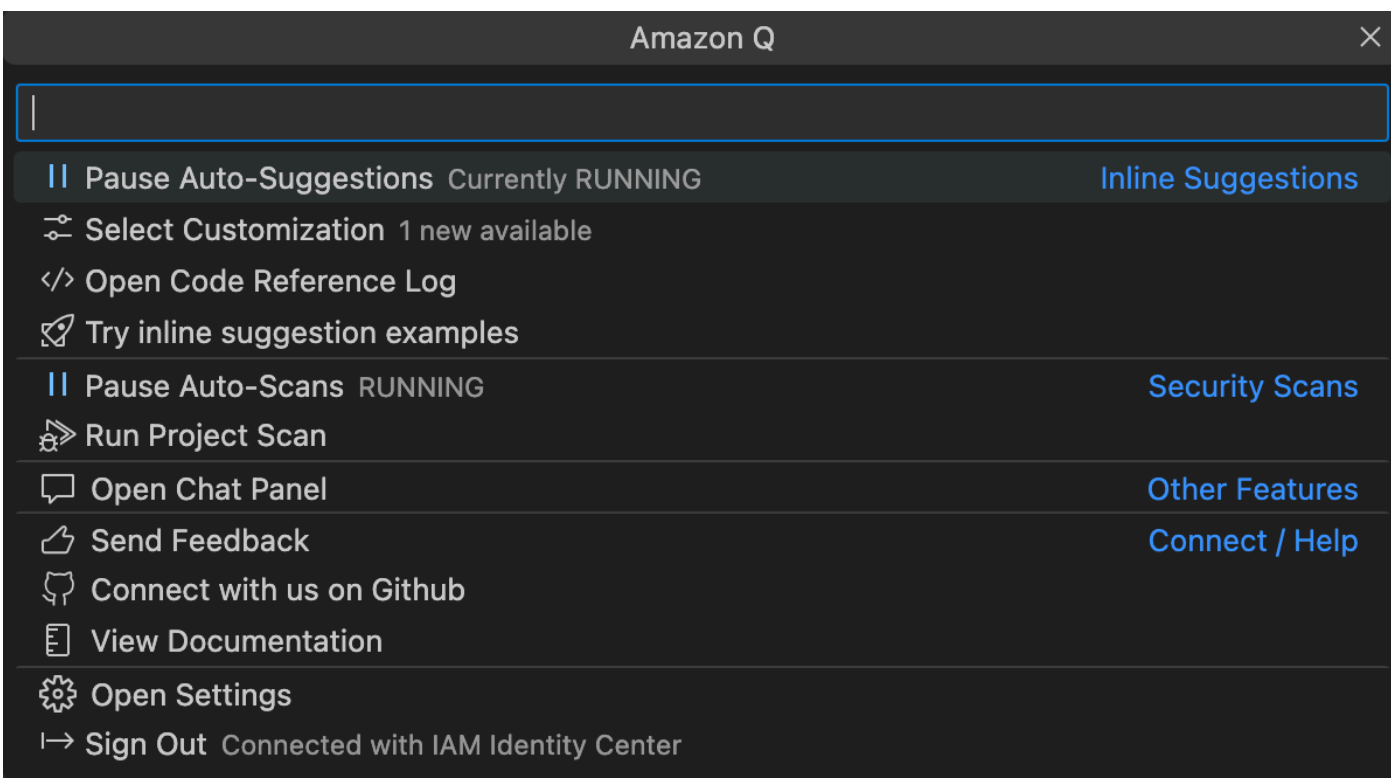

**JetBrains** 

1. 在中JetBrains,从 IDE 窗口底部的状态栏中选择 Amazon Q。

Amazon Q 任务栏将在状态栏上方打开。

2. 选择 "暂停自动建议" 或 "恢复自动建议"。

下图显示了中的 Amazon Q 任务栏JetBrains。

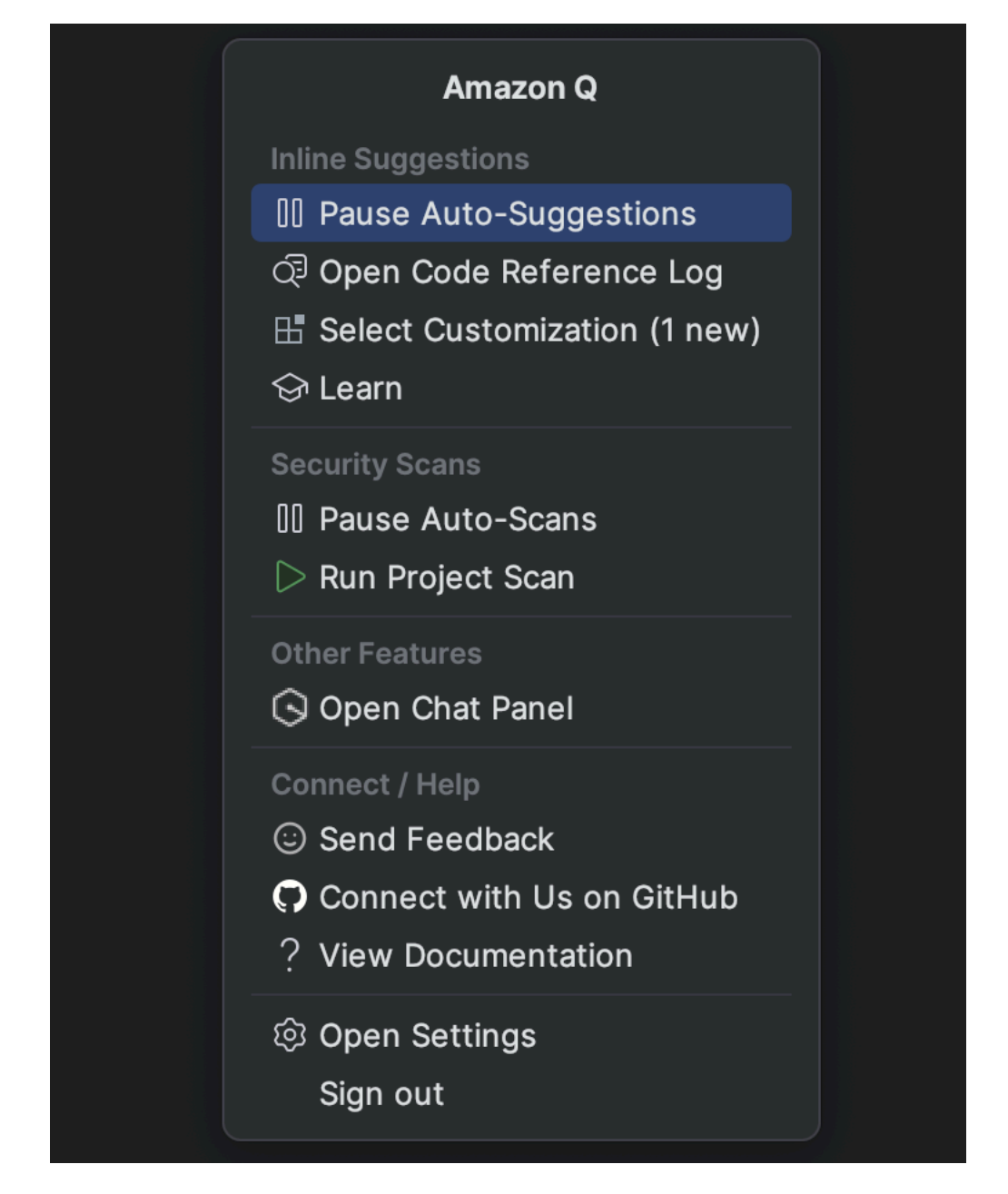

Visual Studio

- 1. 从窗口边缘选择 Amazon Q 图标。
- 2. 选择 "暂停自动建议" 或 "恢复自动建议"

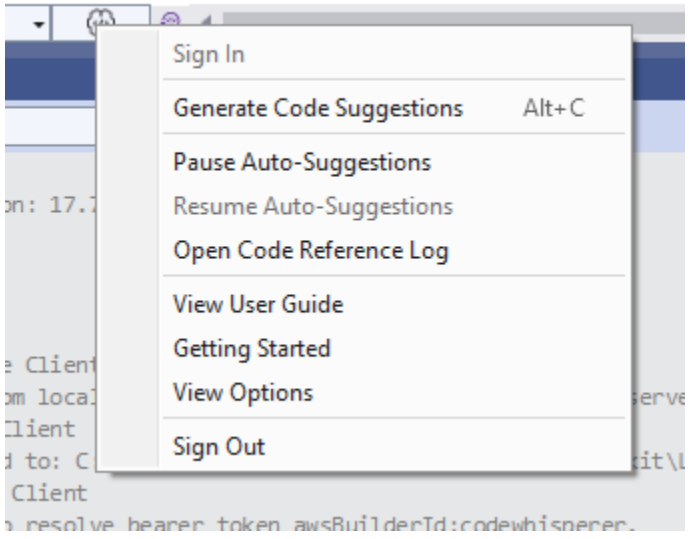

#### AWS Cloud9

Amazon Q 不支持在其中开启和关闭建议。 AWS Cloud9

要停止在中接收 Amazon Q 建议 AWS Cloud9,请 AWS Cloud9 从您正在使用的角色或用户中移 除授予 Amazon Q 访问权限的 IAM 政策 AWS Cloud9。

#### Lambda

要在 Lambda 中停用或重新激活亚马逊 Q 码建议,请执行以下操作:

- 1. 在 Lambda 控制台中,打开特定 Lambda 函数的屏幕。
- 2. 在 "代码源" 部分的工具栏中,选择工具。
- 3. 从下拉菜单中选择 Amazon 二维码建议。

Amazon SageMaker Studio

1. 在 SageMaker Studio 控制台中,从窗口底部选择 Amazon Q。

Amazon Q 面板将打开。

2. 选择 "暂停自动建议" 或 "恢复自动建议"。

**JupyterLab** 

1. 在 JupyterLab 控制台中,从窗口底部选择 Amazon Q。

Amazon Q 面板将打开。

2. 选择 "暂停自动建议" 或 "恢复自动建议"。

AWS Glue Studio Notebook

1. 在 AWS Glue Studio Notebook 控制台中,从窗口底部选择 Amazon Q。

Amazon Q 面板将打开。

2. 选择 "暂停自动建议" 或 "恢复自动建议"。

## <span id="page-50-0"></span>亚马逊 Q 码补全正在运行

本节演示 Amazon Q 如何帮助您编写完整的应用程序。此应用程序创建一个 Amazon S3 存储桶和一个 Amazon DynamoDB 表,以及一个验证这两个任务的单元测试。

在这里,Amazon Q 可以帮助开发者选择要导入的库。使用箭头键,开发者可以在多个建议之间切换。

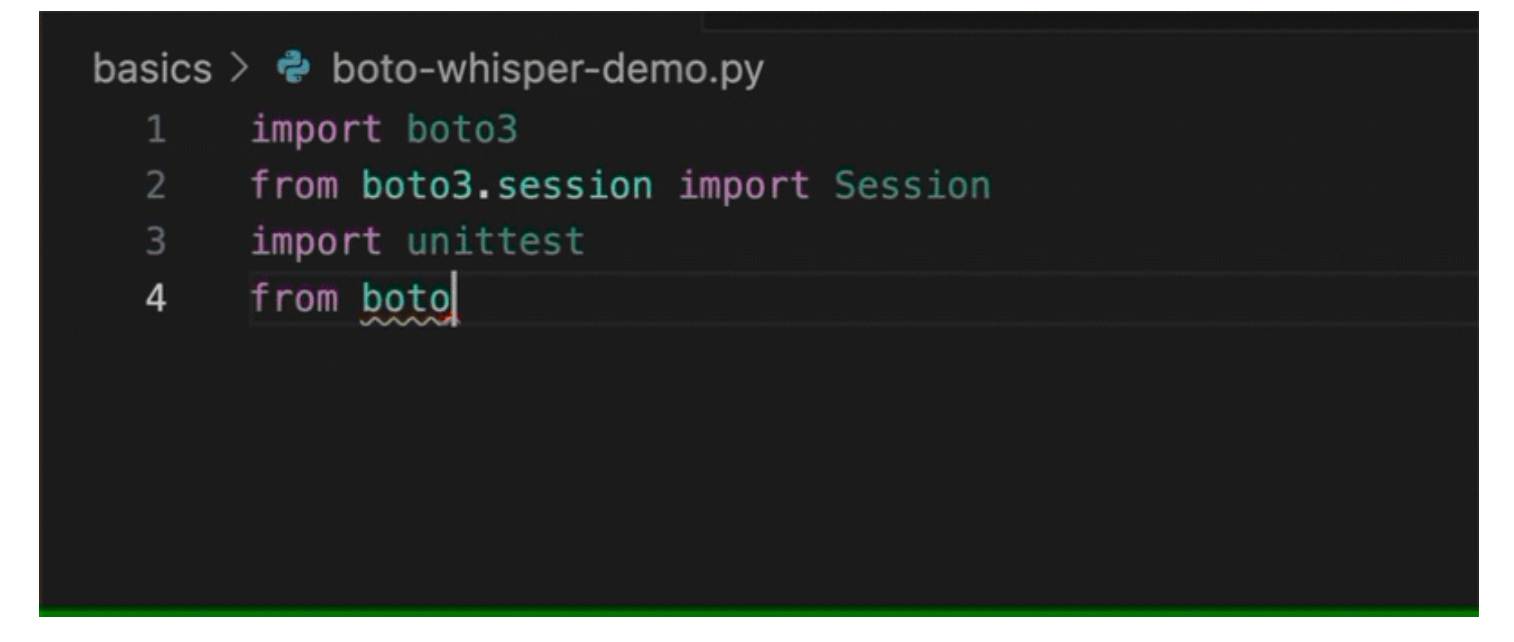

在这里,开发者输入一条注释,描述了他们打算在下一行写的代码。

Amazon Q 正确地预测了要调用的方法。开发者可以使用 Tab 键接受建议。

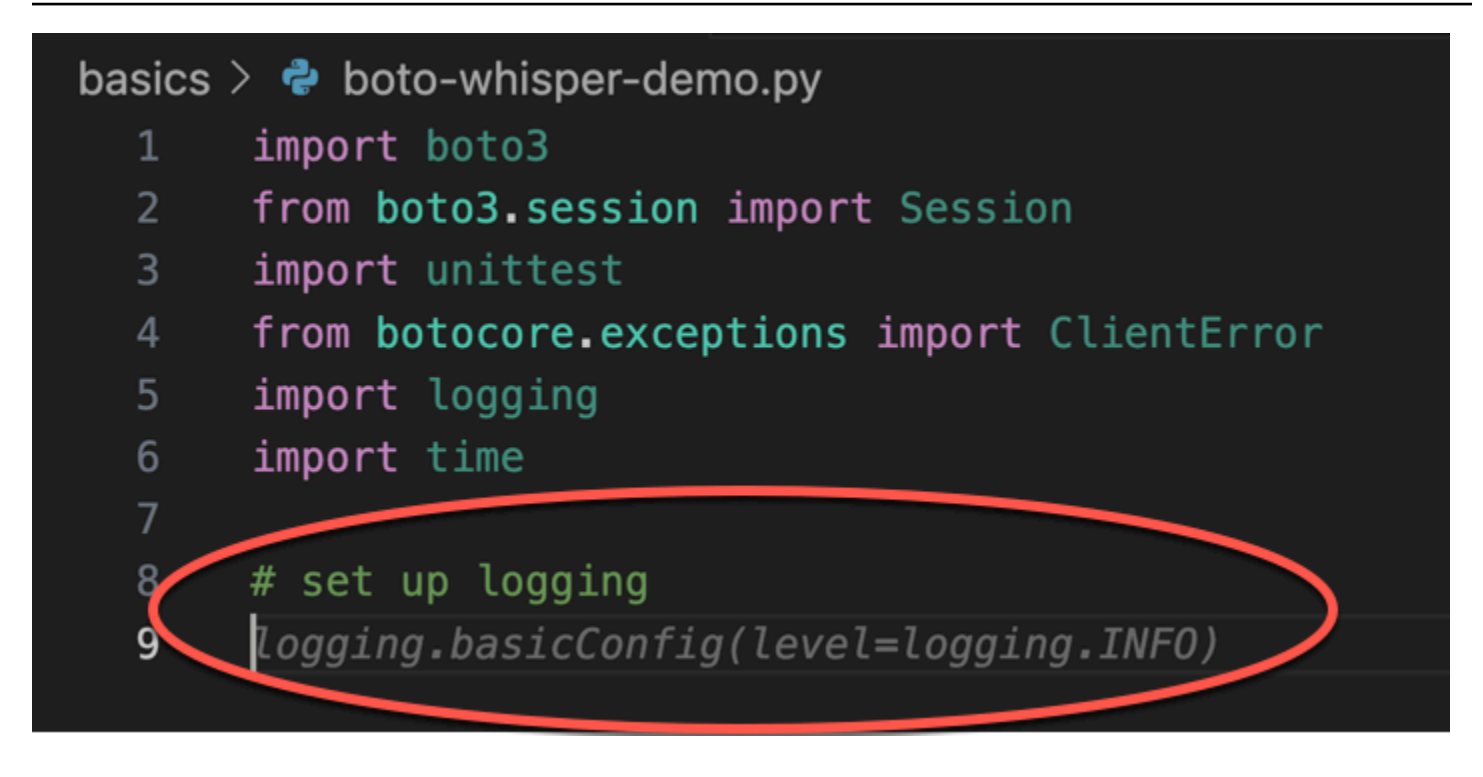

在这里,开发人员准备定义常量。

```
Amazon Q 正确地预计,第一个常数将是REGION,其值将是us-east-1,这是默认值。
```
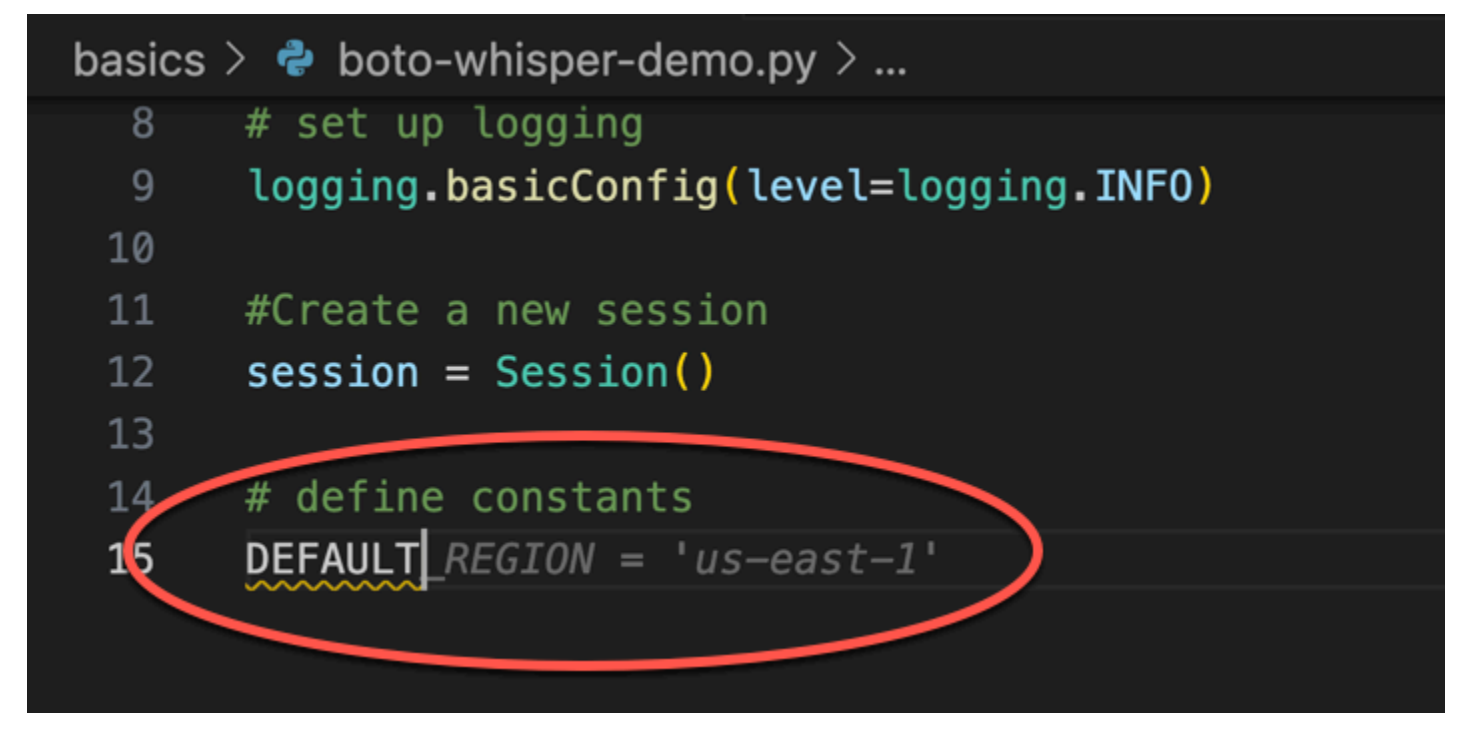

在这里,开发者准备编写代码,以打开用户与 Amazon S3 和 DynamoDB 之间的会话。

熟悉 AWS API 和软件开发工具包的 Amazon Q 建议了正确的格式。

```
8
     # set up logging
     logging.basicConfig(level=logging.INFO)
910
11
     #Create a new session
12
     session = Session()13
14
     # define constants
15
     DEFAULT_REGION = 'us-east-1'
     TEST_BUCKET_NAME = 'my-test-bucket' + str(int(time.time()))
16
     TEST_TABLE_NAME = 'my-test-table' \sqrt{\text{str(inttime.time())}}17
18
     # AWS Clients with session
19
     s3 = session.clien('s3', region_name=DEFAULT\_REGION)20
     dynamodb = session.client('dynamodb', region name=DEFAULT REGION)
```
开发者只是写下了将创建存储桶的函数的名称。但是基于此(以及上下文),Amazon Q提供了完整的 功能,其中包含try/except子句。

注意使用 TEST\_BUCKET\_NAME, which is a constant declared earlier in the same file.

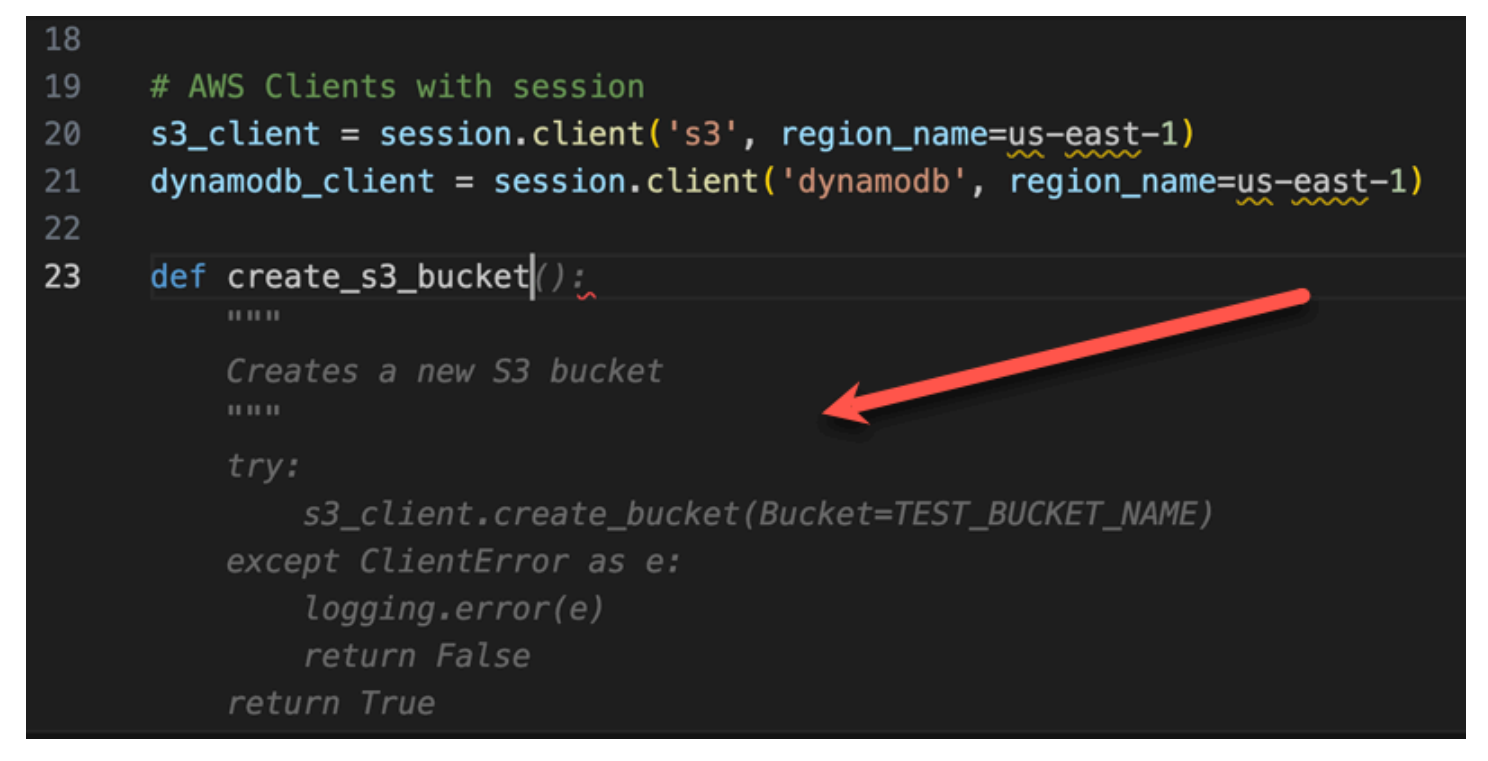

开发者才刚刚开始输入将创建 DynamoDB 表的函数的名称。但是 Amazon Q 可以分辨出这是怎么回 事。

请注意,该建议考虑了之前创建的 DynamoDB 会话,甚至在评论中提到了该会话。

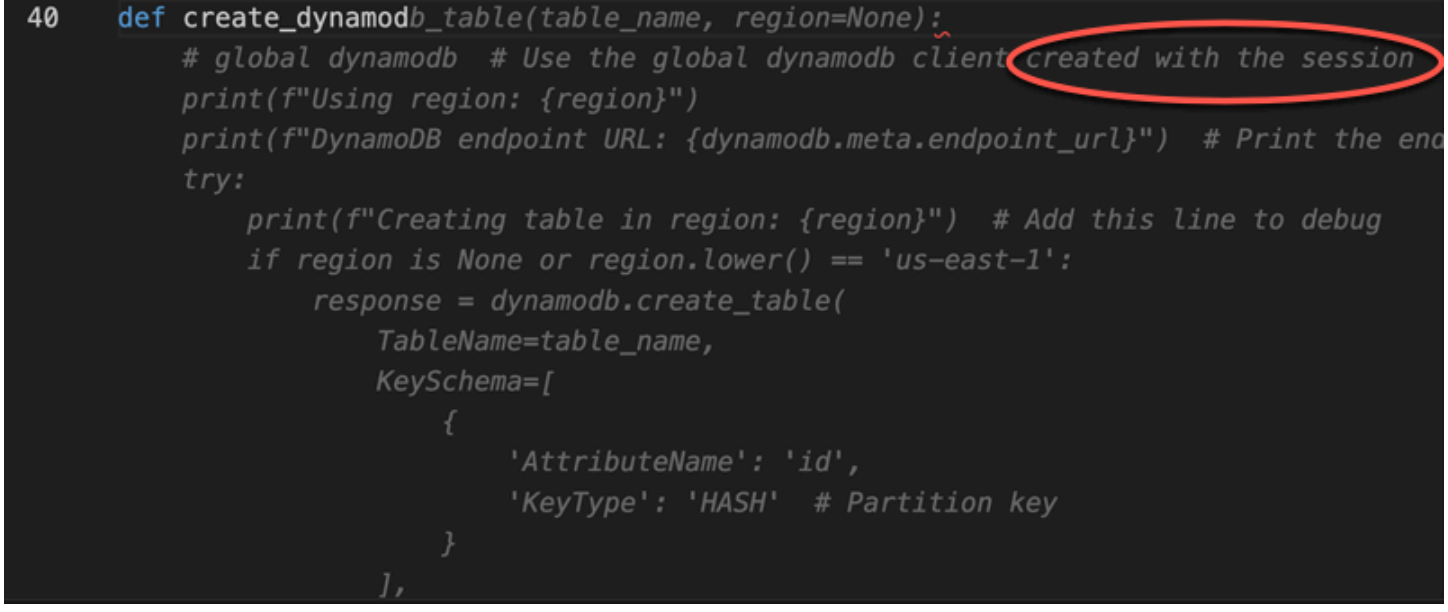

当Amazon Q提议完成单元测试类时,开发者所做的只不过是写下单元测试类的名称。

请注意前面在同一个文件中创建的两个函数的内置引用。

开发者才刚刚开始输入将创建 DynamoDB 表的函数的名称。但是 Amazon Q 可以分辨出这是怎么回 事。

请注意,该建议考虑了之前创建的 DynamoDB 会话,甚至在评论中提到了该会话。

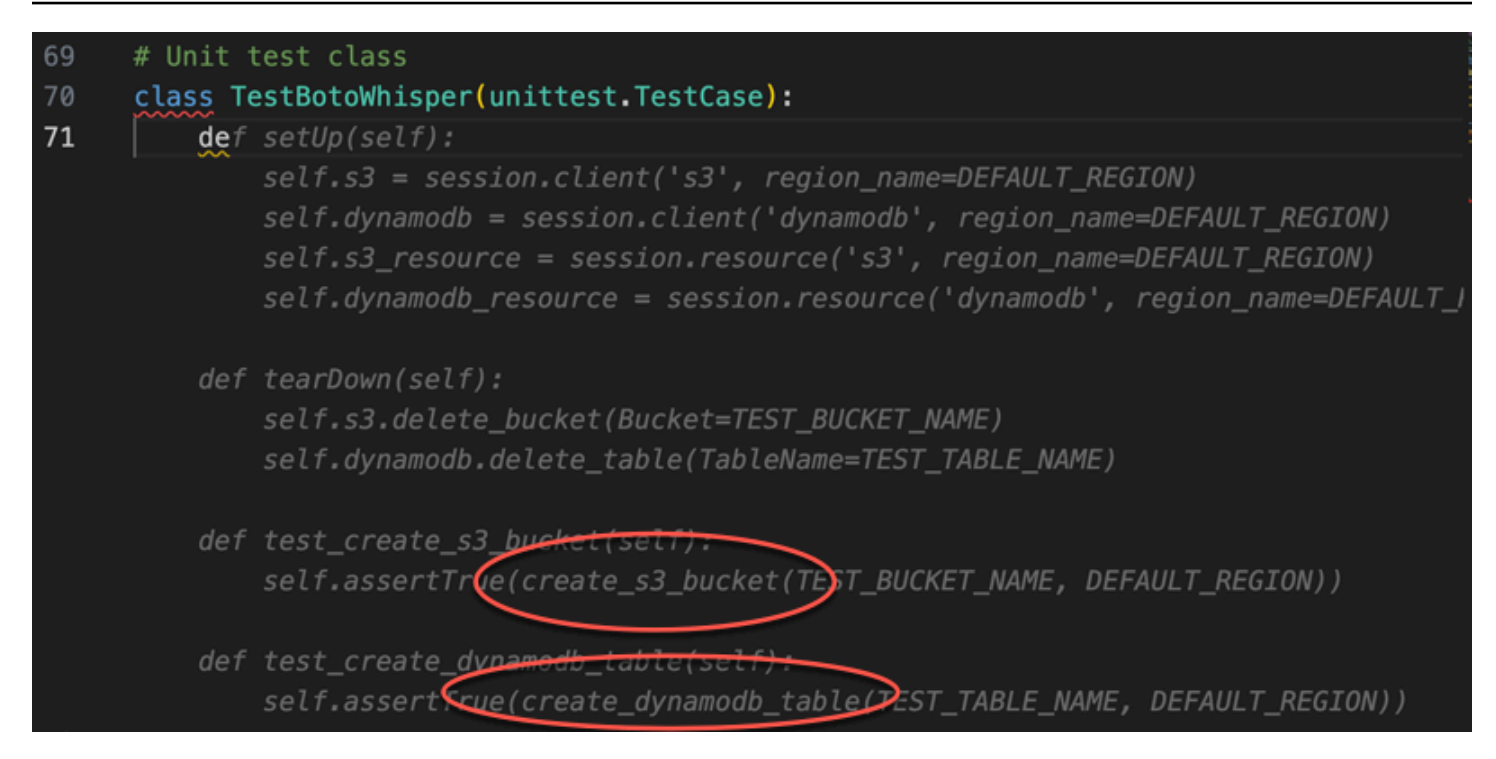

#### 仅根据评论和上下文,Amazon Q 提供了整个主要功能。

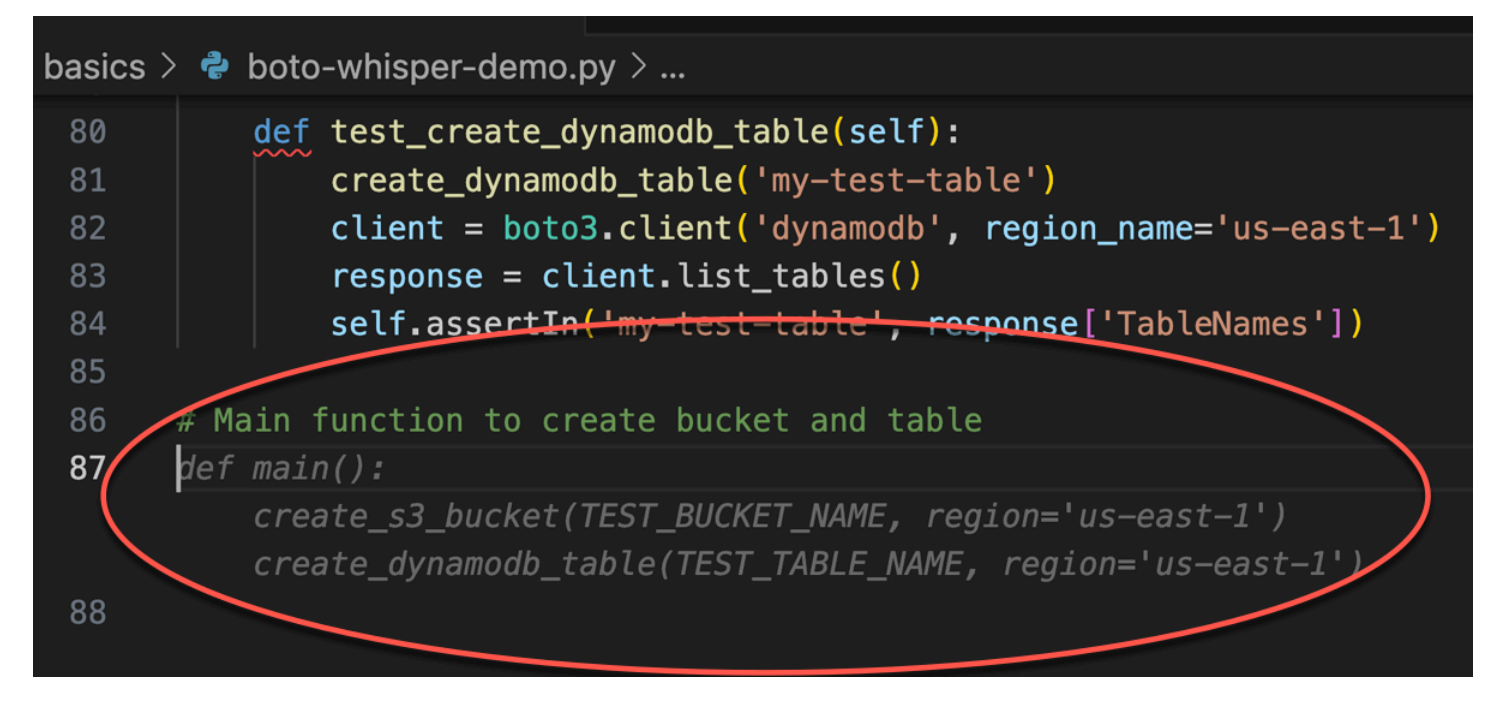

剩下的只是主后卫,Amazon Q 知道这一点。

仅根据评论和上下文,Amazon Q 提供了整个主要功能。

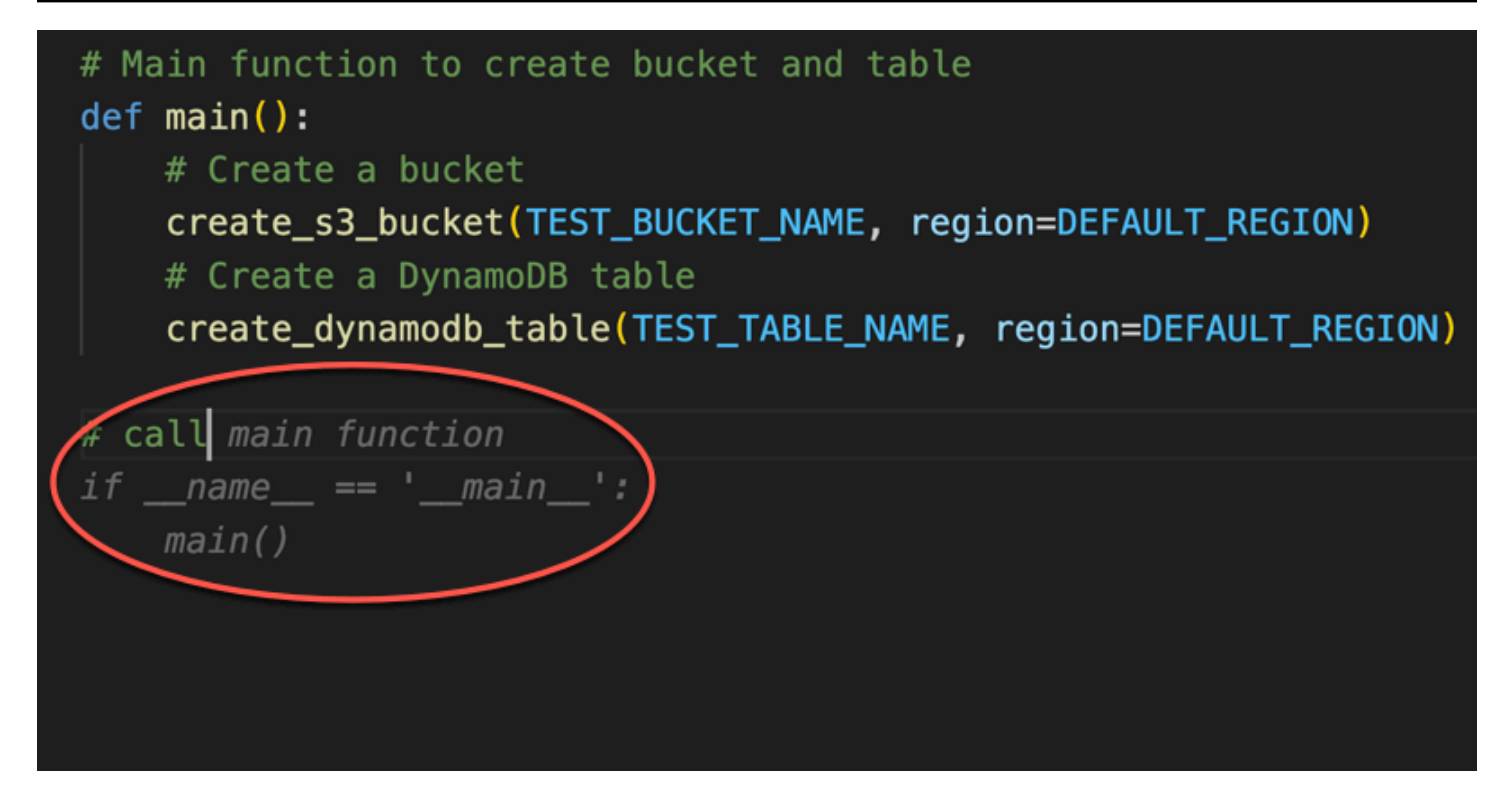

最后,开发人员在进行编码的同一 IDE 的终端上运行单元测试。

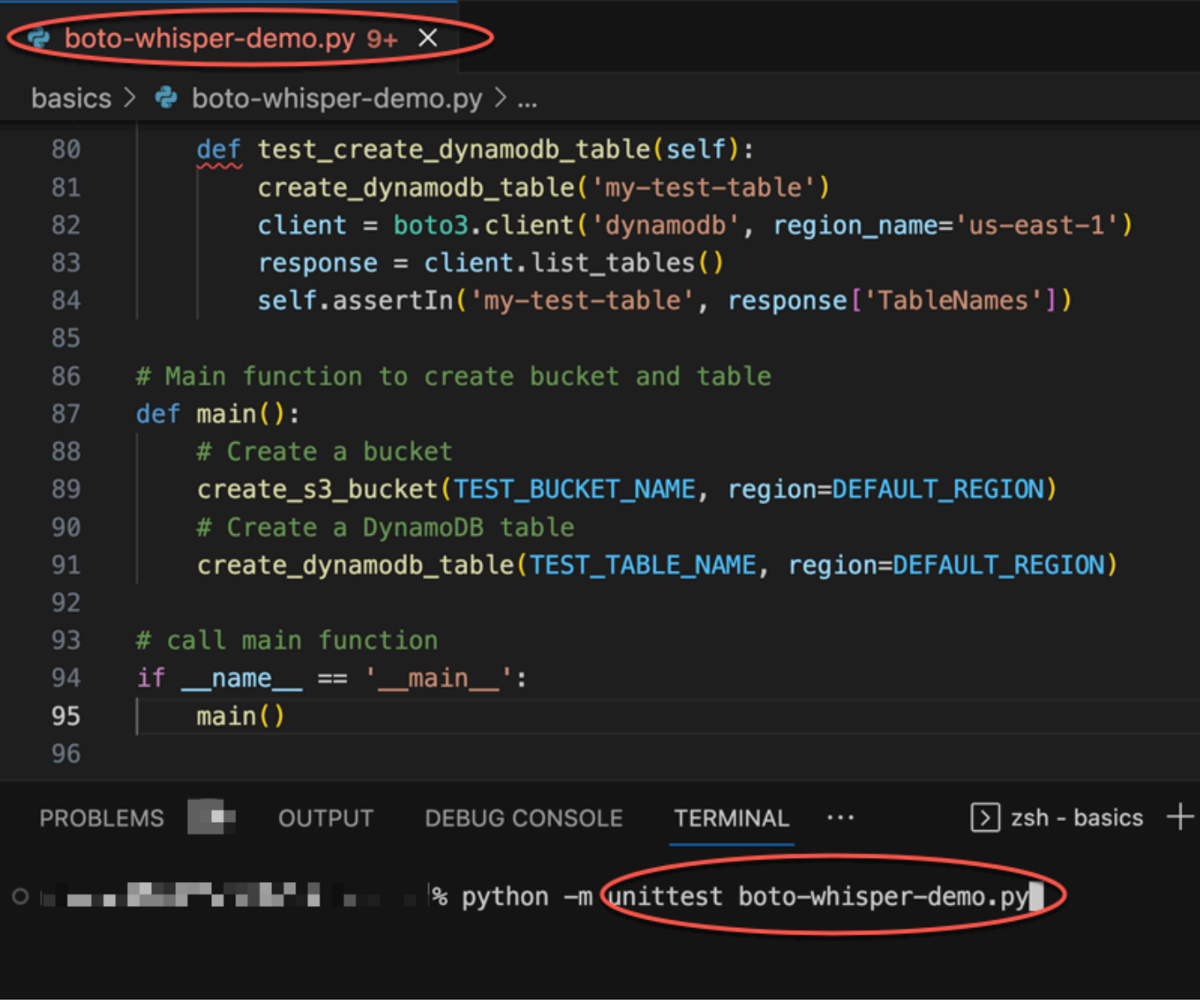

# <span id="page-56-0"></span>在 AWS 编码环境中生成内联建议

除了第三方 IDE 之外,Amazon Q Developer 还可以在提供自己的编码环境的 AWS 服务中生成内联建 议。

以下各节介绍如何在集成 AWS 服务中设置 Amazon Q 内联代码建议。

### **a** Note

如果您在企业中使用 Amazon Q,那么您使用的是 Amazon Q Developer Pro。在这种情况 下,您所在组织的管理员必须先完成其他步骤,然后才能开始编码。有关更多信息,请参阅 [设](#page-13-0) [置 Amazon Q 开发者](#page-13-0)。

### 主题

- [在亚马逊 SageMaker Studio 中使用 Amazon Q 开发者](#page-57-0)
- [将 Amazon Q 开发者与 JupyterLab](#page-59-0)
- [在亚马逊 EMR Studio 中使用 Amazon Q Developer](#page-61-0)
- [在 AWS Glue Studio 中使用亚马逊 Q 开发者](#page-62-0)
- [将 Amazon Q 开发者与 AWS Lambda](#page-63-0)
- [将 Amazon Q 开发者与 AWS Cloud9](#page-65-0)
- [将 Amazon Q Developer 与其他服务一起使用](#page-66-1)

<span id="page-57-0"></span>在亚马逊 SageMaker Studio 中使用 Amazon Q 开发者

本页介绍如何设置和激活 Amazon Q for Amazon SageMaker Studio。激活后,Amazon Q 可以在您编 写代码时自动推荐代码。

**a** Note

Python 是 Amazon Q 在 SageMaker Studio 中唯一支持的编程语言。

1. 设置 Amazon SageMaker 先决条件。

使用的先决条件 SageMaker 包括创建 AWS 帐户和创建管理用户。

有关更多信息,请参阅[亚马逊 SageMaker 用户指南中的设置亚马逊 SageMaker 先决条件。](https://docs.aws.amazon.com/sagemaker/latest/dg/gs-set-up.html)

2. 设置亚马逊 SageMaker 域名。

要使用 Amazon SageMaker Studio,您必须使用 SageMaker控制台或 AWS CLI 完成亚马逊 SageMaker 域名注册流程。有关更多信息,请参阅《[亚马逊 SageMaker 用户指南》中的 "加入亚](https://docs.aws.amazon.com/sagemaker/latest/dg/gs-studio-onboard.html) [马逊 SageMaker 域名"](https://docs.aws.amazon.com/sagemaker/latest/dg/gs-studio-onboard.html)。

3. 向您的 SageMaker 执行角色添加与 Amazon Q 相关的权限。

创建包含以下语句的 IAM 策略。然后将该策略附加到与您的用户个人资料关联的执行角色 (IAM) 或权限集(IAM Identity Center)。

**a** Note

前codewhisperer缀是与 Amazon Q Developer 合并的服务的旧名称。有关更多信息, 请参阅 [Amazon Q 开发者重命名-变更摘要](#page-235-0)。

```
{ 
   "Version": "2012-10-17", 
   "Statement": [ 
     { 
        "Sid": "AmazonQDeveloperPermissions", 
        "Effect": "Allow", 
        "Action": ["codewhisperer:GenerateRecommendations"], 
        "Resource": "*" 
     } 
   ]
}
```
有关更多信息,请参阅 [IAM 用户指南中的创建 IAM 策略](https://docs.aws.amazon.com/IAM/latest/UserGuide/access_policies_create.html)[和添加和删除 IAM 身份权限。](https://docs.aws.amazon.com/IAM/latest/UserGuide/access_policies_manage-attach-detach.html)

4. 在你的 SageMaker Studio 域名中启用 Amazon Q 扩展程序。

打开 "启动器" 选项卡。然后,在 SageMaker Studio 内的系统终端(不是图像终端)中,运行以下 命令。

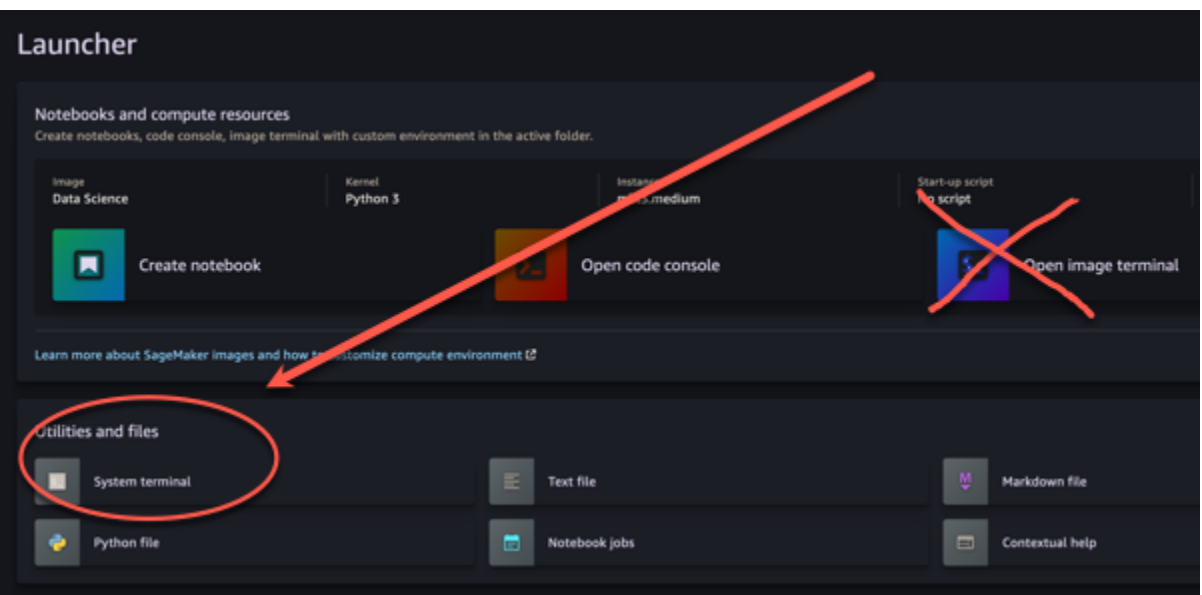

conda activate studio pip install amazon-codewhisperer-jupyterlab-ext~=1.0 jupyter server extension enable amazon\_codewhisperer\_jupyterlab\_ext conda deactivate restart-jupyter-server

有关此步骤和下一步的更多信息,请参阅《亚马逊 SageMaker 开发者指南》中的 ["使用 Amazon](https://docs.aws.amazon.com/sagemaker/latest/dg/studio-launcher.html)  [SageMaker Studio 启动器"](https://docs.aws.amazon.com/sagemaker/latest/dg/studio-launcher.html)。

5. 打开一个新的笔记本。

**a** Note

使用 Amazon Q 完成的代码仅显示在代码单元格中。它们不会出现在降价单元格中。

现在你应该已经准备好在 SageMaker Studio 中使用 Amazon Q 编写代码了。(您可能需要先刷新浏 览器。)

<span id="page-59-0"></span>有关键盘快捷键的信息,请参阅[使用快捷键](#page-66-0)。

将 Amazon Q 开发者与 JupyterLab

本页介绍如何为其设置和激活 Amazon Q Developer JupyterLab。激活后,Amazon Q 可以在您编写 代码时自动推荐代码。

**a** Note

Python 是 Amazon Q 支持的唯一编程语言 JupyterLab。

正在安装 JupyterLab

[JupyterLab](https://pypi.org/project/jupyterlab)在您的计算机上安装,或者如果您已经 JupyterLab 安装,请运行以下命令来检查其版本。

pip show jupyterlab

请记下响应中的版本,并按照以下某节中的相应说明进行操作。

在 Jupyter Lab 版本中使用 pip 安装 >= 4.0

您可以使用以下命令安装和启用 JupyterLab 4 版的 Amazon Q 扩展。

```
# JupyterLab 4
pip install amazon-q-developer-jupyterlab-ext
```
使用 pip 安装适用于 Jupyter Lab 版本 >= 3.6 和 < 4.0

您可以使用以下命令安装和启用 JupyterLab 3 版的 Amazon Q 扩展。

```
# JupyterLab 3
pip install amazon-q-developer-jupyterlab-ext~=1.0
jupyter server extension enable amazon-q-developer-jupyterlab-ext
```
使用进行身份验证 AWS 构建者 ID

在以下步骤中,您将设置生成器 ID,当启用 Amazon Q 时,您将使用该编号进行身份验证。

- 1. 刷新您正在使用的浏览器选项卡 JupyterLab。
- 2. 在窗口底部的 Amazon Q 面板中,选择 "启动 Amazon Q"。
- 3. 从弹出窗口中选择 "复制代码并继续"。
- 4. 在 "创建 AWS 构建者 ID" 页面上,如果您没有生成器 ID,请输入个人电子邮件地址,然后选择 "下一步"。

如果您已有生成器 ID,请跳至有关授权请求页面的步骤。

- 5. 在下一个创建您的 AWS 构建者 ID页面上,输入名称并选择下一步。
- 6. 收到电子邮件验证码后,在空白字段中输入验证码,然后选择 "验证"。
- 7. 在下一个屏幕上,选择并确认密码,然后选择创建 AWS 构建者 ID
- 8. 在下一页上,选择 "允许" 以允许 Amazon Q 访问您的数据。

现在,您应该 JupyterLab 使用建筑商 ID 登录 Amazon Q。

#### 要开始编码,请参阅[使用快捷键](#page-66-0)。

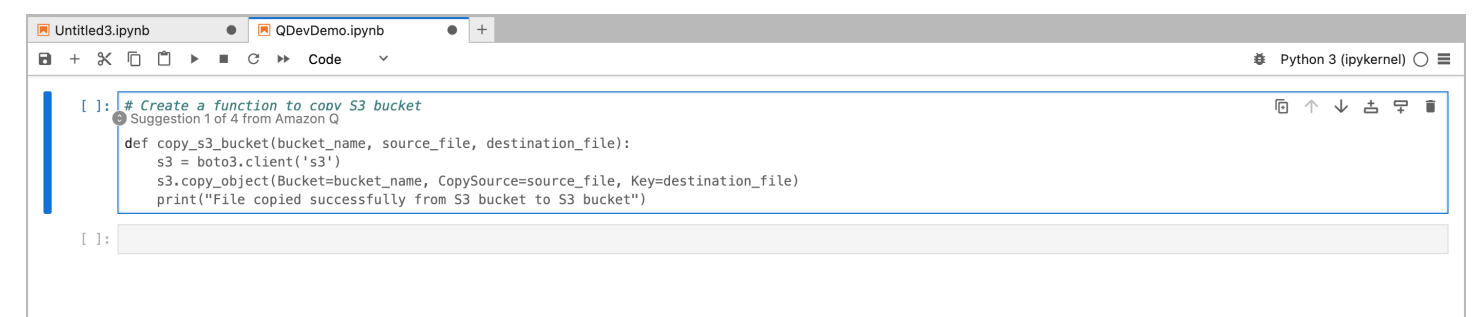

### <span id="page-61-0"></span>在亚马逊 EMR Studio 中使用 Amazon Q Developer

本页介绍如何为亚马逊 EMR Studio 设置和激活 Amazon Q Developer。激活后,Amazon Q 可以在您 编写 ETL 代码时自动推荐代码。

**G** Note

Amazon Q 支持 Python,它可用于为亚马逊 EMR Studio 中的 Spark 任务编写 ETL 脚本。

使用以下步骤设置 Amazon EMR Studio 以与 Amazon Q 配合使用

- 1. 设置 [Amazon EMR Studio 笔记本。](https://docs.aws.amazon.com/emr/latest/ManagementGuide/emr-managed-notebooks-create.html)
- 2. 将以下策略附加到 Amazon EMR Studio 笔记本的 IAM 用户角色。

#### **a** Note

前codewhisperer缀是与 Amazon Q Developer 合并的服务的旧名称。有关更多信息, 请参阅 [Amazon Q 开发者重命名-变更摘要](#page-235-0)。

```
 "Version": "2012-10-17", 
      "Statement": [ 
          { 
               "Sid": "AmazonQDeveloperPermissions", 
               "Effect": "Allow", 
               "Action": [ 
                    "codewhisperer:GenerateRecommendations" 
               ], 
               "Resource": "*" 
          } 
     \mathbf{I}}
```
- 3. 打开 [Amazon EMR 控制台。](https://console.aws.amazon.com/emr)
- 4. 在 Amazon EMR Studio 下,选择工作空间(笔记本电脑)。
- 5. 选择所需的工作区,然后选择 "快速启动"。

<span id="page-62-0"></span>在 AWS Glue Studio 中使用亚马逊 Q 开发者

本页介绍如何设置和激活适用于 [AWS Glue Studio 笔记本的 Amazon Q Developer。](https://docs.aws.amazon.com/glue/latest/ug/notebooks-chapter.html)激活后,Amazon Q 可以在您编写 ETL 代码时自动推荐代码。

**a** Note

Amazon Q 同时支持 Python 和 Scala,这两种语言用于在 Studio 中 AWS Glue 为 Spark 作业 编码 ETL 脚本。

在以下步骤中,您将设置 AWS Glue 为使用 Amazon Q。

- 1. [设置 AWS Glue Studio 笔记本电脑。](https://docs.aws.amazon.com/glue/latest/ug/notebook-getting-started.html)
- 2. 将以下策略附加到你的 Glue Studio 笔记本的 IAM 角色

#### **a** Note

前codewhisperer缀是与 Amazon Q Developer 合并的服务的旧名称。有关更多信息, 请参阅 [Amazon Q 开发者重命名-变更摘要](#page-235-0)。

```
{ 
     "Version": "2012-10-17", 
     "Statement": [ 
          { 
               "Sid": "AmazonQDeveloperPermissions", 
               "Effect": "Allow", 
               "Action": [ 
                   "codewhisperer:GenerateRecommendations" 
               ], 
               "Resource": "*" 
          } 
     ]
}
```
3. 打开 [Glue 控制台](https://console.aws.amazon.com/glue)

- 4. 在 ETL 作业下,选择笔记本。
- 5. 确认已选择 Jupyter 笔记本。选择创建。
- 6. 输入作业名称。
- 7. 对于 IAM 角色,请选择您配置为与 Amazon Q 交互的角色
- 8. 选择 "启动笔记本"。

<span id="page-63-0"></span>将 Amazon Q 开发者与 AWS Lambda

本文档介绍如何为 Lambda 控制台设置和激活 Amazon Q 开发者。激活后,Amazon Q 可以在您开发 函数时在 Lambda 代码编辑器中按需提供代码建议。

**a** Note

在 Lambda 控制台中,Amazon Q 仅支持使用 Python 和 Node.js 运行时的函数。

AWS Identity and Access Management Lambda 的权限

要让 Amazon Q 在 Lambda 控制台中提供建议,您必须为您的 IAM 用户或角色启用正确的 IAM 权 限。您必须添加 codewhisperer:GenerateRecommendations 权限,如以下 IAM policy 示例中所 概述的那样:

#### **a** Note

前codewhisperer缀是与 Amazon Q Developer 合并的服务的旧名称。有关更多信息,请参 阅 [Amazon Q 开发者重命名-变更摘要](#page-235-0)。

```
{ 
   "Version": "2012-10-17", 
   "Statement": [ 
     { 
        "Sid": "AmazonQDeveloperPermissions", 
        "Effect": "Allow", 
        "Action": ["codewhisperer:GenerateRecommendations"], 
        "Resource": "*" 
     } 
  \mathbf{I}}
```
最佳实践是使用 IAM policy 向 IAM 主体授予限制性权限。有关使用 IAM 的详细信息 AWS Lambda, 请参阅《AWS Lambda 开发人员指南》 AWS Lambda[中的身份和访问管理。](https://docs.aws.amazon.com/lambda/latest/dg/security-iam.html)

使用 Lambda 激活亚马逊 Q 开发者

要在 Lambda 控制台代码编辑器中激活 Amazon Q,请完成以下步骤。

```
a Note
  仅美国东部(弗吉尼亚北部)支持 Amazon Q for Lambda。
```
- 1. 打开 Lambda 控制台[的函数页面](https://console.aws.amazon.com/lambda/home#/functions),然后选择您要编辑的函数。
- 2. 在代码编辑器的 Code source(代码源)下,选择顶部菜单栏中的 Tools(工具)。
- 3. 选择 Amazon 二维码建议。这将立即激活 Amazon Q 服务,此选项旁边会出现一个复选标记。要 停用此功能,请再次选择此选项。

有关快捷键的信息,请参阅[使用快捷键](#page-66-0)。

## <span id="page-65-0"></span>将 Amazon Q 开发者与 AWS Cloud9

AWS Identity and Access Management 的权限 AWS Cloud9

要让 Amazon Q 在 AWS Cloud9 控制台中提供建议,您必须为您的 IAM 用户或角色启用正确的 IAM 权限。您必须添加 codewhisperer:GenerateRecommendations 权限,如以下 IAM policy 示例中 所概述的那样:

**a** Note

前codewhisperer缀是与 Amazon Q Developer 合并的服务的旧名称。有关更多信息,请参 阅 [Amazon Q 开发者重命名-变更摘要](#page-235-0)。

```
{ 
   "Version": "2012-10-17", 
   "Statement": [ 
     { 
        "Sid": "AmazonQDeveloperPermissions", 
        "Effect": "Allow", 
        "Action": ["codewhisperer:GenerateRecommendations"], 
        "Resource": "*" 
     } 
   ]
}
```
最佳实践是使用 IAM policy 向 IAM 主体授予限制性权限。有关使用 IAM 的详细信息 AWS Cloud9,请 参阅AWS Cloud9 用户指南 AWS Cloud9[中的身份和访问管理。](https://docs.aws.amazon.com/cloud9/latest/user-guide/security-iam.html)

使用以下方式激活 Amazon Q AWS Cloud9

要在 AWS Cloud9 控制台代码编辑器中激活 Amazon Q,请完成以下步骤。

- 1. 在现有 AWS Cloud9 环境中,选择窗口左边缘的 AWS 徽标。面板将向右展开。
- 2. 在面板下方的开发者工具下,打开 Amazon Q 下拉列表。
- 3. 选择 "启用 Amazon Q"。

有关 Amazon Q 如何与 IDE 集成 AWS Cloud9 并在 AWS Cloud9 IDE 中显示代码建议的示例,请参 阅[代码示例](#page-80-0)。

### <span id="page-66-1"></span>将 Amazon Q Developer 与其他服务一起使用

AWS Identity and Access Management 其他服务的权限

要让 Amazon Q 在其他服务的背景下提供建议,您必须为您的 IAM 用户或角色启用正确的 IAM 权限。 您必须添加 codewhisperer:GenerateRecommendations 权限,如以下 IAM policy 示例中所概述 的那样:

#### **a** Note

前codewhisperer缀是与 Amazon Q Developer 合并的服务的旧名称。有关更多信息,请参 阅 [Amazon Q 开发者重命名-变更摘要](#page-235-0)。

```
{ 
   "Version": "2012-10-17", 
   "Statement": [ 
     { 
        "Sid": "AmazonQDeveloperPermissions", 
        "Effect": "Allow", 
        "Action": ["codewhisperer:GenerateRecommendations"], 
        "Resource": "*" 
     } 
   ]
}
```
最佳实践是使用 IAM policy 向 IAM 主体授予限制性权限。有关使用 IAM 的详细信息,请参阅 IA M 用 户指南中的[安全最佳实践](https://docs.aws.amazon.com/IAM/latest/UserGuide/best-practices.html)。

### <span id="page-66-0"></span>使用快捷键

从 Amazon Q 获取内联建议时,您可以使用键盘快捷键执行常见操作,例如启动 Amazon Q 或接受推 荐。

选择要在其中开发代码的集成开发环境 (IDE) 以查看 IDE 的键盘快捷键。

Toolkit for Visual Studio

**操作 わたい こうしょう かんきょう かんきょう いっぽん いっぽん いっぽん かいきょう ほうしゃ ほうしゃ ほうしゃ ほうしゃ はんきょう かいきょう はんきょう かいきょう** 

手动启动 Amazon Q macOS: Option + C

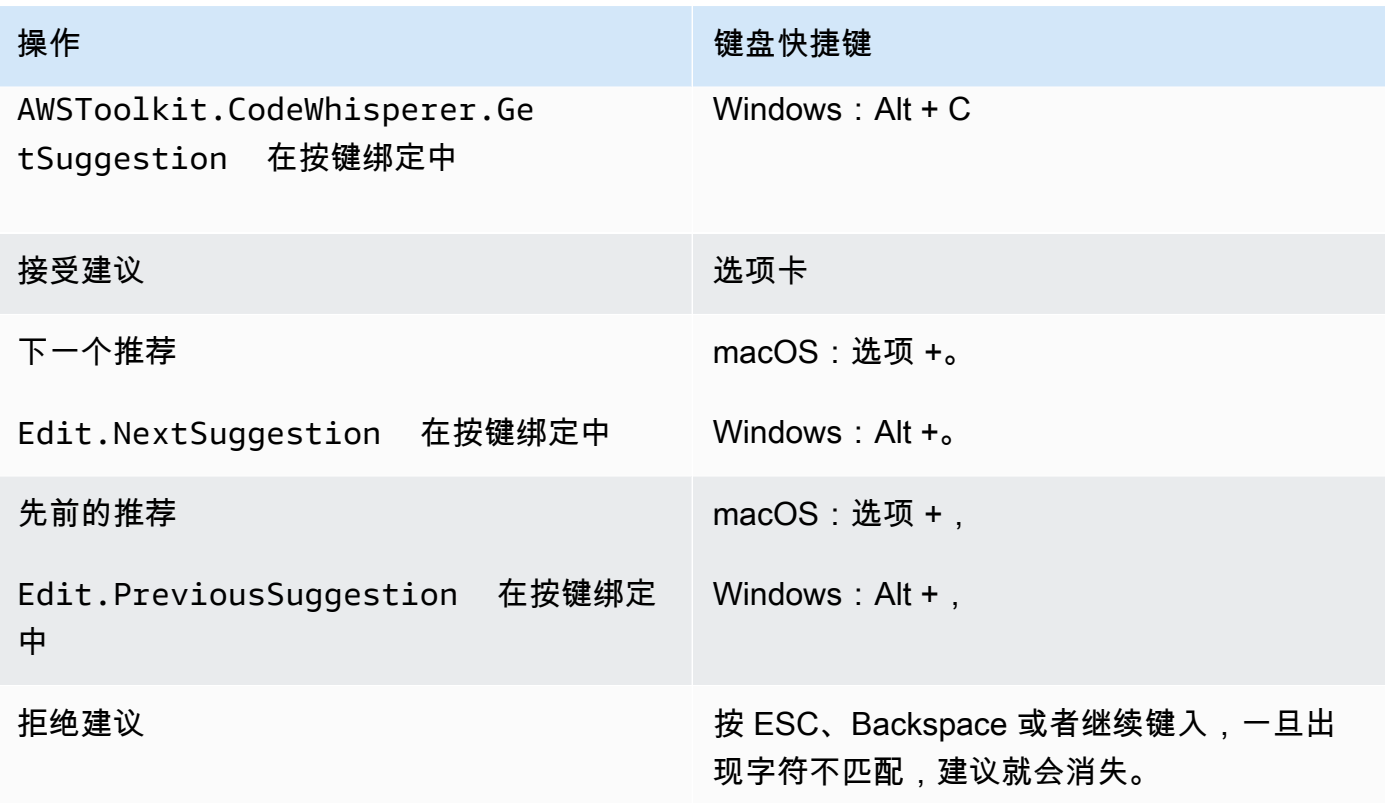

另请参阅微软的 [Visual Studio 默认键盘快捷键。](https://visualstudio.microsoft.com/keyboard-shortcuts.pdf)

要在 Visual Studio 中更改按键绑定,请使用工具-> 选项-> 键盘。

AWS Toolkit for Visual Studio Code

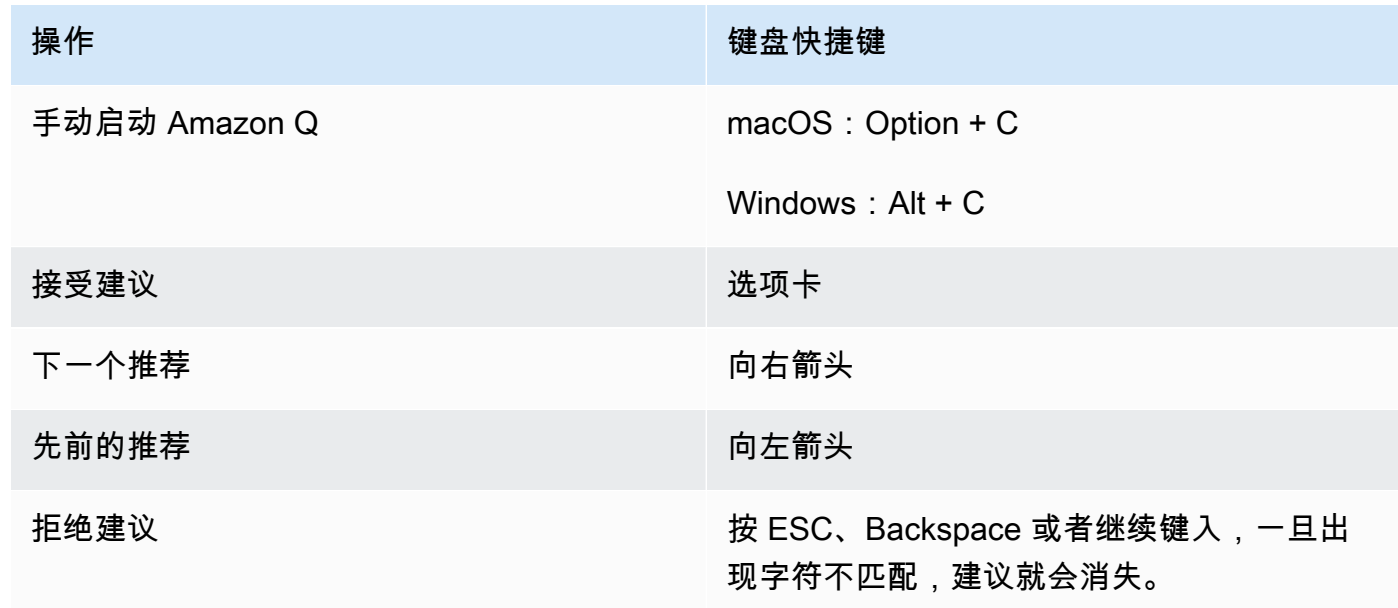

要更改 VS Code 中的按键绑定,请参阅 VS Code [网站上的 Visual Studio 代码的按键绑定。](https://code.visualstudio.com/docs/getstarted/keybindings)

### **a** Note

默认情况下,VS Code 中的内联建议工具栏处于禁用状态。有关更多信息,请参阅 VS Code 网站[上重新设计的内联建议工具栏](https://code.visualstudio.com/updates/v1_75#_redesigned-inline-suggestions-toolbar)。

#### AWS Toolkit for JetBrains

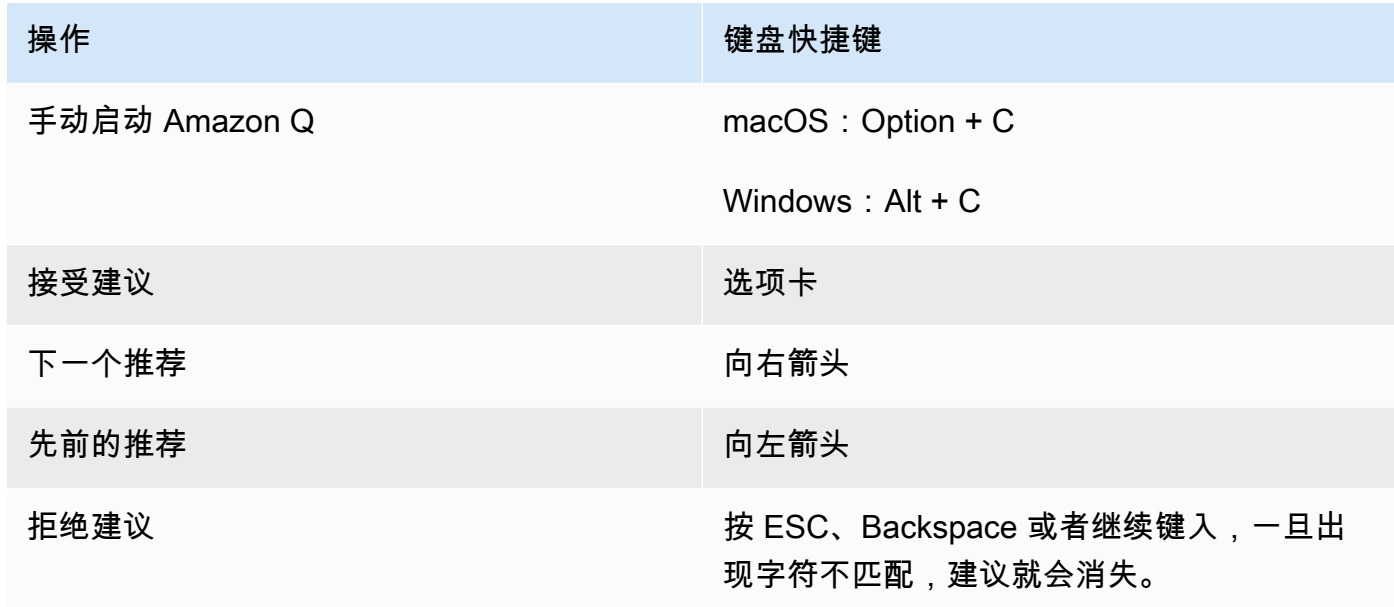

要在 IntelliJ 中更改按键绑定,请参阅网站上的 Intel [liJ ID](https://www.jetbrains.com/help/idea/mastering-keyboard-shortcuts.html) EA 键盘快捷键。 JetBrains Amazon SageMaker

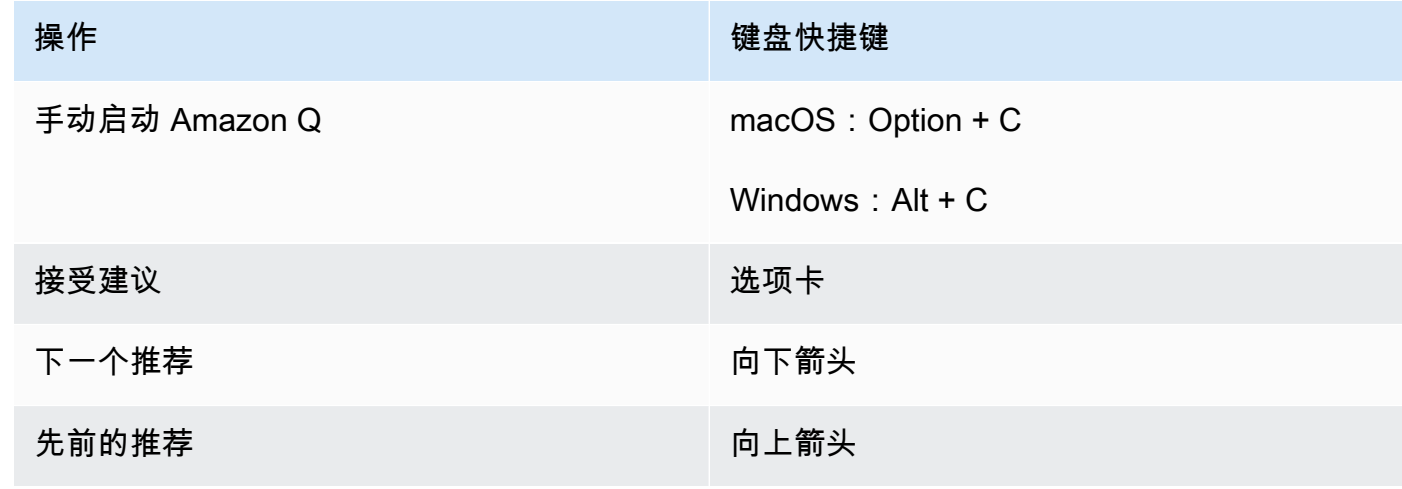

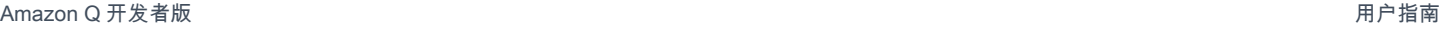

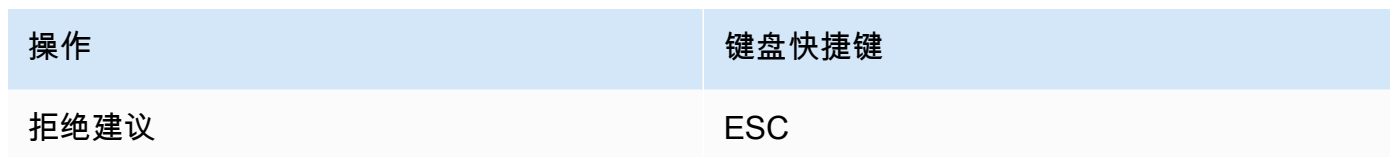

# JupyterLab

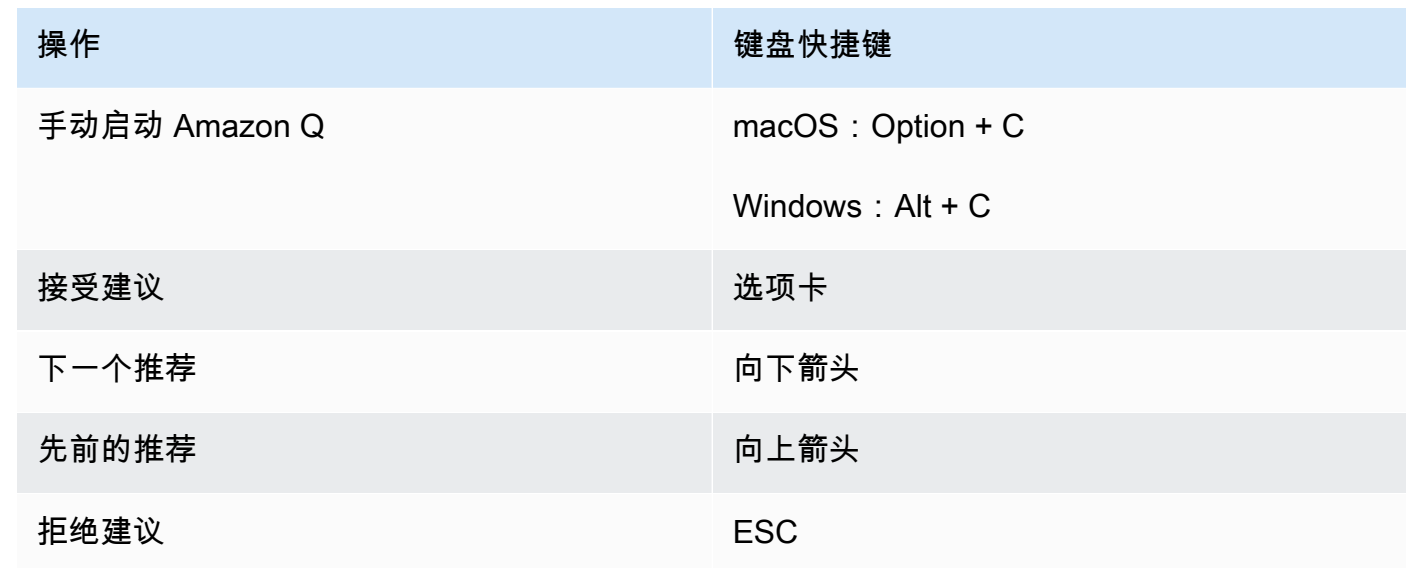

## AWS Glue Studio Notebook

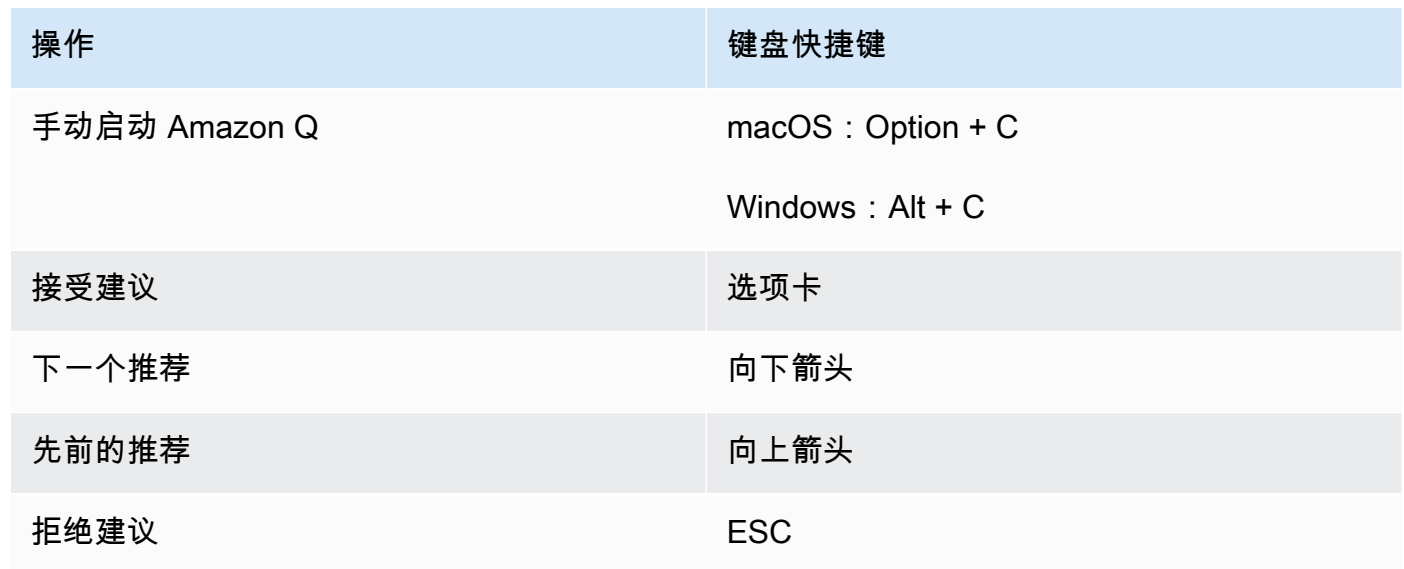

#### Lambda

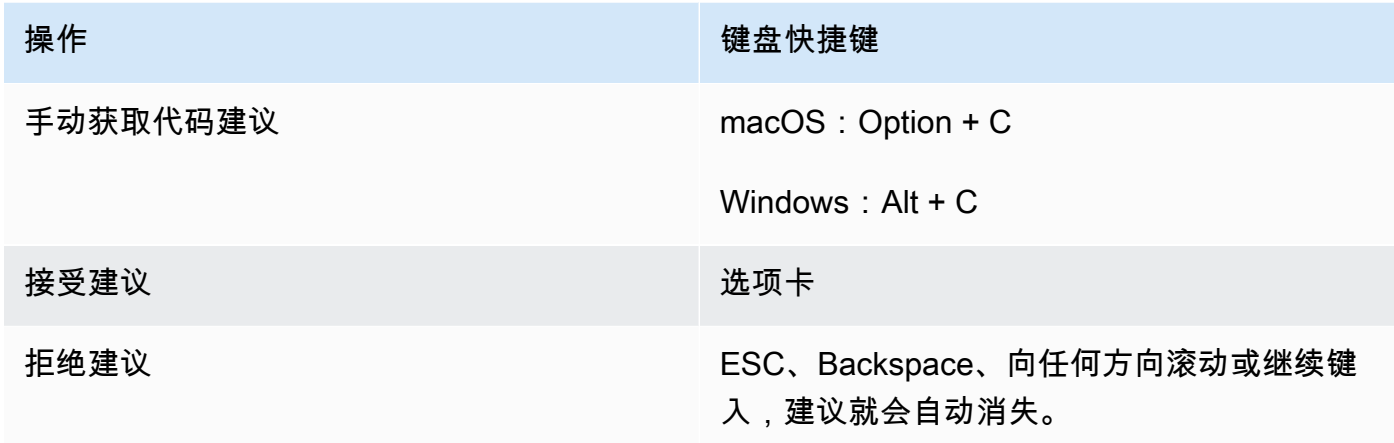

要更改按键绑定,请按以下步骤操作。

- 1. 在查看特定功能时,选择齿轮图标以打开 "首选项" 选项卡。
- 2. 在 "首选项" 选项卡上,选择 "按键绑定"。
- 3. 在按键绑定搜索框中,输入 Amazon Q。

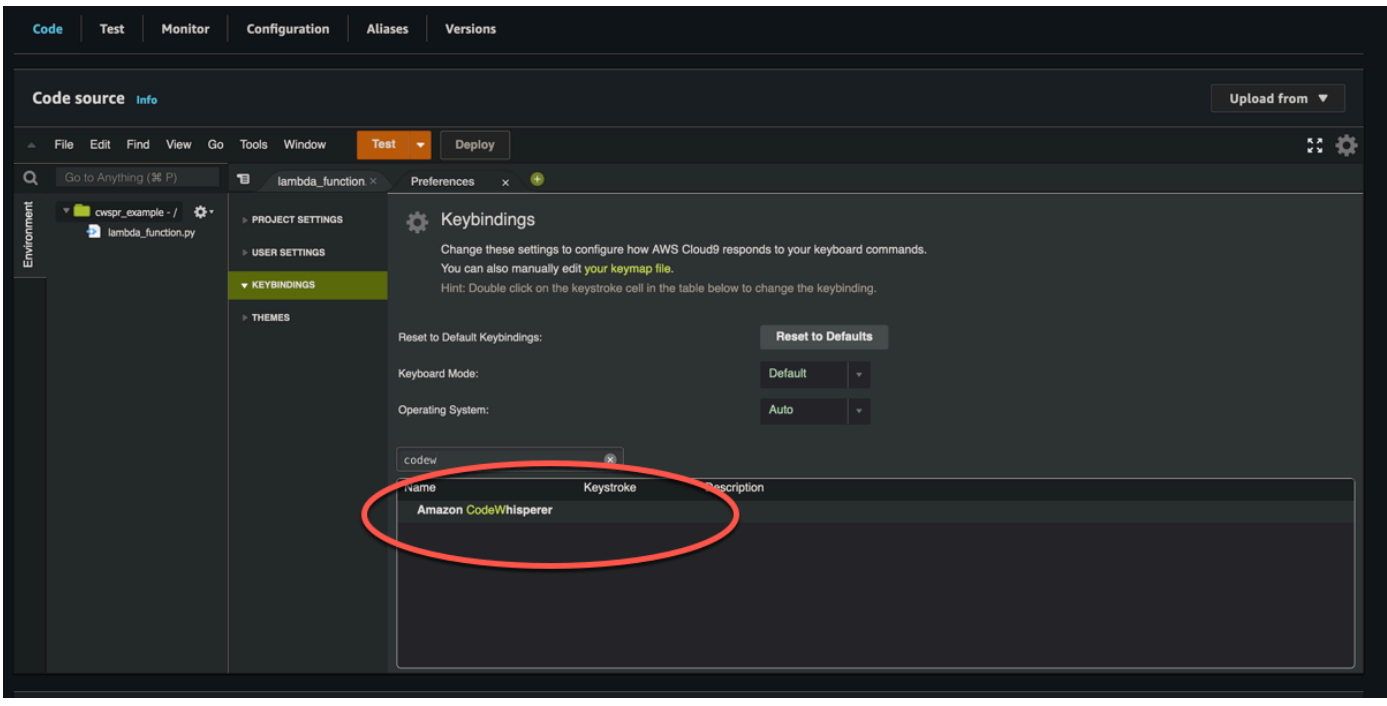

### AWS Cloud9

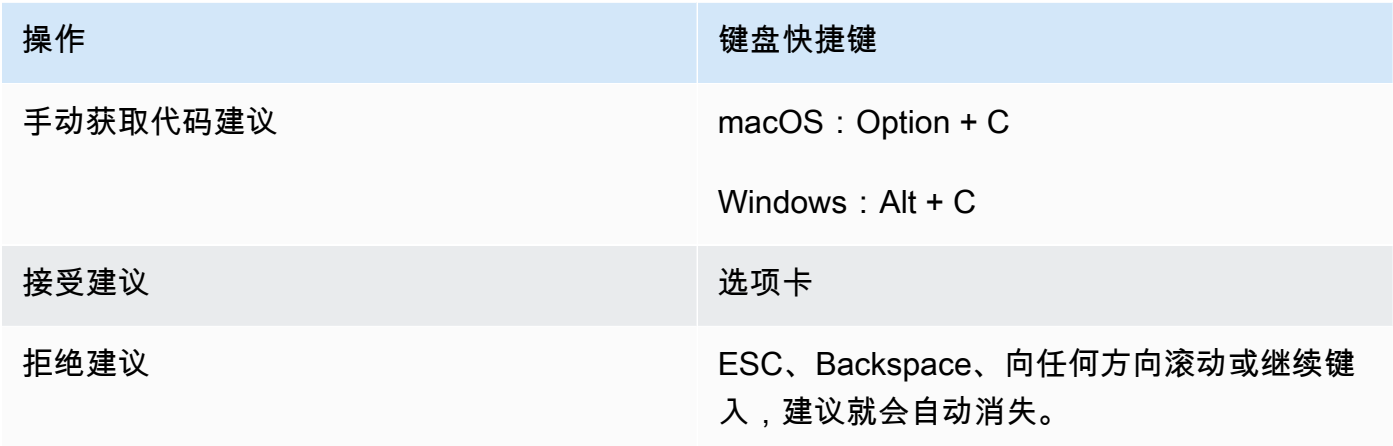

1. 查看特定环境时,选择齿轮图标以打开 "首选项" 选项卡。

- 2. 在 "首选项" 选项卡上,选择 "按键绑定"。
- 3. 在按键绑定搜索框中,输入 Amazon Q。
- 4. 在 Keystroke 列中,双击与您感兴趣的功能对应的空格。
- 5. 输入要绑定该功能的按键。

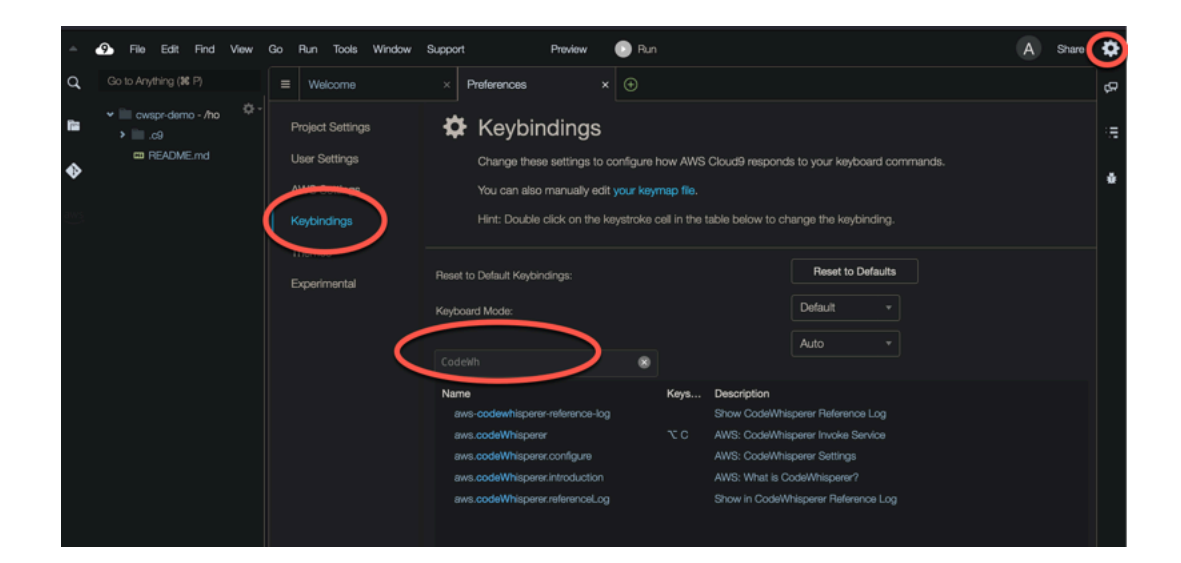

# <span id="page-71-0"></span>使用代码引用

Amazon Q 在某种程度上是从开源项目中学到的。有时,它向您提供的建议可能类似于特定的某段训练 数据。代码参考包括有关 Amazon Q 用于生成推荐的来源的信息。
- [查看和更新代码引用](#page-72-0)
- [关闭和打开代码引用](#page-76-0)
- [选择退出带有引用的代码](#page-78-0)

<span id="page-72-0"></span>查看和更新代码引用

通过参考日志,您可以查看与训练数据相似的代码推荐引用。您还可以更新和编辑 Amazon Q 建议的 代码建议。

选择您的 IDE 以查看有关如何查看和更新代码引用的步骤。

Visual Studio 代码

要显示 Amazon Q 参考登录信息VS Code,请按以下步骤操作。

- 1. 请确保您使用的是两者的最新版本VS Code和 Amazon Q 扩展程序。
- 2. 在中VS Code,从 IDE 窗口底部的组件托盘中选择 Amazon Q。

Amazon Q 任务栏将在 IDE 窗口的顶部打开。

3. 选择 "打开代码参考日志"。

将打开 "代码参考日志" 选项卡。列出了所有对代码建议的引用。

下图显示了打开的 Amazon Q 任务栏和代码参考日志选项卡。

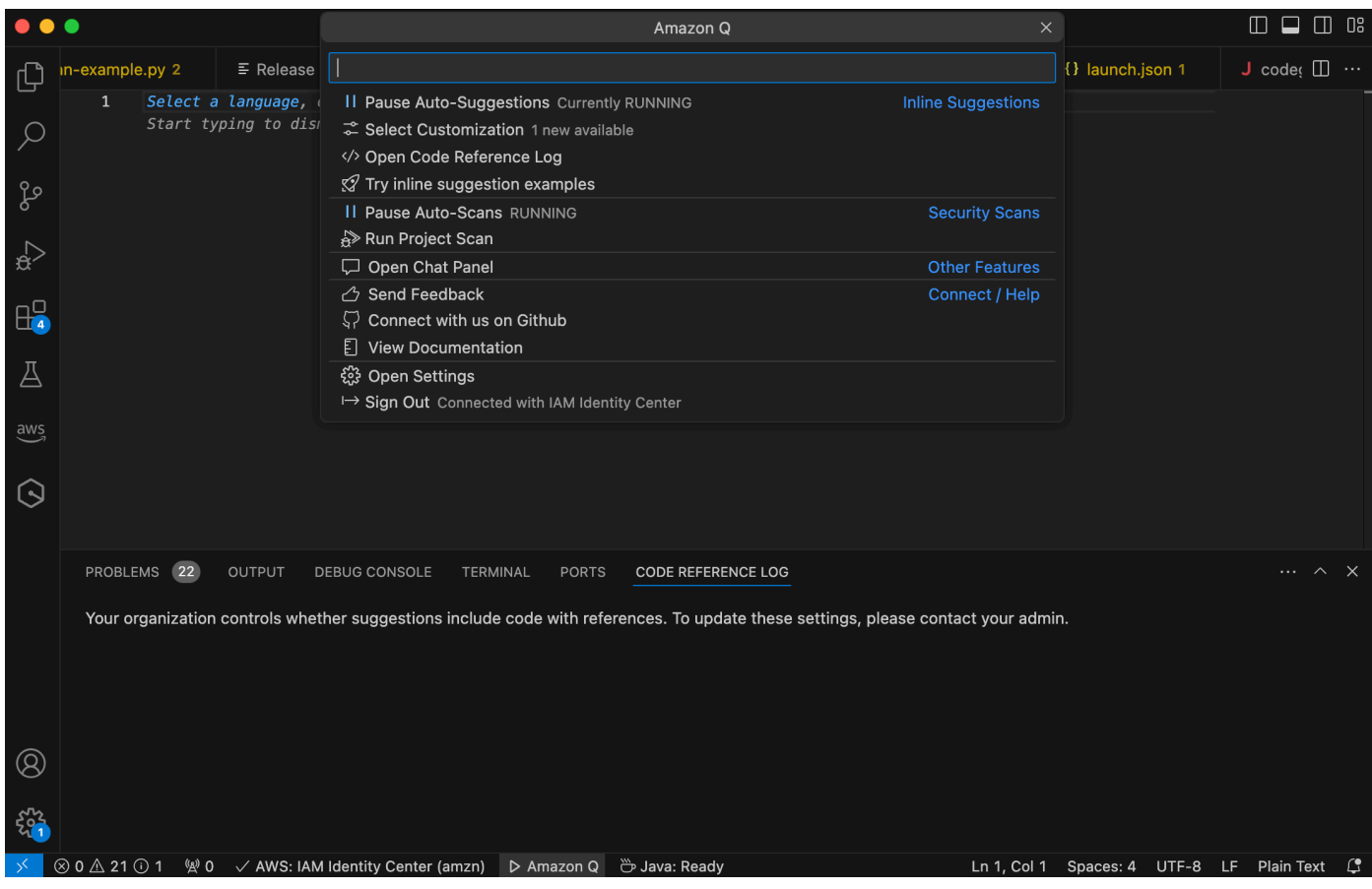

**JetBrains** 

要在 JetBrains IDE 中显示 Amazon Q 参考日志,请按以下步骤操作。

- 1. 请确保您使用的是最新版本的 JetBrains IDE 和 Amazon Q 插件。
- 2. 在中JetBrains,从 IDE 窗口底部的状态栏中选择 Amazon Q。

Amazon Q 任务栏将在状态栏上方打开。

3. 选择 "打开代码参考日志"。

将打开 "代码参考日志" 选项卡。列出了所有对代码建议的引用。

下图显示了打开的 Amazon Q 任务栏和代码参考日志选项卡。

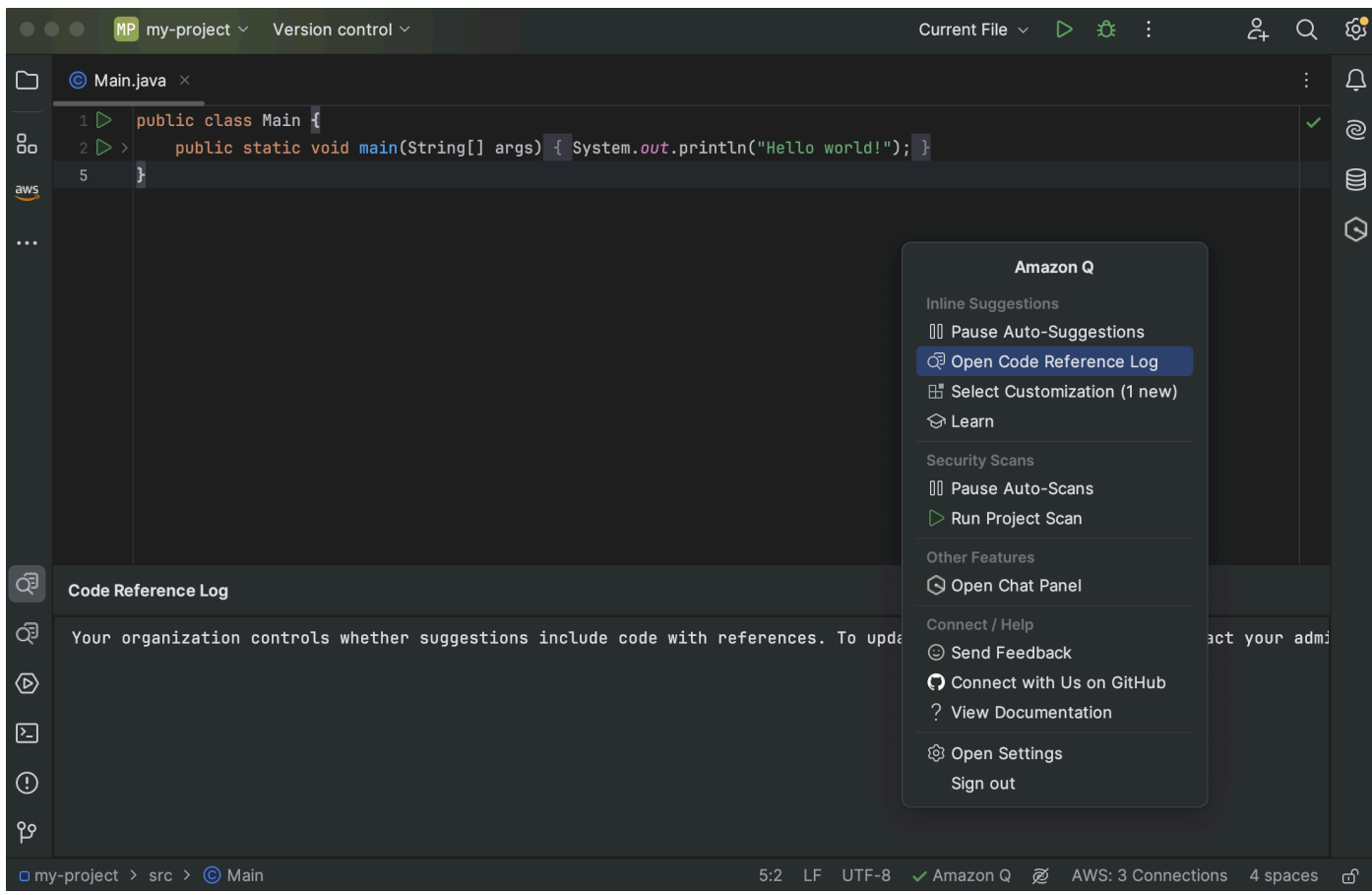

#### Toolkit for Visual Studio

当 Amazon Q 建议的代码包含适用于 Visual Studio 的 Toolkit 中的引用时,该参考类型会出现在建 议描述中。

```
# Create function to create a DynamoDB Table
  def Suggestion (License: MIT) 1 / 1 | Tab to accept | 器
n.
       table = dynamodb.create_table(
           TableName='Products',
           KeySchema=[
               ł
                    'AttributeName': 'id'.
```
所有包含参考文献的已接受建议都会记录在参考日志中。

要访问参考日志,请选择 AWS 图标,然后选择打开代码参考日志。

将出现包含参考文献的可接受建议的列表。此列表包括:

- 建议被接受的地点。双击它会将你带到代码中的那个位置。
- 关联的许可证
- 引用的源代码
- 归因于引用的代码片段

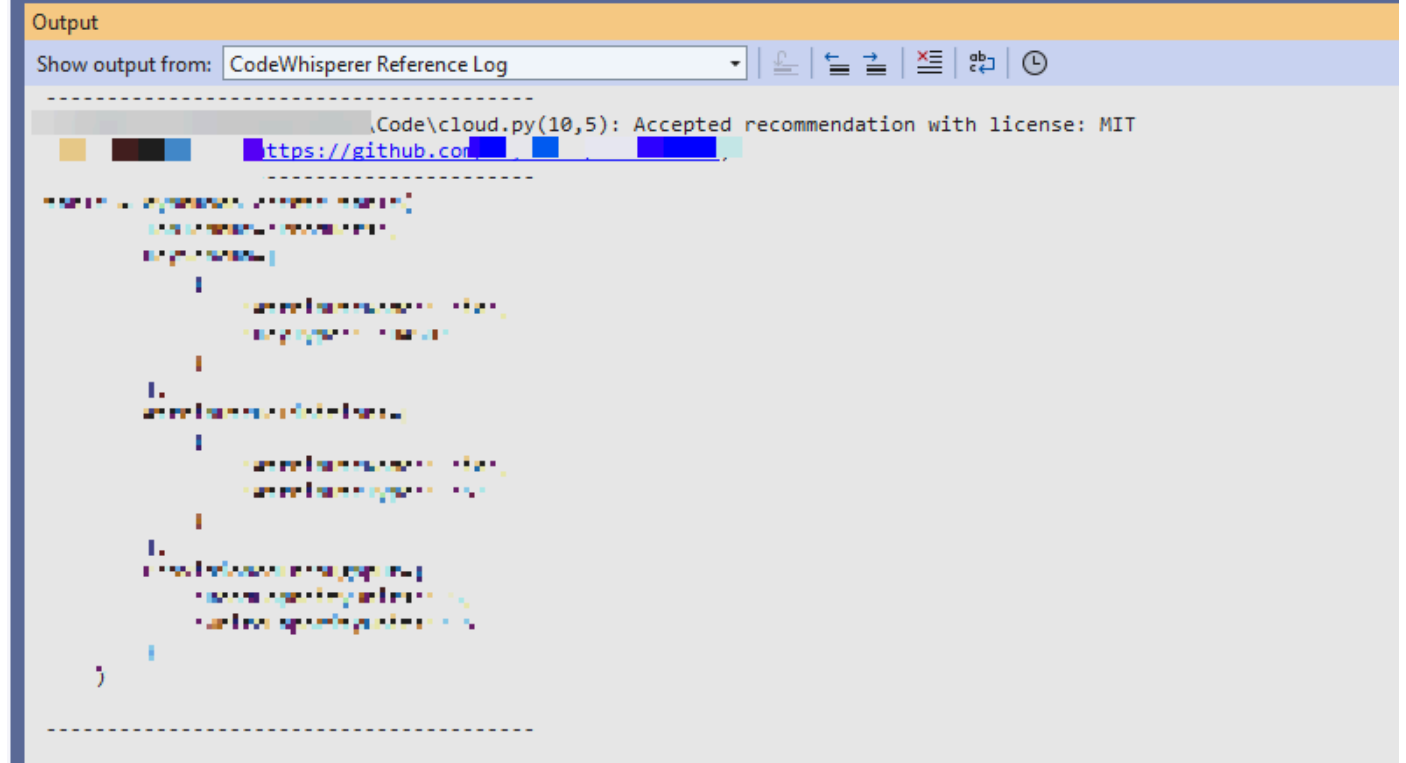

#### AWS Cloud 9

当您将 Amazon Q 与 AWS Cloud 9 配合使用时,代码引用默认处于启用状态。

要将其关闭或稍后重新打开,请按以下步骤操作。

- 1. 在 AWS Cloud 9 控制台的左上角,选择 AWS Cloud 9 徽标。
- 2. 从下拉菜单中选择 "首选项"。

在控制台的右侧,将打开 "首选项" 选项卡。

- 3. 在 "首选项" 选项卡上的 "项目设置" 下的 "扩展" 下,选择 AWS Toolkit。
- 4. 选择或取消选择 Amazon Q:在代码引用中包含建议。

Lambda

Lambda 中的 Amazon Q 不支持代码引用。当您将 Amazon Q 与 Lambda 配合使用时,任何带有 参考的代码建议都将被省略。

SageMaker Studio

要在 SageMaker Studio 中显示 Amazon Q 参考日志,请按以下步骤操作。

- 1. 在 SageMaker Studio 窗口的底部,打开 Amazon Q 面板。
- 2. 选择 "打开代码参考日志"。

JupyterLab

要显示 Amazon Q 参考登录信息 JupyterLab,请按以下步骤操作。

- 1. 在 JupyterLab 窗口底部,打开 Amazon Q 面板。
- 2. 选择 "打开代码参考日志"。

AWS Glue Studio Notebook

要在 AWS Glue Studio Notebook 中显示 Amazon Q 参考日志,请按以下步骤操作。

- 1. 在 AWS Glue Studio Notebook 窗口的底部,打开 Amazon Q 面板。
- 2. 选择 "打开代码参考日志"。

<span id="page-76-0"></span>关闭和打开代码引用

在大多数 IDE 中,代码引用默认处于启用状态。选择您的 IDE 以查看有关如何关闭或打开代码引用的 步骤。

Visual Studio 代码

当您将 Amazon Q 与一起使用时VS Code,代码引用默认处于启用状态。

要将其关闭或稍后重新打开,请按以下步骤操作。

- 1. 请确保您使用的是两者的最新版本VS Code和 Amazon Q 扩展程序。
- 2. 在中VS Code,从 IDE 窗口底部的组件托盘中选择 Amazon Q。

Amazon Q 任务栏将在 IDE 窗口的顶部打开。

- 3. 选择 "打开设置"。设置选项卡打开,其中显示了与 Amazon Q 相关的选项。
- 4. 选中或取消选中 "显示带代码引用的内联代码建议" 旁边的复选框。

**JetBrains** 

当您在自己的 JetBrains IDE 中使用 Amazon Q 时,代码引用默认处于开启状态。

要将其关闭或稍后重新打开,请按以下步骤操作。

- 1. 请确保您使用的是最新版本的 JetBrains IDE 和 Amazon Q 插件。
- 2. 在中JetBrains,从 IDE 窗口底部的状态栏中选择 Amazon Q。

Amazon Q 任务栏将在状态栏上方打开。

- 3. 选择 "打开设置"。设置窗口打开,其中显示了与 Amazon Q 相关的选项。
- 4. 选中或取消选中 "在代码引用中包含建议" 旁边的复选框。

#### AWS Cloud 9

当您将 Amazon Q 与 AWS Cloud 9 配合使用时,代码引用默认处于启用状态。

要将其关闭或稍后重新打开,请按以下步骤操作。

- 1. 在 AWS Cloud 9 控制台的左上角,选择 AWS Cloud 9 徽标。
- 2. 从下拉菜单中选择 "首选项"。

在控制台的右侧,将打开 "首选项" 选项卡。

- 3. 在"首选项"选项卡上的 "项目设置" 下的 "扩展" 下,选择 AWS Toolkit。
- 4. 选择或取消选择 Amazon Q:在代码引用中包含建议。

#### Lambda

Lambda 中的 Amazon Q 不支持代码引用。当您将 Amazon Q 与 Lambda 配合使用时,任何带有 参考的代码建议都将被省略。

#### SageMaker Studio

当你将 Amazon Q 与 SageMaker Studio 配合使用时,代码引用默认处于开启状态。

要将其关闭或稍后重新打开,请按以下步骤操作。

- 1. 从 SageMaker Studio 窗口的顶部选择 "设置"。
- 2. 从 "设置" 下拉列表中,选择 "高级设置编辑器"。

3. 在 Amazon Q 下拉列表中,选中或取消选中 "启用带有代码引用的建议" 旁边的复选框。

JupyterLab

当您将 Amazon Q 与一起使用时 JupyterLab,代码引用默认处于启用状态。

要将其关闭或稍后重新打开,请按以下步骤操作。

- 1. 从 JupyterLab 窗口顶部选择 "设置"。
- 2. 从 "设置" 下拉列表中,选择 "高级设置编辑器"。
- 3. 在 Amazon Q 下拉列表中,选中或取消选中 "启用带有代码引用的建议" 旁边的复选框。

AWS Glue Studio Notebook

- 1. 从 AWS Glue Studio Notebook 窗口的底部选择 Amazon Q。
- 2. 在弹出式菜单中,切换 "带有引用的代码" 旁边的开关。
	- a Note

暂停代码引用仅在当前 AWS Glue Studio 笔记本的持续时间内有效。

## <span id="page-78-0"></span>选择退出带有引用的代码

在某些 IDE 中,您可以选择不接收带有管理员级别参考的建议。

选择您的 IDE 以查看选择以管理员身份退出的步骤。

Visual Studio 代码

如果您是企业管理员,则可以选择不接受包含整个组织代码参考的建议。如果您这样做,则组织中 的个人开发者将无法选择通过 IDE 重新加入。这些开发人员将能够选择和取消选中上一节中讨论的 复选框,但是如果您在企业级别选择退出,则不会产生任何影响。

要选择不接收带有企业级参考文献的建议,请按以下步骤操作。

- 1. 在 Amazon Q 开发者控制台中,选择设置。
- 2. 在 Amazon Q 开发者账户详情窗格中,选择编辑。

3. 在 "编辑详细信息" 页面的 "高级设置" 窗格中,取消选择 "在代码引用中包含建议"。

4. 选择保存更改。

**JetBrains** 

如果您是企业管理员,则可以选择不接受包含整个组织代码参考的建议。如果您这样做,则组织中 的个人开发者将无法选择通过 IDE 重新加入。这些开发人员将能够选择和取消选中上一节中讨论的 复选框,但是如果您在企业级别选择退出,则不会产生任何影响。

要选择不接收带有企业级参考文献的建议,请按以下步骤操作。

- 1. 在 Amazon Q 开发者控制台中,选择设置。
- 2. 在 Amazon Q 开发者账户详情窗格中,选择编辑。
- 3. 在 "编辑详细信息" 页面的 "高级设置" 窗格中,取消选择 "在代码引用中包含建议"。
- 4. 选择保存更改。

Toolkit for Visual Studio

要选择不接收带有企业级参考文献的建议,请按以下步骤操作。

- 1. 您可以通过以下两种方式之一进入代码引用设置:
	- a. 选择窗口边缘的 Amazon Q 图标,然后选择选项...
	- b. 前往 "工具"-> "AWS 工具包"-> Amazon Q
- 2. 将切换开关更改为 Tru e 或 False,具体取决于您是否要在参考文献中包含建议。

AWS Cloud 9

AWS Cloud 9 中的 Amazon Q 不支持选择退出带有企业级参考的代码建议。

要在个人开发者级别选择退出,请参阅切换代码引用。

#### Lambda

Lambda 中的 Amazon Q 不支持代码引用。当您将 Amazon Q 与 Lambda 配合使用时,任何带有 参考的代码建议都将被省略。

#### SageMaker Studio

Amazon Q 不支持在 SageMaker Studio 中选择退出带有企业级参考的代码建议。

JupyterLab

Amazon Q 不支持选择退出带有企业级参考的代码建议。 JupyterLab

AWS Glue Studio Notebook

Amazon Q 不支持在 AWS Glue Studio Notebook 中选择不使用带有参考的代码建议。

# 代码示例

Amazon Q 可以在不同的场景中推荐代码。要了解它如何帮助你用自己选择的编程语言编写代码,请查 看以下代码示例。

#### 主题

- [使用 Amazon Q 开发者完成单行代码](#page-80-0)
- [使用 Amazon Q Developer 生成完整功能](#page-83-0)
- [使用 Amazon Q 开发者完成区块](#page-91-0)
- [使用 Amazon Q Developer 完成 Docstring、JsDoc 和 Javadoc](#page-94-0)
- [使用 Amazon Q 开发者获取 line-by-line 推荐](#page-98-0)

<span id="page-80-0"></span>使用 Amazon Q 开发者完成单行代码

当您开始键入单行代码时,Amazon Q 会根据您当前和之前的输入内容提出建议。

 $C++$ 

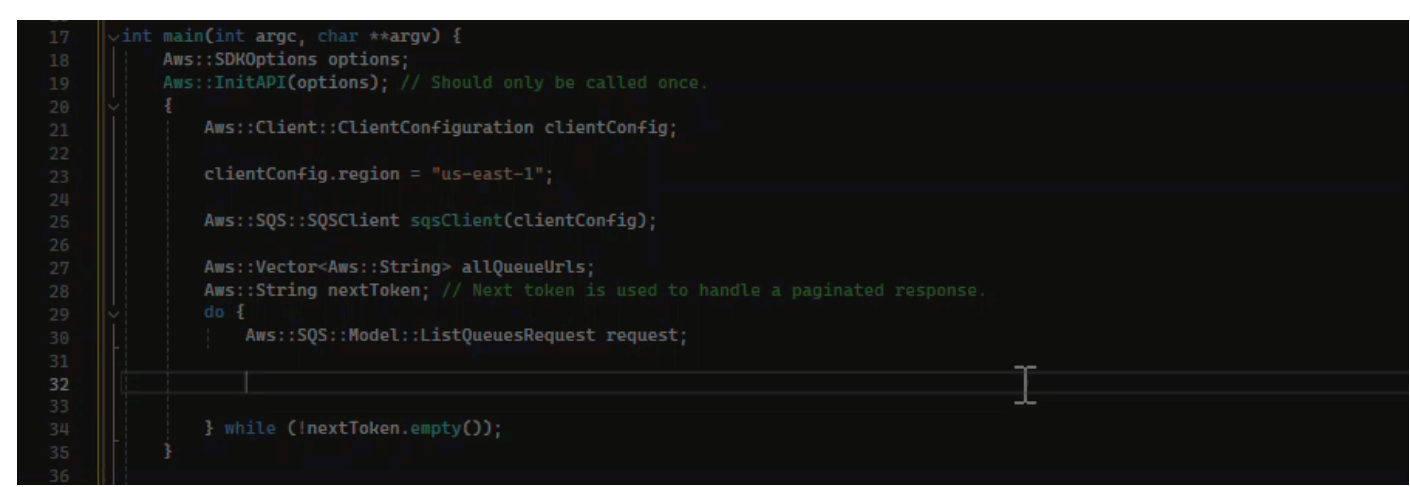

**JavaScript** 

在此示例中,Amazon Q 完成了开发者开始的一行代码。

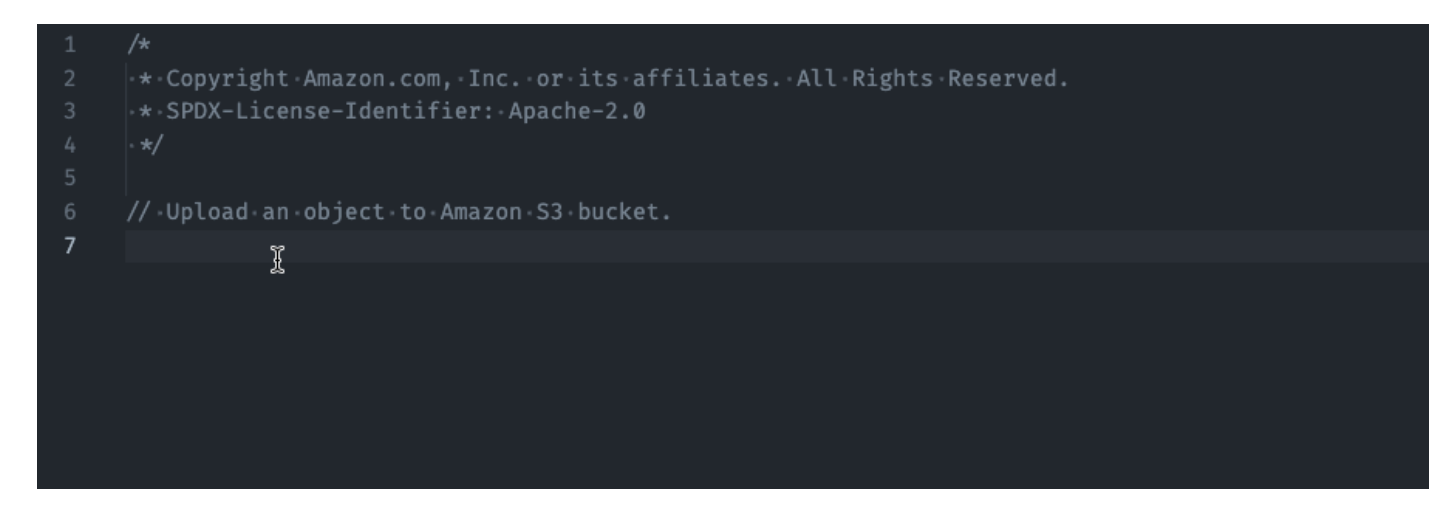

## **TypeScript**

在此示例中,用户输入了完整的评论,然后 Amazon Q 提供了随之而来的代码。

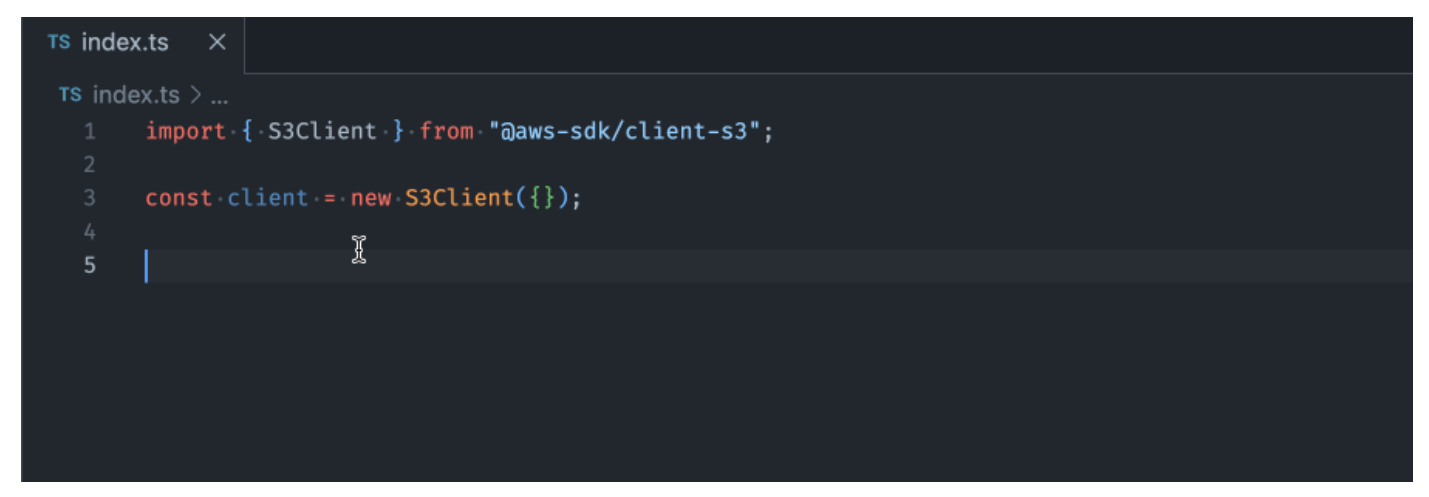

C#

在此示例中,Amazon Q 根据评论提供了单行推荐。

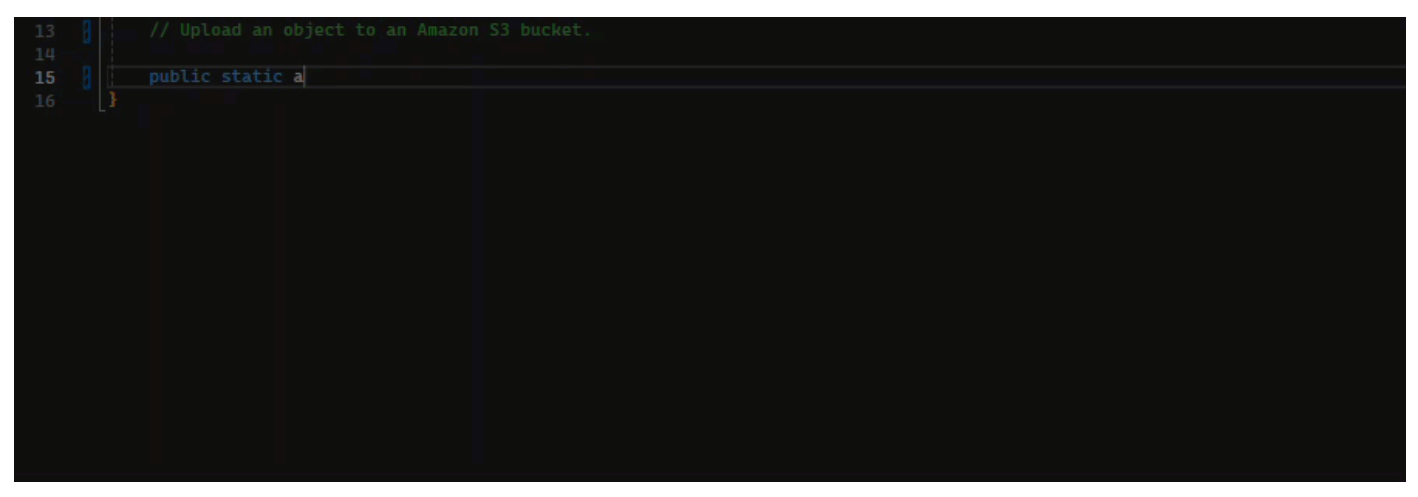

#### Shell

在下图中,Amazon Q 提供了有关如何完成单行代码的建议。

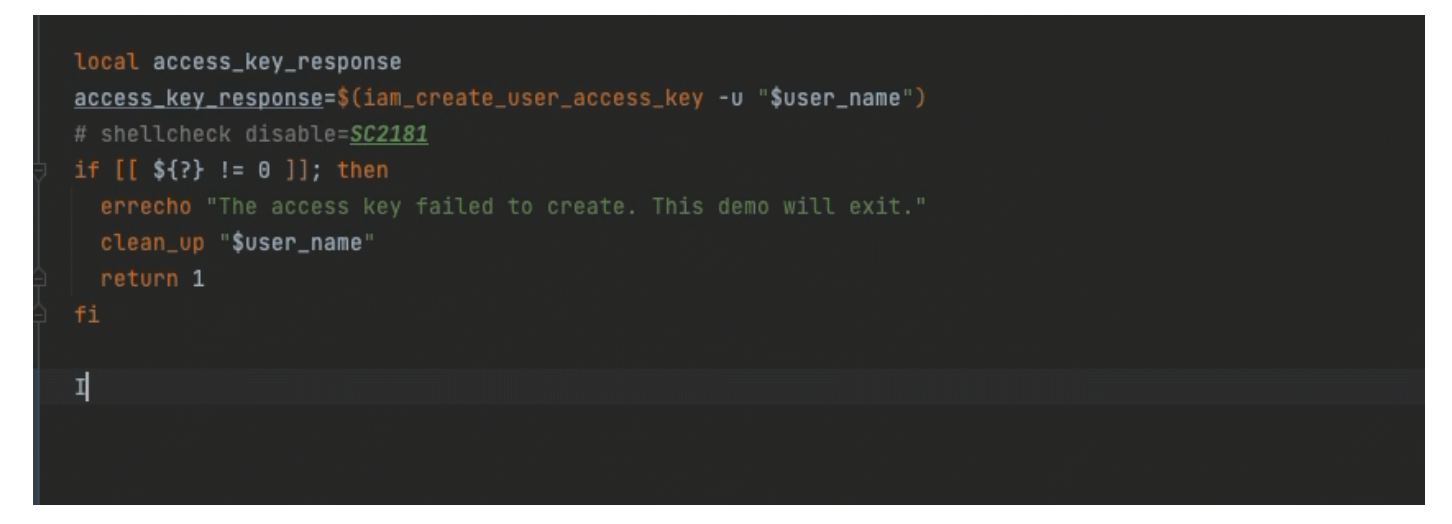

Java

当您开始键入单行代码时,Amazon Q 会根据您当前和之前的输入内容提出建议。

在下面的示例中,在 Java 中,用户将字符串 public 输入现有的类。

根据输入内容,Amazon Q 会为主方法的签名生成建议。

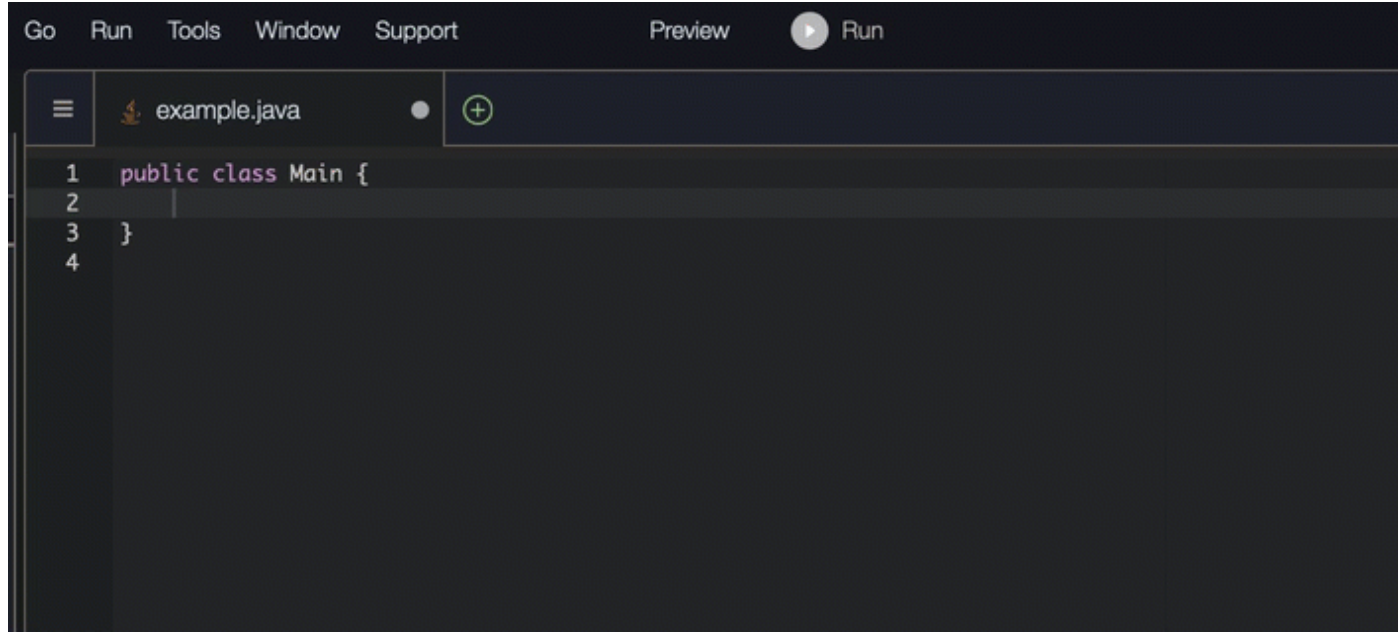

## Python

在此示例中,Amazon Q 根据开发者的评论推荐了一行代码。

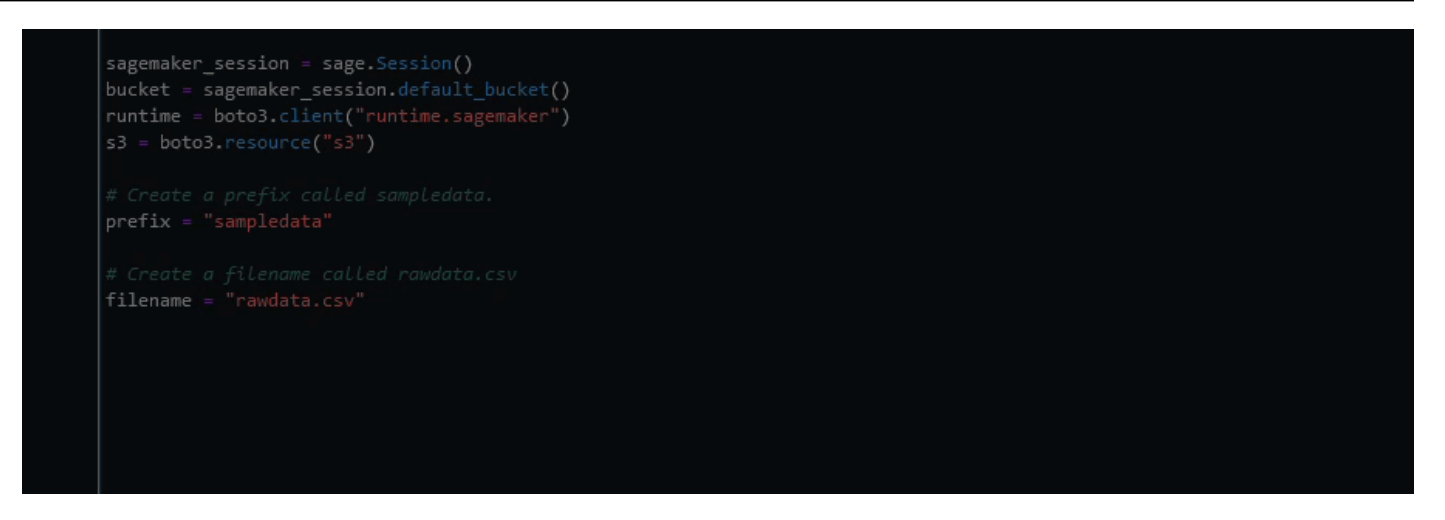

## <span id="page-83-0"></span>使用 Amazon Q Developer 生成完整功能

Amazon Q 可以根据您撰写的评论生成整个函数。当你完成评论时,Amazon Q 将建议一个函数签名。 如果您接受建议,Amazon Q 会自动将光标移至功能的下一部分并提出建议。即使您在建议之间输入了 额外的评论或代码行,Amazon Q 也会根据您的输入进行重构。

C

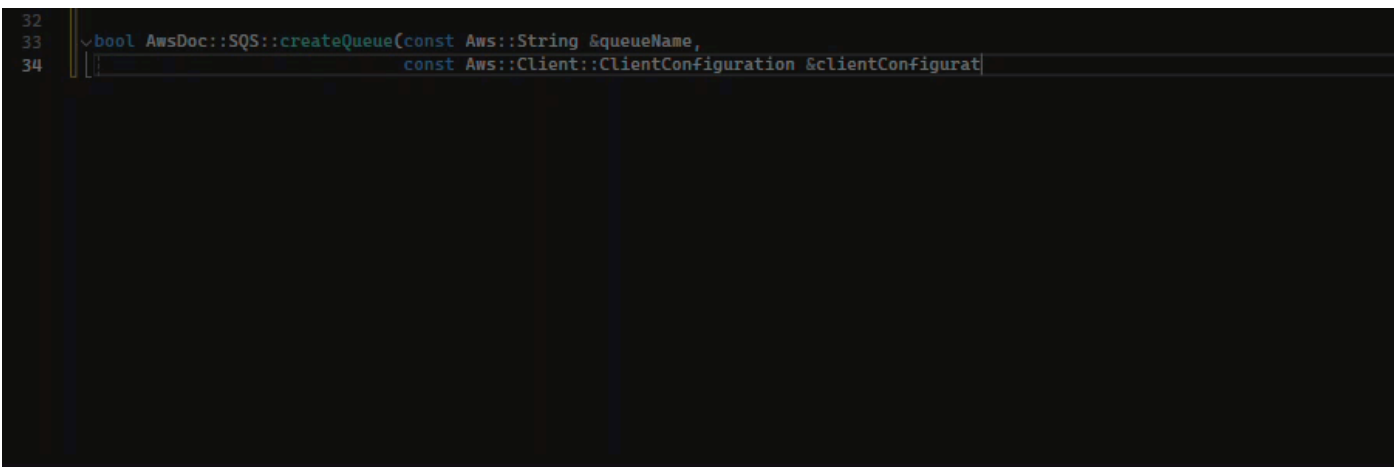

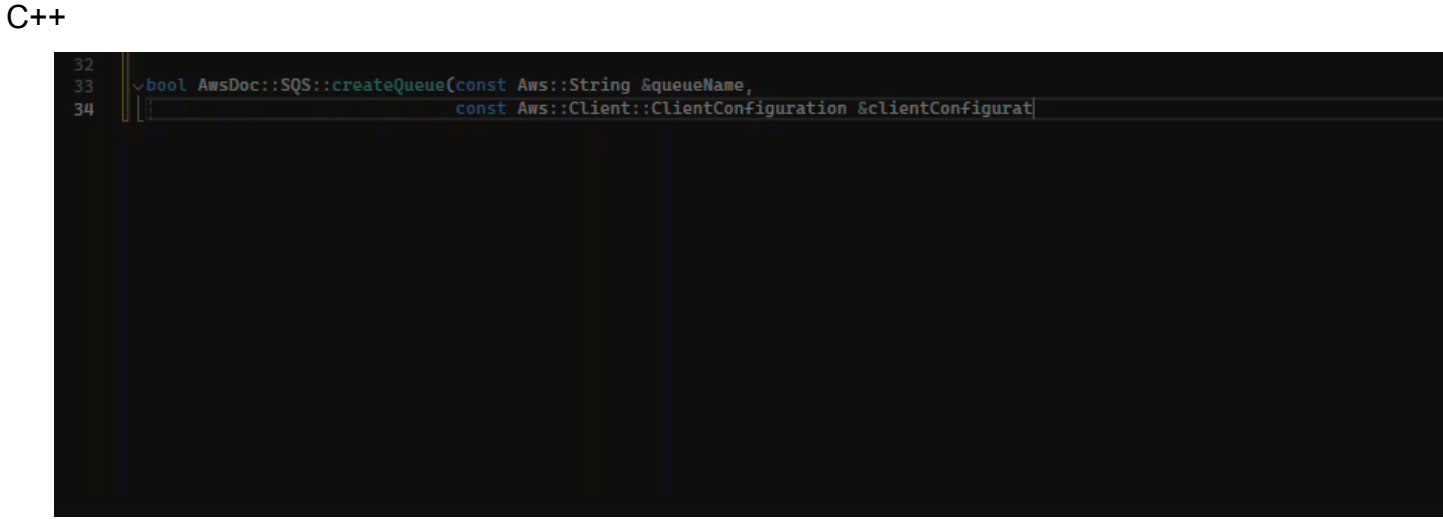

**JavaScript** 

在以下示例中,用户根据一组注释生成并编辑完整函数。

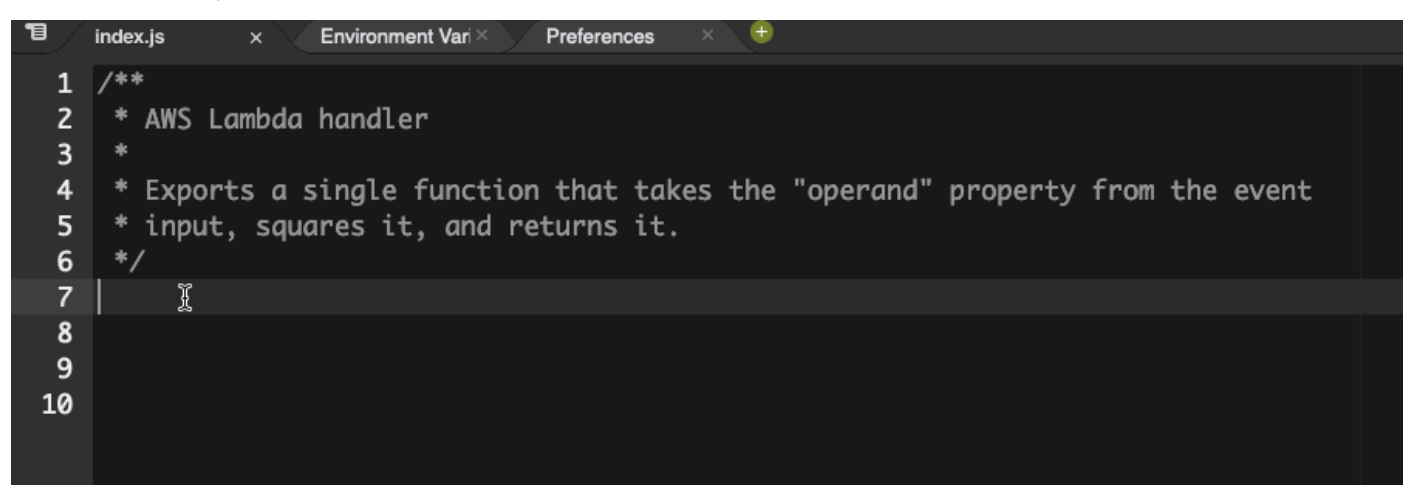

在下图中,用户写入了一个用于从 Amazon S3 读取文件的函数签名。然后,Amazon Q 建议全面 实施该read\_from\_s3方法。

```
def read_from_s3(bucket, key):
      import boto3
          s3 = boto3.client('s3')
         obj = s3.get_object(Bucket=bucket, Key=key)
         return obj['Body'].read().decode('utf-8')
```
**a** Note

有时,如前面的示例所示,Amazon Q 会将import语句作为其建议的一部分。建议将这些 import 语句手动移动到文件顶部。

再举一个例子,在下图中,用户编写了一个函数签名。然后,Amazon Q 建议全面实施 该quicksort方法。

## def quicksort(a): if  $len(a) \leq 1$ : return a else:  $pivot = a[0]$ less = [i for i in  $a[1:]$  if i  $\Leftarrow$  pivot] greater = [i for i in  $a[1:]$  if i > pivot] return quicksort(less) + [pivot] + quicksort(greater)

Amazon Q 在提出建议时会考虑过去的代码片段。在下图中,上例中的用户已经接受了上面 有关 quicksort 的建议实现方法。然后,用户为泛型 sort 方法编写了另一个函数签名。然 后,Amazon Q 根据已经编写的内容提出了实现建议。

```
def quicksort(a):
    if len(a) \leq 1:
        return a
    else:
        pivot = a[0]less = [i for i in a[1:] if i \le pivot]
        greater = [i for i in a[1:] if i > pivot]
        return quicksort(less) + [pivot] + quicksort(greater)
def sort(a):
    return quicksort(a)
```
在下图中,用户编写了一条注释。根据这条评论,Amazon Q 随后建议使用函数签名。

```
# Binary search function
```

```
def binary_search(arr, l, r, x):
```
在下图中,上例中的用户已经接受了建议的函数签名。然后,Amazon Q 可以建议 该binary\_search功能的完整实现。

```
# Binary search function
def binary_search(arr, l, r, x):
      while l \leq r:
             mid = 1 + (r - 1) // 2
             if arr[mid] == x:
                return mid
             elif arr[mid] < x:
                l = mid + 1else:
                r = mid - 1
```
Java

以下列表包含 Amazon Q 如何提出建议并引导您完成创建函数的整个过程的示例。

1. 在以下示例中,用户输入了评论。Amazon Q 建议使用函数签名。

在用户接受该建议后,Amazon Q 会建议使用函数体。

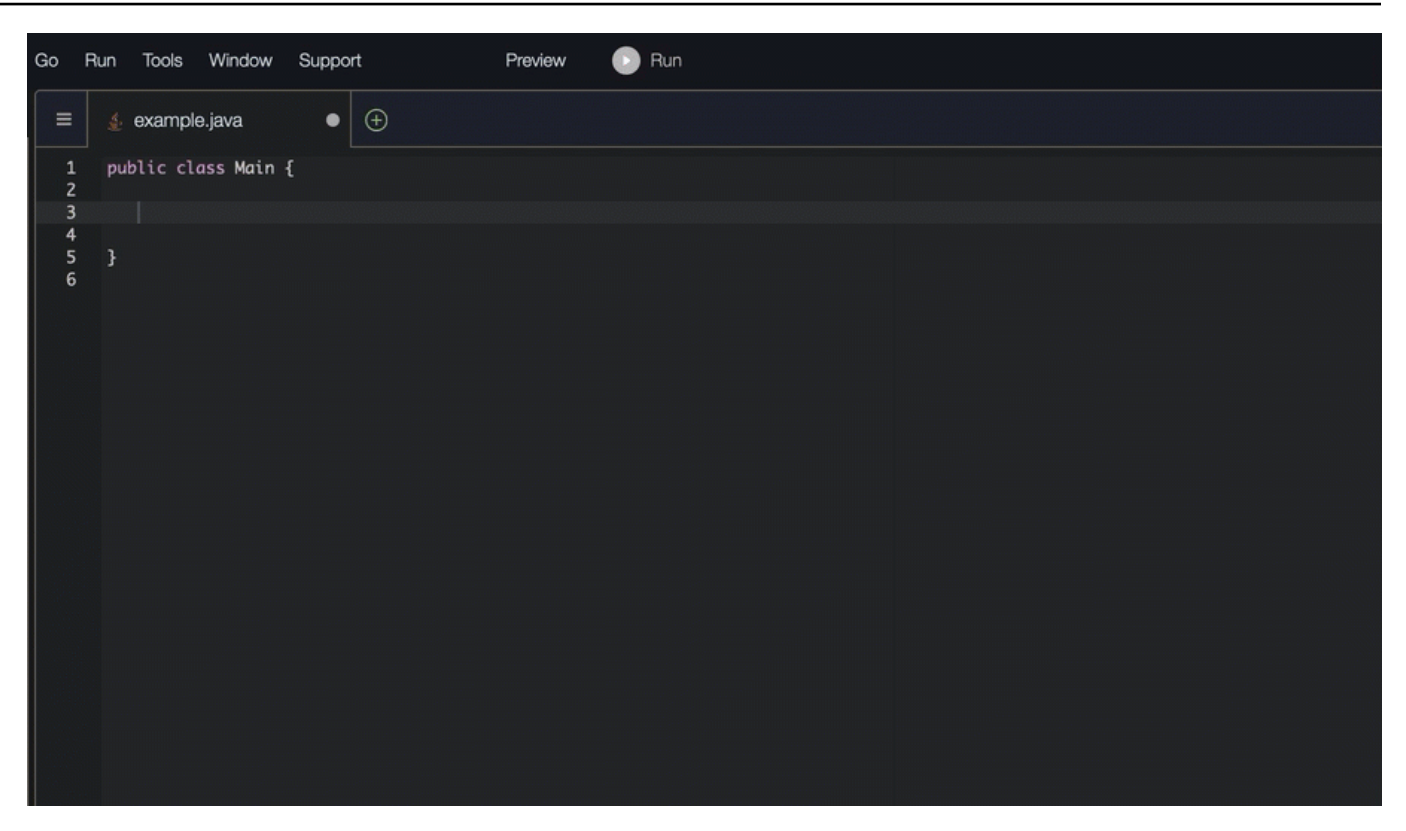

2. 在下图中,用户在接受 Amazon Q 的建议之前在函数正文中输入了评论。在下一行中,Amazon Q 根据评论生成建议。

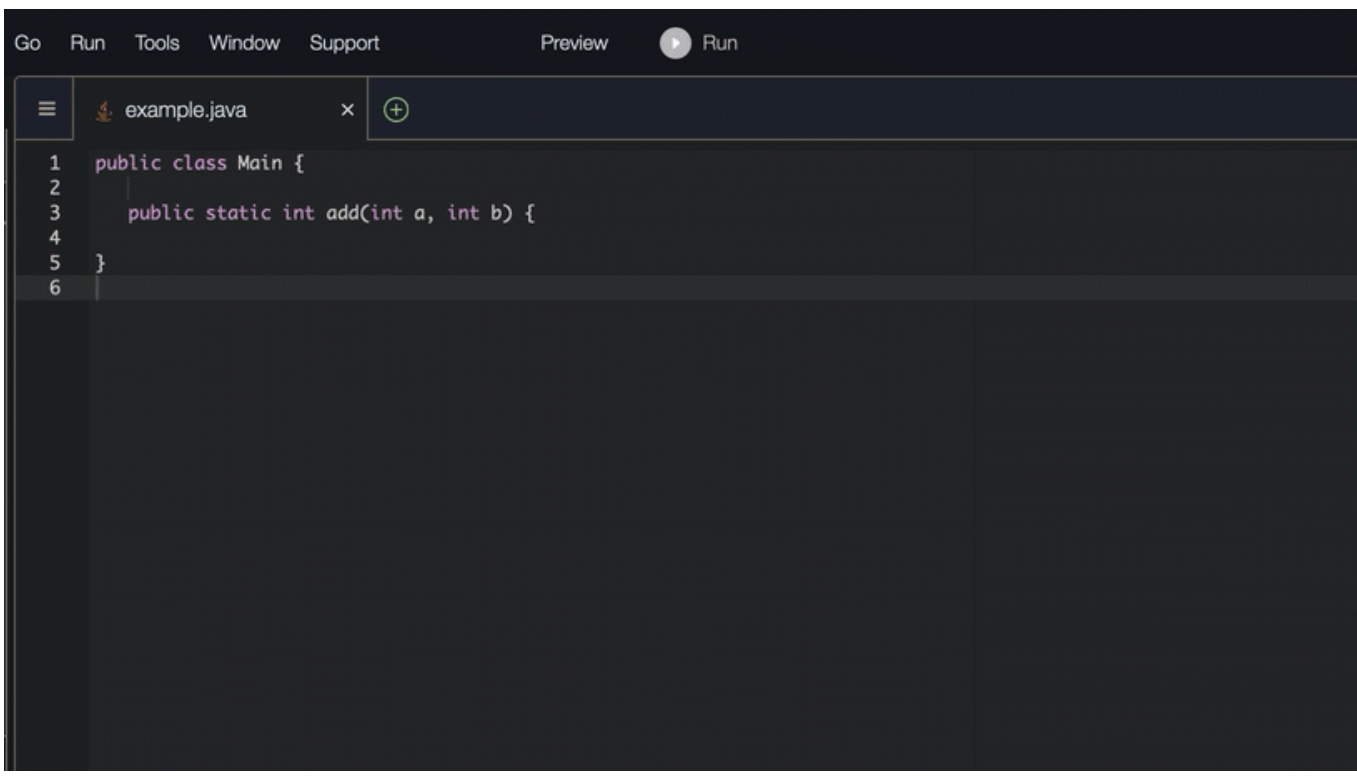

#### C#

在以下示例中,Amazon Q 推荐使用完整功能。

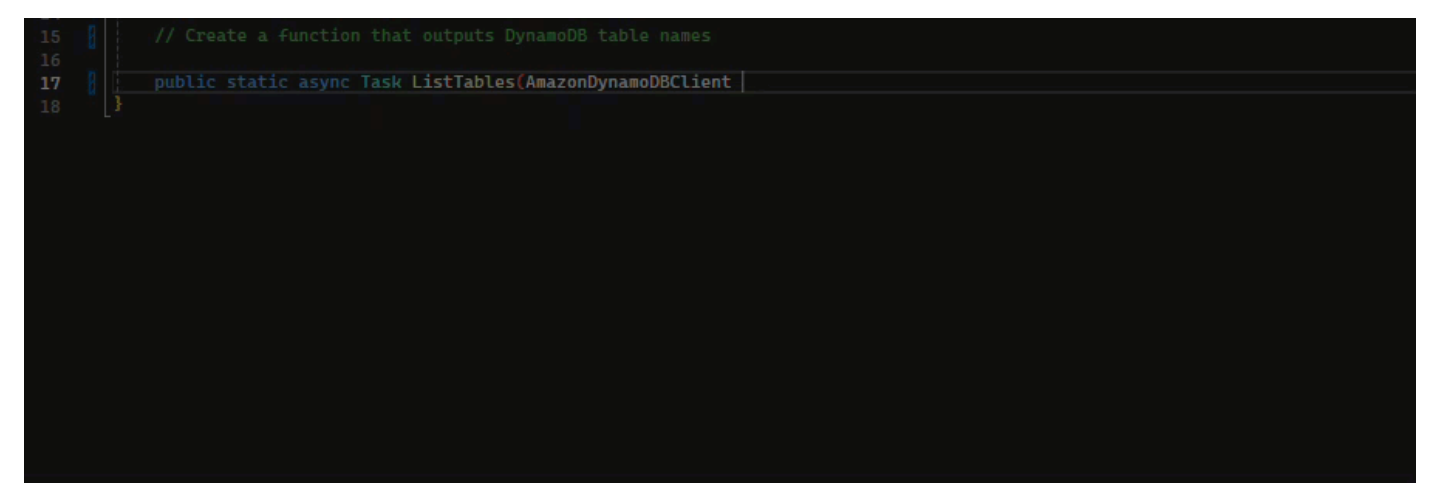

## **TypeScript**

## 在以下示例中,Amazon Q 根据用户的文档字符串生成一个函数。

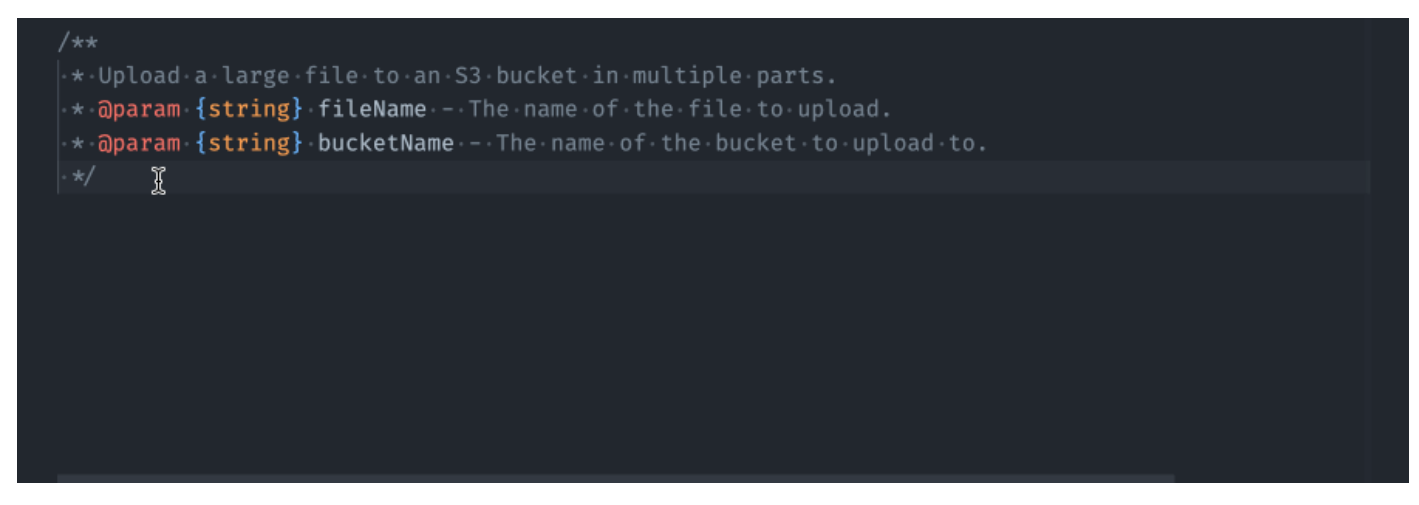

#### Python

Amazon Q 可以根据您撰写的评论生成整个函数。在您完成评论后,Amazon Q 将建议您使用函数 签名。如果您接受建议,Amazon Q 会自动将光标移至功能的下一部分并提出建议。即使您在建议 之间输入了额外的评论或代码行,Amazon Q 也会根据您的输入进行重构。

在以下示例中,Amazon Q 既生成了完整函数,又生成了相应的单元测试。

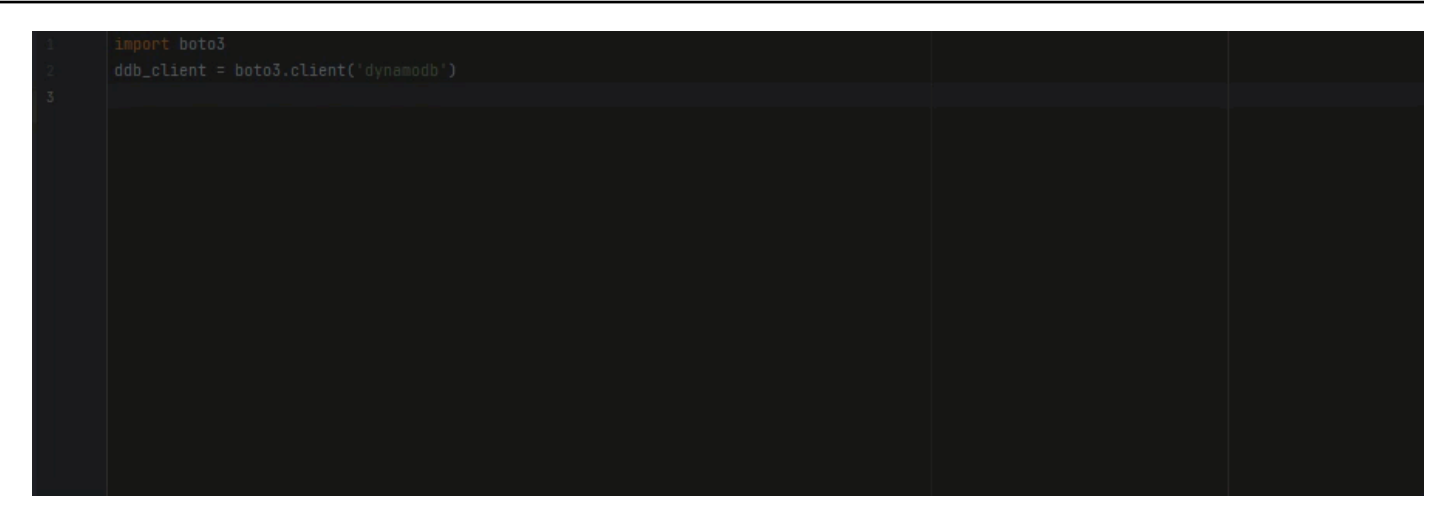

以下列表包含 Amazon Q 如何提出建议并引导您完成创建函数的整个过程的示例。

1. 在下图中,用户输入了评论。位于评论下方的函数签名是 Amazon Q 的建议。

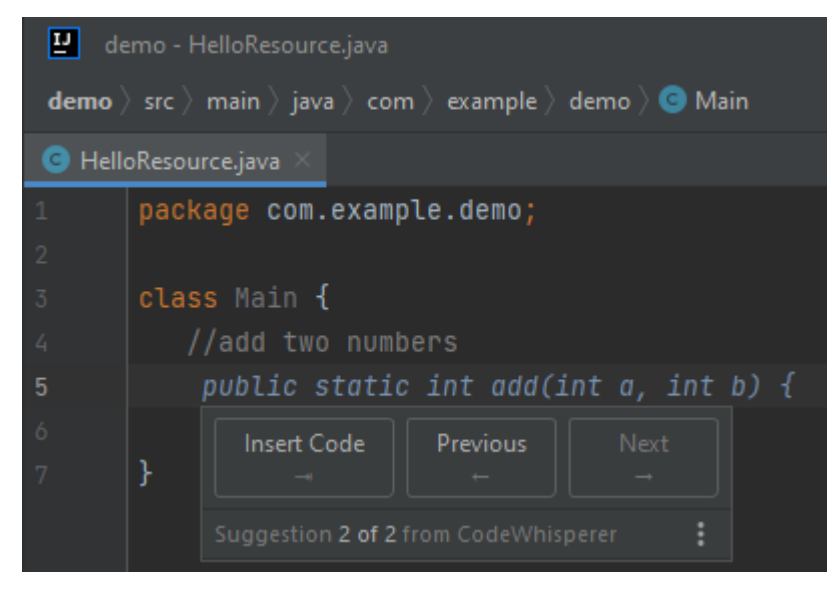

2. 在下图中,用户接受了 Amazon Q 关于函数签名的建议。接受该建议会自动使光标向前移 动,Amazon Q 为函数主体提出了新的建议。

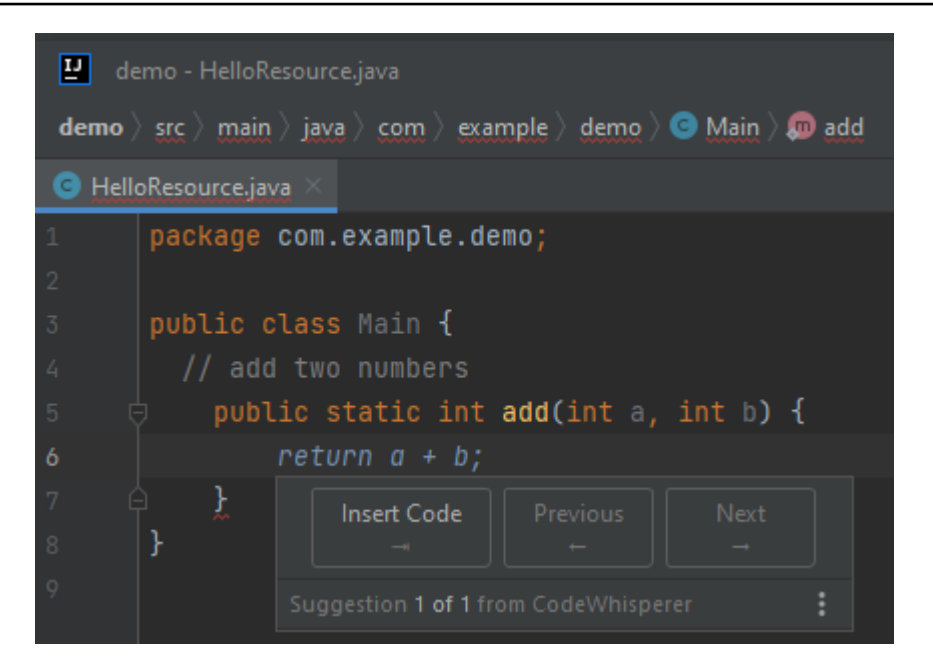

3. 在下图中,一位用户在接受 Amazon Q 的建议之前在函数正文中输入了评论。在下一行 中,Amazon Q 根据评论内容生成了一个新的建议。

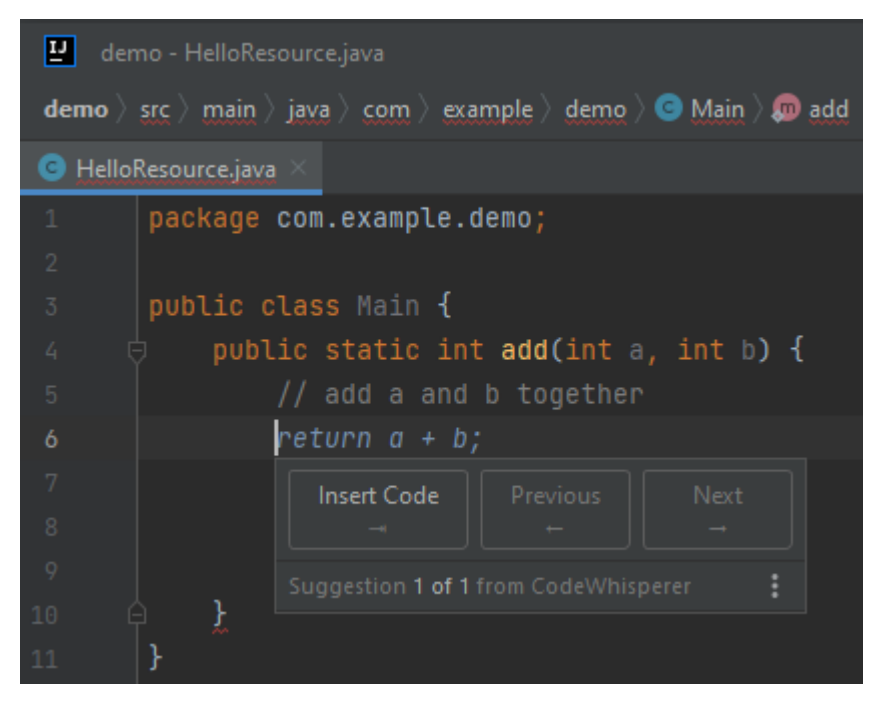

在此示例中,Amazon Q 建议在用户键入部分签名后使用完整功能。

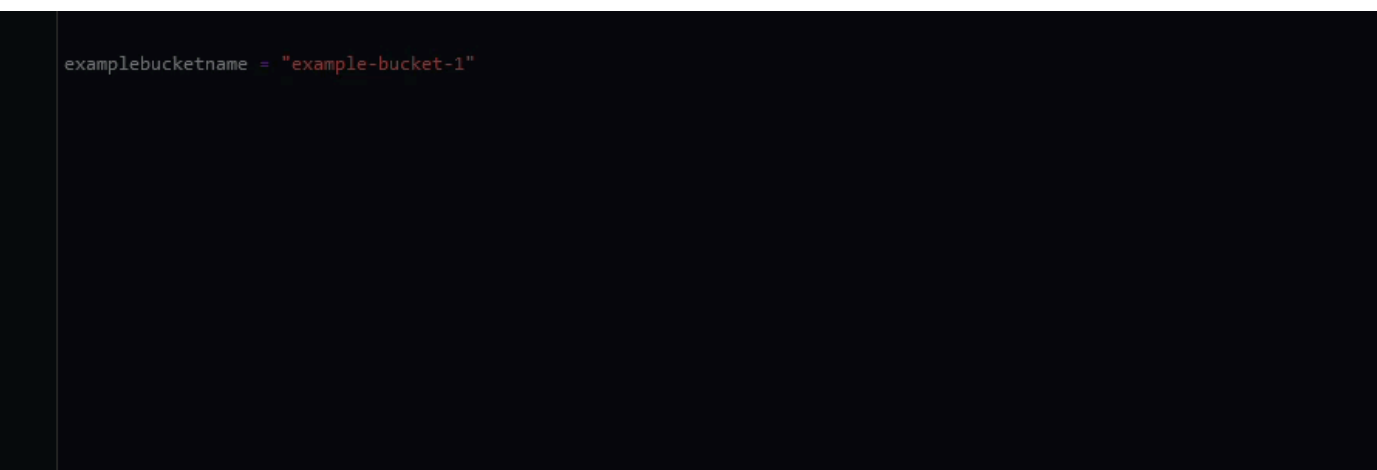

# <span id="page-91-0"></span>使用 Amazon Q 开发者完成区块

代码块完成用于完成您的 if/for/while/try 代码块。

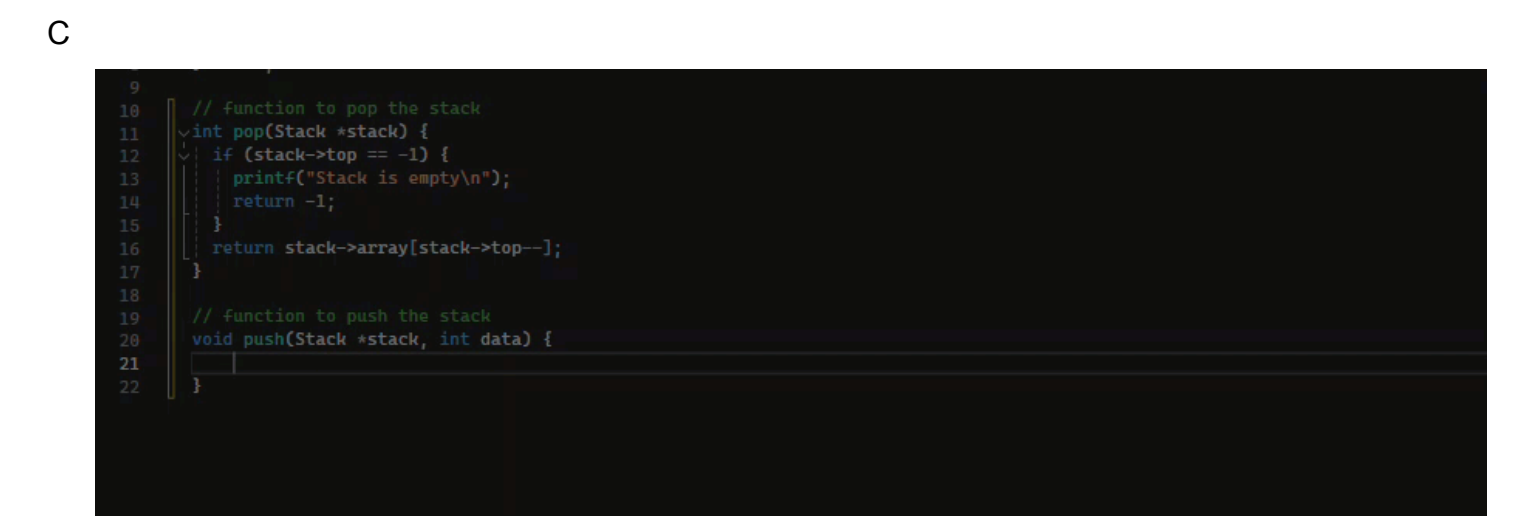

#### $C++$

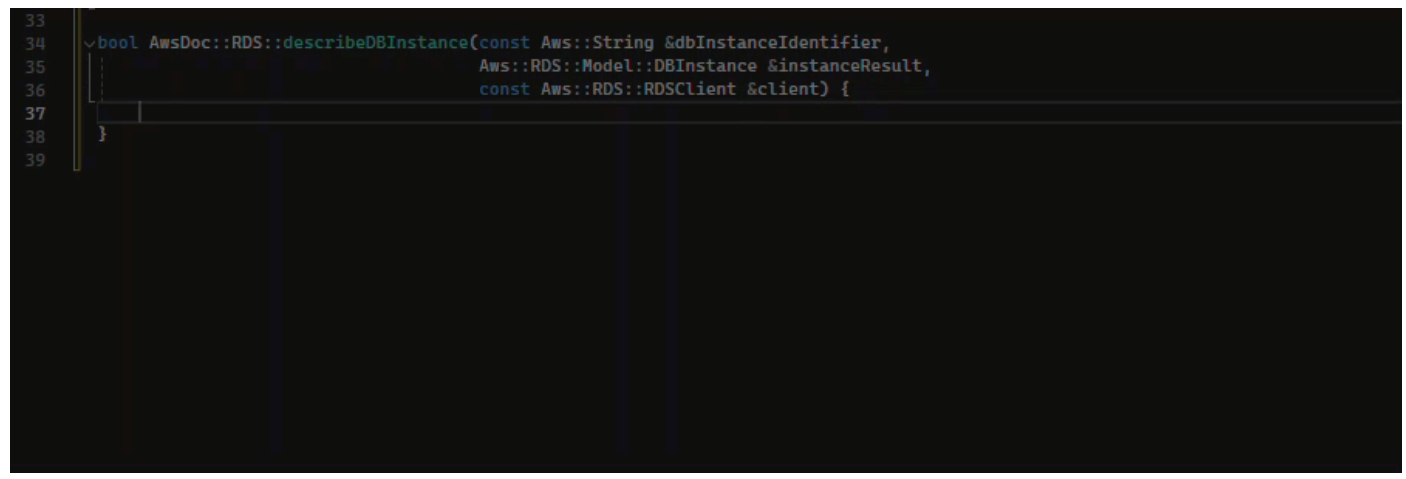

#### Java

## 在下面的示例中,用户输入了if语句的签名。声明的正文是 Amazon Q 的建议。

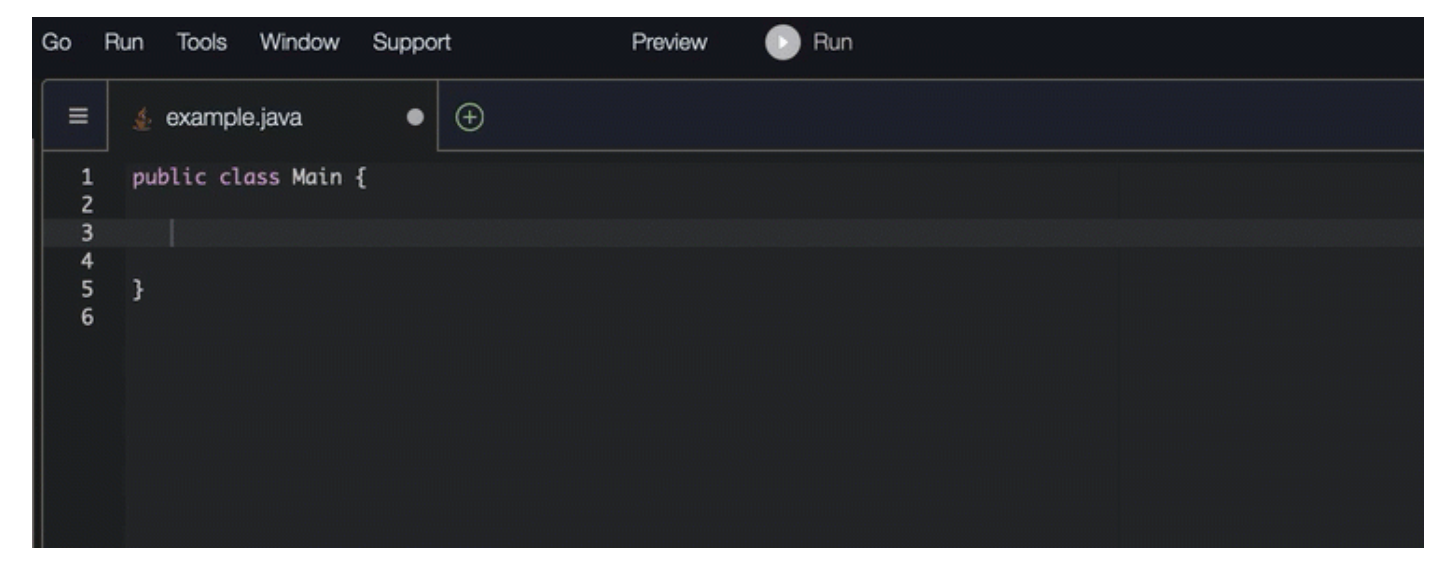

C#

## 在下图中,Amazon Q 推荐了一种完成该功能的方法。

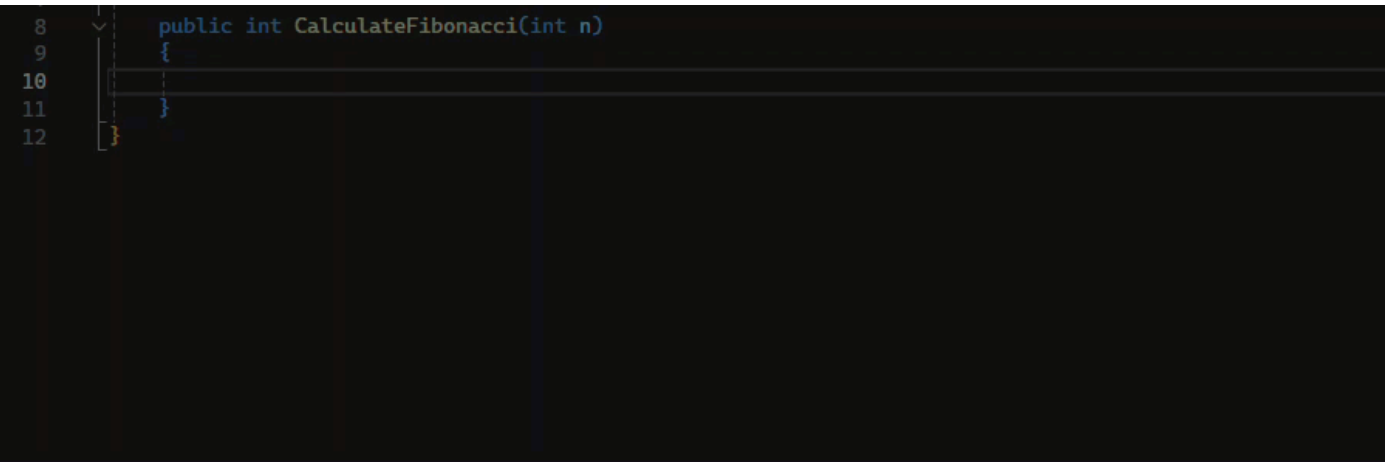

## **TypeScript**

在下图中,Amazon Q 推荐了一种完成该功能的方法。

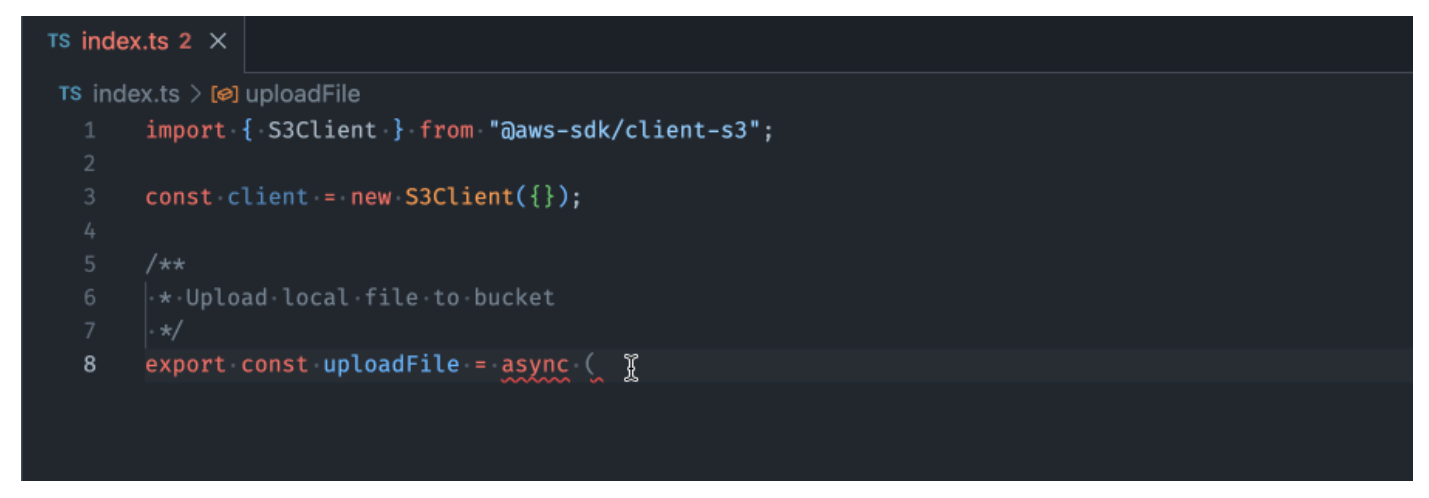

#### AWS Toolkit for JetBrains

在下图中,用户输入了if语句的签名。声明的正文System.out.println("negative");是来 自Amazon Q的建议。

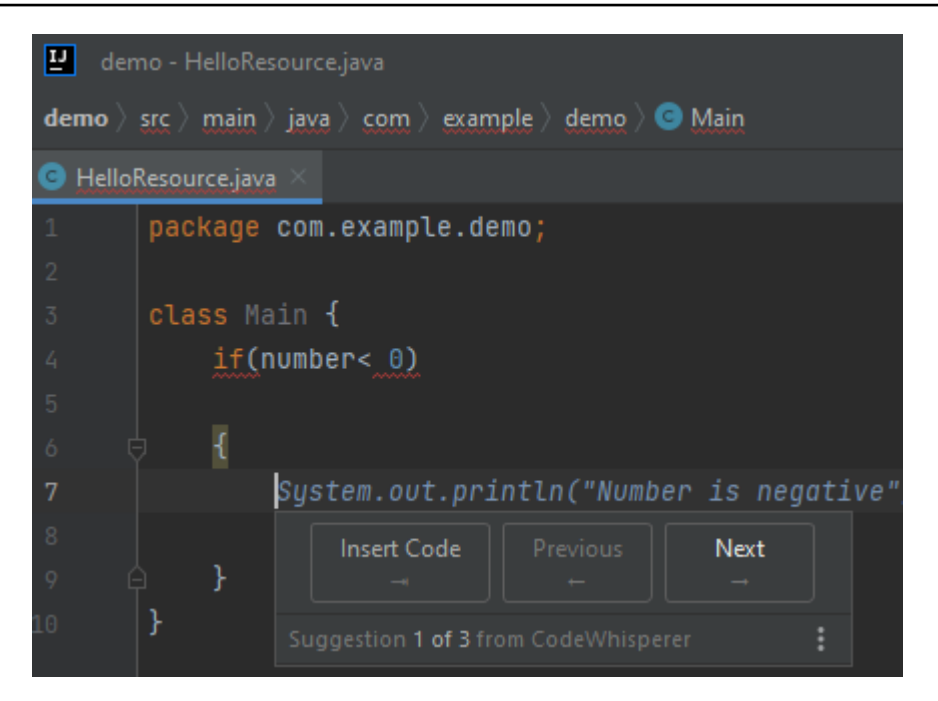

#### Python

## 在此示例中,Amazon Q 根据上下文推荐了一个代码块。

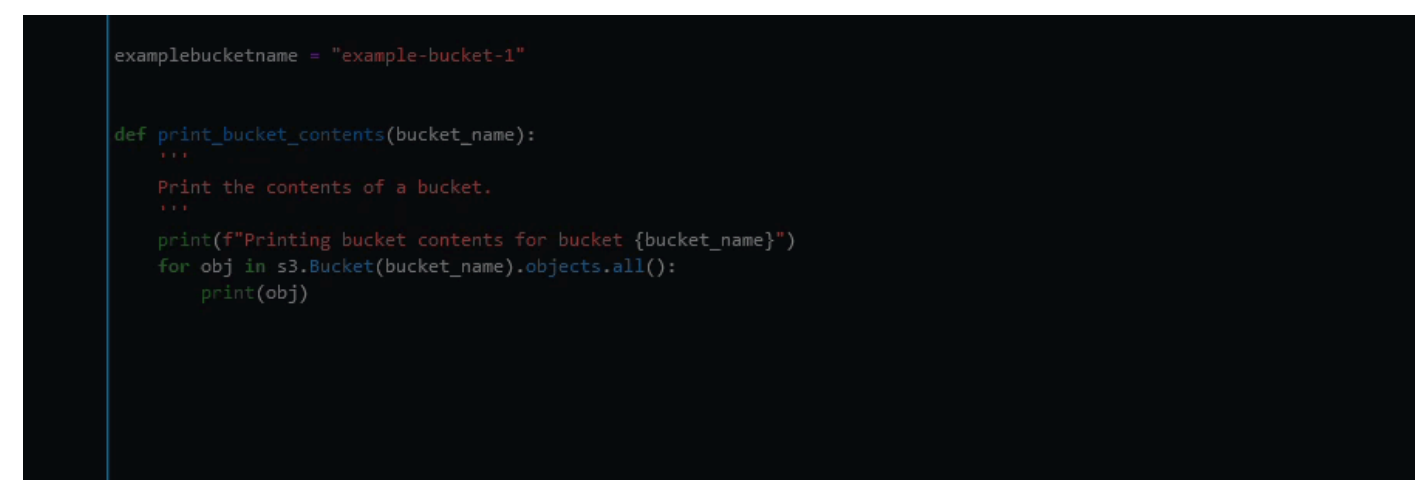

<span id="page-94-0"></span>使用 Amazon Q Developer 完成 Docstring、JsDoc 和 Javadoc

Amazon Q 可以帮助您在代码中生成或完成文档。

#### $C++$

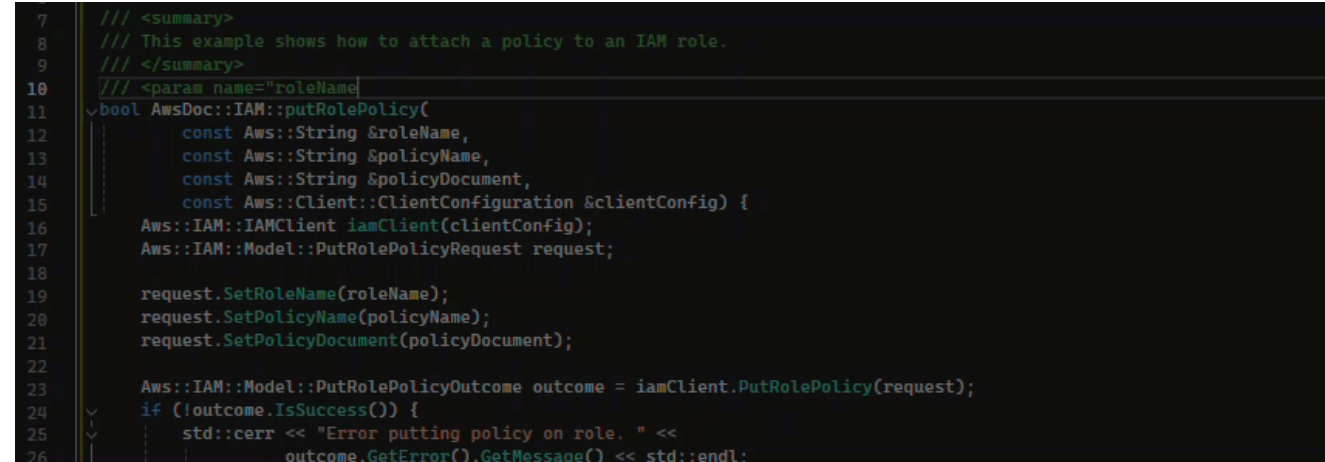

#### Javascript

在此示例中,Amazon Q 根据现有常量填写 JSDoc 参数。

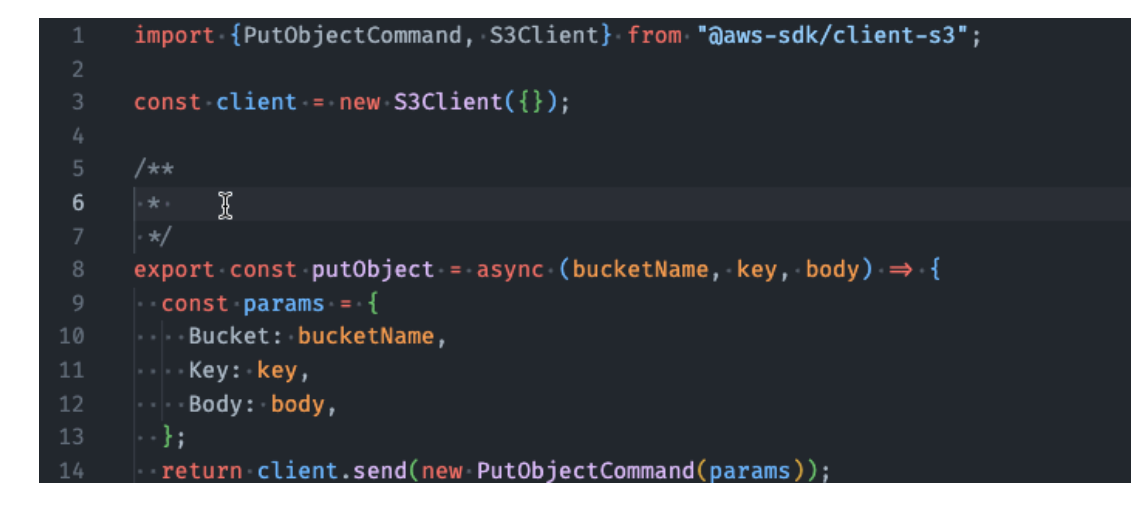

## C#

在此示例中,Amazon Q 根据现有常量填写 JSDoc 参数。

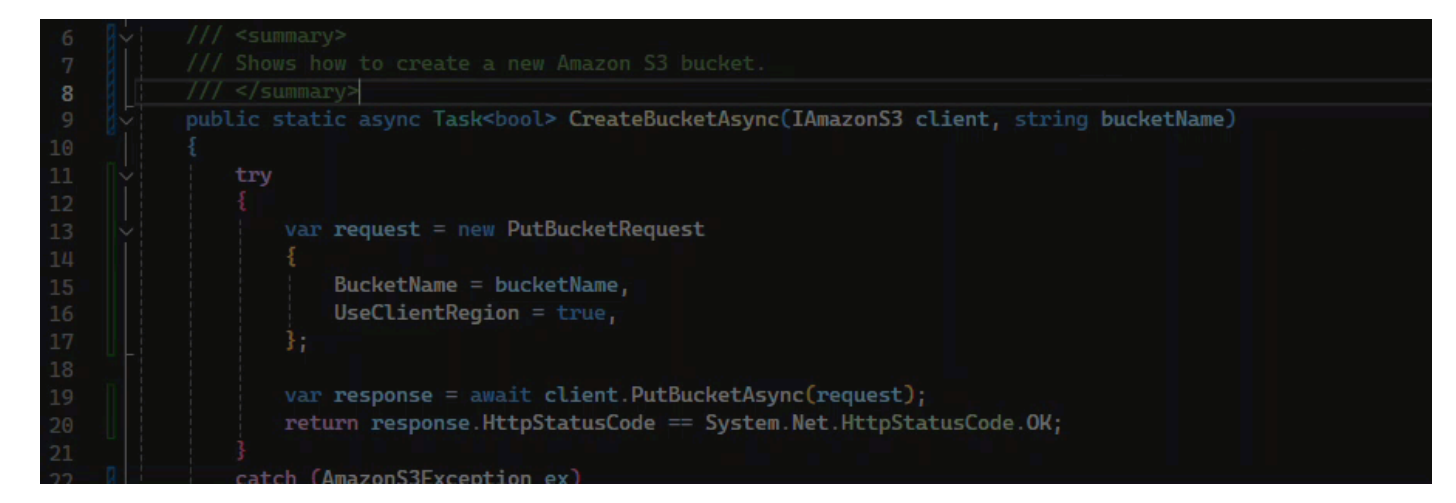

#### Java

下面的示例改编自 [Oracle 网站上的一个示例。](https://www.oracle.com/technical-resources/articles/java/javadoc-tool.html)

在下图中,用户输入了一个文档字符串。Amazon Q 建议使用一个函数来完成文档字符串。

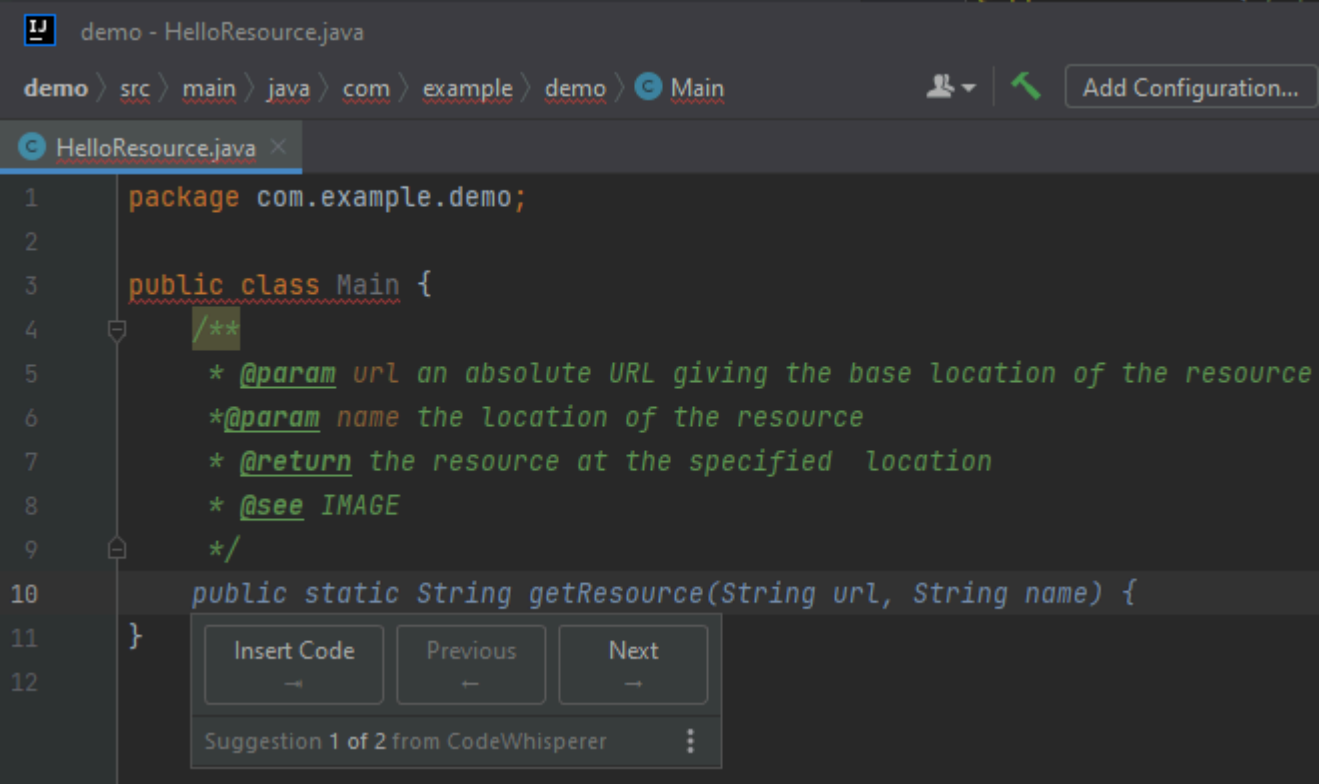

下面的示例改编自 [Oracle 网站上的一个示例。](https://www.oracle.com/technical-resources/articles/java/javadoc-tool.html)

在下面的示例中,在 Java 中,用户输入文档字符串。Amazon Q 建议使用一个函数来处理文档字 符串。

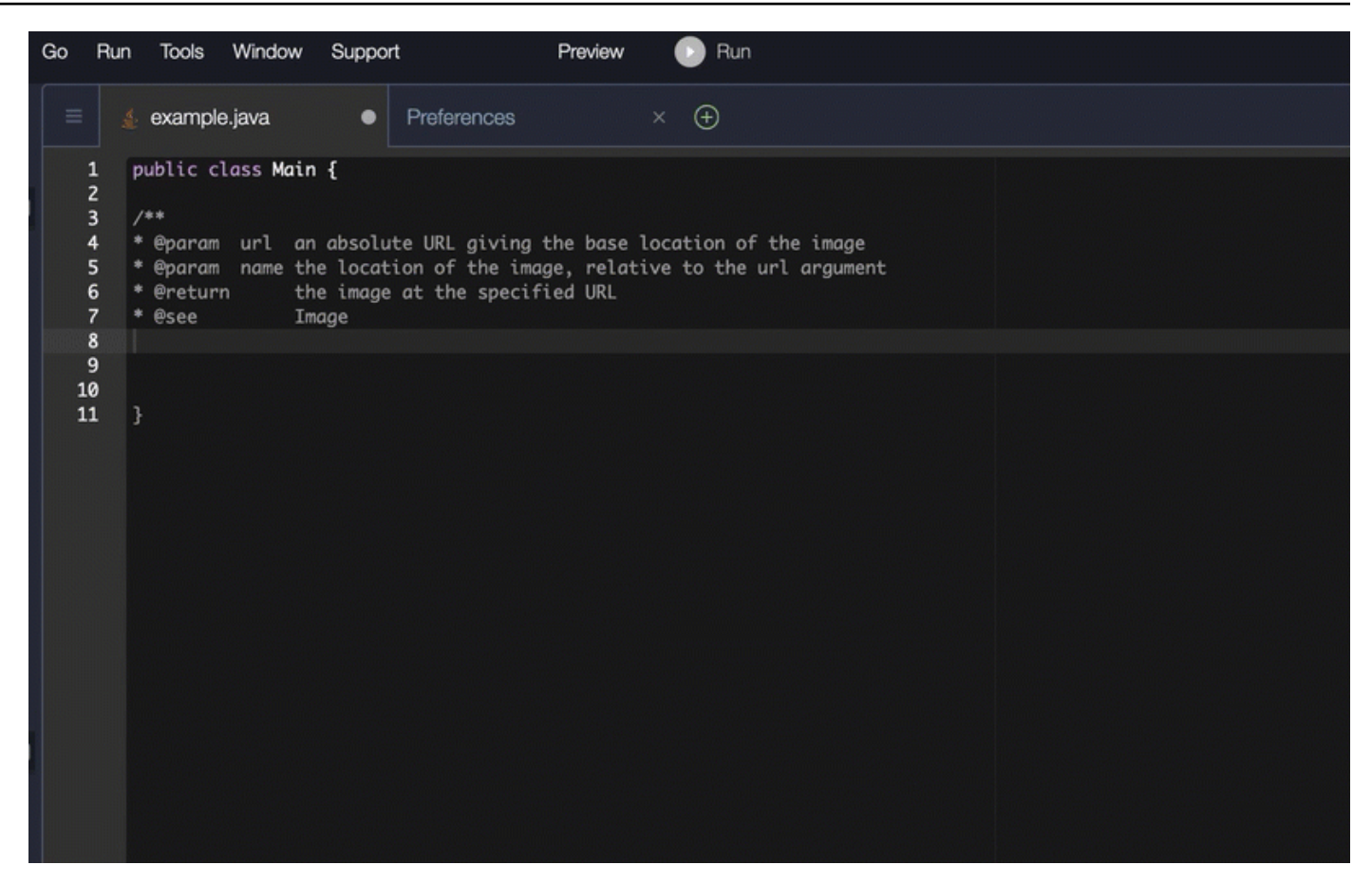

## Python

## 在此示例中,Amazon Q 根据周围环境推荐了一个文档字符串。

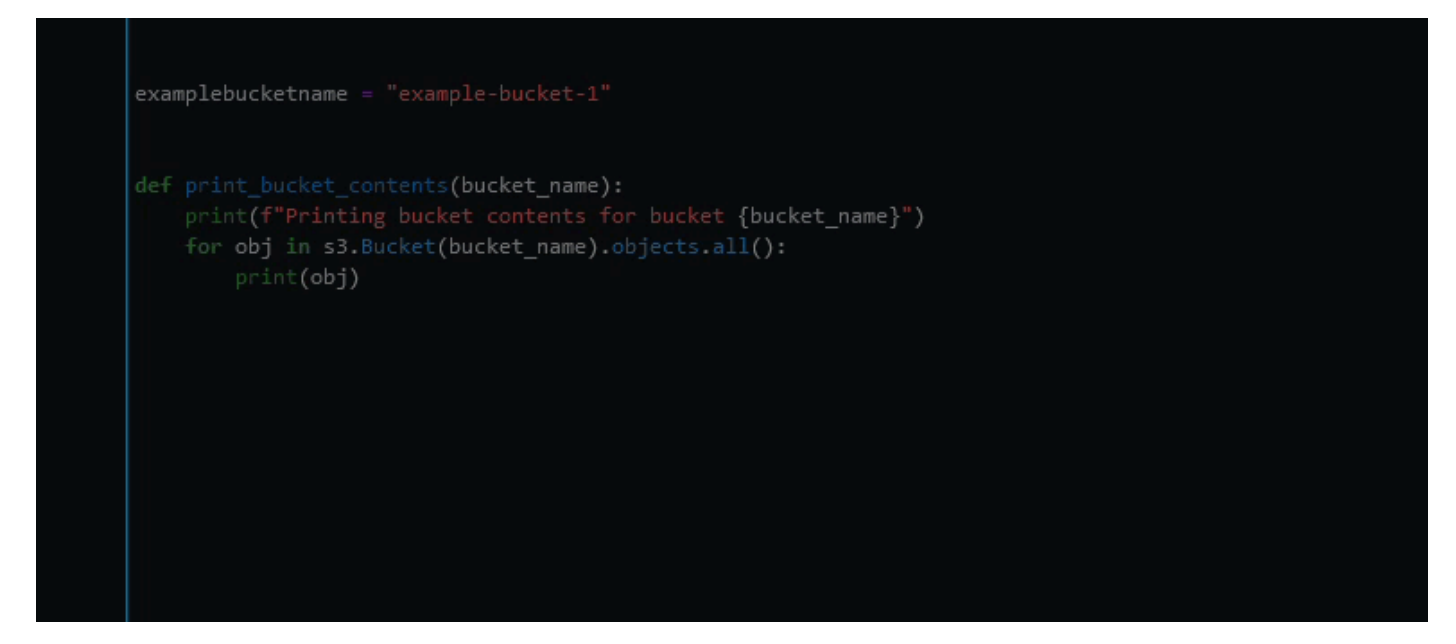

# <span id="page-98-0"></span>使用 Amazon Q 开发者获取 line-by-line 推荐

根据您的使用案例,Amazon Q 可能无法在一次建议中生成整个功能块。但是,Amazon Q 仍然可以提 供 line-by-line 建议。

Go and GoLand

在本示例中,Amazon Q 提供了 line-by-line 建议。

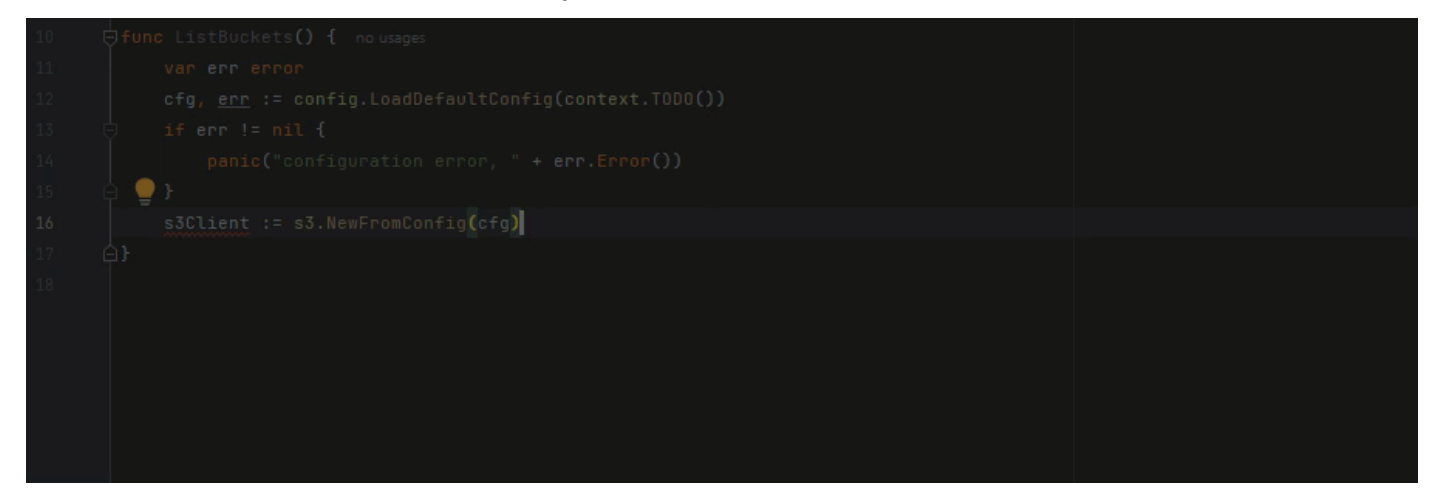

这是另一个 line-by-line 建议示例,这次是单元测试。

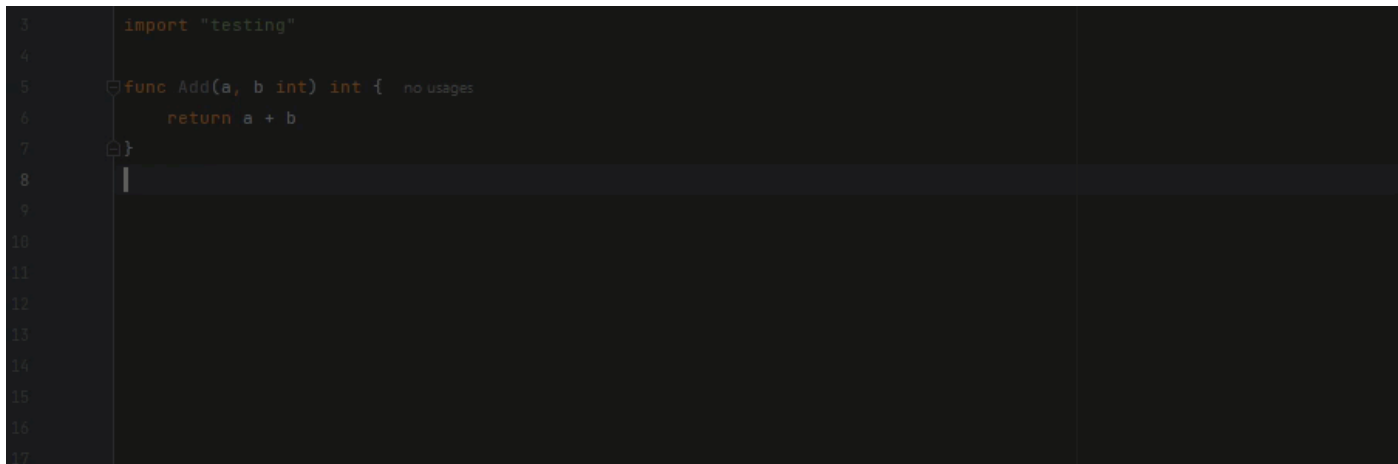

C++ and CLion

在本示例中,Amazon Q 提供了 line-by-line 建议。

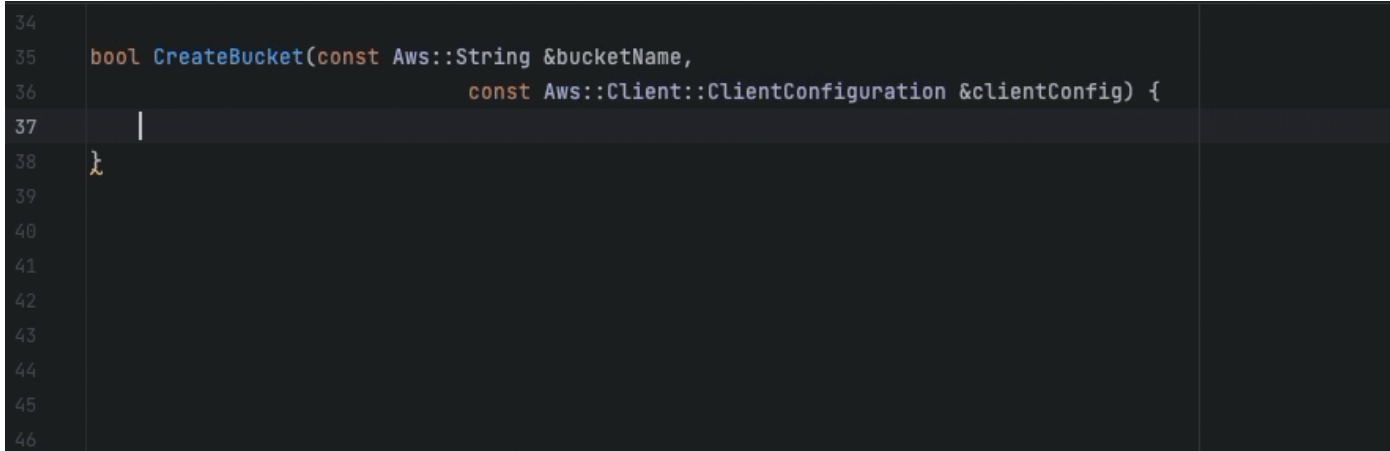

Python

在下图中,客户写了一条初步评论,表示他们想向 Amazon L CloudWatch ogs 群组发布消息。在 这种情况下,Amazon Q 只能在其第一个建议中建议客户端初始化代码,如下图所示。

# Publish a message to a CloudWatch Logs Group client = boto3.client('logs')

但是,如果用户继续请求 line-by-line 推荐,Amazon Q 还会继续根据已编写的内容建议代码行。

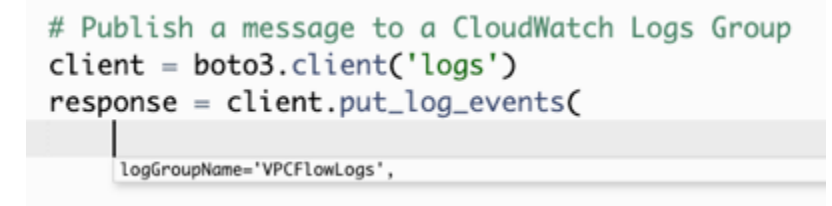

**a** Note

在上例中,VPCFlowLogs 可能不是正确的常量值。当 Amazon Q 提出建议时,请记住根 据需要重命名所有常量。

Amazon Q 最终可以完成整个代码块,如下图所示。

```
# Publish a message to a CloudWatch Logs Group
client = boto3.client('logs')
response = client.put_log_events(
    logGroupName='VPCFlowLogs',
    logStreamName='VPCFlowLogs',
    logEvents=[
        €
             'timestamp': int(round(time.time() * 1000)),
             'message': json.dumps(event)
        ł
    J
\mathcal{E}No recommendations
```
## 在此示例中,Amazon Q 逐行提供建议。

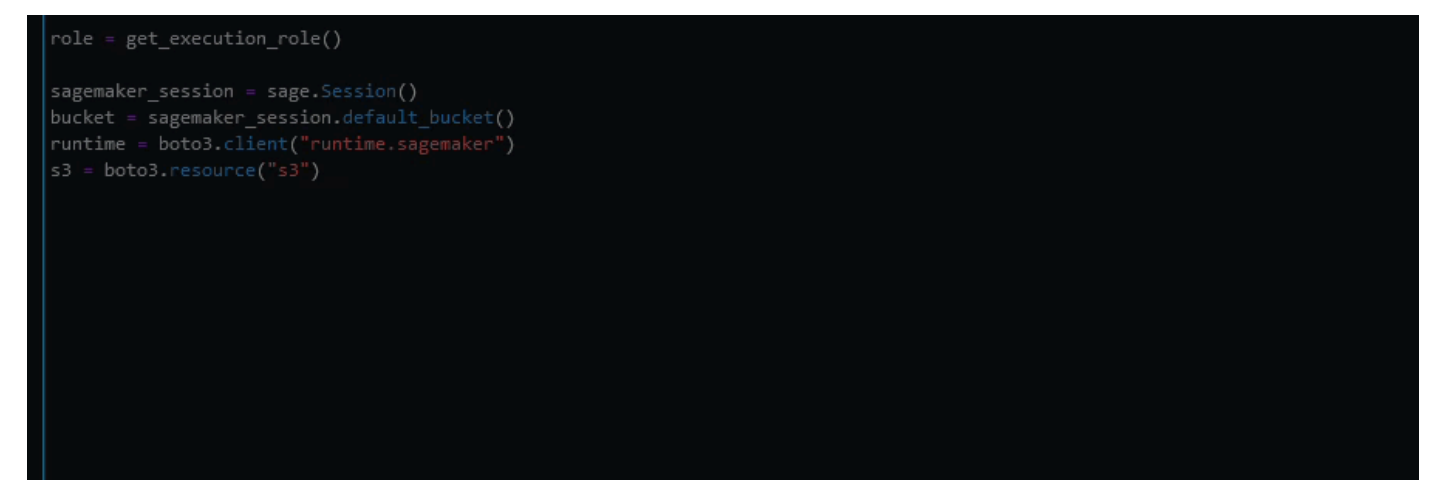

# 使用升级语言版本 Amazon Q Developer Agent for code transformation

Amazon Q Developer Agent for code transformation可以将文件的代码语言版本升级到位。你可以在中 转换一个模块JetBrains,在中转换一个项目或整个工作区Visual Studio Code。

Amazon Q 首先使用源语言版本构建您的代码,然后验证它是否包含转换代码所需的信息。Amazon Q 成功转换您的代码后,您需要验证并接受集成开发环境 (IDE) 中的更改。有关更多信息,请参阅 [Amazon Q Developer Agent for code transformation的工作方式。](#page-104-0)

目前,Amazon Q 可以将 Java 8 和 Java 11 代码升级为 Java 17 个代码。

#### 主题

• [步骤 1:先决条件](#page-101-0)

- [第 2 步:配置您的项目](#page-101-1)
- [第 3 步:转换您的代码](#page-102-0)
- [Amazon Q Developer Agent for code transformation的工作方式](#page-104-0)
- [对问题进行故障排除 Amazon Q Developer Agent for code transformation](#page-105-0)

## <span id="page-101-0"></span>步骤 1:先决条件

在继续操作之前,请确保您已完成在 [IDE 中设置 Amazon Q 中的步](#page-40-0)骤。

在开始代码转换作业之前,请确保满足以下先决条件:

- 您的项目是以 Java 8 或 Java 11 为基础构建的Maven。
- 您的项目已成功使用您的 IDE Maven 进行构建。 Amazon Q Developer Agent for code transformation支持 Maven 2.8,但我们建议使用 Maven 3.9.5 或更高版本。
- 您的项目源 JDK 在本地可用,并且是源代码的版本。例如,如果您正在转换 Java 8 代码,则您的本 地 JDK 安装应该是 JDK 8。
- 您的项目将在 55 分钟或更短的时间内完成构建。
- 您的项目配置正确,并且指定了正确的 JDK 版本。有关更多信息,请参阅 [第 2 步:配置您的项目。](#page-101-1)
- 您的项目不需要访问私有网络上的资源,包括虚拟私有云 (VPC) 或本地网络。例如,如果您的项目 包含连接到网络中数据库的单元测试,则转换将失败。
- 您的项目不使用在 Java 项目中打包除 Java 以外语言的插件。例如,如果您的项目除了使用 Java 源 代码之外还使用 [frontend-Maven-plugin](https://github.com/eirslett/frontend-maven-plugin) 来执行前端 JavaScript 代码,则转换将失败。
- 您的项目不使用pom.xml文件依赖版本范围。例如,如果您的pom.xml文件包 含<version>[1.0.0,)</version>,则转换将失败。有关更多信息,请参阅 Apache Maven Project 文档中的[版本范围规范。](https://maven.apache.org/enforcer/enforcer-rules/versionRanges.html)
- 您的本地网络允许上传到 Amazon S3 存储桶,Amazon Q 使用这些存储桶来转换您的代码。有关更 多信息,请参阅[允许访问数据外围中的 Amazon S3 存储桶。](#page-187-0)

## <span id="page-101-1"></span>第 2 步 : 配置您的项目

要配置您的项目,请使用您正在使用的 IDE 的以下信息。

## 在中配置项目 JetBrains

要在中配置项目JetBrains,请在 "项目结构" 设置中为项目指定 JDK 版本。有关更多信息,请参阅 IntelliJ IDEA文档中[的更改项目中的 JDK 版本,并按照在Maven项目结](https://www.jetbrains.com/help/idea/maven-support.html#change_jdk)构中更改 JDK 版本的说明进行 操作。

#### <span id="page-102-1"></span>在中配置项目 VS Code

要在中配置项目VS Code,您的项目必须包含以下内容:

- 项目根文件夹中的一个pom.xml文件
- 项目目录中的一个.java文件

如果您的项目包含Maven包装器可执行文件(mvnwfo mvnw.cmd r macOS 或 forWindows),请确保 它位于项目的根目录。Amazon Q 将使用包装器,无需进行其他Maven配置。

如果您不使用Maven包装器,请安装Maven。有关更多信息,请参阅Apache Maven文档Apache Maven中[的安装](https://maven.apache.org/install.html)。

安装后Maven,将其添加到您的PATH变量中。有关更多信息,请参阅[如何将 Maven 添加到我](#page-110-0) 的?[PATH](#page-110-0)您的 Java runtime 变量还应指向 JDK 而不是 JRE。要确认您的配置是否正确,请运行mvn -v。输出应显示您的Maven版本和指向 JDK 路径的runtime变量。

## <span id="page-102-0"></span>第 3 步:转换您的代码

在转换自己的代码之前,可能需要通过转换示例项目来测试 IDE 的设置是否正确。以下是符合代码转 换条件的示例 GitHub 项目:[https://github.com/dhasani23/QCT-sample-app。](https://github.com/dhasani23/QCT-sample-app)

要测试 IDE 设置,请下载并解压缩示例项目,然后为 IDE 完成以下步骤。如果您能够查看建议的更改 和转换摘要,则可以转换自己的代码项目了。如果转换失败,则说明您的 IDE 配置不正确。要解决配 置问题,请查看[第 2 步:配置您的项目](#page-101-1)[和故障排除](#page-105-0)。

**a** Note

如果您的项目构建时间超过 55 分钟或项目生成对象大于 1 GB,则转换将失败。有关解决构建 时间和构建项目大小的信息,请参阅[故障排除](#page-105-0)。 如果您在转换开始之前离开自己的 IDE,则转换将失败,必须重新启动。

要升级代码项目或模块的语言版本,请在 IDE 中完成以下步骤。

**JetBrains** 

- 1. 打开要升级的模块JetBrains。确保您已在 IDE 中成功构建项目。
- 2. 选择 Amazon Q 徽标,然后进入**/transform**打开的 Amazon Q 聊天面板。
- 3. 将出现 "转换您的应用程序" 弹出窗口。从下拉菜单中选择要升级的项目,然后选择 "转换"。
- 4. Amazon Q 开始了转型。您可以在转换详细信息选项卡上查看进度。
- 5. 转换完成后,您可以在更新项目之前验证升级后的代码。要查看新代码,请转到转换详细信 息选项卡,然后选择查看差异。在出现的 "应用补丁" 窗口中,选择一个文件以打开包含源代码 和升级代码的差异视图。
- 6. 要接受 Amazon Q 所做的更改,请选择查看差异以打开 "应用补丁" 窗口。选择所有更新的文 件,然后选择 "确定" 以就地更新您的项目。
- 7. 要详细了解您的代码是如何升级的,以及建议的后续步骤,请在转换详细信息选项卡上,选 择查看转换摘要。

Visual Studio 代码

- 1. 打开要升级的项目或工作区VS Code。确保已在 IDE 中成功构建项目。
- 2. 选择 Amazon Q 徽标,然后进入**/transform**打开的 Amazon Q 聊天面板。
- 3. 从 IDE 顶部的搜索栏中选择要升级的项目。
- 4. 如果 Amazon Q 找不到您的源代码版本,它会提示您选择代码版本。选择编写源代码的版本, 然后在弹出窗口中选择 "转换" 以继续。
- 5. 如果出现提示,请输入 JDK 的JAVA\_HOME路径。有关更多信息,请参[阅配置您的VS Code项](#page-102-1) [目](#page-102-1)。
- 6. Amazon Q 开始了转型。您可以在 "转换中心" 选项卡上查看进度。
- 7. 转换完成后,将打开 "提议的更改" 选项卡。要在更新项目之前验证升级后的代码,请选择 "下 载建议的更改"。选择一个文件以打开包含源代码和升级代码的差异视图。
- 8. 要接受 Amazon Q 所做的更改,请前往 "提议的更改" 选项卡并选择 "接受"。
- 9. 要详细了解您的代码是如何升级的,以及建议的后续步骤,请在 Transformation Hub 上选择 "视图和更多操作" 省略号按钮,然后选择 "显示转换摘要"。

# <span id="page-104-0"></span>Amazon Q Developer Agent for code transformation的工作方式

为了转换您的代码,Amazon Q Developer Agent for code transformation会生成一个转换计划,用于升 级项目的代码语言版本。转换代码后,它会提供转换摘要和文件差异,供您在接受更改之前查看更改。 以下各节提供了有关 Amazon Q 如何执行转换的更多详细信息。

构建您的代码并创建转换计划

要开始转换您的代码,Amazon Q 会在本地构建您的项目,并生成包含源代码、项目依赖项和构建日志 的构建项目。此构建工件必须低于 1 GB,Amazon Q 才能转换您的代码。

生成构建项目后,Amazon Q 会在安全的构建环境中构建您的代码,并创建针对您要升级的项目或模块 定制的转换计划。转换计划概述了 Amazon Q 将尝试进行的具体更改,包括新的依赖项版本、主要代 码更改以及对已弃用代码的建议替代方案。这些更改基于您的代码的初步构建,并且可能会在转换过程 中发生变化。

#### 转换您的代码

为了转换您的代码,Amazon Q 会尝试根据转换计划中的拟议更改来升级您的代码。当它进行更改时, 它会重新构建并运行源代码中的现有单元测试,以迭代方式修复遇到的任何错误。

Amazon Q 在升级您的代码时会尝试进行以下更改:

- 将常用库和框架升级到与 Java 17 兼容的版本。这包括将 Spring、Spring Boot、Junit、Jakartaee、Mockito、Hibernate 和 Log4j 更新到最新可用的主要版本。
- 根据 Java 17 的建议更新已弃用的代码组件

查看转换摘要并接受更改

转换完成后,Amazon Q 会提供一份转换摘要,其中包含有关其所做更改的详细信息,包括最终版本的 状态,该状态表明您的整个项目是否已升级。您还可以查看构建日志摘要,以了解阻碍 Amazon Q 在 升级版本中构建代码的任何问题。

转换摘要还包括转换计划中提出的更改与 Amazon Q 最终为升级您的代码所做的更改之间的差异,以 及原始计划中未包含的任何其他更改。

查看转换摘要后,您可以在文件差异视图中查看 Amazon Q 提出的更改。在您接受更改之前,Amazon Q 建议的任何代码更改都不会影响您当前的项目文件。转换后的代码在转换完成后 24 小时内可用。

# <span id="page-105-0"></span>对问题进行故障排除 Amazon Q Developer Agent for code transformation

以下信息可以帮助您解决常见的问题Amazon Q Developer Agent for code transformation。

主题

- [为什么 Amazon Q 无法上传我的项目?](#page-105-1)
- [为什么我的Maven命令失败了?](#page-109-0)
- [如何将 Maven 添加到我的?PATH](#page-110-0)
- [为什么 55 分钟后我的转换失败了?](#page-112-0)
- [为什么我无法下载转换后的代码?](#page-112-1)
- [如何访问代码转换日志?](#page-113-0)
- [如何找到我的转换任务 ID?](#page-114-0)

<span id="page-105-1"></span>为什么 Amazon Q 无法上传我的项目?

如果您的项目上传失败,则可能是由于以下问题之一。请参阅与您在 Amazon Q 中看到的错误相对应 的主题。

#### 主题

- [缩小项目规模](#page-105-2)
- [在 IDE 中配置代理设置](#page-105-3)
- [允许访问亚马逊 S3](#page-109-1)

#### <span id="page-105-2"></span>缩小项目规模

为了转换您的代码,Amazon Q 会生成一个项目构件,其中包括您的源代码、项目依赖项和构建日志。 转换作业的最大项目构件大小为 2 GB。如果您遇到与项目构件大小相关的错误,则必须减小项目的大 小或尝试转换较小的项目。您可以在代码转换日志中查看项目构件文件的大小。有关更多信息,请参 阅[如何访问代码转换日志?](#page-113-0)

#### <span id="page-105-3"></span>在 IDE 中配置代理设置

为了转换您的代码,Amazon Q 会将您的项目项目上传到服务拥有的 Amazon S3 存储桶。上传过程的 一部分涉及使用 SSL 或 TLS 证书在 Amazon S3 和您的 IDE 之间建立通信。如果您使用的是代理服务 器,则必须信任您的代理服务器使用的 SSL 或 TLS 证书,否则 Amazon Q 将无法上传您的项目。

如果您收到与代理或证书相关的错误,则可能需要将 IDE 或操作系统配置为信任您的证书或更新其他 代理设置。

#### **a** Note

如果您位于组织的代理服务器或防火墙后面,则可能还会遇到与证书无关的问题。如果您完 成了以下步骤来配置证书,但仍有问题,请联系您的网络管理员以确保允许您通过 IDE 与 Amazon S3 通信。有关更多信息,请参阅 [允许访问亚马逊 S3。](#page-109-1)

#### 在中配置证书 JetBrains

要将 JetBrains IDE Java 运行时环境 (JRE) 配置为信任代理服务器使用的 SSL 或 TLS 证书,必须将 SSL 或 TLS 证书导入 JRE 中的cacerts文件中。该cacerts文件是一个包含用于安全连接的可信根 证书(例如 HTTPS 和 SSL)的文件,它是 JRE 安全设置的一部分。要导入证书,请完成以下步骤。

**a** Note

我们建议在修改cacerts文件之前对其进行备份,因为任何错误都可能导致安全连接出现问 题。

1. 确定 JRE 中cacerts文件的路径。JetBrainsIDE 附带的内部 JRE 中cacerts文件的路径取决于 操作系统和所使用的 JetBrains IDE 版本。

以下是常见操作系统中cacerts文件路径的示例。选择您的操作系统以查看示例。

**a** Note

<JetBrains Installation Folder>指安装JetBrains产品的目录。此目录通常是在 安装过程中选择的。 该 i br文件夹代表与 IDE 捆绑在一起的 JR JetBrains E,IDE 是专为 IDE 使用而量身定制 的 JRE 的特定版本。JetBrains

#### **Windows**

安装在 Windows 上的 JetBrains IDE cacerts 的文件路径为:

<JetBrains Installation Folder>\jbr\bin\cacerts

例如,如果您在 Windows 上JetBrains将 IDE 安装在默认位置,则路径可能是:

C:\Program Files\JetBrains\jbr\bin\cacerts

#### macOS

安装在 macOS 上的 JetBrains IDE cacerts 的文件路径为:

/Applications/JetBrains Toolbox/<version>/JetBrains Toolbox.app/Contents/jbr/ Contents/Home/lib/security/cacerts

例如,如果您在 macOS 上将 JetBrains IDE 安装在默认位置,则路径可能是:

/Applications/JetBrains Toolbox/2022.3.4/JetBrains Toolbox.app/Contents/jbr/ Contents/Home/lib/security/cacerts

Linux

安装在 Linux 上的 JetBrains IDE cacerts 的文件路径为:

/opt/jetbrains/jbr/lib/security/cacerts

- 2. 确定需要导入到cacerts文件中的证书。证书文件通常具有.cer.crt、或.der文件扩展名。如 果您不确定需要添加哪些证书,请联系您的网络管理员。
- 3. 将证书导入cacerts密钥库。您可以使用 Java keytool 命令执行此操作。
	- a. 打开命令提示符并输入以下命令:

keytool -import -alias <alias> -file <certificate\_file> -keystore <path\_to\_cacerts>

- b. 对于<alias>,您可以为要导入的证书添加一个名称,以便日后参考。此选项为可选项。
- c. 对于<certificate\_file>,请指定要导入的证书的路径。这应该是包含证书 的.cer.crt、或.der文件的路径。
- d. 对于<path\_to\_cacerts>,请指定您在步骤 1 中保存的cacerts密钥库文件的路径。这是 您要导入证书的文件。
例如,如果要my\_certificate.cer将名为的证书导入到 Windows 中捆绑的 JRE 的cacerts密钥库中IntelliJ IDEA,并且要为该证书指定别名myalias,则命令可能是:

keytool -import -alias myalias -file my\_certificate.cer -keystore "C:\Program Files \JetBrains\IntelliJ IDEA 2022.3.2\jbr\bin\cacerts"

- 4. 在导入过程中,系统将提示您输入密钥库密码。cacerts密钥库的默认密码是changeit。
- 5. 运行该命令后,系统将要求您信任证书。要确认证书可信并完成导入,请输入yes。
- 6. 除了 JRE 之外,您可能还需要将证书添加到 IDE 本身。有关更多信息,请参阅JetBrains文档中 的[服务器证书](https://www.jetbrains.com/help/idea/settings-tools-server-certificates.html)。

在中配置证书 Visual Studio Code

#### **a** Note

以下信息仅适用于排除开启的代理问题Visual Studio Code。macOS

Visual Studio Code要配置为信任代理服务器使用的 SSL 或 TLS 证书,请确保已配置以下代理设置。 将证书添加到您的钥匙串中

如果还没有,则必须将代理服务器使用的证书添加到macOS钥匙串中。有关向钥匙串添加证书的信 息,请参阅《钥匙串[访问用户指南》中的 "在 Mac 上使用 Keychain Access 向钥匙串添加证书"](https://support.apple.com/guide/keychain-access/add-certificates-to-a-keychain-kyca2431/mac)。

安装 Mac CA VSCode 扩展程序

[Mac CA VSCode 扩展程序允](https://marketplace.visualstudio.com/items?itemName=linhmtran168.mac-ca-vscode)许 Amazon Q 访问你在 Mac 上的 Keychain Access 中添加的证书。

要安装扩展程序,请执行以下操作**:** 

1. 在VS Code扩展程序窗格mac-ca-vscode中搜索,然后选择 "安装"。

2. 重新启动 VS Code。

更新中的代理设置 VS Code

更新以下设置,确保VS Code您的代理服务器配置正确。

1. 在中打开设置VS Code。

- 2. 在搜索栏中输入 proxy。
- 3. 在 "Http: 代理" 字段中,添加您的代理 URL。
- 4. 取消选择 Http:代理严格 SSL。
- 5. 在 Http: Proxy Supp ort 下拉菜单中,选择开启。
- 6. 在设置搜索栏中输入http.experimental.systemCertificatesV2。选择 Http › 实验版:系 统证书 V2。

允许访问亚马逊 S3

在转换过程中,会将您的代码Amazon Q Developer Agent for code transformation上传到服务拥有的 Amazon S3 存储桶。如果您的网络或组织尚未配置对 Amazon S3 的访问权限,则 Amazon Q 将无法 上传您的项目。

为确保 Amazon Q 可以上传您的项目,请确保将代理配置和其他网络组件(例如数据丢失防护 (DLP) 策略)配置为允许访问 Amazon S3。您可能还需要将 Amazon Q 上传您的项目的 Amazon S3 存储桶 列入许可名单。有关更多信息,请参阅 [Amazon Q 资源的数据边界](#page-187-0)。

如果您转换大型项目,DLP 策略或其他网络组件如果未配置为允许 Amazon S3 存储桶,则可能会导致 延迟并阻止成功上传。如果您选择不将存储桶列入许可名单,则可能需要转换一个较小的项目,以便 Amazon Q 可以将其上传。

为什么我的Maven命令失败了?

以下是你可能会在JetBrains和 Visual Studio Code IDE 中看到的Maven配置问题。如果您解决了问 题但仍然看到Maven错误,则您的项目可能存在问题。使用错误日志中的信息来解决项目中的任何问 题,然后尝试再次转换您的项目。

在中更新Maven配置 JetBrains

如果JetBrains由于Maven命令问题导致转换失败,则错误日志将显示在 "运行" 选项卡上。使用日志中 的信息来解决问题。以下是您可能需要解决的一些问题:

- 确保您的Maven主路径设置为捆绑路径。前往 "设置",然后展开 "构建、执行、部署" 部分。展开 "构 建工具" 部分,然后展开Maven。在 Maven 主路径下拉菜单中,选择捆绑。
- 确保Java运行时环境 (JRE) 正在使用您的项目 JDK。前往 "设置",然后展开 "构建、执行、部署" 部 分。展开Maven并选择 Runner。在 JRE 下拉菜单中,选择 "使用项目 JDK"。
- 确保已启Maven用。前往 "设置",然后选择 "插件"。搜索Maven并选择Maven插件。如果您看到 "启 用"按钮,请选择该按钮将其启用Maven。

在中更新Maven配置 Visual Studio Code

如果VS Code由于Maven命令问题导致转换失败,则会在新选项卡中打开包含错误日志的文本文件。使 用日志中的信息来解决问题。

确保您已配置以下任一选项:

• 您的项目在项目根文件夹中包含一个Maven包装器

• 您的 Amazon Q Maven 支持版本已上线 PATH

有关更多信息,请参阅[如何将 Maven 添加到我的?](#page-110-0)PATH

<span id="page-110-0"></span>如何将 Maven 添加到我的?**PATH**

要在VS Code不使用Maven包装器的情况下转换代码,必须将其安装Maven并添加到PATH变量中。

要检查是否已正确Maven安装,请在外部的新操作系统终端mvn -v中运行Visual Studio Code。您应 该会看到带有您Maven版本的输出。

如果您在Visual Studio Code终端中获得输出但操作系统终端中没有,或者如果找不到该命令,则需要 将其Maven添加到您的终端中PATH。

要Maven添加到您的PATH,请按照您的计算机的说明进行操作。

macOS

要Maven添加到您的 macOS PATH 中,请完成以下步骤。

- 1. 找到您的Maven安装目录或安装文件夹Maven,然后保存该文件夹的路径。
- 2. 在您选择的编辑器中打开 shell 的配置文件。对于最新的 macOS 版本,默认 shell 为zsh,默 认配置文件位于。~/.zshrc

在配置文件的底部添加以下几行。将的值设置M2\_HOME为您在步骤 1 中保存的路径:

```
export M2_HOME="your Maven installation directory"
export PATH = "\${M2_HOME}/bin:\${PATH}
```
这些命令使该mvn命令可在所有终端中使用。

- 3. 关闭所有操作系统终端窗口并退出所有Visual Studio Code实例。
- 4. 要验证是否Maven已添加到您的操作系统中PATH,请打开新的操作系统终端并运行以下命令:

mvn -v

你应该会看到你的Maven版本的输出。

5. 看到Maven输出后,请重新启动Visual Studio Code。您可能还需要重新启动计算机。打开一个 新的Visual Studio Code终端并运行以下命令:

mvn -v

输出应与步骤 4 中的输出相同。如果Visual Studio Code输出不同,请尝试以下操作以确保您 的设置正确:

- 检查您的PATH变量Visual Studio Code。IDE 扩展可能正在更改PATH,使其与您的局 部PATH变量不同。卸载扩展程序以将其从您的扩展程序中删除PATH。
- 检查您的默认外壳Visual Studio Code。如果将其设置为以外的其他值zsh,请对外壳重复这 些步骤。

**Windows** 

要Maven添加到您的 WindowsPATH,请完成以下步骤:

- 1. 找到您的Maven安装目录或安装文件夹Maven,然后保存该文件夹的路径。
- 2. 打开 "环境变量" 窗口:
	- a. 选择Windows按钮以打开搜索栏。
	- b. 输入Edit environment variables for your account并选择它。
- 3. 在 "环境变量" 窗口中,查找 Path 变量。如果您已经有路径变量,请选择编辑... 来更新它。如 果看不到 Path 变量,请选择新建... 添加一个。
- 4. 在出现的 "编辑环境变量" 窗口中,双击现有路径进行编辑,或者选择 "新建" 以添加新的路径条 目。

将现有Maven路径条目替换为在步骤 1 中保存的路径,或者将该路径添加为新条目。在路径的 末尾,添加\bin为后缀,如下例所示:

C:\Users\yourusername\Downloads\apache-maven-3.9.6-bin\apache-maven-3.9.6\bin

5. 选择 "确定" 保存路径条目,然后在 "环境变量" 窗口中再次选择 "确定"。

6. 打开新的命令提示符并运行以下命令:

mvn -v

你应该会看到你的Maven版本的输出。

为什么 55 分钟后我的转换失败了?

如果您的代码转换任务在 55 分钟后失败,则您的代码构建时间可能超过了构建时间限制。目前,编译 代码的时间限制为 55 分钟。

如果您的本地编译时间需要 55 分钟或更长时间,请缩短项目构建时间来转换代码。如果您的本地构建 速度比使用代码转换构建的速度快,请检查您的项目中是否存在可能失败或在其他环境中花费更长时间 的任务。考虑禁用长时间运行的测试用例。还要考虑使用超时来尝试访问可能无法从安全 IDE 环境或 Internet 获得的资源。

为什么我无法下载转换后的代码?

如果您在转换完成后无法下载代码,则可能是由于以下问题之一。请参阅与您在 Amazon Q 中看到的 错误相对应的主题。

#### 主题

- [缩小项目规模](#page-112-0)
- [在 24 小时内下载代码](#page-113-0)
- [在 IDE 中配置代理设置](#page-113-1)
- [移除JetBrains代理设置中的通配符](#page-113-2)

<span id="page-112-0"></span>缩小项目规模

转换完成后,Amazon Q 会生成一个输出项目,其中包含与升级后的代码的差异以及包含有关其所做更 改信息的转换摘要。输出构件必须等于 1 GB 或更小,IDE 才能下载它。

如果输出对象超出限制,您将无法下载升级后的代码或转换摘要。尝试转换较小的项目,以防止出现较 大的输出伪影。如果问题仍然存在,请与联系 AWS Support。有关 AWS Support 与 Amazon Q 联系 的信息,请参阅[使用 Amazon Q 开发者与之聊天 AWS Support](#page-34-0)。

#### <span id="page-113-0"></span>在 24 小时内下载代码

升级后的代码仅在转换完成后的 24 小时内可用。如果自转换完成以来已超过 24 小时,请重新启动转 换以查看升级后的代码。

<span id="page-113-1"></span>在 IDE 中配置代理设置

将从服务拥有的 Amazon S3 存储桶中Amazon Q Developer Agent for code transformation下载您的升 级代码。下载过程的一部分涉及使用 SSL 或 TLS 证书在 Amazon S3 和您的 IDE 之间建立通信。如果 您使用的是代理服务器,则必须信任您的代理服务器使用的 SSL 或 TLS 证书,否则 Amazon Q 将无 法上传您的项目。

要下载代码,可能需要将 IDE 配置为信任证书或更新其他代理设置。有关更新代理设置的更多信息, 请参阅[在 IDE 中配置代理设置。](#page-105-0)

<span id="page-113-2"></span>移除JetBrains代理设置中的通配符

如果您已在 JetBrains IDE 中配置了代理设置,则在下载升级后的代码时可能会看到以下错误:

software.amazon.awssdk.core.exception.SdkClientException: Unable to execute HTTP request: Dangling meta character '\*' near index 0

这可能是由于 IDE 代理设置的 "无代理" 字段中存在通配符 (\*) 所致。使用的 Java SDK Amazon Q Developer Agent for code transformation 不支持此字段中的通配符条目。

要下载您的代码,请从 "无代理" 字段中删除所有通配符,然后重新启动 IDE。如果您需要指定应绕过 代理的主机,请使用正则表达式而不是通配符。要更新 JetBrains IDE 中的代理设置,请参阅JetBrains 文档中的 [HTTP 代理。](https://www.jetbrains.com/help/idea/settings-http-proxy.html)

如何访问代码转换日志?

访问登录 JetBrains

有关如何访问JetBrains日志文件的信息,请参阅文档中的[查找 IDE 日志JetBrains文件。](https://intellij-support.jetbrains.com/hc/en-us/articles/207241085-Locating-IDE-log-files)

要查找 in 发出的日志JetBrains,请Amazon Q Developer Agent for code transformation在 IDE 日志中 搜索以下字符串:

software.aws.toolkits.jetbrains.services.codemodernizer

访问登录 Visual Studio Code

要查找 in 发出的日志 Amazon Q Developer Agent for code transformationVS Code,请完成以下步 骤:

1. 在顶部导航栏中选择 "查看",然后选择 "命令面板"。

- 2. Amazon Q: View Logs在出现的命令面板中搜索。
- 3. 日志将在 IDE 中打开。要在日志文件中搜索内容CodeTransformation,请使用CMD + F或Control + F。

中的代码转换日志前缀VS CodeCodeTransformation:为。以下是针对Maven复制依赖关系错误生 成的日志VS Code的示例:

2024-02-12 11:29:16 [ERROR]: CodeTransformation: Error in running Maven copydependencies command mvn = /bin/sh: mvn: command not found

#### 如何找到我的转换任务 ID?

在以下位置找到你的职位 ID JetBrains

要在中查找转换作业 IDJetBrains,请转到转换中心的 "转换详细信息" 选项卡,然后选择 "显示作业状 态"(时钟)图标。

在以下位置找到你的职位 ID Visual Studio Code

要在 VS Code 中查找转换任务 ID,请转到转换中心并选择显示作业状态(时钟)图标。

# 使用开发软件 Amazon Q Developer Agent for software development

Amazon Q Developer Agent for software development可以帮助您在集成开发环境 (IDE) 中开发代码功 能或对项目进行代码更改。您解释要开发的功能,然后 Amazon Q 使用您当前项目的背景来生成实施 计划和随附的代码来实现该功能。Amazon Q 可以帮助您构建 AWS 项目或您自己的应用程序。

您可以在 IDE 中启动一个全新的项目,也可以处理一个打开的项目。当您在现有项目中进行开发 时,Amazon Q 会使用工作空间根目录中的所有文件作为上下文来制定计划和生成代码。

要开始使用,请打开一个新项目或现有项目,然后进入 **/dev** Amazon Q 聊天面板。将打开一个新的聊 天选项卡,您可以在其中与 Amazon Q 互动,为您的功能生成实施计划和新代码。

#### 主题

- [使用开发功能 /dev](#page-115-0)
- [最佳实践](#page-116-0)
- [示例任务](#page-116-1)
- [配额](#page-117-0)
- [对问题进行故障排除 Amazon Q Developer Agent for software development](#page-117-1)

### <span id="page-115-0"></span>使用开发功能 **/dev**

要在 IDE 中开发功能,请完成以下步骤。

- 1. 在 IDE 中,打开要在其中开发功能的新项目或现有项目或工作区。
- 2. 选择 Amazon Q 扩展程序,然后选择 "打开聊天面板"。进入打开**/dev**的 Amazon Q 聊天面板。您 也可以在之后直接键入功能描述**/dev**。
- 3. 将打开一个新选项卡。输入您要开发的功能或要解决的问题的描述。您可以提供任务的简要概述, 也可以添加更多详细信息。Amazon Q 使用您的描述和项目中的代码来制定实施计划。

以下是您可以让 Amazon Q 实施的代码更改示例:

**Create a new REST API endpoint /api/authenticate to handle user authentication. This endpoint should accept POST requests with user credentials and return a JWT token upon successful authentication. Additionally, update the user management system to integrate with the new authentication endpoint and enforce authentication for relevant API endpoints.**

- 4. Amazon Q 以实施计划作为回应,包括为完成您描述的任务而进行的代码更新。
- 5. 查看 Amazon Q 生成的实施计划。如果想更改计划的任何内容,请输入修改内容或更多详细信 息,以明确您想要实现的目标。
- 6. 如果您对实施计划感到满意,请选择 "生成代码"。Amazon Q 会生成新代码,并根据实施计划对您 的文件提出更新建议。这可能需要几分钟。
- 7. 在 Amazon Q 为您的功能生成代码后,它会提供包含建议更改的文件列表。选择一个文件以查看 包含更改的文件差异。

8. 要接受更改并更新您的文件,请选择 "接受"。要拒绝对文件所做的更改,请选择 "拒绝"。

如果您对建议的更改不满意,可以在聊天面板中提供反馈,说明可以改进的地方。Amazon Q 会根 据您的反馈生成新代码。当生成的代码满足您的要求时,选择 A cc ept 以更新工作区中的代码。

9. 要在同一个聊天选项卡中使用 Amazon Q 开发其他功能,请选择讨论新计划并重复这些步骤。您 之前的对话和实施计划不会用作新计划的背景。

### <span id="page-116-0"></span>最佳实践

要充分利用Amazon Q Developer Agent for software development,请遵循以下最佳实践:

- 详细描述您要进行的新功能或代码更改,包括代码应实现的具体内容。这样,Amazon Q 就可以制定 全面的实施计划和可以实施的代码更改。有关示例,请参阅[示例任务](#page-116-1)。
- 您的功能一次不应要求更新超过 5 个文件。要求 Amazon Q 进行更大的更改可能会影响您的功能实 现的质量和可管理性。如果您的文件差异包括对许多文件的更改,请尝试缩小功能描述的范围。

### <span id="page-116-1"></span>示例任务

以下是您可以要求执行的功能开发任务示例,以及您可能提供的相应描述。Amazon Q Developer Agent for software development

- 更新响应式布局的 CSS 样式:解决了阻止用户上传个人资料图片的问题。调查文件上传过程,确保 正确验证文件类型,并解决任何阻碍成功上传的服务器端错误。
- 修复用户个人资料图片上传:通过更新 CSS 样式来增强应用程序布局的响应能力。重点调整不同屏 幕尺寸的布局,确保在各种设备上实现最佳显示效果。
- 重构代码以提高代码的可读性:通过重构特定代码模块来提高其可读性。将复杂的函数分解为更小、 更易于管理的单元,并应用有意义的变量和函数名称以提高清晰度。
- 为联系表单实现输入验证:向联系表单添加客户端和服务器端输入验证,以防止提交空数据或无效数 据。向用户显示任何验证失败的相应错误消息。
- 解决导航菜单中断的链接:调查并修复应用程序导航菜单中断的链接。更新 URL 或路线,确保所有 导航链接都指向正确的页面。
- 优化图像加载以加快页面加载速度:优化应用程序关键页面上的图像加载以减少页面加载时间。实现 延迟加载或异步加载技术,以优先显示可见内容。
- 为关键 API 端点添加错误日志:通过为关键 API 端点实现日志记录来增强错误处理。记录相关的错 误详情,例如请求参数和堆栈跟踪,以便于调试和故障排除。
- 更新 API 端点的文档:查看并更新现有 API 端点的文档,以反映最近的更改或新增内容。为使用 API 的开发者确保信息的准确性和完整性。
- 重构数据库查询以提高效率:分析和优化数据库查询以提高效率并减少资源消耗。识别并消除冗余查 询,优化索引,并在适用的情况下考虑缓存策略。

### <span id="page-117-0"></span>配额

Amazon Q Developer Agent for software development保持以下配额:

- 每项任务的实施计划-Amazon Q Developer Agent for software development 可以为给定开发任务 (包括初始计划)创建的实施计划的数量。
- 每个任务的代码生成次数-Amazon Q Developer Agent for software development 可以为给定开发任 务生成代码的次数,包括初始代码生成。
- 代码项目大小-Amazon Q Developer Agent for software development 可用作上下文生成新代码的代 码文件或文件夹的最大大小。

Amazon Q Developer Agent for software development 配额

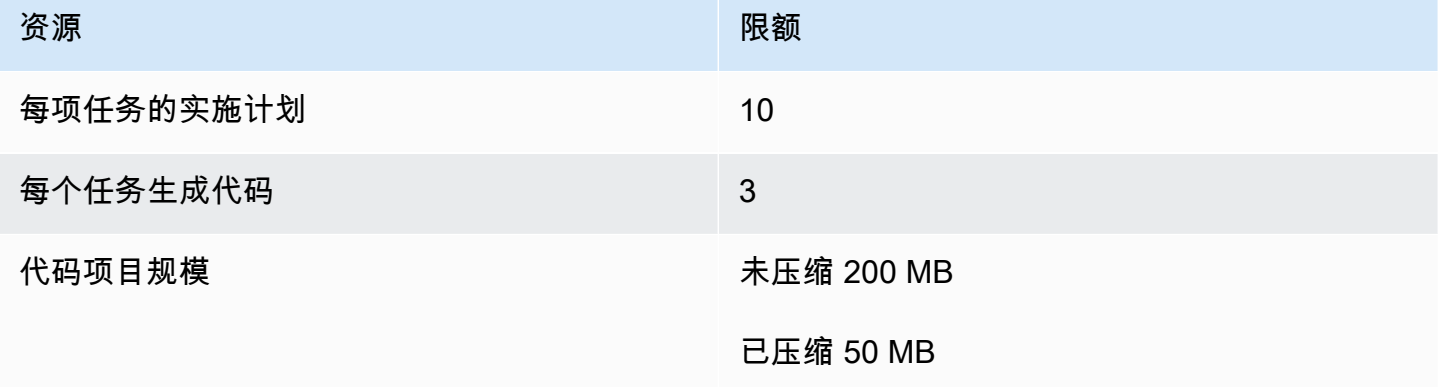

<span id="page-117-1"></span>对问题进行故障排除 Amazon Q Developer Agent for software development

以下信息可以帮助您解决常见的问题Amazon Q Developer Agent for software development。

如何找到我的对话 ID?

您可能需要您的对话 ID 才能获得有关问题的支持Amazon Q Developer Agent for software development。对于某些错误消息,会话 ID 会出现在来自 Amazon Q 的消息中。如果看不到,请按照 以下步骤在 IDE 中查找对话 ID。

#### Visual Studio Code

1. 打开命令面板,然后运行以下命令:

Amazon Q: View Logs.

2. 输出控制台将在VS Code终端中打开。搜索以下字符串:

Amazon Q Developer Agent for software development Conversation ID:

会话 ID 列在冒号之后。确认时间戳与您需要ID的对话相对应。

**JetBrains** 

1. 在 IDE 的顶部,选择 "帮助",然后选择 "在 Finder 中显示日志"。

根据您的 JetBrains IDE 和操作系统,日志菜单文本可能有所不同。有关更多信息,请参阅文档中 的[查找 IDE 日志IntelliJ IDEA文件。](https://intellij-support.jetbrains.com/hc/en-us/articles/207241085-Locating-IDE-log-files)

- 2. 您的文件查找器将打开。选择 idea.log 打开日志文件。
- 3. 搜索以下字符串:

Amazon Q Developer Agent for software development Conversation ID:

会话 ID 列在冒号之后。确认时间戳与您需要ID的对话相对应。

## 使用 Amazon Q 扫描您的代码

Amazon Q 可以扫描您的代码库中是否存在安全漏洞和代码质量问题,以改善应用程序在整个开发周期 中的状况。您可以启动对整个代码库的扫描,分析本地项目或工作空间中的所有文件,或者启用自动扫 描,在您编写代码时对其进行评估。

当 Amazon Q 发现您的代码中存在潜在的安全漏洞或质量问题时,它会生成一个调查结果,其中包含 问题描述和建议的修复方法。一些发现包括自动修复,它可以就地更新您的代码文件。

扫描由[安全探测器提供支持,这些探测器](https://docs.aws.amazon.com/codeguru/detector-library)以多年的经验 AWS 和 Amazon.com 安全最佳实践为依据。 随着安全策略的更新和检测器的添加,扫描会自动加入新的检测器,以确保您的代码符合大多数 up-todate策略。

#### 主题

- [扫描类型](#page-119-0)
- [配额](#page-117-0)
- [开始扫描](#page-120-0)
- [解决调查结果](#page-124-0)

### <span id="page-119-0"></span>扫描类型

Amazon Q 会在每次扫描中执行代码安全和代码质量分析。以下各节介绍了 Amazon Q 检测到的安全 和质量问题的类型。

代码安全扫描

Amazon Q 通过静态应用程序安全测试 (SAST)、机密检测和基础设施即代码 (IaC) 扫描来检测代码中 的安全策略违规行为和漏洞。有关 Amazon Q 用于扫描您的代码的探测器的完整列表,请参[阅探测器](https://docs.aws.amazon.com/codeguru/detector-library) [库](https://docs.aws.amazon.com/codeguru/detector-library)。

- SAST 扫描 检测源代码中的安全漏洞。Amazon Q 可识别各种安全问题,例如资源泄漏、SQL 注 入和跨站脚本。
- 机密扫描-防止泄露代码库中的敏感或机密信息。Amazon Q 会扫描您的代码和文本文件以查找硬编 码密码、数据库连接字符串和用户名等机密。机密发现包括有关未受保护的秘密以及如何保护它的信 息。
- IaC 扫描 评估基础架构文件的安全状况。Amazon Q 可以扫描您的基础设施即代码 (IaC) 代码文 件,以检测配置错误、合规性和安全问题。

#### 代码质量扫描

Amazon Q 会检测您的代码中的质量和可维护性问题,以确保您的代码库符合质量和效率最佳实 践。Amazon Q 会生成与各种质量问题相关的调查结果,包括但不限于性能、机器学习规则和 AWS 最 佳实践。

### 配额

Amazon Q 安全扫描保持以下配额:

- 输入构件大小-IDE 项目工作区内所有文件的大小,包括第三方库、构建 JAR 文件和临时文件。
- 源代码大小 Amazon Q 在筛选所有第三方库和不支持的文件后扫描的源代码大小。

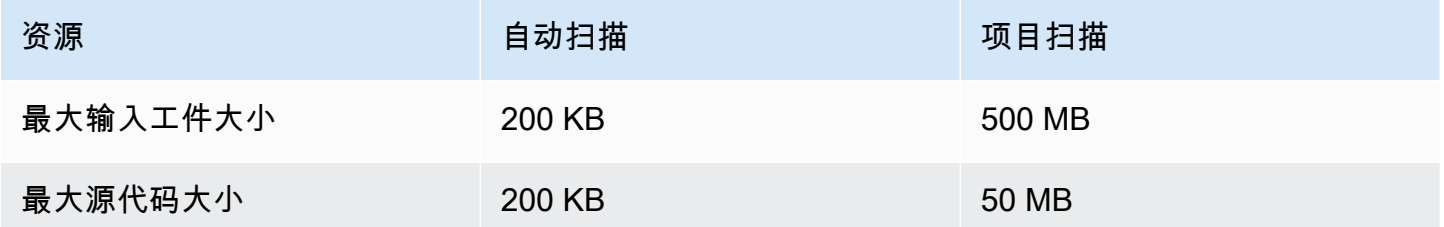

## <span id="page-120-0"></span>开始扫描

Amazon Q 可以扫描您的整个代码库,也可以在您编写代码时自动扫描您的代码。

#### 主题

- [边打码边扫描](#page-120-1)
- [扫描您的项目](#page-122-0)

#### <span id="page-120-1"></span>边打码边扫描

#### **a** Note

以下步骤假设您已经在 [IDE 中安装了 Amazon Q 插件,](#page-40-0)并且已经[订阅了 Amazon Q Developer](#page-21-0)  [Pro。](#page-21-0)

Amazon Q 的免费套餐不支持 Amazon Q 自动扫描。

Amazon Q 会自动扫描您正在编写的文件,在您的代码中检测到结果后立即生成结果。当您使用 Amazon Q 时,默认情况下会启用自动扫描。

#### 暂停自动扫描

要暂停 auto 扫描,请完成以下步骤。

1. 从 IDE 窗口底部的矩形区域中选择文本 Amazon Q。在 VS Code 中,这个区域被称为组件托盘。 在 JetBrains IDE 中,此区域称为状态栏。

选择 Amazon Q 文本后,Amazon Q 任务栏将在 IDE 窗口的顶部打开。

在下图中,在 Visual Studio Code 中,用户选择界面底部的文本 Amazon Q,弹出一个下拉窗 口,用户可以从中选择 "暂停自动扫描"。

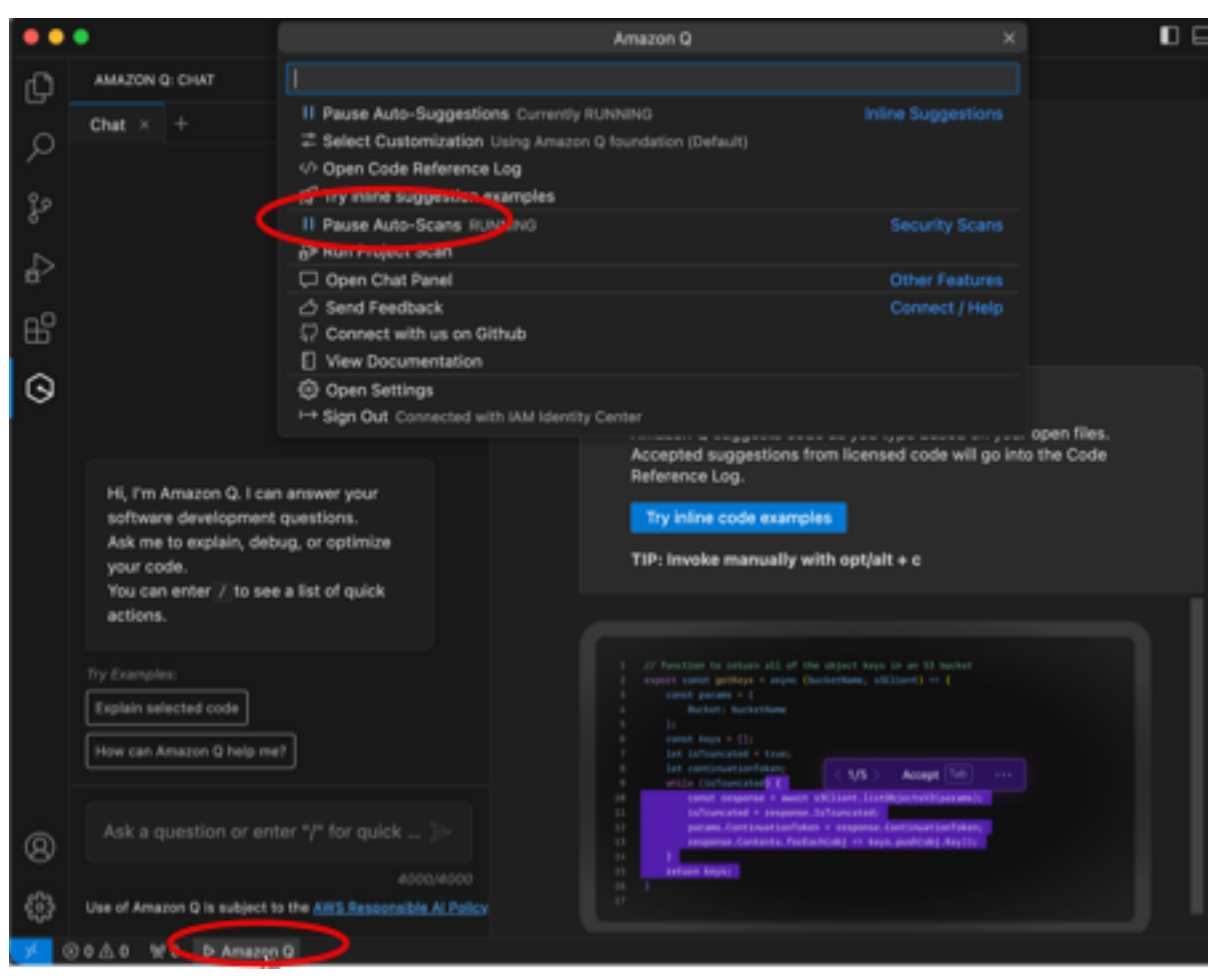

在下图中,在 IntelliJ( JetBrains IDE)中,用户在界面底部选择文本 Amazon Q,弹出一个下拉 窗口,用户可以从中选择 "暂停自动扫描"。

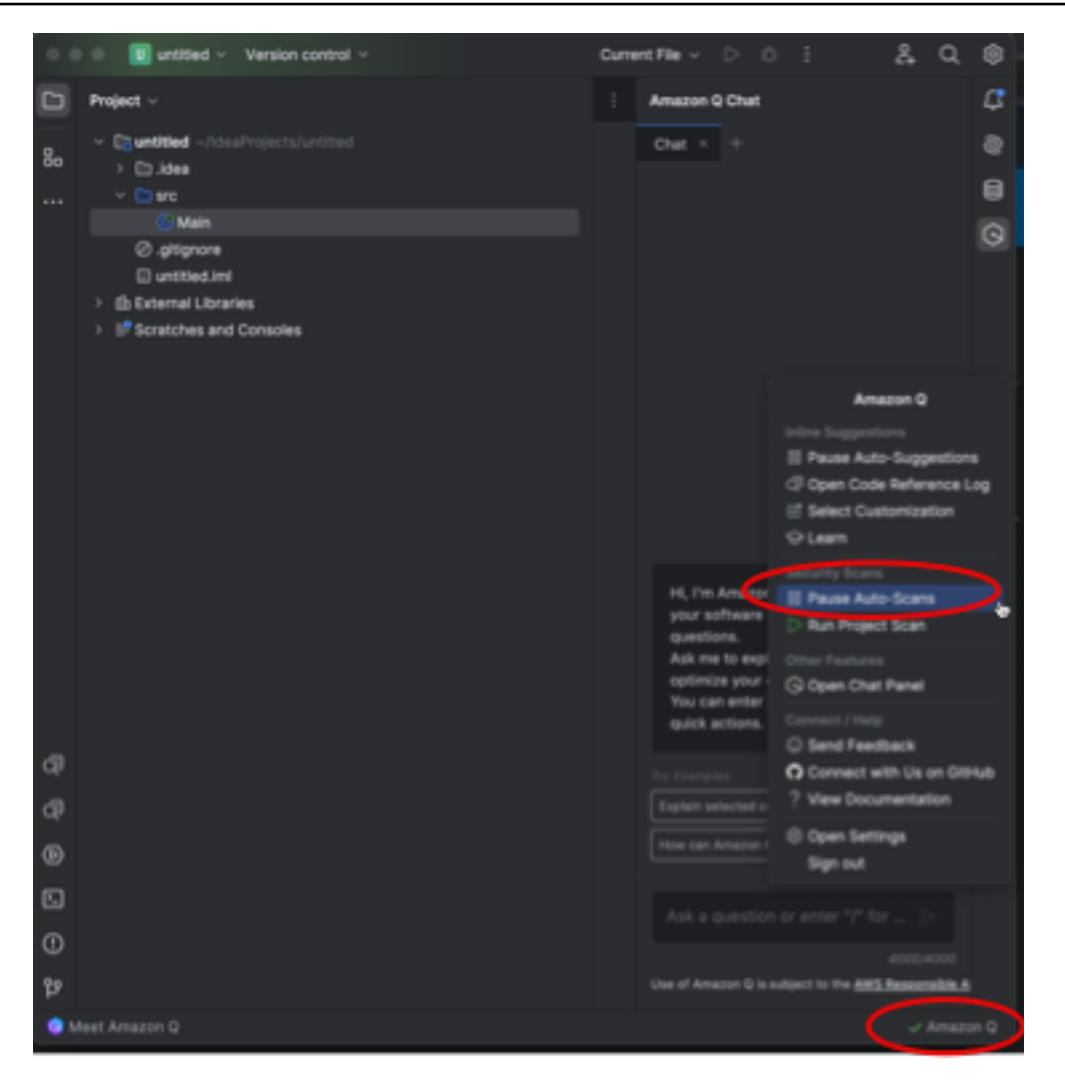

2. 选择 "暂停自动扫描"。

<span id="page-122-0"></span>扫描您的项目

您可以扫描项目以同时评估整个代码库的安全状况。

要手动运行扫描,请完成以下步骤。

- 1. 在 IDE 中打开要扫描的项目中的文件。
- 2. 从 IDE 窗口底部的矩形区域中选择文本 Amazon Q。在 VS Code 中,这个区域被称为组件托盘。 在 JetBrains IDE 中, 此区域称为状态栏。

选择 Amazon Q 文本后,Amazon Q 任务栏将在 IDE 窗口的顶部打开。

在下图中,在 Visual Studio Code 中,用户选择界面底部的文本 Amazon Q,弹出一个下拉窗 口,用户可以从中选择 "运行项目扫描"。

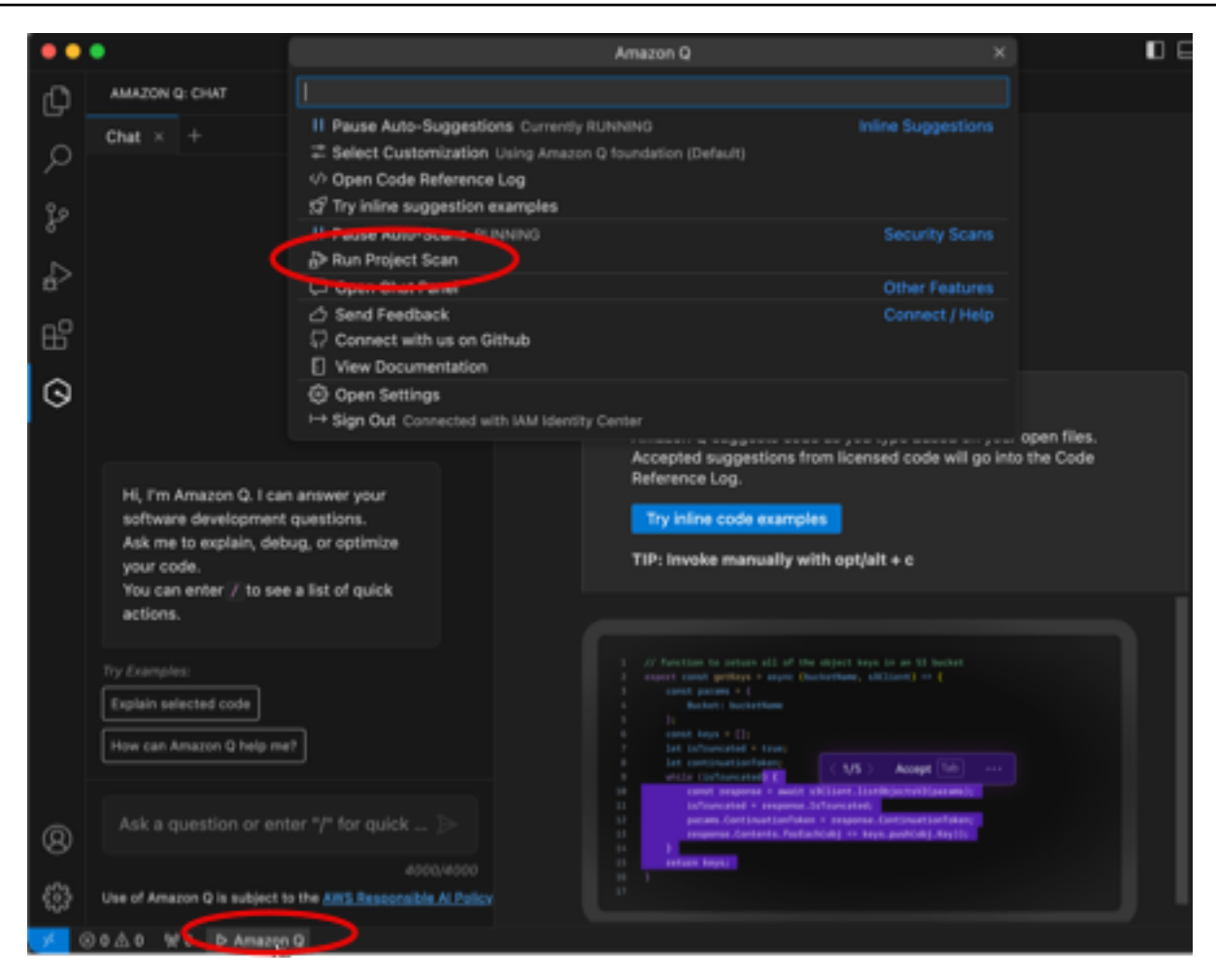

在下图中,在 IntelliJ( JetBrains IDE)中,用户选择界面底部的文本 Amazon Q,提示一个下拉 窗口,用户可以从中选择 "运行项目扫描"。

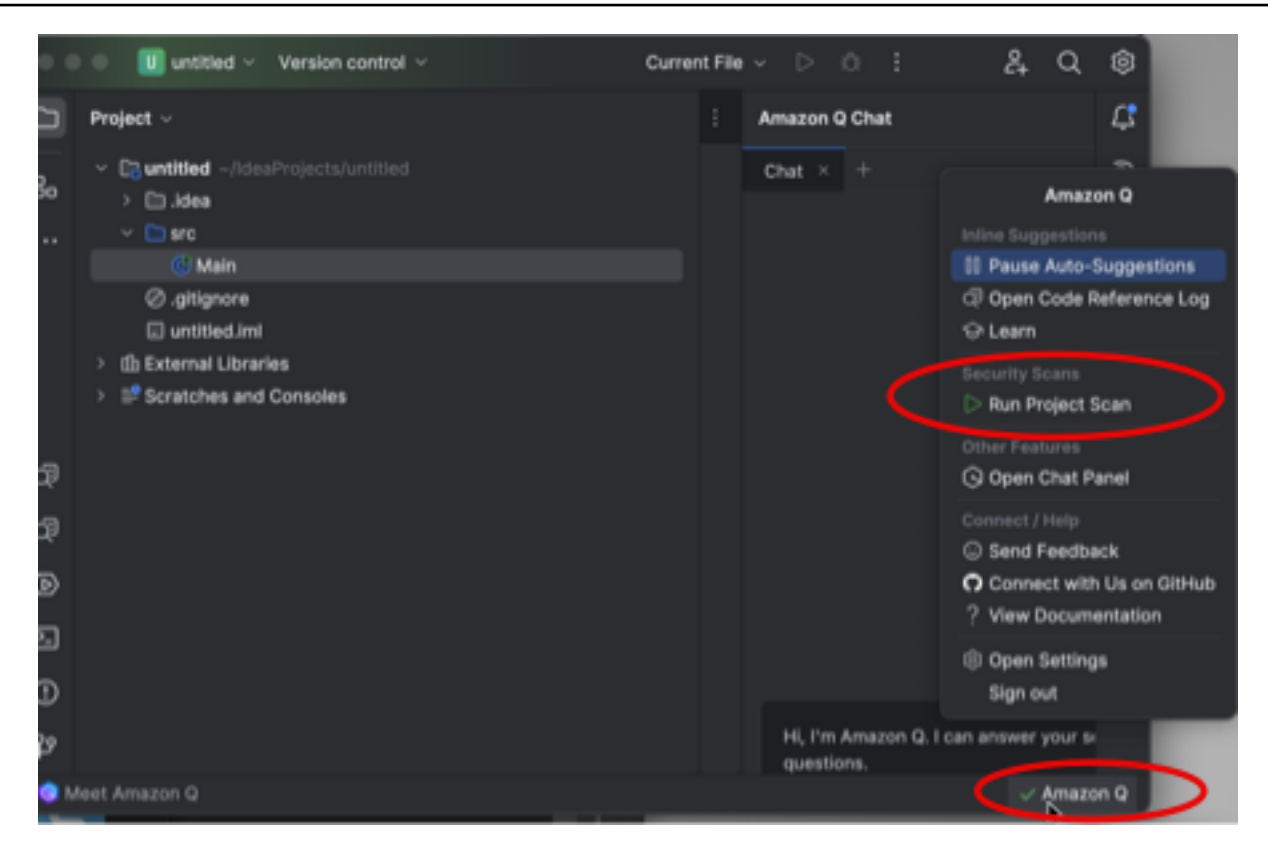

- 3. 选择 "运行项目扫描"。Amazon Q 开始扫描您的项目。
- 4. 扫描完成后,Amazon Q 生成的结果将显示在 "问题" 选项卡中。您可以选择要重定向到文件中检 测到漏洞或低质量代码的特定区域。
- 5. 将光标悬停在带下划线的代码上方可查看有关发现的详细信息。有关解决发现结果的信息,请参 见[解决调查结果](#page-124-0)。

### <span id="page-124-0"></span>解决调查结果

当 Amazon Q 生成发现结果时,它会为易受攻击或低质量的代码加下划线。调查结果包括有关安全或 质量问题以及如何在代码中解决该问题的详细信息。

您可以在 "问题" 选项卡中查看检测到的发现结果列表。选择要重定向到文件中检测到漏洞或低质量代 码的特定区域。要查看包含查找结果信息的弹出窗口,请将光标悬停在带下划线的代码上。

在弹出窗口中,您可以通过几个选项来解决发现问题:

- 自动修复- 对于某些漏洞,会出现此选项。选择 "修复" 以就地更新您的代码并解决发现的问题。
- 用 Q 解释 Amazon Q 解释了这一发现并推荐了修复方法。在弹出窗口中,选择 "解释",将发现结 果和相关代码发送到 Amazon Q 聊天面板。

• 了解有关该发现的更多信息 — 该发现描述了如何修复漏洞。使用此信息将代码替换为改进后的代 码。

# IDE 中支持 Amazon Q 开发者的语言

### 内联建议的语言支持

Amazon Q 支持针对多种编程语言的内联代码建议。编程语言代码生成的准确性和质量取决于训练数据 的大小和质量。

就训练数据的质量而言,支持最多的编程语言有:

- Java
- Python
- JavaScript
- TypeScript
- C#
- Go
- PHP
- Rust
- Kotlin
- SQL
- C++
- C

支持最多的基础设施即代码 (IaC) 语言有:

- JSON (AWS CloudFormation)
- YAML ()AWS CloudFormation
- HCL (Terraform)
- CDK(打字稿、Python)

Amazon Q 还支持以下各项的代码生成:

- Ruby
- 壳牌
- Scala

# 对代码转换的语言支持

Amazon Q Developer Agent for code transformation支持将代码从 Java 8 或 Java 11 升级到 Java 17。

## 对安全扫描的语言支持

Amazon Q 安全扫描支持以下语言版本:

- Java − Java 17 及更早版本
- JavaScript-ECMAScript 2021 及更早版本
- Pyt hon-Python 3.11 及更早版本,在 Python 3 系列中
- C#-所有版本(建议使用.Net 6.0 及更高版本)
- TypeScript-所有版本
- Ruby‐Ruby 2.7 和 3.2
- Go‐Go 1.18
- C‐C11 及更早版本
- C++ − C++17 及更早版本
- PHP − PHP 8.2 及更早版本
- 基础设施即代码 (IaC) 语言
	- AWS CloudFormation− 2010-09-09
	- Terraform-1.6.2 及更早版本
	- AWS CDK-还有 TypeScript Python

自动修复代码可用于以下语言和版本的扫描:

- Java − Java 17 及更早版本
- JavaScript-ECMAScript 2021 及更早版本
- Pyt hon-Python 3.11 及更早版本,在 Python 3 系列中
- C#-所有版本(建议使用.Net 6.0 及更高版本)
- TypeScript-所有版本
- 基础设施即代码 (IaC) 语言
	- AWS CloudFormation− 2010-09-09
	- Terraform-1.6.2 及更早版本
	- AWS CDK-还有 TypeScript Python

# 在命令行上使用 Amazon Q 开发者

本章介绍如何使用 Amazon Q Developer 为数百个常用 CLI 启用 IDE 风格的补全git, 例 如、npm、docker和。aws开始键入,然后 Amazon Q 会填充与上下文相关的子命令、选项和参数。

#### 主题

- [安装适用于命令行的 Amazon Q](#page-128-0)
- [在 CLI 中与 Amazon Q 聊天](#page-130-0)
- [生成 CLI 完成文件](#page-131-0)
- [Amazon Q 在命令行中内联](#page-138-0)
- [从自然语言翻译为 bash](#page-139-0)
- [使用命令行调试 Amazon Q Developer](#page-141-0)
- [向 Amazon Q Developer 添加你自己的完成规范](#page-142-0)

# <span id="page-128-0"></span>安装适用于命令行的 Amazon Q

要安装命令行版 Amazon Q,请完成以下步骤。

- 1. [下载适用于命令行的 Amazon Q\(仅限 macOS\)](https://desktop-release.codewhisperer.us-east-1.amazonaws.com/latest/Amazon%20Q.dmg)
- 2. 使用[构建器 ID](https://docs.aws.amazon.com/general/latest/gr/aws_builder_id.html) 进行[身份验证,或者使用账户管理员提供的起始网址向 IAM Iden](https://docs.aws.amazon.com/singlesignon/latest/userguide/what-is.html) tity Center 进行身 份验证。
- 3. 按照说明安装 shell 集成,并授予 macOS 可访问权限。

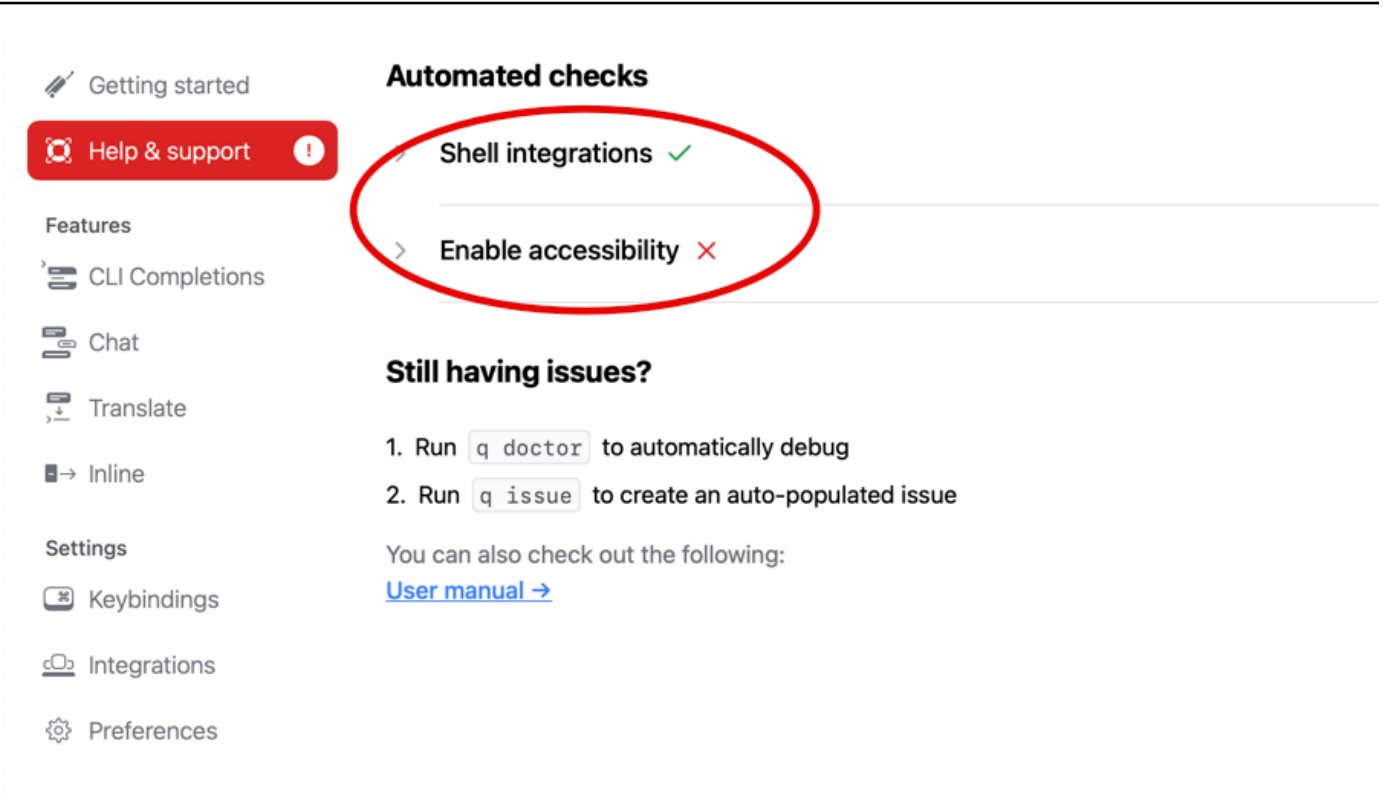

## 支持的命令行环境

适用于命令行的 Amazon Q 与以下环境集成:

- 操作系统:macOS
- 炮弹:bash、zsh、fish
- 终端仿真器:iTerm2、macOS 终端、Hyper、Alacritty、Kitty、WezTerm
- IDE:VS Code 终端、Jetbrains 终端(舰队除外)
- CLI:500 多个最受欢迎的 CLI,例如 git、aws、docker、npm、yarn

### 验证您的下载

下载命令行版 Amazon Q 后,您可以按如下方式验证其代码签名:

codesign -v /Applications/Amazon\ Q.app

如果没有输出,则应用程序的代码签名有效,并且自签名以来未被篡改。

有关应用程序签名的更多详细信息,请运行:

codesign -dv --verbose=4 /Applications/Amazon\ Q.app

要了解有关 macOS 代码设计工具的更多信息,请参阅 Apple 开发者网站上的[代码签名指南。](https://developer.apple.com/library/archive/documentation/Security/Conceptual/CodeSigningGuide/Procedures/Procedures.html)

正在为命令行卸载 Amazon Q

要卸载命令行版 Amazon Q,请完成以下步骤。

- 1. 打开终端窗口。
- 2. 运行以下命令:

q uninstall

### <span id="page-130-0"></span>在 CLI 中与 Amazon Q 聊天

Amazon Q CLI 是一个命令行界面,允许您与 Amazon Q 进行交互。使用 Amazon Q CLI,您可以在终 端环境中进行自然语言对话、提问和接收 Amazon Q 的回复。

### 上下文集成

Amazon Q CLI 的强大功能之一是它能够集成来自本地开发环境的上下文信息。通过使用上下文修饰 符,您可以为 Amazon Q 提供相关上下文,例如您的 git 存储库状态、本地 shell 环境变量和 shell 命 令历史记录。这种情境集成增强了 AI 模型对您的特定用例的理解,使其能够提供更具相关性和情境感 知能力的响应。

### 上下文修饰符

Amazon Q CLI 支持以下上下文修饰符:

- @git : 此修饰符允许您传递有关 git 存储库状态的信息,包括当前分支、暂存和未暂存的更改以及提 交历史记录。
- @env:通过使用这个修饰符,你可以为 Amazon Q 提供你的本地 shell 环境变量,这对于了解你的 开发设置和配置很有用。
- @history:@history 修饰符允许你与 Amazon Q 分享你最近的 shell 命令历史记录,让它深入了解 你采取的行动和你所处的工作环境。

### 使用量

要开始使用 Amazon Q CLI,请按照以下步骤操作:

- 1. 按照官方文档中提供的安装说明安装 Amazon Q CLI。
- 2. 打开终端或命令提示符。
- 3. 运行 q chat 命令发起与 Q 的对话。
- 4. (可选)在输入中包含任何上下文修饰符(例如 @git、@env、@history),以便为模型提供其他 上下文。
- 5. 键入您的查询或输入,然后按 Enter。
- 6. Amazon Q 将根据所提供的任何背景来处理您的输入,并根据其输出进行回应。
- 7. 通过提供其他意见或提出后续问题来继续对话。

# <span id="page-131-0"></span>生成 CLI 完成文件

您可以使用 Amazon Q Developer 向数百个常用 CLI 添加 IDE 风格的补全git,例 如、npm、docker和。aws开始键入,Amazon Q 将弹出与上下文相关的子命令、选项和参数。

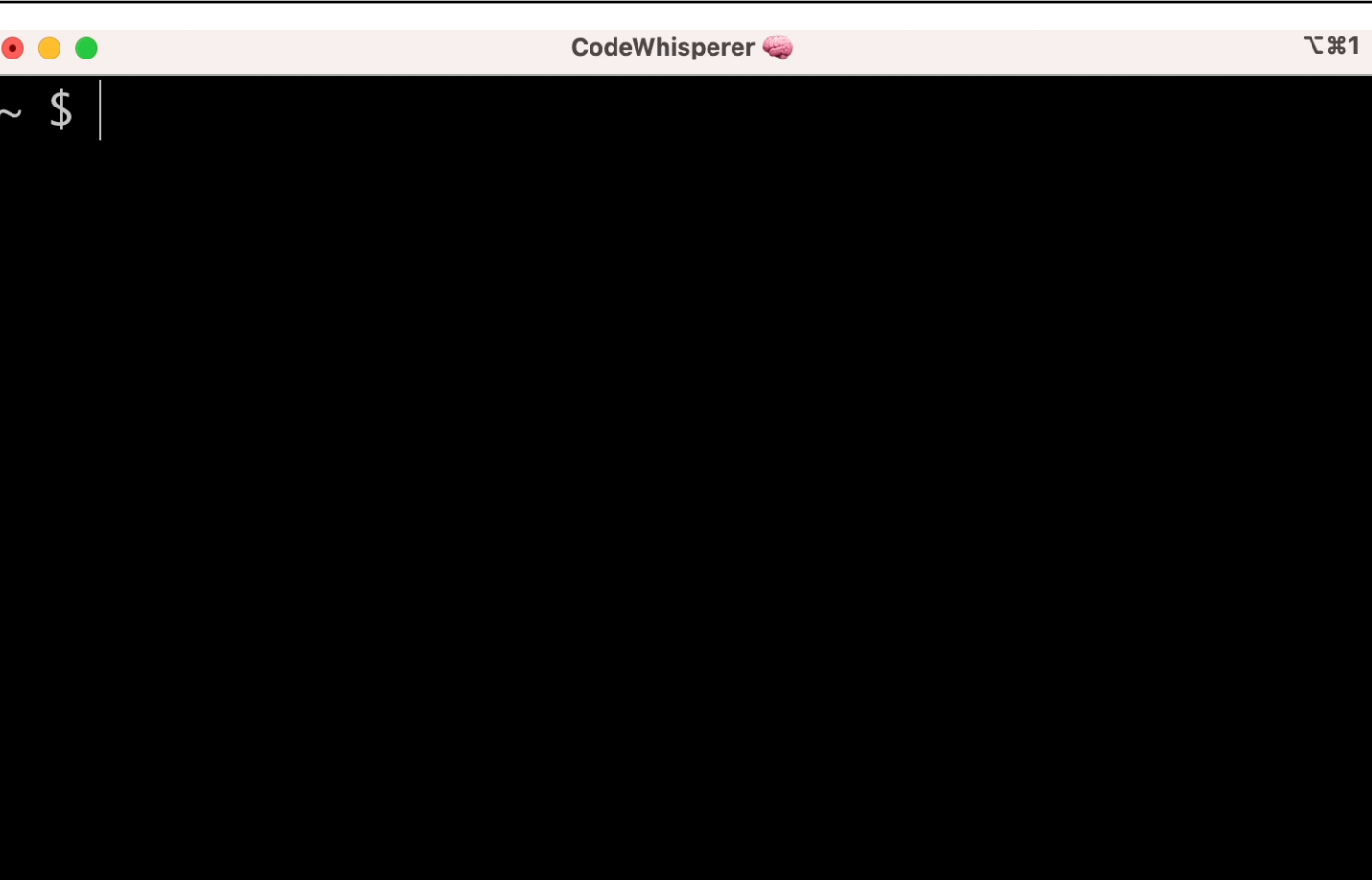

# 热门设置

Amazon Q 为命令行提供的默认设置可能 "感觉不正确",并且可能会中断您的现有工作流程。您可以随 时通过运行q打开设置仪表板来自定义您的设置。以下是一些常用的设置

- 按键绑定。将tab按键绑定更改为 "插入常用前缀或导航" 可能会让 CLI 补全感觉更像传统的 shell 完 成,而 "插入常用前缀或插入" 则更像是一个 IDE
- 主题。你知道这是什么。选择你最喜欢的。
- 空格后立即执行。许多开发者习惯性地在执行空格字符之前键入空格字符。启用此设置可避免 Amazon Q 屏蔽你
- 第一个令牌完成。启用此设置可获取 CLI 本身的补全,而不仅仅是子命令、选项和参数

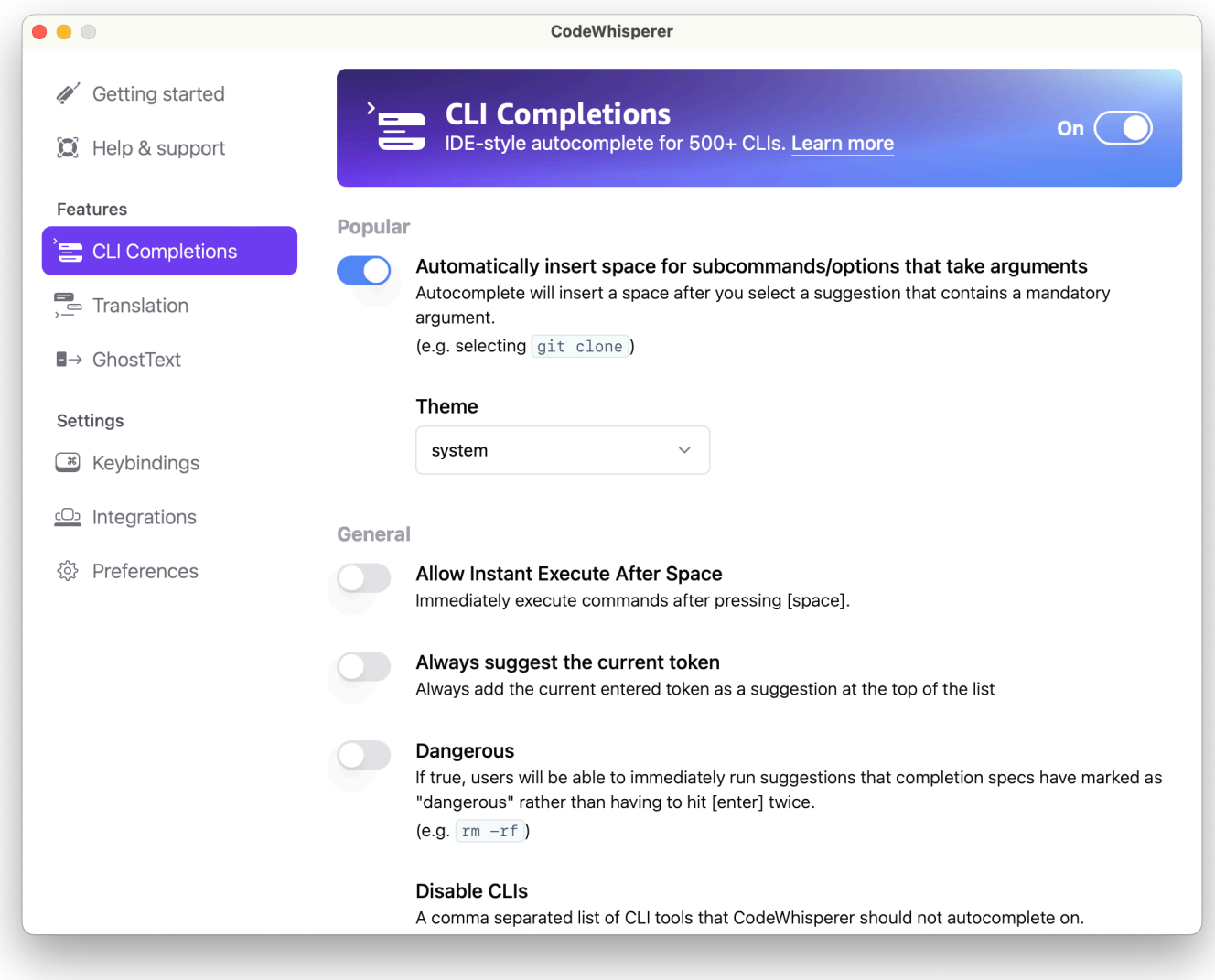

# 在带有 SSH 的远程计算机上使用 CLI 自动完成功能

当您在本地安装命令行版 Amazon Q 时,它会在本地环境中的现有终端中添加 500 多个 CLI 工具的自 动完成功能。通过启用 SSH 集成,您也可以在远程计算机上访问 CLI 自动完成功能。

本地 macOS 集成

要启用 SSH 集成,请运行以下命令启用本地 SSH 集成:

\$ q integrations install ssh

### 远程整合 Linux

安装和更新要求

- 您必须能够提取或"解压缩"下载的程序包。如果您的操作系统没有内置的 unzip 命令,请使用等效命 令。
- Amazon Q CLI 使用 glibc 2.34 或更高版本。自2021年以来发布的大多数主要Linux发行版中,默认 都包含该版本。
- 我们在 Fedora、Ubuntu 和亚马逊 Linux 2023 最新发行版的 64 位版本上支持 Amazon Q CLI。
- 由于 AWS 不维护第三方存储库,因此我们无法保证它们包含最新版本的 Q CLI。

#### 安装 Amazon Q CLI

1. 通过以下方式之一下载安装文件:

Linux x86-64

```
$ curl --proto '=https' --tlsv1.2 -sSf "https://desktop-release.codewhisperer.us-
east-1.amazonaws.com/latest/q-x86_64-linux.zip" -o "q.zip"
```
Linux ARM (aarch64)

```
$ curl --proto '=https' --tlsv1.2 -sSf "https://desktop-release.codewhisperer.us-
east-1.amazonaws.com/latest/q-aarch64-linux.zip" -o "q.zip"
```
2. (可选)验证下载的 zip 文件的完整性

如果您在上述步骤中选择手动下载 Amazon Q CLI 安装程序包.zip,则可以使用以下步骤通过 GnuPG 工具验证签名。

Amazon Q CLI 安装程序包.zip 文件使用 PGP 签名进行加密签名。如果文件有任何损坏或更改, 则此验证失败,您不应继续安装。

- a. 使用软件包管理器下载并安装 gpg 命令。有关 GnuPG 的更多信息,请参阅 GnuPG 网站。
- b. 要创建公有密钥文件,请创建一个文本文件并粘贴到以下文本中。

-----BEGIN PGP PUBLIC KEY BLOCK-----

mDMEZig60RYJKwYBBAHaRw8BAQdAy/+G05U5/EOA72WlcD4WkYn5SInri8pc4Z6D

BKNNGOm0JEFtYXpvbiBRIENMSSBUZWFtIDxxLWNsaUBhbWF6b24uY29tPoiZBBMW CgBBFiEEmvYEF+gnQskUPgPsUNx6jcJMVmcFAmYoOtECGwMFCQPCZwAFCwkIBwIC IgIGFQoJCAsCBBYCAwECHgcCF4AACgkQUNx6jcJMVmef5QD/QWWEGG/cOnbDnp68 SJXuFkwiNwlH2rPw9ZRIQMnfAS0A/0V6ZsGB4kOylBfc7CNfzRFGtovdBBgHqA6P zQ/PNscGuDgEZig60RIKKwYBBAGXVQEFAQEHQC4qleONMBCq3+wJwbZSr0vbuRba D1xr4wUPn4Avn4AnAwEIB4h+BBgWCgAmFiEEmvYEF+gnQskUPgPsUNx6jcJMVmcF AmYoOtECGwwFCQPCZwAACgkQUNx6jcJMVmchMgEA6l3RveCM0YHAGQaSFMkguoAo vK6FgOkDawgP0NPIP2oA/jIAO4gsAntuQgMOsPunEdDeji2t+AhV02+DQIsXZpoB  $=$ f $8<sub>V</sub>Y$ 

-----END PGP PUBLIC KEY BLOCK-----

c. 使用以下命令导入 Amazon Q CLI 公钥, public-key-file-name 替换为您创建的公钥的文件 名。

```
$ gpg --import public-key-file-name
gpg: directory '/home/username/.gnupg' created
gpg: keybox '/home/username/.gnupg/pubring.kbx' created
gpg: /home/username/.gnupg/trustdb.gpg: trustdb created
gpg: key 50DC7A8DC24C5667: public key "Amazon Q CLI Team <q-cli@amazon.com>" 
 imported
gpg: Total number processed: 1
gpg: imported: 1
```
d. 下载您下载的软件包的 Amazon Q CLI 签名文件。它的路径和名称与其对应的.zip 文件相同, 但扩展名为.sig。在以下示例中,我们将其作为名为 q.zip.sig 的文件保存到当前目录。

Linux x86-64

要获取最新版本的 Amazon Q CLI,请使用以下命令块:

```
$ curl --proto '=https' --tlsv1.2 -sSf "https://desktop-
release.codewhisperer.us-east-1.amazonaws.com/latest/q-x86_64-linux.zip.sig" -o 
  "q.zip.sig"
```
对于特定版本的 Amazon Q CLI,请将最新版本替换为版本号。在此示例中,版本 1.1.0 的路 径将是 /1.1.0/q-linux-x86\_64.zip.sig,结果是以下命令:

```
q curl --proto '=https' --tlsv1.2 -sSf "https://desktop-
release.codewhisperer.us-east-1.amazonaws.com/1.1.0/q-x86_64-linux.zip.sig" -o 
  "q.zip.sig"
```
Linux ARM (aarch64)

要获取最新版本的 Amazon Q CLI,请使用以下命令块:

```
$ curl --proto '=https' --tlsv1.2 -sSf "https://desktop-
release.codewhisperer.us-east-1.amazonaws.com/latest/q-aarch64-linux.zip.sig" -
o "q.zip.sig"
```
对于特定版本的 Amazon Q CLI,请将最新版本替换为版本号。在此示例中,版本 1.1.0 的路 径将是 /1.1.0/q-linux-aarch64.zip.sig,结果是以下命令:

```
$ curl --proto '=https' --tlsv1.2 -sSf "https://desktop-
release.codewhisperer.us-east-1.amazonaws.com/1.1.0/q-aarch64-linux.zip.sig" -o 
  "q.zip.sig"
```
对于特定版本的 Amazon Q CLI,请将最新版本替换为版本号。在此示例中,版本 1.1.0 的路 径将是 /1.1.0/q-linux-aarch64.zip.sig, 结果是以下命令:

```
$ curl --proto '=https' --tlsv1.2 -sSf "https://desktop-
release.codewhisperer.us-east-1.amazonaws.com/1.1.0/q-aarch64-linux.zip.sig" -o 
  "q.zip.sig"
```
e. 验证签名,将下载的.sig 和.zip 文件名作为参数传递给 gpg 命令。

\$ gpg --verify q.zip.sig q.zip

输出应类似于以下内容。

```
gpg: Signature made Wed 24 Apr 2024 12:08:49 AM UTC
gpg: using EDDSA key 9AF60417E82742C9143E03EC50DC7A8DC24C566
gpg: Good signature from "Amazon Q CLI Team <q-cli@amazon.com>" [unknown]
gpg: WARNING: This key is not certified with a trusted signature!
gpg: There is no indication that the signature belongs to the owner.
Primary key fingerprint: 9AF6 0417 E827 42C9 143E 03EC 50DC 7A8D C24C 5667
```

```
a Note
```
输出中的警告是预料中的,并不表示出现了问题。之所以发生这种情况,是因为你的 个人 PGP 密钥(如果你有)和命令行 PGP 密钥的 Amazon Q 之间没有信任链。有 关更多信息,请参阅信任 Web。

3. 解压缩安装程序。如果您的 Linux 发行版没有内置的解压缩命令,请使用等效命令进行解压缩。以 下示例命令解压缩软件包,并在当前目录下创建一个名为 q 的目录。

\$ unzip q.zip

4. 运行安装程序。安装命令在新解压缩的 q 目录中使用名为 install 的文件。默认情况下,所有文件 都安装到 ~/ local/bin 中。

\$ ./q/install.sh

5. 安装 ssh 配置集成。为此,您必须编辑sshd\_config以添 加AcceptEnv和AllowStreamLocalForwarding设置。要编辑sshd\_config运行,请执行以 下操作:

\$ sudo -e /etc/ssh/sshd\_config

编辑 sshd\_config 后,将以下内容添加到配置文件的末尾:

AcceptEnv Q\_SET\_PARENT AllowStreamLocalForwarding yes

注意,安装后还必须重新启动 sshd 进程,如果您使用的是 systemd,则可以运行:

\$ sudo systemctl restart sshd

6. 要完成集成的设置,您必须断开与 SSH 实例的连接并重新连接。完成后,您可以通过运行以下命 令登录到 Q:

\$ q login

要检查是否存在任何其他安装问题,请运行:

\$ q doctor

已知限制条件

一个已知的限制是,如果通过 SSH 连接到远程计算机时退出 Amazon Q 桌面客户端,SSH 将重复打 印一条错误消息。例如:

connect to /var/folders/tg/u1vx4xfmvqav0oxfa4zfknaxiwmbsbr/T/cwrun/remote.sock port -2 failed: Connection refused

要删除错误消息,请退出 SSH 会话并重新连接,或者重启 Amazon Q 桌面客户端。

# <span id="page-138-0"></span>Amazon Q 在命令行中内联

当您在命令行中键入时,Amazon Q CLI 会提供 AI 生成的补全内容。

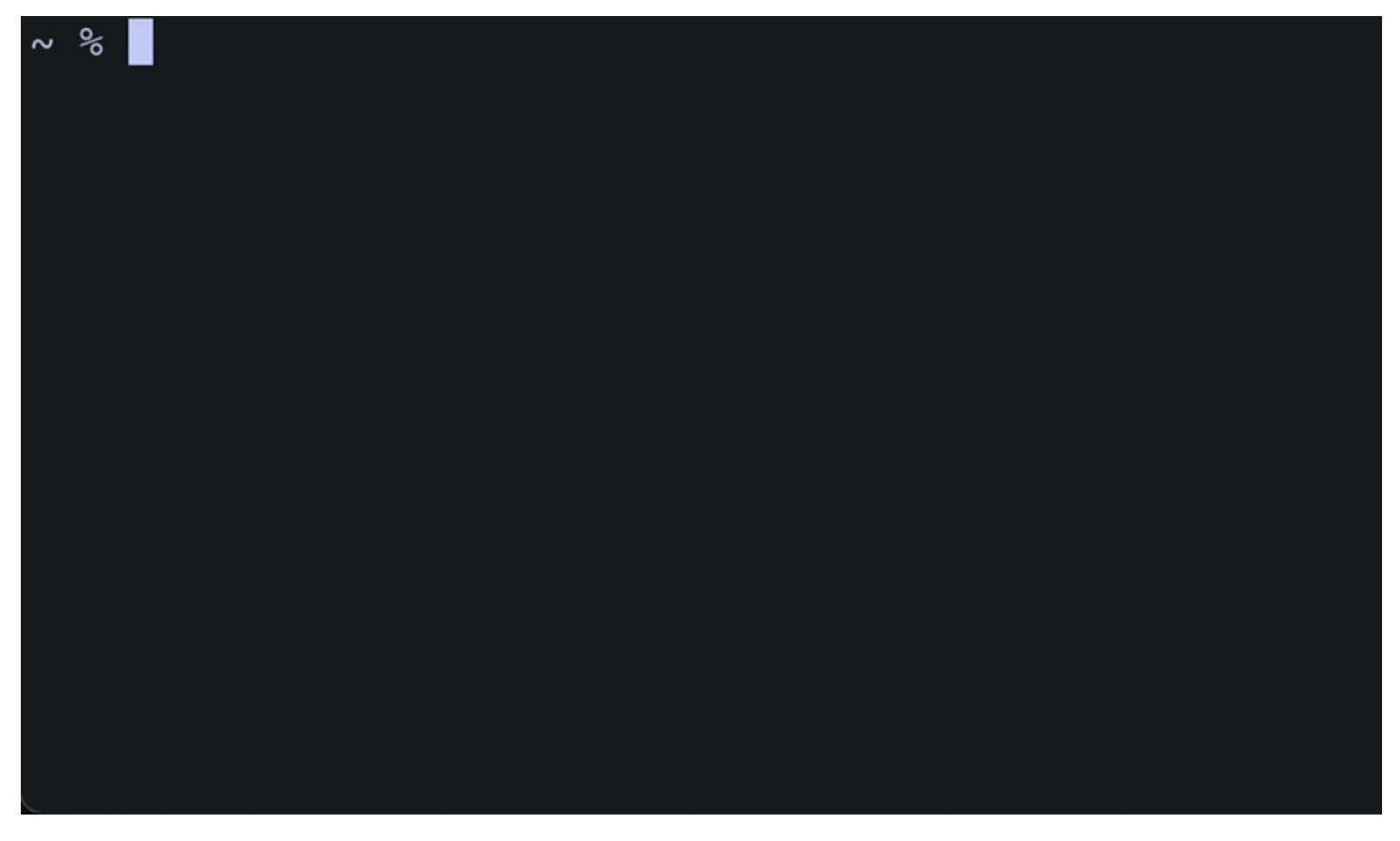

## 在线使用 Amazon Q

要开始使用 Amazon Q CLI,请执行以下操作:

- 1. [安装 Amazon Q CLI。](#page-128-0)
- 2. 打开新的终端或命令提示符。
- 3. 当您开始键入时,Amazon Q 将根据您当前的输入和之前的命令提出建议。要接受建议,请按右箭 头键。该建议将插入到您的 shell 中。

要禁用新终端会话的内联功能,请运行以下命令:

q inline disable

此命令只会影响新的终端会话,并且内联功能将在任何现有的终端窗口中保持启用状态。

### Amazon Q 内联限制

目前,只有 macOS 上的 zsh 和 Linux 上通过 SSH 集成支持内联。

众所周知,内联功能与一些流行的 shell 扩展存在冲突,包括 zsh-autostugements。如果你安装了 zsh-autostugements,则必须将其禁用才能在命令行中内联使用 Amazon Q。

# <span id="page-139-0"></span>从自然语言翻译为 bash

该q translate命令允许您编写自然语言指令,例如 "将我当前目录中的所有文件复制到 Amazon S3"。然后,Amazon Q 会将其转换为可立即执行的 shell 代码片段。在那些容易忘记正确的 bash 语法 的常见情况下,该q translate命令很有用。示例包括撤消git提交、使用grep在文件中查找字符串 或使用压缩文件。tar

要开始使用,请运行以下任一命令

- q translate *prompt*
- # *prompt*

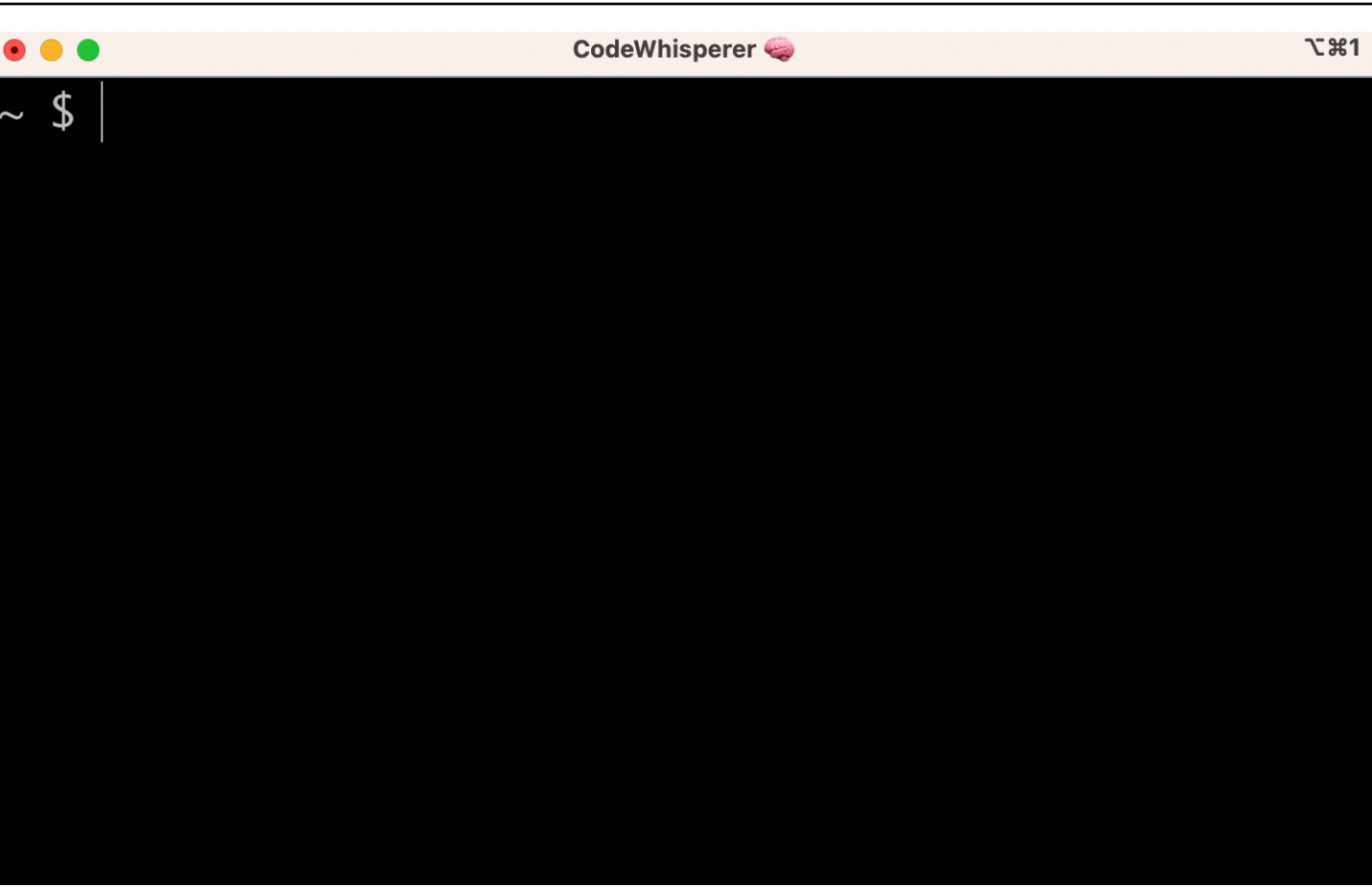

要选择不使用#来调用 Amazon Q,请前往 "设置"-> "翻译",然后关闭 Hashtag 替换。

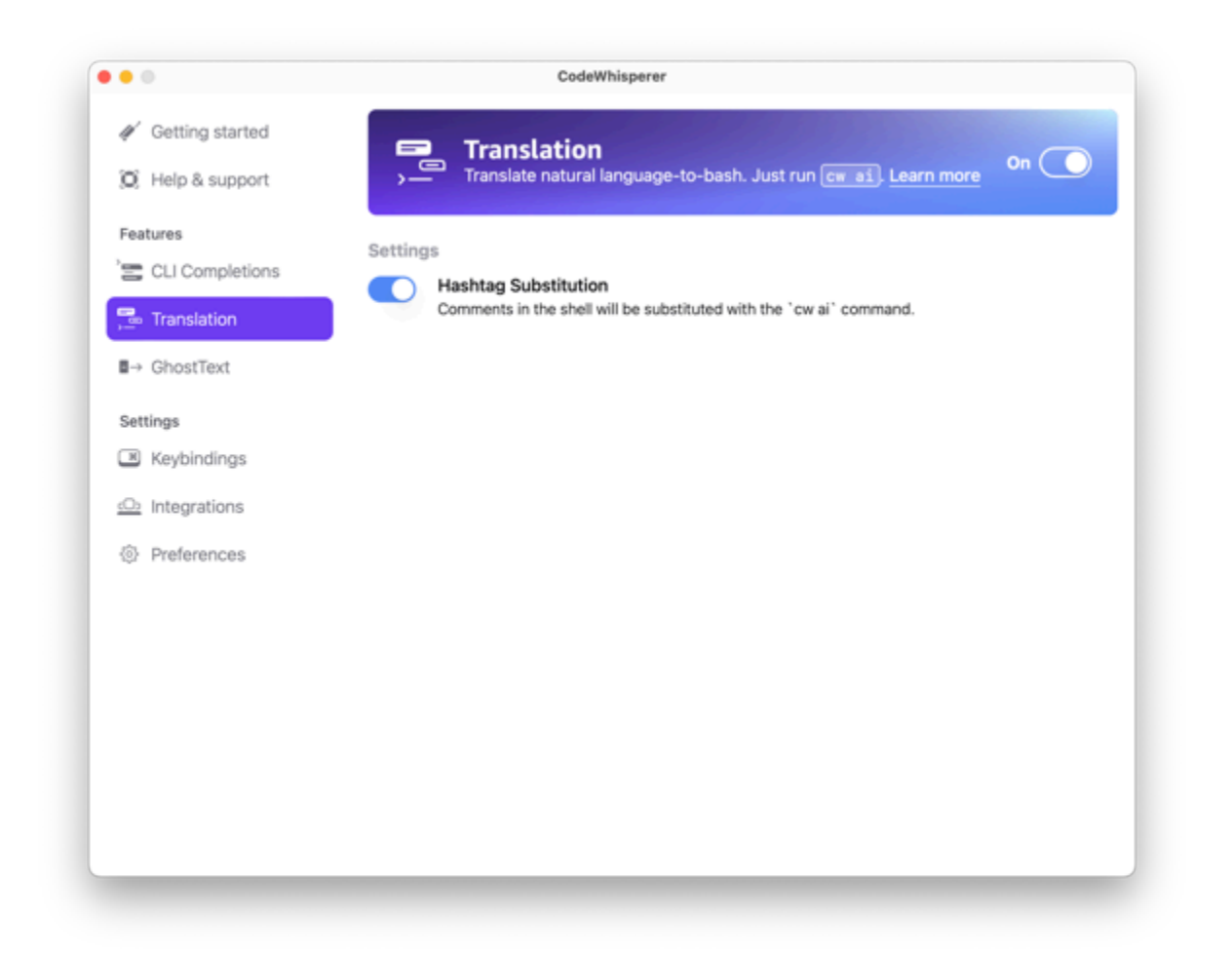

# <span id="page-141-0"></span>使用命令行调试 Amazon Q Developer

如果您在使用 Amazon Q Developer 命令行时遇到问题,请运行q doctor。

q doctor识别并修复常见问题。大多数时候,你不需要做任何其他事情。

预期输出

\$ q doctor

# Everything looks good!

Amazon Q still not working? Run q issue to let us know!

如果您的输出与上面的输出不一样,请按照提示解决问题。如果它仍然无法运行,q issue请运行报 告错误。

# <span id="page-142-0"></span>向 Amazon Q Developer 添加你自己的完成规范

本节讨论如何构建自己的完成规格并为之做出贡献。

完成规范是一种声明式架构,它指定 CLI 工具的子命令、选项和参数。Amazon Q 命令行开发者使用 这些架构生成建议。

要编辑现有规范或贡献自己的规范,请参阅<https://fig.io/docs>。

# 自定义建议

Amazon Q 定制功能为预览版,可能会发生变化。

#### **a** Note

目前,仅支持对来自 Amazon Q 的内联代码建议进行自定义。

通过自定义,Amazon Q Developer 可以按照您团队的内部库、专有算法技术和企业代码风格来协助软 件开发。

Amazon Q 自定义是一组元素,可让 Amazon Q 根据贵公司的代码库为您提供建议。您连接包含您的 代码库的数据源,然后 Amazon Q 使用您的内容来提供符合您组织开发者风格的帮助。

#### 主题

- [Amazon Q 定制的先决条件](#page-143-0)
- [创建您的自定义设置](#page-146-0)
- [删除您的自定义设置](#page-149-0)
- [评估和优化您的定制](#page-150-0)
- [日志记录和故障排除](#page-151-0)
- [激活您的 Amazon Q 自定义设置](#page-155-0)
- [更新您的 Amazon Q 自定义设置](#page-157-0)
- [将用户和群组添加到您的 Amazon Q 自定义项中](#page-159-0)
- [使用 Amazon Q 自定义设置](#page-160-0)

# <span id="page-143-0"></span>Amazon Q 定制的先决条件

Amazon Q 定制功能为预览版,可能会发生变化。

Amazon Q 自定义项建立在 Amazon Q Developer Pro 的基础上,并使用其功能。
要使用 Amazon Q 自定义设置,您必须先按照[下设置 Amazon Q 开发者方](#page-13-0)的 Amazon Q Developer Pro 设置流程进行操作。这包括将任何用户添加到您的 Amazon Q Developer Pro 个人资料中,您也希 望授予他们访问 Amazon Q 定制服务的权限。

当您使用 Amazon Q 自定义项时,必须授权您的 Amazon Q 管理员访问您的代码库,您可以将其存储 在 Amazon S3 上或通过该代码库。 AWS CodeConnections但是,在 Amazon Q Developer Pro 的标 准设置过程中,您的 AWS Organizations 管理员不向 Amazon Q 管理员提供对这些服务的访问权限。

#### **a** Note

如果您使用 GitHub 作为数据源,则可以将使用限制在某些存储库中。请参阅《开发者工具控 制台用户指南》 GitHub中的[创建与的连接。](https://docs.aws.amazon.com/dtconsole/latest/userguide/connections-create-github.html)

因此,在使用 Amazon Q 自定义项之前,您必须向 Amazon Q 管理员的角色添加以下权限:

**a** Note

前codewhisperer缀是与 Amazon Q Developer 合并的服务的旧名称。有关更多信息,请参 阅 [Amazon Q 开发者重命名-变更摘要](#page-235-0)。

```
{ 
     "Version": "2012-10-17", 
     "Statement": [{ 
              "Effect": "Allow", 
              "Action": [ 
                   "sso-directory:DescribeUsers" 
              ], 
              "Resource": [ 
 "*" 
             \mathbf{I} }, 
          { 
              "Effect": "Allow", 
              "Action": [ 
                   "codewhisperer:CreateCustomization", 
                   "codewhisperer:DeleteCustomization", 
                  "codewhisperer:ListCustomizations", 
                  "codewhisperer:UpdateCustomization", 
                  "codewhisperer:GetCustomization",
```

```
 "codewhisperer:ListCustomizationPermissions", 
                       "codewhisperer:AssociateCustomizationPermission", 
                      "codewhisperer:DisassociateCustomizationPermission" 
                 ], 
                 "Resource": [ 
\mathbf{u} \star \mathbf{u} ] 
           }, 
           { 
                 "Effect": "Allow", 
                 "Action": [ 
                      "codeconnections:ListConnections", 
                      "codeconnections:ListOwners", 
                      "codeconnections:ListRepositories", 
                      "codeconnections:GetConnection" 
                 ], 
                 "Resource": [ 
\mathbf{u} \star \mathbf{u} ] 
           }, 
           { 
                 "Effect": "Allow", 
                 "Action": "codeconnections:UseConnection", 
                 "Resource": "*", 
                 "Condition": { 
                      "ForAnyValue:StringEquals": { 
                            "codeconnections:ProviderAction": [ 
                                  "GitPull", 
                                 "ListRepositories", 
                                 "ListOwners" 
\sim 100 \sim 100 \sim 100 \sim 100 \sim 100 \sim 100 \sim 100 \sim 100 \sim 100 \sim 100 \sim 100 \sim 100 \sim 100 \sim 100 \sim 100 \sim 100 \sim 100 \sim 100 \sim 100 \sim 100 \sim 100 \sim 100 \sim 100 \sim 100 \sim 
 } 
 } 
           }, 
           { 
                 "Effect": "Allow", 
                 "Action": [ 
                      "s3:GetObject*", 
                      "s3:GetBucket*", 
                      "s3:ListBucket*" 
                 ], 
                 "Resource": [ 
\mathbf{u} \star \mathbf{u} ]
```
 } ] }

**a** Note

您为 Amazon Q Developer Pro 设置的加密密钥也用于自定义。

使用尽可能好的原始材料创建自定义内容非常重要。准备数据源时,请添加包含团队鼓励使用的模式的 代码。避免使用包含反模式、错误、安全漏洞、性能问题等的代码。

您的数据源必须包含至少 2 MB、最多 20 GB 的源代码文件 来自支持的语言。文件数量没有限制,但 是对于要自定义支持的每种语言,您必须至少包含 10 个文件。在 Amazon S3 的数据中 source,确保 所有源代码都放在一个目录中,而不是放在根目录下 级别。根级别的所有文件都将被忽略。

**a** Note

Amazon Q 定制支持以下语言和文件扩展名:

- Java (.java)
- JavaScript (.js, .jsx)
- Python (.py)
- TypeScript (.ts. .tsx)

您可以在 Amazon Lo CloudWatch gs 中存储有关创建自定义项的信息。有关更多信息,请参阅 [访问](#page-231-0) [Amazon 日志中与自定义相关的消息 CloudWatch](#page-231-0) 。

# 创建您的自定义设置

Amazon Q 定制功能为预览版,可能会发生变化。

本节介绍如何使用 Amazon Q 创建自定义项。

要创建自定义项,请按照以下步骤操作:

- 1. 完成 Amazon Q Developer Pro 的设置。这包括启用 IAM 身份中心和向 Amazon Q 开发者授予管 理员权限,以及激活 Amazon Q 开发者控制台。
- 2. 打开 Amazon Q 开发者控制台。
- 3. 从左侧的导航窗格中选择 "自定义"。
- 4. 将出现自定义页面。
- 5. 选择 "创建自定义"。
- 6. 输入自定义名称和(可选)描述。

#### **a** Note

使用能为开发者提供信息的名称和描述。贵组织中获准使用 Amazon Q Developer Pro 的 开发者将能够在 VS Code 中或 JetBrains 通过 AWS 插件查看它们。

## 连接到您的数据源

Amazon Q 定制功能为预览版,可能会发生变化。

在创建自定义项之前,必须连接到包含您的代码库的数据源。如何执行此操作取决于您的数据源在哪 里。

如果你的数据源位于 Github 或 Bitbucket 中,那么你必须使用 AWS CodeConnections连接到它。 GitLab否则,请使用亚马逊 S3。

要了解更多信息 CodeConnections,请参阅[什么是连接?](https://docs.aws.amazon.com/dtconsole/latest/userguide/welcome-connections.html) 在开发者工具控制台用户指南中

要通过连接到您的数据源 CodeConnections,请按照以下步骤操作:

- 1. 在 "与源提供商的连接" 下,选择 CodeConnections。
- 2. 如果您使用的是现有连接,请选择选择现有连接。然后,在 "选择连接" 下,从下拉列表中选择您 的连接。

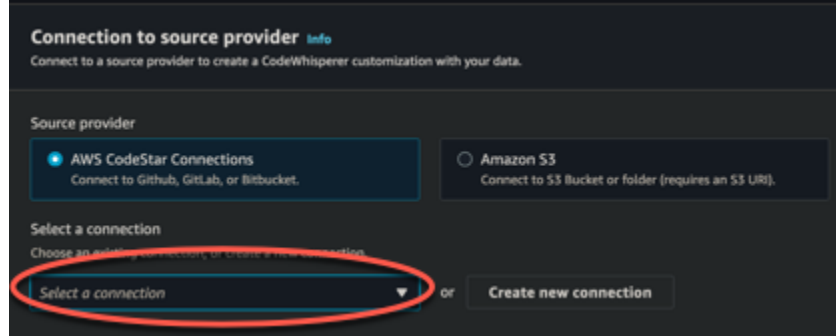

否则,请选择创建新连接。

- 3. 在打开的弹出窗口中,导航到您的数据源并按照控制台中的说明进行操作。
- 4. 创建数据源后,返回到创建自定义页面。
- 5. 在 "选择连接" 下,从下拉列表中选择您的连接。

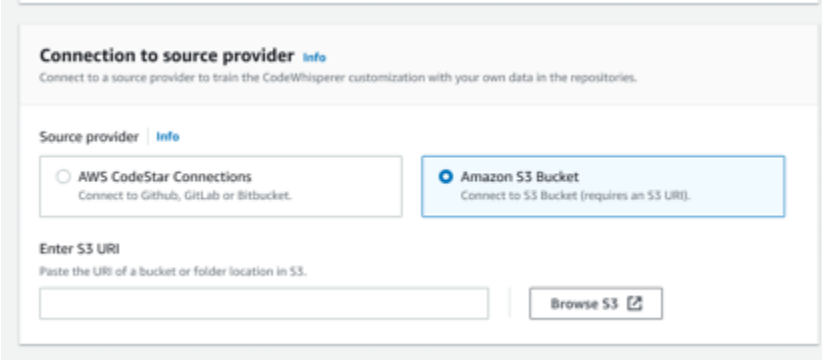

要通过 Amazon S3 连接到您的数据源,请按照以下步骤操作:

- 1. 在 "与源提供商的连接" 下,选择 Amazon S3。
- 2. 选择 "浏览亚马逊 S3"。
- 3. 导航到包含您的代码库的存储桶或文件夹,并记下 URI。

有关更多信息,请参阅 Amazon S3 用户指南中的创建、配置和使用 Amazon S3 [存储桶](https://docs.aws.amazon.com/AmazonS3/latest/userguide/creating-buckets-s3.html)[和访问控](https://docs.aws.amazon.com/AmazonS3/latest/userguide/access-control-best-practices.html.html) [制最佳实践](https://docs.aws.amazon.com/AmazonS3/latest/userguide/access-control-best-practices.html.html)。

4. 将 URL 粘贴到标有 "输入 Amazon S3 URI" 的字段中。

在创建自定义项之前,您可以选择向其添加标签。

要了解有关标签的更多信息,请参阅[《为 AWS 资源添加标签用户指南》。](https://docs.aws.amazon.com/tag-editor/latest/userguide/tagging.html?icmpid=docs_homepage_genref)

完成上述步骤后,选择 "创建自定义"。

### 自定义项和您的数据

Amazon Q 自定义项使用您的内容以贵组织开发者的风格向您提供建议。

但是, AWS 不会在任何不直接为您的企业服务的上下文中存储或使用您的内容。

AWS 不会使用您的内容向其他客户提供代码建议。

Amazon Q 不会引用针对其他买家(或您)[的安全扫描。](#page-118-0)

<span id="page-149-0"></span>有关更多信息,请参阅 [Amazon Q 开发者服务改进](#page-167-0)。

## 对自定义项的创建进行疑难解答

• 您可能会收到错误消息:Total size of the provided repositories exceeds the maximum allowed size of *number* for a customization.

在这种情况下,请从您的数据源中移除存储库并重试。

• 您可能会收到错误消息:Insufficient data to create a customization. Add more files from supported languages and retry.

为了使用用特定语言编写的代码来创建 自定义,必须至少有 10 个包含代码的文件 数据源中的语 言。您的数据源必须包含至少 2 MB 的源代码文件,同时建议包含将近 20MB、最多 20 GB 的源代 码文件,这些文件来自支持的语言。

有些文件,即使是相关语言,也不会计算在内 朝着 10 MB 的方向发展。例如,将文件和文件复制到 不受支持的 格式将不计算在内。

如果您收到此错误,请添加更多包含您的自定义重点的编程语言的文件,然后重试。

## 删除您的自定义设置

Amazon Q 定制功能处于预览阶段,可能会发生变化。

本节介绍如何使用 Amazon Q 删除自定义项。

#### **A** Warning

删除自定义项将删除与该资源关联的所有版本。

要删除您的自定义设置,请按照以下步骤操作:

- 1. 打开 Amazon Q 开发者控制台。
- 2. 从左侧的导航窗格中选择 "自定义"。
- 3. 将出现自定义页面。
- 4. 如果您要删除的自定义项仍处于活动状态,请选择 "停用"。
- 5. 选择删除。

### **a** Note

您也可以从提供该自定义项详细信息的页面中删除自定义项。 为此,只需从自定义详情页面的右上角选择 "删除" 即可。

## 评估和优化您的定制

Amazon Q 定制功能为预览版,可能会发生变化。

本页介绍如何评估和优化您的自定义。

## 评估您的定制

本节介绍如何评估您的自定义。

- 1. 在 Amazon Q 开发者控制台的导航面板中,选择自定义。
- 2. 选择要检查的自定义项的名称。
- 3. 窗口的右侧将显示评估分数。该分数表明 Amazon Q 对您的定制效果的评估。

考虑到您的评估分数,您现在必须考虑是否激活您的自定义设置。在做出此决定时,请考虑以下因素。

- 非常好 8-10:Amazon Q 建议您激活此自定义设置。
- Fai@@ r 5-7:Amazon Q 建议您激活此自定义设置。

如果您没有看到明显的改进,请考虑以下优化建议。如果这些都无效,可以考虑切换到其他代码源。

• 差 1-4:此自定义不太可能有用。请考虑以下优化建议。如果这些都无效,可以考虑切换到其他代码 源。

## 优化您的自定义

本节包含优化您的建议以获得更高的评估分数的建议。

- 考虑扩展您的数据源以包含更多代码存储库。
- 如果您主要包含来自有限编程语言的数据,请考虑扩展到更多语言。
- 移除自动生成的文件和存储库,或从模板生成的文件和存储库。训练自定义以生成或完成此类文件通 常没有价值,而且往往只会增加噪音。

#### **a** Note

Amazon Q 会自动筛选出非代码文件,例如配置文件和文本文件。

• 您的代码库可能不经常使用内部库。如果你知道这是真的,那么核心的Amazon Q机型可能已经表现 得尽可能好。

### 针对你使用的语言进行优化

为了在自定义中使用特定语言的代码,必须包含至少 20 个包含该语言的数据文件,并且所有源文件加 起来必须至少为 10 MB。如果您的开发人员使用您的自定义不支持的语言编写代码,那么 Amazon Q 对该语言的推荐将来自 Amazon Q 基本模型(不是您的自定义)。换句话说,它们将与您没有自定义 时收到的推荐相同。反过来,这可能会影响仪表板上的指标。例如,"Amazon Q 生成的代码行" 可能比 您的自定义中包含开发人员常用的语言时要少。

## 日志记录和故障排除

## 设置日志传输

Amazon Q 可以为您提供日志文件,帮助您了解和解决自定义问题。

您可以将日志文件发送到 Amazon Log [CloudWatch s. 组、Amaz](https://docs.aws.amazon.com/AmazonCloudWatch/latest/logs/WhatIsCloudWatchLogs.html) [on S3 存储桶、Amaz](https://docs.aws.amazon.com/AmazonS3/latest/userguide/Welcome.html) [on Data](https://docs.aws.amazon.com/firehose/latest/dev/what-is-this-service.html) [Firehose](https://docs.aws.amazon.com/firehose/latest/dev/what-is-this-service.html) 或任意组合。

要设置日志传输,请在控制台页面上选择日志传输选项卡进行自定义。按照界面中的说明配置日志传 输。然后选择 "创建日志传送"。

传送到 Amazon S3 存储桶的日志的前缀将是:AWSLogs/*account\_id*/ codeWhispererCustomizationLogs/*region*/*customization\_id*/*year*/*month*/*day*/*hour*/

文件将被压缩,命名格式

为:*account\_id*\_codeWhispererCustomizationLogs\_*customization\_id*\_*date*\_*file\_id*.log.gz

### **A** Warning

为了充分利用自定义日志,最好在创建自定义项后的五分钟内设置日志传输。

要详细了解将日志传送到多个资源所需的权限,请参阅 Amazon Logs 用户指南中的需要额外权限的 CloudWatch 日志[记录 \[V2\]](https://docs.aws.amazon.com/AmazonCloudWatch/latest/logs/AWS-logs-and-resource-policy.html#AWS-vended-logs-permissions-V2)。

## 了解与自定义相关的日志消息

下表列出了可能有助于您了解自定义问题的日志消息。

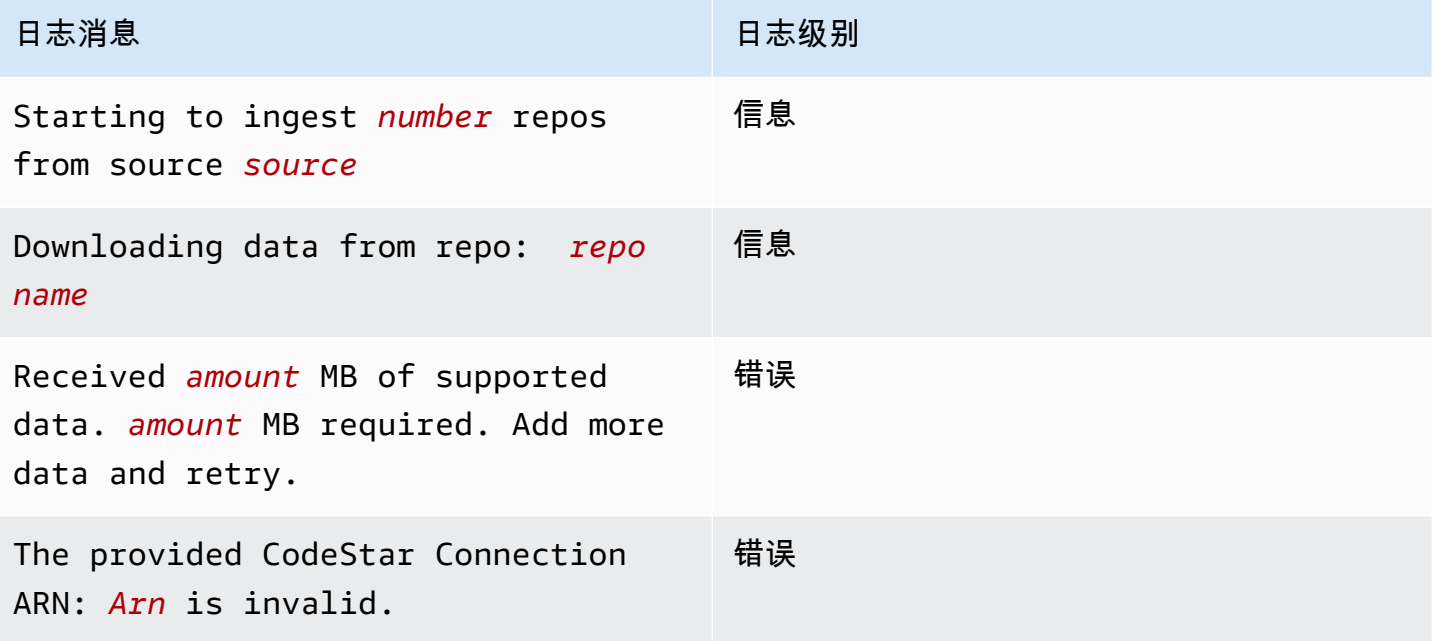

Amazon Q 开发者版

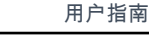

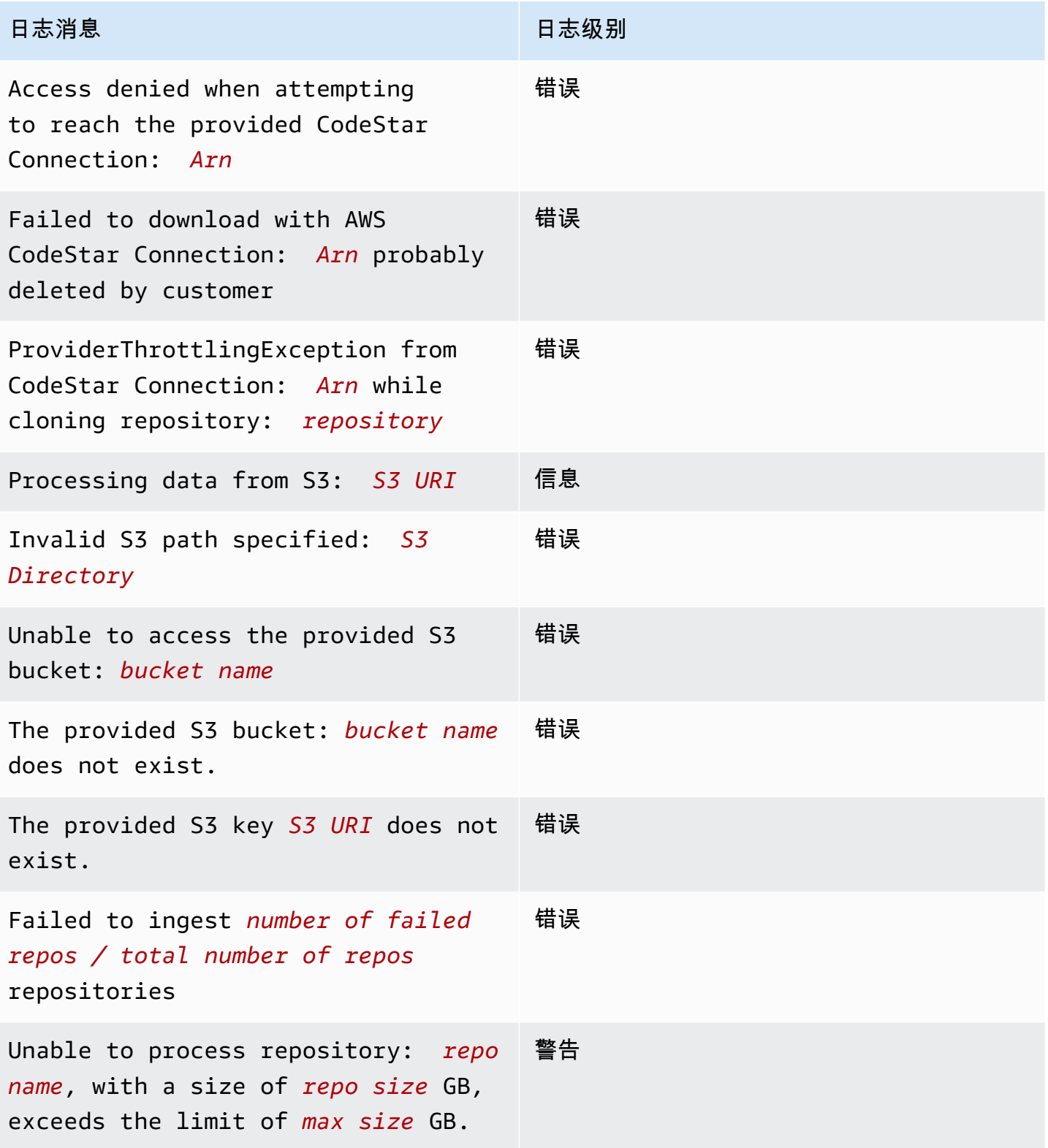

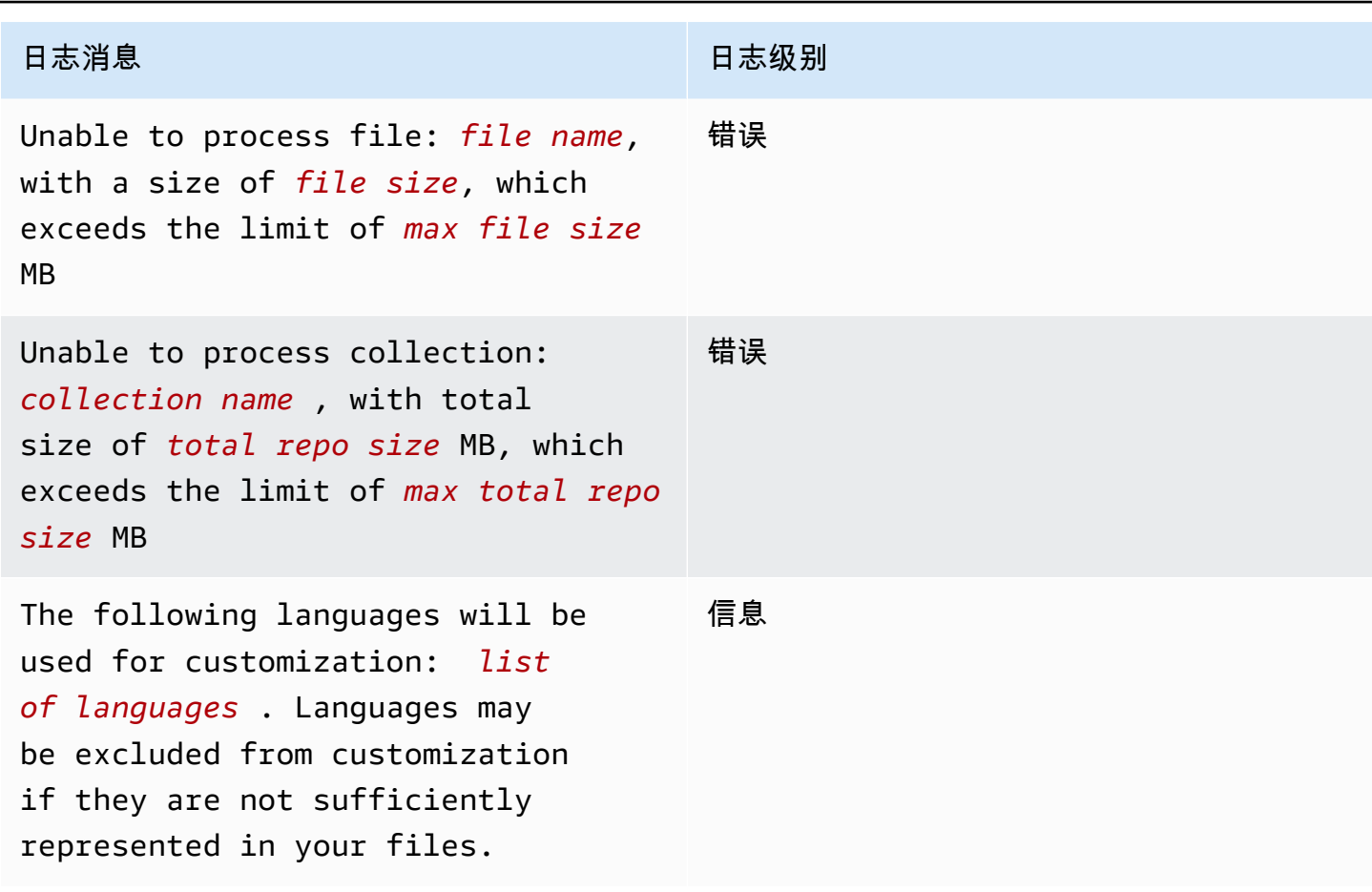

Amazon Q 开发者版 用户指南

# 了解控制台中与自定义相关的错误消息

下表将帮助您理解 Amazon Q 控制台中与自定义相关的消息。

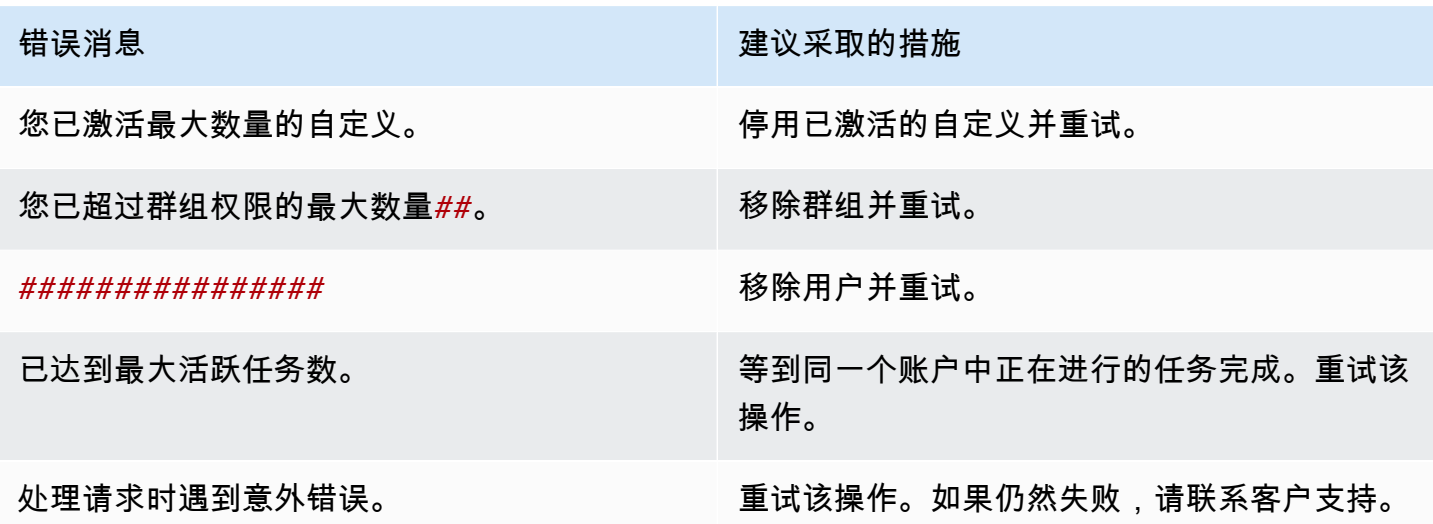

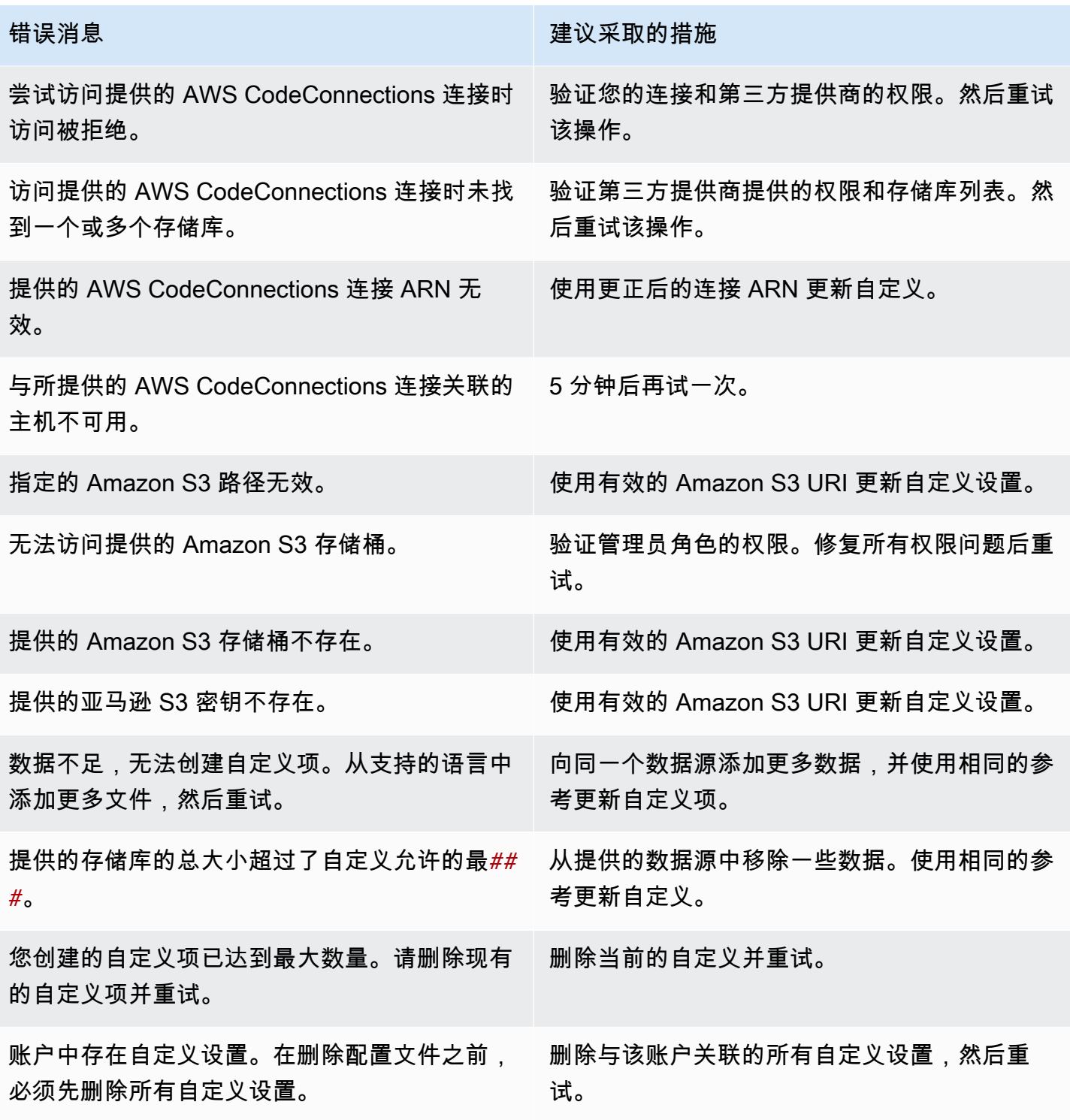

# 激活您的 Amazon Q 自定义设置

Amazon Q 定制功能为预览版,可能会发生变化。

## 激活版本

本节介绍如何激活和停用您的自定义版本。

即使您所在组织的开发人员正在使用以前的版本,您也可以激活自定义项的新版本。激活新版本后,开 发人员将无缝开始使用它,无需在开发方面进行任何调整。

您也可以将自定义设置回之前的激活状态。但是,Amazon Q 实际上并未重新激活之前激活的版本。相 反,它通过复制以前的版本然后激活副本来创建新版本。

例如,假设您有三个版本:1、2 和 3。活动版本为 3。您决定回到版本 1。但是 "重新激活" 版本 1 实 际上只是复制版本 1 并创建版本 4。这就是你使用的版本:版本 4.旧版本的新副本。

要激活您的自定义版本,请按照以下步骤操作:

- 1. 打开 Amazon Q 开发者控制台。
- 2. 从左侧的导航窗格中选择 "自定义"。

将出现自定义页面。

3. 选择要激活版本的自定义设置。

将出现自定义详细信息页面。

- 4. 从 "版本" 表中选择要激活的版本。
- 5. 选择激活。

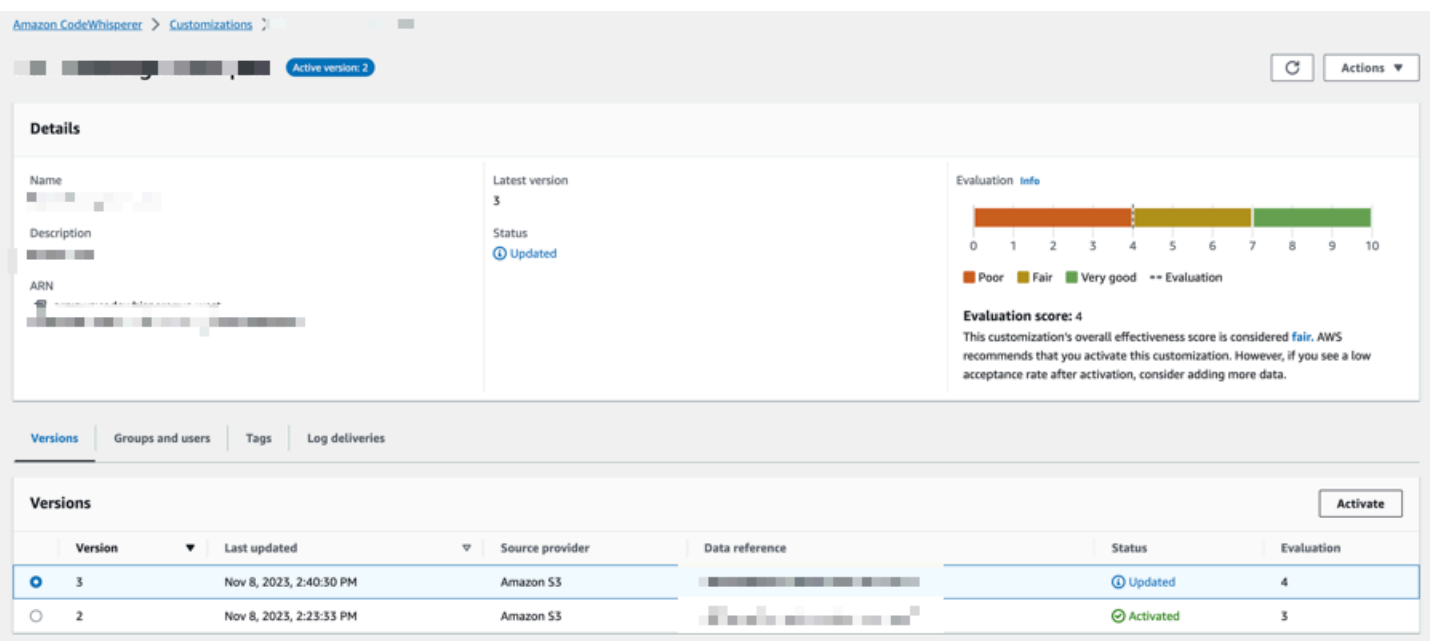

## 要停用自定义项,请从下拉列表中选择 "停用"。

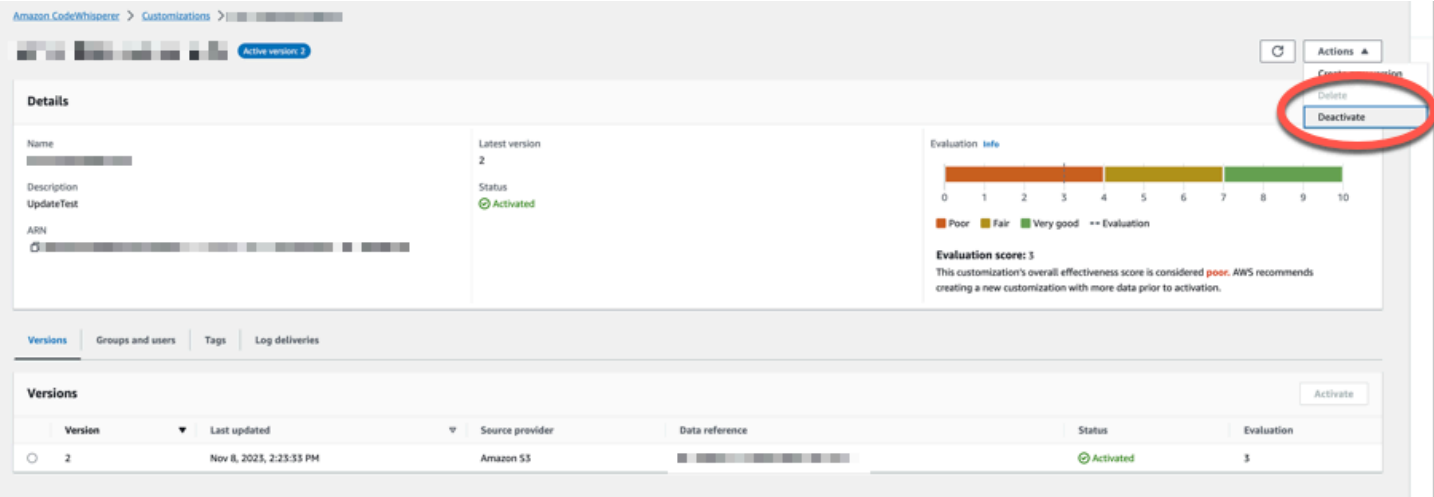

# 更新您的 Amazon Q 自定义设置

Amazon Q 定制功能为预览版,可能会发生变化。

本节介绍如何使用 Amazon Q 更新自定义设置。

自定义可以有多个版本。

- 最新版本
- 当前处于活动状态的版本
- 当前未处于活动状态的最新活跃版本

## 创建新版本

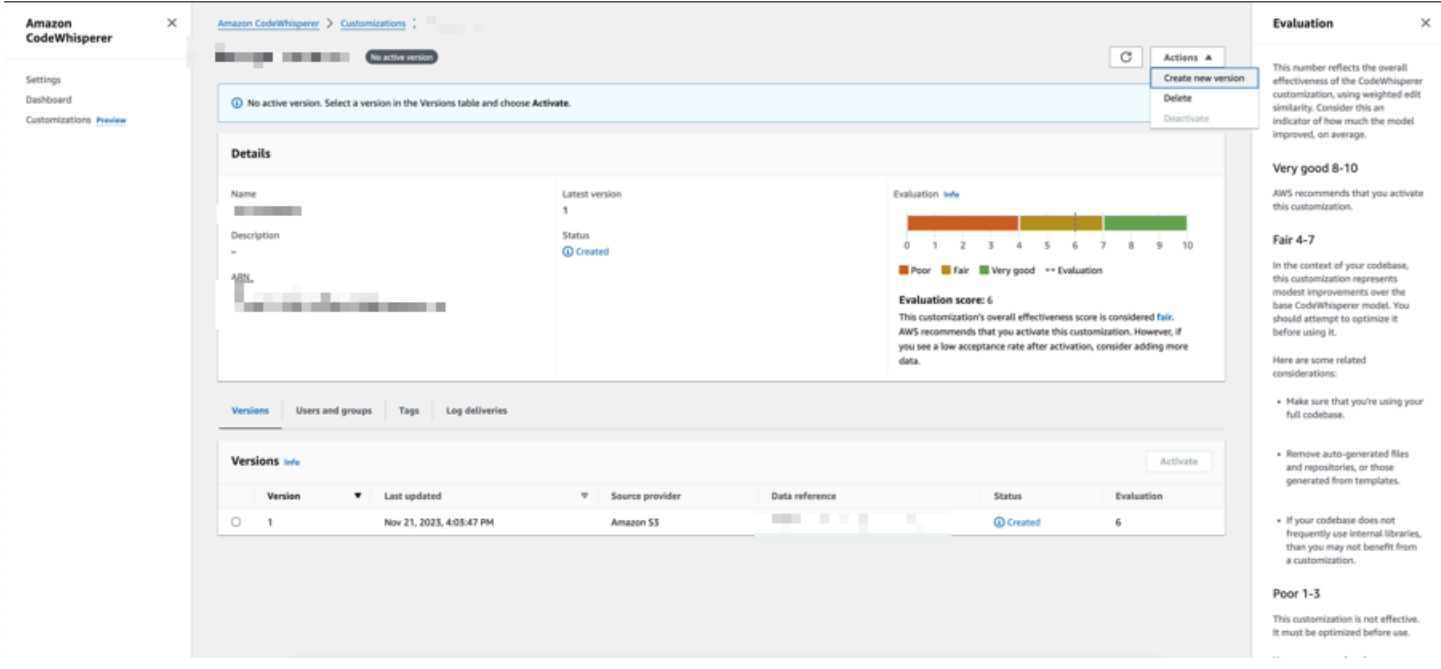

要创建自定义项的新版本,请按照以下步骤操作:

- 1. 打开 Amazon Q 开发者控制台。
- 2. 从左侧的导航窗格中选择 "自定义"。

将出现自定义页面。

3. 选择要为其创建新版本的自定义项。

将出现自定义详细信息页面。

- 4. 从 "操作" 下拉列表中选择 "创建新版本"。
- 5. 如果适用,请更改数据源。

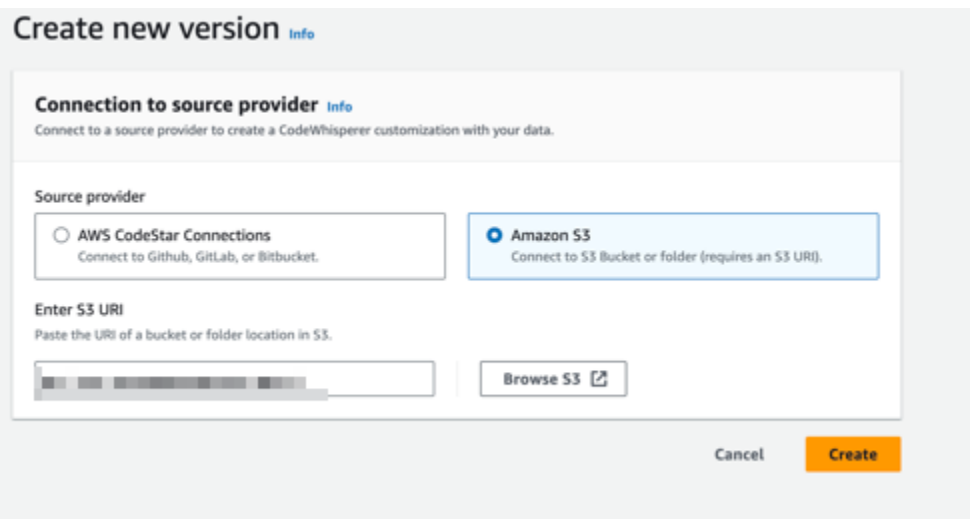

6. 选择创建。

<span id="page-159-0"></span>如果您收到错误消息,请参阅[对自定义项的创建进行疑难解答](#page-149-0)。

# 将用户和群组添加到您的 Amazon Q 自定义项中

Amazon Q 定制功能为预览版,可能会发生变化。

本节包含有关如何向自定义项中添加用户和群组的信息。

**a** Note

必须先激活自定义设置,然后才能向其添加用户。

a Note

如果您已将用户或群组添加到 Amazon Q Developer Pro 个人资料中,则只能将该用户或群组 添加到自定义项中。有关更多信息,请参阅 [管理订阅](#page-21-0)。

- 1. 在 Amazon Q 开发者控制台的导航面板中,选择自定义。
- 2. 选择要向其添加用户或群组的自定义项的名称。
- 3. 如有必要,在窗口的下半部分选择 "用户和组" 选项卡。然后选择 "用户或组" 子选项卡。

5. 选择添加用户或添加群组。

# 使用 Amazon Q 自定义设置

Amazon Q 定制功能为预览版,可能会发生变化。

本节包含有关如何以开发者身份使用自定义项的信息。

Amazon Q 仅支持 VS Code 和 JetBrains IDE 中的自定义。

AWS Toolkit for Visual Studio Code

要在 VS Code 中使用自定义设置,请执行以下操作:

- 1. 使用以下步骤通过 IAM 身份中心向 Amazon Q Developer Pro 进行身份验[证在 IDE 中安装](#page-40-0)  [Amazon Q 开发者扩展程序或插件。](#page-40-0)
- 2. 在 "开发者工具" 窗格的 Amazon Q 下,选择 "选择自定义"。
- 3. 在窗口顶部的下拉菜单中,选择相应的自定义。

AWS Toolkit for JetBrains

要使用自定义设置,请执行以下操作: JetBrains

- 1. 使用以下步骤通过 IAM 身份中心向 Amazon Q Developer Pro 进行身份验[证在 IDE 中安装](#page-40-0)  [Amazon Q 开发者扩展程序或插件。](#page-40-0)
- 2. 在 "开发者工具" 窗格的 Amazon Q 下,选择 "选择自定义"。
- 3. 在弹出窗口中,选择相应的自定义。
- 4. 选择连接。

# 控制面板

## Amazon Q 开发者控制面板仅适用于 Amazon Q 开发者管理员,它汇总了有关您的开发者如何使用该 服务的有用数据。接受率是有用的指标之一,它表示您从 Amazon Q 获取内联建议的频率。

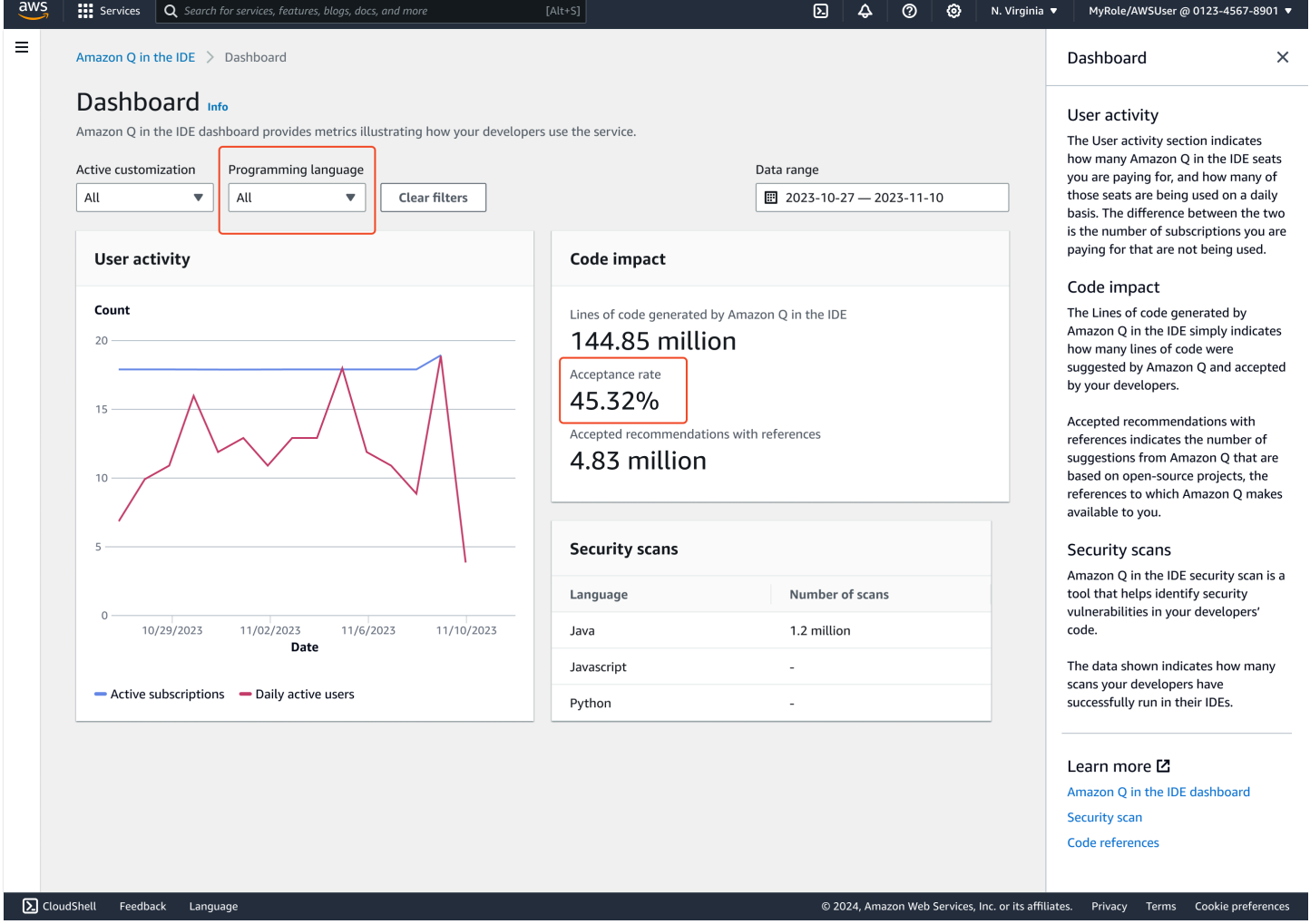

您可以按日期范围筛选仪表板中的数据。最小范围为两周,最长为一年。您也可以按编程语言进行筛 选。

要在控制面板上查看指标,您必须拥

有cloudwatch:GetMetricData和cloudwatch:listMetrics权限。此权限是[在分配 Amazon Q](#page-191-0) [管理权限](#page-191-0)的过程中授予管理员的。

# 用户活动

"用户活动" 部分显示了您为多少个 Amazon Q 座位付费,以及每天使用了多少座位。两者之间的区别 在于您为之付费但未使用的订阅数量。

# 代码影响

Amazon Q 生成的代码行仅表明 Amaz on Q 建议了多少行代码并被您的开发人员接受。

已接受的带参考文献的推荐表示来自 Amazon Q 的基于开源项目的建议数量,即 Amazon Q 向您提供 的参考文献。

如果您在两周内很少使用 Amazon Q,则代码影响部分将受到以下影响:

• 如果两周内未援引任何建议,则代码影响部分将不会显示任何数据。

• 如果调用了建议,但没有建议被接受或拒绝,则不会在 "代码影响" 部分中显示任何数据。

• 如果调用了建议,但没有一项被接受,但有些建议被拒绝,则系统将显示接受率 (0%),但不会显 示由 Amazon Q 生成的代码行或带有引用的已接受推荐的数据。

# 安全扫描

Amazon Q 安全扫描可识别开发人员代码中的安全漏洞。

显示的数据表明您的开发人员在其 IDE 中成功运行了多少次扫描。

# Amazon Q 开发者及其他 AWS 服务

Amazon Q Developer 已作为其他几项功能提供 AWS 服务。本节说明可在 AWS中访问 Amazon Q 的 一些方式。

### AWS 服务

- [Amazon Q Business](#page-163-0)
- [亚马逊 Q in AWS Chatbot](#page-163-1)
- [亚马逊中的 Amazon Q CodeCatalyst](#page-163-2)
- [Amazon Connect 中的 Amazon Q](#page-164-0)
- [Amazon EC2 中的 Amazon Q](#page-164-1)
- [亚马逊 Q in AWS Glue](#page-164-2)
- [VPC Reachability Analyzer 中的 Amazon Q](#page-164-3)
- [亚马逊中的 Amazon Q QuickSight](#page-164-4)

# <span id="page-163-0"></span>Amazon Q Business

Amazon Q Business 是一款完全托管、生成式 AI 驱动的企业聊天助手,您可以在组织内部署。有关更 多信息,请参阅 [Amazon Q 企业用户指南](https://docs.aws.amazon.com/amazonq/latest/business-use-dg/what-is.html)。

# <span id="page-163-1"></span>亚马逊 Q in AWS Chatbot

您可以在您的Slack和Microsoft Teams频道中激活 Amazon Q,这些频道配置 AWS Chatbot 为询问有 关构建的问题 AWS。要将 Amazon Q 添加到您的频道,请参阅[在中与 Amazon Q 开发者聊天 AWS](#page-38-0)  [Chatbot](#page-38-0)。有关更多信息,请参阅《AWS Chatbot 管理员指南》中的 [Slack 入门](https://docs.aws.amazon.com/chatbot/latest/adminguide/slack-setup.html)和[开始使用 Microsoft](https://docs.aws.amazon.com/chatbot/latest/adminguide/teams-setup.html)  [Team](https://docs.aws.amazon.com/chatbot/latest/adminguide/teams-setup.html) s。

# <span id="page-163-2"></span>亚马逊中的 Amazon Q CodeCatalyst

Amazon 中的 Amazon Q 功能开发功能 CodeCatalyst 是一个生成式人工智能助手,你可以为其分配 问题。将问题分配给 Amazon Q 后,它会根据问题的标题和描述分析问题,并审查指定存储库中的代 码。如果 Amazon Q 可以创建方法,它就会创建一个解决方案草稿供用户在拉取请求中进行评估。有 关更多信息,请参阅 A mazon CodeCatalyst 用户指南中[的教程:使用 CodeCatalyst 生成式 AI 功能加](https://docs.aws.amazon.com/codecatalyst/latest/userguide/getting-started-project-assistance.html) [快开发工作](https://docs.aws.amazon.com/codecatalyst/latest/userguide/getting-started-project-assistance.html)。

# <span id="page-164-0"></span>Amazon Connect 中的 Amazon Q

Amazon Connect 中的 Amazon Q 是一款生成式人工智能客户服务助手,是 Amazon Connect Wisdom 的大型语言模型 (LLM) 增强演变版。Amazon Connect 中的 Amazon Q 提供实时建议,帮助 联络中心客服人员快速准确地解决客户问题。有关更多信息,请参阅《Amazon Connect Administrator Guide》中的 [Use Amazon Q in Amazon Connect。](https://docs.aws.amazon.com/connect/latest/adminguide/amazon-connect-wisdom.html)

# <span id="page-164-1"></span>Amazon EC2 中的 Amazon Q

在亚马逊弹性计算云 (Amazon EC2) 控制台中,您可以使用 Amazon Q EC2 实例类型选择器为最适 合您的新工作负载的 EC2 实例类型提供指导和建议。有关更多信息,请参阅《Amazon EC2 用户指 南》中的[为新的工作负载获取实例类型建议](https://docs.aws.amazon.com/AWSEC2/latest/UserGuide/ec2-instance-type-advice.html)。

# <span id="page-164-2"></span>亚马逊 Q in AWS Glue

Amazon Q 数据集成 AWS Glue 是一款由 AI 驱动的生成式助手,可让您 AWS Glue 使用自然语言构 建数据集成作业。借助 Amazon Q 数据集成,您可以创作数据集成任务、解决问题并获得 AWS Glue 数据集成问题的答案。有关更多信息,请参阅AWS Glue 用户指南 AWS Glue[中的 Amazon Q 数据集](https://docs.aws.amazon.com/glue/latest/dg/q.html) [成](https://docs.aws.amazon.com/glue/latest/dg/q.html)。

# <span id="page-164-3"></span>VPC Reachability Analyzer 中的 Amazon Q

当您让 Amazon Q 帮助您修复网络连接问题时,它会与 VPC Reachability Analyzer 配合使用来检查您 的连接、检查您的网络配置并识别潜在问题。然后,Amazon Q 提供有关如何解决或进一步诊断问题的 指导。结合使用 Amazon Q 和 Reachability Analyzer 的对话功能,可以为你提供一种快速修复网络连 接问题的直观方法。有关更多信息,请参阅 [Reachability Analyzer 用户指南中的 Amazon Q 网络可达](https://docs.aws.amazon.com/vpc/latest/reachability/amazon-q-network-reachability-analysis.html) [性分析](https://docs.aws.amazon.com/vpc/latest/reachability/amazon-q-network-reachability-analysis.html)。

# <span id="page-164-4"></span>亚马逊中的 Amazon Q QuickSight

Amazon 中的 QuickSight Amazon Q 经过优化,可以理解您用来询问数据问题的自然语言。您可以 使用与销售、营销和零售相关的常用短语向 Amazon Q 提问,以快速满足您的业务需求。有关更多信 息,请参阅《[亚马逊 QuickSight 用户指南》 Amazon QuickSight中的 Amazon Q](https://docs.aws.amazon.com/quicksight/latest/user/working-with-quicksight-q.html)。

# Amazon Q 开发者的安全

云安全 AWS 是重中之重。作为 AWS 客户,您可以受益于专为满足大多数安全敏感型组织的要求而构 建的数据中心和网络架构。

安全是双方 AWS 的共同责任。[责任共担模型将](https://aws.amazon.com/compliance/shared-responsibility-model/)其描述为云的安全性和云中的安全性:

- 云安全 AWS 负责保护在云 AWS 服务 中运行的基础架构 AWS Cloud。 AWS 还为您提供可以安 全使用的服务。作为 [AWS 合规性计划的](https://aws.amazon.com/compliance/programs/)一部分,第三方审核人员将定期测试和验证安全性的有效 性。要了解适用于 Amazon Q 的合规性计划,请参[阅按合规性计划提供的范围内AWS 服务。](https://aws.amazon.com/compliance/services-in-scope/)
- 云端安全-您的责任由您使用的 AWS 服务决定。您还需要对其他因素负责,包括您的数据的敏感 性、您公司的要求以及适用的法律法规。

本文档可帮助您了解在使用 Amazon Q Developer 时如何应用分担责任模型。它向您展示了如何配置 Amazon Q 以满足您的安全和合规目标。您还将学习如何使用其他 AWS 服务来帮助您监控和保护您的 Amazon Q 资源。

#### 主题

- [Amazon Q 开发人员中的数据保护](#page-165-0)
- [Amazon Q 开发人员的身份和访问管理](#page-173-0)
- [Amazon Q 开发者的合规性验证](#page-219-0)
- [Amazon Q 开发者的弹性](#page-220-0)
- [Amazon Q 开发者中的基础设施安全](#page-220-1)
- [Amazon Q 开发人员和接口 VPC 终端节点 \(AWS PrivateLink\)](#page-220-2)

## <span id="page-165-0"></span>Amazon Q 开发人员中的数据保护

[责任 AWS 共担模式适](https://aws.amazon.com/compliance/shared-responsibility-model/)用于 Amazon Q Developer 中的数据保护。如本模型所述 AWS ,负责保护运 行所有内容的全球基础架构 AWS Cloud。您负责维护对托管在此基础架构上的内容的控制。您还要负 责所使用的安全配置和管理任务。 AWS 服务 有关数据隐私的更多信息,请参[阅数据隐私常见问题](https://aws.amazon.com/compliance/data-privacy-faq)。 有关欧洲数据保护的信息,请参阅 AWS Security Blog 上的 [AWS Shared Responsibility Model and](https://aws.amazon.com/blogs/security/the-aws-shared-responsibility-model-and-gdpr) [GDPR](https://aws.amazon.com/blogs/security/the-aws-shared-responsibility-model-and-gdpr) 博客文章。

出于数据保护目的,我们建议您保护 AWS 账户 凭据并使用 AWS Identity and Access Management (IAM) 设置个人用户。这仅向每个用户授予履行其工作职责所需的权限。我们还建议您通过以下方式保 护数据:

- 对每个账户使用多重身份验证(MFA)。
- 使用 SSL/TLS 与资源通信。 AWS 建议使用 TLS 1.2 或更高版本。
- 使用设置 API 和用户活动日志 AWS CloudTrail。
- 使用 AWS 加密解决方案以及其中的所有默认安全控件 AWS 服务。
- 使用高级托管安全服务 Amazon Macie,例如,它有助于发现和保护存储在中的敏感数据 Amazon S3。
- 如果您在 AWS 通过命令行界面或 API 进行访问时需要经过 FIPS 140-2 验证的加密模块,请使用 FIPS 端点。有关可用的 FIPS 端点的更多信息,请参[阅《美国联邦信息处理标准 \(FIPS\) 第 140-2](https://aws.amazon.com/compliance/fips/)  [版》](https://aws.amazon.com/compliance/fips/)。

我们强烈建议您切勿将机密信息或敏感信息(如您客户的电子邮件地址)放入标签或自由格式文本字段 (如名称字段)。这包括您 AWS 服务 使用 AWS Management Console、API、 AWS Command Line Interface (AWS CLI) 或 AWS 软件开发工具包与 Amazon Q 或其他机构合作的情况。您在用于名称的 标签或自由格式文本字段中输入的任何数据都可能会用于计费或诊断日志

无论您在何处使用 Amazon Q Developer,数据都会发送到美国并存储 AWS 区域 在美国。即使设置 为其他区域,您与 Amazon Q 的对话也会存储在美国东部(弗吉尼亚北部)区域 AWS 区域。 AWS Management Console 故障排除控制台错误会话期间处理的数据存储在美国西部(俄勒冈)区域。在 集成开发环境 (IDE) 中与 Amazon Q 交互期间处理的数据存储在美国东部(弗吉尼亚北部)区域。

Amazon Q 存储您的问题、其回复以及其他上下文(例如 IDE 中的控制台元数据和代码),以生成 对问题的回复。有关如何使用您 AWS 向 Amazon Q 提出的某些问题及其回复来改善我们的服务的信 息,请参阅[Amazon Q 开发者服务改进。](#page-167-0)

#### 主题

- [Amazon Q 开发者中的数据加密](#page-166-0)
- [Amazon Q 开发者服务改进](#page-167-0)
- [选择不在 IDE 中共享数据](#page-168-0)

<span id="page-166-0"></span>Amazon Q 开发者中的数据加密

本主题提供特定于 Amazon Q Developer 的有关传输中加密和静态加密的信息。

### 传输中加密

客户与 Amazon Q 之间以及 Amazon Q 与其下游依赖项之间的所有通信均使用 TLS 1.2 或更高版本的 连接进行保护。

### 静态加密

Amazon Q 使用亚马逊 DynamoDB 和亚马逊简单存储服务 (Amazon S3) Simple S3 存储静态数据。默 认情况下,静态数据使用 AWS 加密解决方案进行加密。Amazon Q 使用来自 AWS Key Management Service (AWS KMS) 的 AWS 自有加密密钥对您的数据进行加密。您无需采取任何措施来保护加密数 据的 [AWS](https://docs.aws.amazon.com/kms/latest/developerguide/concepts.html#aws-owned-cmk) 托管密钥。有关更多信息,请参阅 AWS Key Management Service 开发人员指南中的 AWS [自有密钥](https://docs.aws.amazon.com/kms/latest/developerguide/concepts.html#aws-owned-cmk)。

对于 Amazon Q 存储在集成开发环境 (IDE) 中的数据,您可以创建自己的客户 AWS KMS key 来 管理您的静态数据。客户托管密钥是您在 AWS 账户中创建、拥有和管理的 KMS 密钥,通过控制 KMS 密钥的访问权限来直接控制对数据的访问。有关创建自己的 KMS 密钥的信息,请参阅AWS Key Management Service 开发人员指南中的[创建密钥。](https://docs.aws.amazon.com/kms/latest/developerguide/create-keys.html)

使用进行加密 Amazon Q Developer Agent for code transformation

当您开始使用进行转换时 [Amazon Q Developer Agent for code transformation](#page-100-0),您的代码将通过加密 的 TLS 连接发送到服务拥有的 Amazon S3 存储桶。如果您提供客户管理的密钥,则您的代码将使用 客户管理的密钥进行静态加密,否则使用 AWS自有的密钥。在转换过程中,您的代码存储在内存中的 安全构建环境中。转换完成后,将删除构建环境并从内存中刷新所有工件。您的加密代码在服务自有的 Amazon S3 存储桶中最多保留 24 小时,然后会被永久删除。

### 使用自定义项进行加密

当您创建[自定义](#page-143-0)项时,Amazon Q 会将您的文件上传到服务拥有的 Amazon S3 存储桶。您的文件在传 输过程中会使用 HTTPS 和 TLS 进行加密。如果您提供客户管理的密钥,则使用客户管理的密钥对它 们进行静态加密,否则使用 AWS自有的密钥。创建自定义项后,将您的数据从存储桶中 AWS 永久删 除,并从内存中清除。

您的自定义设置在您的账户中完全隔离。它们还与其他客户的数据隔离开来。只有 [Amazon Q 开发者](#page-159-0) [管理员指定的](#page-159-0)用户才能访问任何特定的自定义内容。在 Amazon Q 管理员指定哪些用户可以访问哪些 自定义项之前,您必须向该管理员授予权限。有关更多信息,请参阅 [Amazon Q 定制的先决条件](#page-143-1)。

## <span id="page-167-0"></span>Amazon Q 开发者服务改进

为了帮助 Amazon Q 开发者提供最相关的信息,我们可能会使用 Amazon Q 中的某些内容,例如您向 Amazon Q 提出的问题及其回复,以改进服务。本页说明了我们使用哪些内容以及如何选择退出。

### 用于改进服务的 Amazon Q 开发者免费套餐内容

我们可能会使用 Amazon Q 开发者免费套餐中的某些内容来改进服务。例如,Amazon Q 可能会使用 此内容来更好地回答常见问题、修复 Amazon Q 的运营问题、调试错误或进行模型训练。

例如, AWS 可用于改善服务的内容包括您向 Amazon Q 提出的问题以及 Amazon Q 生成的回复和代 码。

我们不会使用 Amazon Q Developer Pro 或 Amazon Q Business 中的内容来改善服务。

#### 如何选择退出

您选择退出使用内容改善服务的 Amazon Q 开发者免费套餐的方式取决于您使用 Amazon Q 的环境。

对于 AWS Management Console、 AWS Console Mobile Application、 AWS 网站和 AWS Chatbot, 在中配置 AI 服务选择退出策略。 AWS Organizations有关更多信息,请参阅《AWS Organizations 用 户指南》中的 [AI 服务选择退出策略。](https://docs.aws.amazon.com/organizations/latest/userguide/orgs_manage_policies_ai-opt-out.html)

在 IDE 中,对于 Amazon Q 开发者免费套餐,请在 IDE 中调整您的设置。有关更多信息,请参阅 [选择](#page-168-0) [不在 IDE 中共享数据。](#page-168-0)

## <span id="page-168-0"></span>选择不在 IDE 中共享数据

本页介绍如何选择不在使用 Amazon Q 的 IDE 中共享您的数据,包括第三方 IDE 和 AWS 编码环境。 有关 Amazon Q 如何使用这些数据的信息,请参[阅Amazon Q 开发者服务改进](#page-167-0)。

#### 选择不共享您的客户端遥测数据

您的客户端遥测可以量化您对服务的使用情况。例如, AWS 可以跟踪您是接受还是拒绝推荐。您的客 户端遥测不包含实际代码,也不包含个人身份信息 (PII),例如您的 IP 地址。

选择一个环境以获取有关选择不共享客户端遥测数据的说明。

Visual Studio 代码

要选择不在中共享您的遥测数据VS Code,请按以下步骤操作:

- 1. 在中打开 "设置" VS Code。
- 2. 如果您使用的是VS Code工作区,请切换到工作区子选项卡。在中VS Code,工作空间设置会 覆盖用户设置。
- 3. 在 "设置" 搜索栏中输入Amazon Q: Telemetry。
- 4. 取消选中该复选框。

### **a** Note

这是每个开发者在自己的 IDE 中做出的决定。如果您在企业中使用 Amazon Q,则管理员 将无法为您更改此设置。

**JetBrains** 

要选择不在中共享您的遥测数据JetBrains,请按以下步骤操作:

- 1. 在 JetBrains IDE 中,打开 "偏好设置"(在 Mac 上,这将位于 "设置" 下)。
- 2. 在左侧导航栏中,选择 "工具",然后选择AWS。
- 3. 取消选择 "将使用情况指标发送至"。 AWS

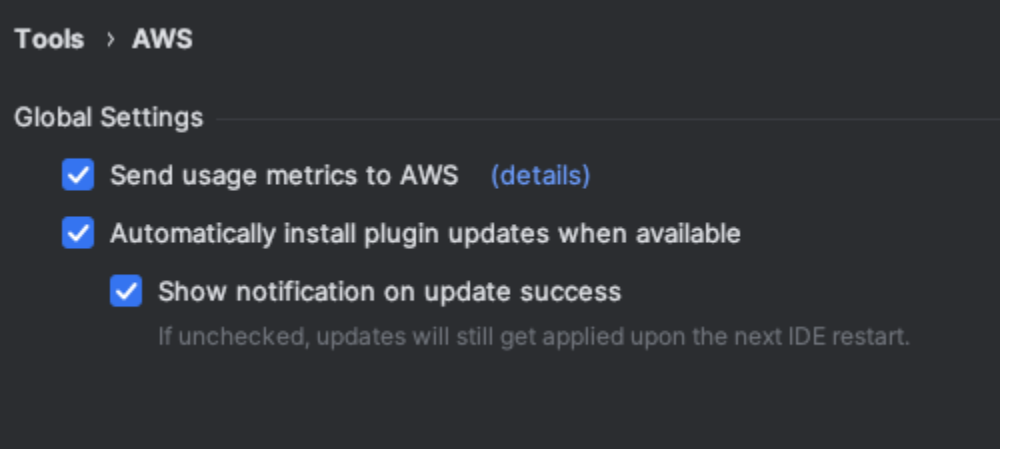

**a** Note

这是每个开发者在自己的 IDE 中做出的决定。如果您在企业中使用 Amazon Q,则管理员 将无法为您更改此设置。

Visual Studio

要选择不在 T AWS oolkit 中共享您的遥测数据Visual Studio,请按以下步骤操作:

- 1. 在 "工具" 下,选择 "选项"。
- 2. 在 "选项" 窗格中,选择 "AWS 工具包",然后选择 "常规"。
- 3. 取消选择 "允许 AWS Toolkit 收集使用信息"。

### **a** Note

这是每个开发者在自己的 IDE 中做出的决定。如果您在企业中使用 Amazon Q,则管理员 将无法为您更改此设置。

#### AWS Cloud9

- 1. 从 AWS Cloud9 IDE 内部,选择窗口顶部的 AWS Cloud9 徽标,然后选择 "首选项"。
- 2. 在 "首选项" 选项卡上,选择 "AWS 工具包"。
- 3. 在 AWS:客户端遥测旁边,将开关切换到关闭位置。

**a** Note

此设置通常会影响您是否共享 AWS Cloud9 客户端遥测数据,而不仅仅是 Amazon Q。

#### Lambda

当你将 Amazon Q 与 Lambda 一起使用时,Amazon Q 不会与之共享你的客户端遥测数据。 AWS SageMaker Studio

- 1. 从 SageMaker Studio 窗口的顶部选择 "设置"。
- 2. 从 "设置" 下拉列表中,选择 "高级设置编辑器"。
- 3. 在 Amazon Q 下拉列表中,选中或取消选中 "与 Amazon Q 共享使用数据" 旁边的复选框。

JupyterLab

- 1. 从 JupyterLab 窗口顶部选择 "设置"。
- 2. 从 "设置" 下拉列表中,选择 "高级设置编辑器"。
- 3. 在 Amazon Q 下拉列表中,选中或取消选中 "与 Amazon Q 共享使用数据" 旁边的复选框。

AWS Glue Studio Notebook

- 1. 从 AWS Glue Studio Notebook 窗口的底部选择 Amazon Q。
- 2. 在弹出式菜单中,切换 "与 AWS之共享遥测数据" 旁边的开关。

### **a** Note

暂停共享客户端遥测数据仅在当前 Studio Notebook 的有效期 AWS Glue 内有效。

#### Command line

在命令行工具的 "首选项" 下,切换遥测。

### 选择不共享您的内容

有关内容 AWS 用途的信息,请参阅[Amazon Q 开发者服务改进。](#page-167-0)

Visual Studio 代码

在 Amazon Q Developer Pro 等级中,Amazon Q 不会收集您的内容。

在 Amazon Q 开发者免费套餐中,要选择不共享您的内容VS Code,请按以下步骤操作。

- 1. 在中打开 "设置" VS Code。
- 2. 如果您使用的是VS Code工作区,请切换到工作区子选项卡。在中VS Code,工作空间设置会 覆盖用户设置。
- 3. 在 "设置" 搜索栏中输入Amazon Q: Share Content。
- 4. 取消选中该复选框。

**JetBrains** 

在 Amazon Q Developer Pro 等级中,Amazon Q 不会收集您的内容。

在 Amazon Q 开发者免费套餐中,要选择不在中共享 Amazon Q 数据JetBrains,请按以下步骤操 作。

1. 确保您使用的是最新版本的JetBrains。

- 2. 在 JetBrains IDE 中,打开 "偏好设置"(在 Mac 上,这将位于 "设置" 下)。
- 3. 在左侧导航栏中,选择工具--> AWS--> A ma zon Q。
- 4. 在 "数据共享" 下,取消选择 "与 AWS之共享 Amazon Q 内容"。

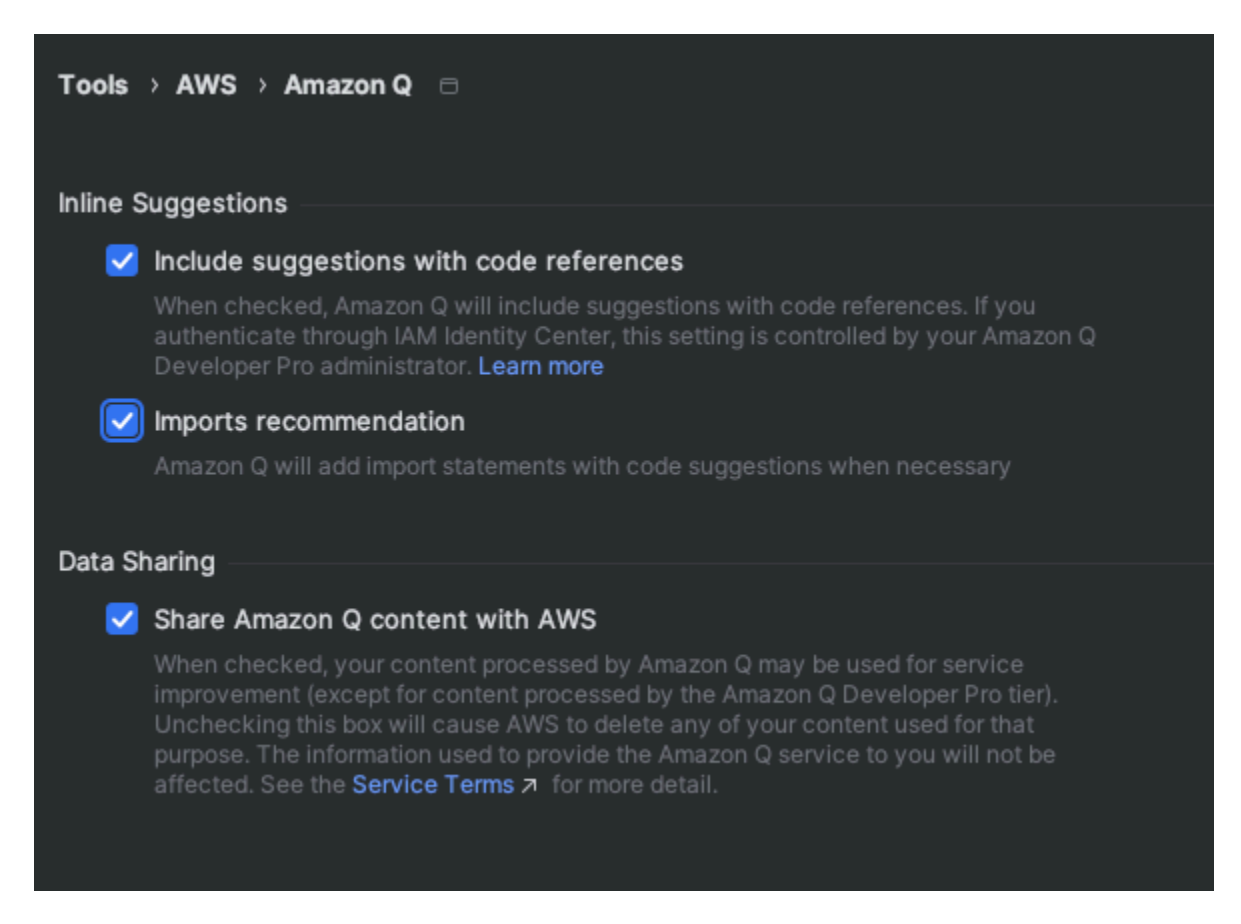

Visual Studio

在 Amazon Q Developer Pro 等级中,Amazon Q 不会收集您的内容。

在 Amazon Q 开发者免费套餐中,要选择不共享您的内容Visual Studio,请按以下步骤操作。

通过以下两种方式之一调出 Amazon Q 选项菜单:

- 从窗口边缘选择 AWS Toolkit 图标,然后选择选项...
- 前往 "工具"-> "选项"-> "AWS 工具包"-> Amazon Q

将 "共享 Amazon Q 内容" 切换为 AWS"真" 或 "假"。

AWS Cloud9

当您将 Amazon Q 与一起使用时 AWS Cloud9,Amazon Q 不会与之共享您的内容 AWS。

### **a** Note

这些 AWS Cloud9 设置确实包含用于与之共享 Amazon Q 内容的切换开关 AWS,但该开 关不起作用。

#### Lambda

当您将 Amazon Q 与 Lambda 一起使用时,亚马逊 Q 不会与之共享您的内容。 AWS SageMaker Studio

当你将 Amazon Q 与 SageMaker Studio 配合使用时,亚马逊 Q 不会与之共享你的内容 AWS。 **JupyterLab** 

- 1. 从 JupyterLab 窗口顶部选择 "设置"。
- 2. 从 "设置" 下拉列表中,选择 "高级设置编辑器"。
- 3. 在 Amazon Q 下拉列表中,选中或取消选中 "与 Amazon Q 共享内容" 旁边的复选框。

#### AWS Glue Studio Notebook

当你在 AWS Glue Studio Notebook 上使用 Amazon Q 时,Amazon Q 不会与之共享你的内容 AWS。

Command line

在命令行工具的 "偏好设置" 下,切换与 "共享 Amazon Q 内容" AWS。

# <span id="page-173-0"></span>Amazon Q 开发人员的身份和访问管理

AWS Identity and Access Management (IAM) AWS 服务 可以帮助管理员安全地控制对 AWS 资源的访 问权限。 IAM 管理员控制谁可以通过身份验证(登录)和授权(拥有权限)使用 Amazon Q 开发者资 源。 IAM 无需支付额外费用即可使用。 AWS 服务

#### 主题

- [受众](#page-174-0)
- [使用身份进行身份验证](#page-174-1)
- [使用策略管理访问](#page-177-0)
- [Amazon Q 开发者如何使用 IAM](#page-178-0)
- [使用政策管理对 Amazon Q 开发者的访问权限](#page-184-0)
- [Amazon Q 开发者权限参考](#page-206-0)
- [AWS 适用于 Amazon Q 开发者的托管政策](#page-208-0)
- [为 Amazon Q 开发者和用户订阅使用服务相关角色](#page-212-0)

## <span id="page-174-0"></span>受众

您的使用方式会 IAM 有所不同,具体取决于您在 Amazon Q 中所做的工作。

服务用户 - 如果您使用 Amazon Q 服务来完成任务,管理员会为您提供所需的凭证和权限。随着您使 用更多 Amazon Q 特征来完成任务,您可能需要额外权限。了解如何管理访问权限有助于您向管理员 请求适合的权限。

服务管理员 – 如果您在公司负责管理 Amazon Q 资源,您可能拥有对 Amazon Q 的完全访问权限。 您的任务是确定服务用户应该访问哪些 Amazon Q 功能和资源。然后,您必须向 IAM 管理员提交更 改服务用户权限的请求。查看此页面上的信息以了解的基本概念 IAM。要详细了解贵公司如何 IAM 与 Amazon Q 配合使用,请参阅 [Amazon Q 的使用方式 IAM。](#page-178-0)

IAM 管理员 – 如果您是 IAM 管理员,您可能想了解有关如何编写策略来管理 Amazon Q 访问的详细信 息。如果您是 IAM 管理员,请考虑详细了解如何编写策略来管理 IAM 用户对服务的访问权限。有关特 定于 Amazon Q 的信息,请参[阅适用于 Amazon Q 的AWS 区域 托管策略。](#page-208-0)

## <span id="page-174-1"></span>使用身份进行身份验证

身份验证是您 AWS 使用身份凭证登录的方式。您必须 AWS 账户 以 root 用户身份进行身份验证(登 录 AWS) IAM 用户,或者通过扮 IAM 演角色进行身份验证。

您可以使用通过身份源提供的凭据以 AWS 联合身份登录。 AWS IAM Identity Center (IAM Identity Center) 用户、贵公司的单点登录身份验证以及您的Google或Facebook凭证都是联合身份的示例。在 您以联合身份登录时,您的管理员以前使用 IAM 角色设置了身份联合验证。当你使用联合访问 AWS 时,你就是在间接扮演一个角色。

根据您的用户类型,您可以登录 AWS Management Console 或 AWS 访问门户。有关登录的更多信息 AWS,请参阅《AWS 登录 用户指南[》中的如何登录到您 AWS 账户](https://docs.aws.amazon.com/signin/latest/userguide/how-to-sign-in.html)的。

无论使用何种身份验证方法,您可能还需要提供其它安全信息。例如, AWS 建议您使用多重身份验证 (MFA) 来提高账户的安全性。要了解更多信息,请参阅《AWS IAM Identity Center 用户指南》中的 [多](https://docs.aws.amazon.com/singlesignon/latest/userguide/enable-mfa.html) [重身份验证](https://docs.aws.amazon.com/singlesignon/latest/userguide/enable-mfa.html)和《IAM 用户指南》中的 [在 AWS中使用多重身份验证\(MFA\)。](https://docs.aws.amazon.com/IAM/latest/UserGuide/id_credentials_mfa.html)

#### AWS 账户根用户

首次创建时 AWS 账户,您首先需要一个单一登录身份,该身份可以完全访问账户中的所有资源 AWS 服务 和资源。此身份被称为, AWS 账户根用户 使用您创建帐户时使用的电子邮件地址和密码登录即 可访问该身份。强烈建议您不要使用根用户执行日常任务。保护好根用户凭证,并使用这些凭证来执 行仅根用户可以执行的任务。有关要求您以根用户身份登录的任务的完整列表,请参阅《 IAM 用户指 南》中的[需要根用户凭证的任务](https://docs.aws.amazon.com/accounts/latest/reference/root-user-tasks.html)。

### 联合身份

作为最佳实践,要求人类用户(包括需要管理员访问权限的用户)使用与身份提供商的联合身份验证 AWS 服务 通过临时证书进行访问。

联合身份是指您的企业用户目录、Web 身份提供商、Identity Center 目录中的用户,或者任何使用 AWS 服务 通过身份源提供的凭据进行访问的用户。 AWS Directory Service当联合身份访问时 AWS 账户,他们将扮演角色,角色提供临时证书。

要集中管理访问权限,建议您使用 AWS IAM Identity Center。您可以在 IAM Identity Center 中创建用 户和群组,也可以连接并同步到您自己的身份源中的一组用户和群组,以便在您的所有 AWS 账户 和 应用程序中使用。有关 IAM Identity Center 的信息,请参阅《AWS IAM Identity Center 用户指南》中 的[什么是 IAM Identity Center?](https://docs.aws.amazon.com/singlesignon/latest/userguide/what-is.html)

### IAM 用户 和群组

[IAM 用户是](https://docs.aws.amazon.com/IAM/latest/UserGuide/id_users.html)指您内部 AWS 账户 对个人或应用程序具有特定权限的身份。在可能的情况下,我们建议 使用临时证书,而不是创建 IAM 用户 谁拥有长期证书,例如密码和访问密钥。但是,如果您有需要长 期凭证的特定用例 IAM 用户,我们建议您轮换访问密钥。有关更多信息,请参阅《IAM 用户指南》中 的 [对于需要长期凭证的使用场景定期轮换访问密钥。](https://docs.aws.amazon.com/IAM/latest/UserGuide/best-practices.html#rotate-credentials)

[IAM 群组是](https://docs.aws.amazon.com/IAM/latest/UserGuide/id_groups.html)指定集合的身份 IAM 用户。您不能使用组的身份登录。您可以使用组来一次性为多个 用户指定权限。如果有大量用户,使用组可以更轻松地管理用户权限。例如,您可以拥有一个名为 iamAdmins 的群组,并授予该群组管理资源的权限。 IAM

用户与角色不同。用户唯一地与某个人员或应用程序关联,而角色旨在让需要它的任何人代入。用户具 有永久的长期凭证,而角色提供临时凭证。有关更多信息,请参阅 IAM 用户指南中的[何时创建 IAM 用](https://docs.aws.amazon.com/IAM/latest/UserGuide/id.html#id_which-to-choose) [户 \(而不是角色\)](https://docs.aws.amazon.com/IAM/latest/UserGuide/id.html#id_which-to-choose)。

### IAM 角色

[IAM 角色是](https://docs.aws.amazon.com/IAM/latest/UserGuide/id_roles.html)您内部具有特定权限 AWS 账户 的身份。IAM 角色与特定人员类似, IAM 用户 但与特定人 员无关。您可以 AWS Management Console 通过[切换 IAM 角色在中临时扮演角色。](https://docs.aws.amazon.com/IAM/latest/UserGuide/id_roles_use_switch-role-console.html)您可以通过调用 AWS Command Line Interface (AWS CLI) 或 AWS API 操作或使用自定义 URL 来代入角色。有关使 用角色的方法的更多信息,请参阅 IAM 用户指南中的[使用 IAM 角色。](https://docs.aws.amazon.com/IAM/latest/UserGuide/id_roles_use.html)

IAM 具有临时证书的角色在以下情况下很有用:

- 联合用户访问 要向联合身份分配权限,请创建角色并为角色定义权限。当联合身份进行身份验证 时,该身份将与角色相关联并被授予由此角色定义的权限。有关联合身份验证的角色的信息,请参阅 《IAM 用户指南》中的[为第三方身份提供商创建角色。](https://docs.aws.amazon.com/IAM/latest/UserGuide/id_roles_create_for-idp.html)如果您使用 IAM Identity Center,则需要配置 权限集。为控制您的身份在进行身份验证后可以访问的内容,IAM Identity Center 会将权限集与 IAM 中的角色相关联。有关权限集的信息,请参阅《AWS IAM Identity Center 用户指南》中的[权限集。](https://docs.aws.amazon.com/singlesignon/latest/userguide/permissionsetsconcept.html)
- 临时 IAM 用户 权限- IAM 用户 可以代入一个 IAM 角色来临时获得特定任务的不同权限。
- 跨账户访问-您可以使用 IAM 角色允许其他账户中的某人(受信任的委托人)访问您账户中的资源。 角色是授予跨账户访问权限的主要方式。但是,对于某些资源 AWS 服务,您可以将策略直接附加到 资源(而不是使用角色作为代理)。有关角色和基于资源的跨账户访问策略之间的区别的更多信息, 请参阅 IAM 用户[指南中的 IAM 角色与基于资源的策略有何区别。](https://docs.aws.amazon.com/IAM/latest/UserGuide/id_roles_compare-resource-policies.html)
- 跨服务访问 有些 AWS 服务 使用其他 AWS 服务服务中的功能。服务可能会使用发出调用的主体 的权限、使用服务角色或使用服务相关角色来执行此操作。
	- 委托人权限-当您使用 IAM 用户 或角色在中执行操作时 AWS,您被视为委托人。策略向主体授予 权限。使用某些服务时,您可能会执行一个操作,此操作然后在不同服务中触发另一个操作。在这 种情况下,您必须具有执行这两个操作的权限。
	- 服务角色 服务角色是服务代表您执行操作而担任的 IAM 角色。 IAM 管理员可以在内部创建、修 改和删除服务角色 IAM。有关更多信息,请参阅《IAM 用户指南》中[的创建向 AWS 服务委派权限](https://docs.aws.amazon.com/IAM/latest/UserGuide/id_roles_create_for-service.html) [的角色](https://docs.aws.amazon.com/IAM/latest/UserGuide/id_roles_create_for-service.html)。
	- 服务相关角色-服务相关角色是一种与服务相关联的服务角色。 AWS 服务服务可以代入代表您执 行操作的角色。服务相关角色出现在您的中 AWS 账户 ,并且归服务所有。 IAM 管理员可以查看 但不能编辑服务相关角色的权限。
- 上运行的应用程序 Amazon EC2 -您可以使用 IAM 角色管理在 Amazon EC2 实例上运行并发出 AWS CLI 或 AWS API 请求的应用程序的临时证书。这比在 Amazon EC2 实例中存储访问密钥更可 取。要为 Amazon EC2 实例分配 IAM 角色并使其可供其所有应用程序使用,您需要创建一个附加到 该实例的实例配置文件。实例配置文件包含该角色,并允许在 Amazon EC2 实例上运行的程序获得 临时证书。有关更多信息,请参阅 IAM 用户指南中的[使用 IAM 角色向在 Amazon EC2 实例上运行](https://docs.aws.amazon.com/IAM/latest/UserGuide/id_roles_use_switch-role-ec2.html) [的应用程序授予权限](https://docs.aws.amazon.com/IAM/latest/UserGuide/id_roles_use_switch-role-ec2.html)。

<span id="page-177-0"></span>有关是否使用 IAM 角色的更多信息,请参阅 IAM 用户指南中的何时创建 IAM 角色(而不是用户[\)。](https://docs.aws.amazon.com/IAM/latest/UserGuide/id.html#id_which-to-choose_role)

## 使用策略管理访问

您可以 AWS 通过创建策略并将其附加到 AWS 身份或资源来控制中的访问权限。策略是其中的一个 对象 AWS ,当与身份或资源关联时,它会定义其权限。 AWS 在委托人(用户、root 用户或角色会 话)发出请求时评估这些策略。策略中的权限确定是允许还是拒绝请求。大多数策略都以 JSON 文档 的 AWS 形式存储在中。有关 JSON 策略文档的结构和内容的更多信息,请参阅 IAM 用户指南中的 [JSON 策略概览](https://docs.aws.amazon.com/IAM/latest/UserGuide/access_policies.html#access_policies-json)。

管理员可以使用 AWS JSON 策略来指定谁有权访问什么。也就是说,哪个主体 可以对什么资源执 行操作,以及在什么条件下执行。

每个 IAM 实体(用户或角色)一开始都没有权限。原定设置情况下,用户什么都不能做,甚至不能更 改他们自己的密码。要为用户授予执行某些操作的权限,管理员必须将权限策略附加到用户。或者,管 理员可以将用户添加到具有预期权限的组中。当管理员为某个组授予访问权限时,该组内的全部用户都 会获得这些访问权限。

IAM 无论您使用何种方法执行操作,策略都会定义该操作的权限。例如,假设您有一个允许 iam:GetRole 操作的策略。拥有该策略的用户可以从 AWS Management Console AWS CLI、或 AWS API 获取角色信息。

### 基于身份的策略

基于身份的策略是您可以附加到身份(例如、角色或群组)的 JSON 权限策略文档。 IAM 用户这些策 略控制用户和角色可在何种条件下对哪些资源执行哪些操作。有关如何创建基于身份的策略的更多信 息,请参阅 IAM 用户 IAM [指南中的创建策略。](https://docs.aws.amazon.com/IAM/latest/UserGuide/access_policies_create.html)

基于身份的策略可以进一步归类为内联策略或托管策略。内联策略直接嵌入单个用户、组或角色中。托 管策略是独立的策略,您可以将其附加到中的多个用户、群组和角色 AWS 账户。托管策略包括 AWS 托管策略和客户托管策略。有关如何在托管策略或内联策略之间进行选择的更多信息,请参阅 IAM 用 户指南中的在[托管策略和内联策略之间进行选择](https://docs.aws.amazon.com/IAM/latest/UserGuide/access_policies_managed-vs-inline.html#choosing-managed-or-inline)。

基于资源的策略

基于资源的策略是您附加到资源(例如 Amazon S3 存储桶)的 JSON 策略文档。服务管理员可以使用 这些策略来定义指定的委托人(账户成员、用户或角色)可以对该资源以及在什么条件执行哪些操作。 基于资源的策略是内联策略。没有基于托管资源的策略。

### 访问控制列表 (ACL)

访问控制列表(ACL)是一种策略类型,用于控制哪些主体(账户成员、用户或角色)有权访问资 源。ACL 与基于资源的策略类似,但它们不使用 JSON 策略文档格式。 Amazon S3 AWS WAF、和 Amazon VPC 是支持 ACL 的服务示例。有关 ACL 的更多信息,请参阅 A mazon S3 用户指南中[的访](https://docs.aws.amazon.com/AmazonS3/latest/dev/acl-overview.html) [问控制列表 \(ACL\) 概述。](https://docs.aws.amazon.com/AmazonS3/latest/dev/acl-overview.html)

### 其他策略类型

AWS 支持其他不太常见的策略类型。这些策略类型可以设置更常用的策略类型向您授予的最大权限。

- 权限边界-权限边界是一项高级功能,您可以在其中设置基于身份的策略可以向 IAM 实体(IAM 用户 或角色)授予的最大权限。您可为实体设置权限边界。由此产生的权限是实体的基于身份的策略与其 权限边界的交集。在 Principal 中指定用户或角色的基于资源的策略不受权限边界限制。任一项策 略中的显式拒绝将覆盖允许。有关权限边界的更多信息,请参阅 IAM 用户指南中的[IAM 实体的权限](https://docs.aws.amazon.com/IAM/latest/UserGuide/access_policies_boundaries.html) [边界](https://docs.aws.amazon.com/IAM/latest/UserGuide/access_policies_boundaries.html)。
- 服务控制策略 (SCP)-SCP 是 JSON 策略,用于指定组织或组织单位 (OU) 的最大权限。 AWS Organizations AWS Organizations 是一项用于对您的企业拥有的多 AWS 账户 项进行分组和集中管 理的服务。如果在组织中启用所有功能,则可以将 SCP 应用于您的任何或所有账户。SCP 限制成员 账户中实体的权限,包括每个 AWS 账户 root 用户。有关 Organizations 和 SCP 的更多信息,请参 阅《AWS Organizations 用户指南》中的 [SCP 的工作原理](https://docs.aws.amazon.com/organizations/latest/userguide/orgs_manage_policies_about-scps.html)。
- 会话策略:会话策略是当您以编程方式为角色或联合用户创建临时会话时作为参数传递的高级策略。 结果会话的权限是用户或角色的基于身份的策略和会话策略的交集。权限也可以来自基于资源的策 略。任一项策略中的显式拒绝将覆盖允许。有关更多信息,请参阅《IAM 用户指南》中的[会话策](https://docs.aws.amazon.com/IAM/latest/UserGuide/access_policies.html#policies_session) [略](https://docs.aws.amazon.com/IAM/latest/UserGuide/access_policies.html#policies_session)。

### 多个策略类型

当多个类型的策略应用于一个请求时,生成的权限更加复杂和难以理解。要了解在涉及多种策略类型时 如何 AWS 确定是否允许请求,请参阅 IAM 用户指南中的[策略评估逻辑。](https://docs.aws.amazon.com/IAM/latest/UserGuide/reference_policies_evaluation-logic.html)

## <span id="page-178-0"></span>Amazon Q 开发者如何使用 IAM

在使用 IAM 管理对 Amazon Q 开发人员的访问权限之前,请先了解 Amazon Q 开发者可以使用哪些 IAM 功能。

## 您可以与 Amazon Q 开发者一起使用的 IAM 功能

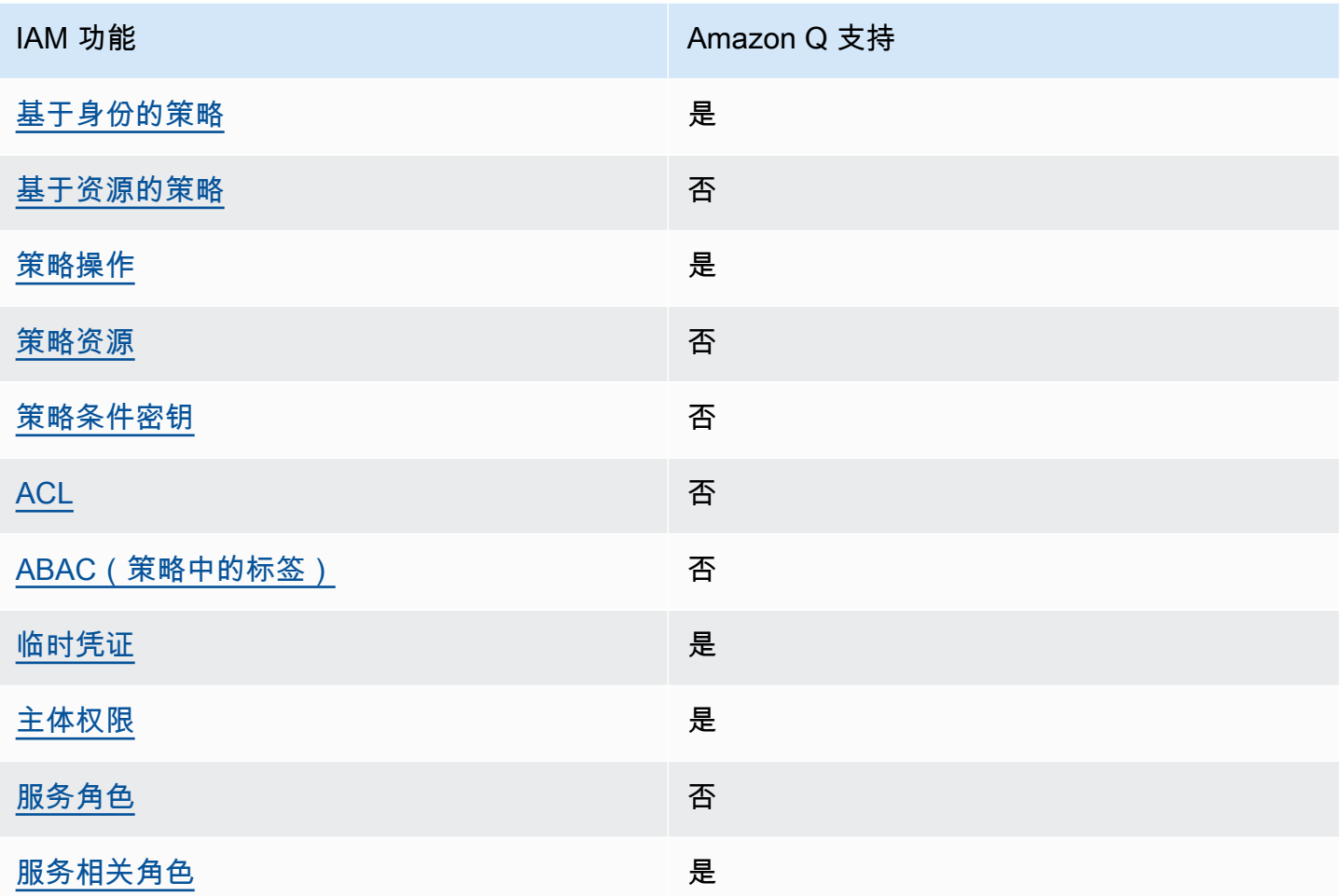

要全面了解 Amazon Q 和其他 AWS 服务 功能如何与大多数 IAM 功能配合使用 [AWS 服务 ,请参阅](https://docs.aws.amazon.com/IAM/latest/UserGuide/reference_aws-services-that-work-with-iam.html)  [IAM 用户指南中的如何与](https://docs.aws.amazon.com/IAM/latest/UserGuide/reference_aws-services-that-work-with-iam.html) IAM 配合使用。

<span id="page-179-0"></span>Amazon Q 基于身份的策略

支持基于身份的策略 しょうしん いっぽん いっぽん いっぽん かいしょう

基于身份的策略是可附加到身份(如 IAM 用户、用户组或角色)的 JSON 权限策略文档。这些策略 控制用户和角色可在何种条件下对哪些资源执行哪些操作。要了解如何创建基于身份的策略,请参 阅《IAM 用户指南》中的[创建 IAM policy](https://docs.aws.amazon.com/IAM/latest/UserGuide/access_policies_create.html)。
通过使用 IAM 基于身份的策略,您可以指定允许或拒绝的操作和资源以及允许或拒绝操作的条件。您 无法在基于身份的策略中指定主体,因为它适用于其附加的用户或角色。要了解可在 JSON 策略中使 用的所有元素,请参阅《IAM 用户指南》中的 [IAM JSON 策略元素引用。](https://docs.aws.amazon.com/IAM/latest/UserGuide/reference_policies_elements.html)

Amazon Q 基于身份的策略示例

要查看 Amazon Q 开发者基于身份的政策示例,请参阅[。适用于 Amazon Q 开发者的基于身份的政策](#page-188-0) [示例](#page-188-0)

Amazon Q 内基于资源的策略

支持基于资源的策略 しょうしょう しゅうしゃ 否める

基于资源的策略是附加到资源的 JSON 策略文档。基于资源的策略的示例包括 IAM 角色信任策略和 Amazon S3 存储桶策略。在支持基于资源的策略的服务中,服务管理员可以使用它们来控制对特定资 源的访问。对于在其中附加策略的资源,策略定义指定主体可以对该资源执行哪些操作以及在什么条件 下执行。您必须在基于资源的策略中[指定主体](https://docs.aws.amazon.com/IAM/latest/UserGuide/reference_policies_elements_principal.html)。委托人可以包括账户、用户、角色、联合用户或 AWS 服务。

要启用跨账户存取,您可以将整个账户或其他账户中的 IAM 实体指定为基于资源的策略中的主体。将 跨账户主体添加到基于资源的策略只是建立信任关系工作的一半而已。当委托人和资源处于不同位置时 AWS 账户,可信账户中的 IAM 管理员还必须向委托人实体(用户或角色)授予访问资源的权限。他们 通过将基于身份的策略附加到实体以授予权限。但是,如果基于资源的策略向同一个账户中的主体授予 访问权限,则不需要额外的基于身份的策略。有关更多信息,请参阅 IAM 用户指南中的跨账户在 IAM [中访问资源](https://docs.aws.amazon.com/IAM/latest/UserGuide/access_policies-cross-account-resource-access.html)。

Amazon Q 的策略操作

さい 支持策略操作 いっきょう しゅうしょう かいしょう 是たい かんきょう

管理员可以使用 AWS JSON 策略来指定谁有权访问什么。也就是说,哪个主体可以对什么资源执行操 作,以及在什么条件下执行。

JSON 策略的 Action 元素描述可用于在策略中允许或拒绝访问的操作。策略操作通常与关联的 AWS API 操作同名。有一些例外情况,例如没有匹配 API 操作的仅限权限 操作。还有一些操作需要在策略 中执行多个操作。这些附加操作称为相关操作。

要查看 Amazon Q 操作的列表,请参阅 [使用政策管理对 Amazon Q 开发者的访问权限。](#page-184-0)

Amazon Q 中的策略操作在操作前面使用以下前缀:

q

要在单个语句中指定多个操作,请用逗号分隔这些操作。

```
"Action": [ 
       "q:action1", 
       "q:action2" 
 ]
```
您也可以使用通配符(\*)指定多个操作。例如,要指定以单词 Get 开头的所有操作,包括以下操作:

```
"Action": "q:Get*"
```
要查看 Amazon Q 开发者基于身份的政策示例,请参阅[。适用于 Amazon Q 开发者的基于身份的政策](#page-188-0) [示例](#page-188-0)

Amazon Q 的策略资源

さい 支持策略资源 しんしょう しんしゃ こうしゃ こうしゃ 不可 こくさん こうしゃ こうしゃ こうしゃ

管理员可以使用 AWS JSON 策略来指定谁有权访问什么。也就是说,哪个主体 可以对什么资源执 行操作,以及在什么条件下执行。

Resource JSON 策略元素指定要向其应用操作的一个或多个对象。语句必须包含 Resource 或 NotResource 元素。作为最佳实践,请使用其 [Amazon 资源名称 \(ARN\)](https://docs.aws.amazon.com/general/latest/gr/aws-arns-and-namespaces.html) 指定资源。对于支持特定资 源类型(称为资源级权限)的操作,您可以执行此操作。

对于不支持资源级权限的操作(如列出操作),请使用通配符 (\*) 指示语句应用于所有资源。

"Resource": "\*"

要查看 Amazon Q 开发者基于身份的政策示例,请参阅[。适用于 Amazon Q 开发者的基于身份的政策](#page-188-0) [示例](#page-188-0)

Amazon Q 的策略条件键

支持特定于服务的策略条件密钥 否

管理员可以使用 AWS JSON 策略来指定谁有权访问什么。也就是说,哪个主体可以对什么资源执行操 作,以及在什么条件下执行。

在 Condition 元素(或 Condition 块)中,可以指定语句生效的条件。Condition 元素是可选 的。您可以创建使用[条件运算符](https://docs.aws.amazon.com/IAM/latest/UserGuide/reference_policies_elements_condition_operators.html)(例如,等于或小于)的条件表达式,以使策略中的条件与请求中的值 相匹配。

如果您在一个语句中指定多个 Condition 元素,或在单个 Condition 元素中指定多个键,则 AWS 使用逻辑 AND 运算评估它们。如果您为单个条件键指定多个值,则使用逻辑OR运算来 AWS 评估条 件。在授予语句的权限之前必须满足所有的条件。

在指定条件时,您也可以使用占位符变量。例如,只有在使用 IAM 用户名标记 IAM 用户时,您才能 为其授予访问资源的权限。有关更多信息,请参阅《IAM 用户指南》中的 [IAM policy 元素:变量和标](https://docs.aws.amazon.com/IAM/latest/UserGuide/reference_policies_variables.html) [签](https://docs.aws.amazon.com/IAM/latest/UserGuide/reference_policies_variables.html)。

AWS 支持全局条件密钥和特定于服务的条件密钥。要查看所有 AWS 全局条件键,请参阅 IAM 用户指 南中的[AWS 全局条件上下文密钥。](https://docs.aws.amazon.com/IAM/latest/UserGuide/reference_policies_condition-keys.html)

要查看 Amazon Q 开发者基于身份的政策示例,请参阅[。适用于 Amazon Q 开发者的基于身份的政策](#page-188-0) [示例](#page-188-0)

Amazon Q 中的 ACL

支持 ACL 否

访问控制列表 (ACL) 控制哪些主体(账户成员、用户或角色)有权访问资源。ACL 与基于资源的策略 类似,尽管它们不使用 JSON 策略文档格式。

ABAC 与 Amazon Q

支持 ABAC(策略中的标签) 否

基于属性的访问权限控制 (ABAC) 是一种授权策略,该策略基于属性来定义权限。在中 AWS,这些 属性称为标签。您可以向 IAM 实体(用户或角色)和许多 AWS 资源附加标签。标记实体和资源是 ABAC 的第一步。然后设计 ABAC 策略,以在主体的标签与他们尝试访问的资源标签匹配时允许操 作。

ABAC 在快速增长的环境中非常有用,并在策略管理变得繁琐的情况下可以提供帮助。

要基于标签控制访问,您需要使用 aws:ResourceTag/*key-name*、aws:RequestTag/*key-name* 或 aws:TagKeys 条件键在策略的[条件元素中](https://docs.aws.amazon.com/IAM/latest/UserGuide/reference_policies_elements_condition.html)提供标签信息。

如果某个服务对于每种资源类型都支持所有这三个条件键,则对于该服务,该值为是。如果某个服务仅 对于部分资源类型支持所有这三个条件键,则该值为部分。

有关 ABAC 的更多信息,请参阅《IAM 用户指南》中[的什么是 ABAC?](https://docs.aws.amazon.com/IAM/latest/UserGuide/introduction_attribute-based-access-control.html)。要查看设置 ABAC 步骤的教 程,请参阅《IAM 用户指南》中的[使用基于属性的访问权限控制\(ABAC\)](https://docs.aws.amazon.com/IAM/latest/UserGuide/tutorial_attribute-based-access-control.html)。

将临时凭证用于 Amazon Q

支持临时凭证 しょうしゃ こうしゃ こうしょう 是

当你使用临时证书登录时,有些 AWS 服务 不起作用。有关更多信息,包括哪些 AWS 服务 适用于临 时证书,请参阅 IAM 用户指南中的[AWS 服务 与 IA](https://docs.aws.amazon.com/IAM/latest/UserGuide/reference_aws-services-that-work-with-iam.html) M 配合使用的信息。

如果您使用除用户名和密码之外的任何方法登录,则 AWS Management Console 使用的是临时证书。 例如,当您 AWS 使用公司的单点登录 (SSO) 链接进行访问时,该过程会自动创建临时证书。当您以 用户身份登录控制台,然后切换角色时,您还会自动创建临时凭证。有关切换角色的更多信息,请参 阅《IAM 用户指南》中的 [切换到角色\(控制台\)。](https://docs.aws.amazon.com/IAM/latest/UserGuide/id_roles_use_switch-role-console.html)

您可以使用 AWS CLI 或 AWS API 手动创建临时证书。然后,您可以使用这些临时证书进行访问 AWS。 AWS 建议您动态生成临时证书,而不是使用长期访问密钥。有关更多信息,请参阅 [IAM 中的](https://docs.aws.amazon.com/IAM/latest/UserGuide/id_credentials_temp.html) [临时安全凭证](https://docs.aws.amazon.com/IAM/latest/UserGuide/id_credentials_temp.html)。

Amazon Q 的跨服务主体权限

支持转发访问会话 (FAS) 是

当您使用 IAM 用户或角色在中执行操作时 AWS,您被视为委托人。使用某些服务时,您可能会执行一 个操作,然后此操作在其他服务中启动另一个操作。FAS 使用调用委托人的权限以及 AWS 服务 向下

游服务发出请求的请求。 AWS 服务只有当服务收到需要与其他 AWS 服务 或资源交互才能完成的请求 时,才会发出 FAS 请求。在这种情况下,您必须具有执行这两个操作的权限。有关发出 FAS 请求时的 策略详情,请参阅[转发访问会话](https://docs.aws.amazon.com/IAM/latest/UserGuide/access_forward_access_sessions.html)。

### Amazon Q 的服务角色

支持服务角色 いっきょう しゅうしょう こうかい 否める

服务角色是由一项服务担任、代表您执行操作的 [IAM 角色。](https://docs.aws.amazon.com/IAM/latest/UserGuide/id_roles.html)IAM 管理员可以在 IAM 中创建、修改和删 除服务角色。有关更多信息,请参阅《IAM 用户指南》中的[创建向 AWS 服务委派权限的角色。](https://docs.aws.amazon.com/IAM/latest/UserGuide/id_roles_create_for-service.html)

#### **A** Warning

更改服务角色的权限可能会破坏 Amazon Q 的功能。仅当 Amazon Q 提供相关指导时才编辑 服务角色。

Amazon Q 的服务相关角色

あたり 支持服务相关角色 しょうしょう こうしょう かいしょう 是たい かいしょう

服务相关角色是一种链接到的服务角色。 AWS 服务服务可以代入代表您执行操作的角色。服务相关 角色出现在您的中 AWS 账户 ,并且归服务所有。IAM 管理员可以查看但不能编辑服务相关角色的权 限。

有关创建或管理 Amazon Q 服务相关角色的详细信息,请参[阅为 Amazon Q 开发者和用户订阅使用服](#page-212-0) [务相关角色](#page-212-0)。

<span id="page-184-0"></span>使用政策管理对 Amazon Q 开发者的访问权限

**a** Note

此页面上的信息与访问 Amazon Q Developer 有关。有关管理亚马逊 Q 企业版访问权限的信 息,请参阅 Amazon Q Business 用户指南中的亚[马逊 Q 企业版基于身份的政策示例](https://docs.aws.amazon.com/amazonq/latest/business-use-dg/security_iam_id-based-policy-examples.html)。 本主题中的政策和示例特定于、、 AWS 网站 AWS Management Console AWS Console Mobile Application AWS Documentation AWS Chatbot、和 IDE 中的 Amazon Q。与 Amazon

Q 集成的其他服务可能需要不同的策略或设置。有关更多信息,请参阅包含 Amazon Q 功能或 集成的服务的文档。

默认情况下,用户和角色无权使用 Amazon Q。IAM 管理员可以通过向 IAM 身份授予权限来管理对 Amazon Q 开发人员及其功能的访问权限。

管理员向用户授予访问权限的最快方法是通过 AWS 托管策略。该AmazonQFullAccess政策可以附 加到 IAM 身份,以授予对 Amazon Q 开发者及其功能的完全访问权限。有关此策略的更多信息,请参 阅"[AWS 适用于 Amazon Q 开发者的托管政策"](#page-208-0)。

要管理 IAM 身份可以通过 Amazon Q Developer 执行的特定操作,管理员可以创建自定义策略来定义 用户、群组或角色拥有的权限。您还可以使用服务控制策略 (SCP) 来控制您的组织中提供的 Amazon Q 功能。

有关您可以通过策略控制的所有 Amazon Q 权限的列表,请参[阅Amazon Q 开发者权限参考](#page-206-0)。

#### 主题

- [策略最佳实践](#page-185-0)
- [分配权限](#page-186-0)
- [使用服务控制策略\(SCP\)管理访问](#page-186-1)
- [Amazon Q 资源的数据边界](#page-187-0)
- [适用于 Amazon Q 开发者的基于身份的政策示例](#page-188-0)

### <span id="page-185-0"></span>策略最佳实践

基于身份的策略决定是否有人可以在您的账户中创建、访问或删除 Amazon Q Developer 资源。这些 操作可能会使 AWS 账户产生成本。创建或编辑基于身份的策略时,请遵循以下指南和建议:

- 开始使用 AWS 托管策略并转向最低权限权限 要开始向用户和工作负载授予权限,请使用为许多 常见用例授予权限的AWS 托管策略。它们在你的版本中可用 AWS 账户。我们建议您通过定义针对 您的用例的 AWS 客户托管策略来进一步减少权限。有关更多信息,请参阅《IAM 用户指南》中的 [AWS 托管策略](https://docs.aws.amazon.com/IAM/latest/UserGuide/access_policies_managed-vs-inline.html#aws-managed-policies) 或 [工作职能的AWS 托管策略。](https://docs.aws.amazon.com/IAM/latest/UserGuide/access_policies_job-functions.html)
- 应用最低权限 在使用 IAM policy 设置权限时,请仅授予执行任务所需的权限。为此,您可以定义 在特定条件下可以对特定资源执行的操作,也称为最低权限许可。有关使用 IAM 应用权限的更多信 息,请参阅《IAM 用户指南》中的 [IAM 中的策略和权限。](https://docs.aws.amazon.com/IAM/latest/UserGuide/access_policies.html)
- 使用 IAM policy 中的条件进一步限制访问权限 您可以向策略添加条件来限制对操作和资源的 访问。例如,您可以编写策略条件来指定必须使用 SSL 发送所有请求。如果服务操作是通过 特定的方式使用的,则也可以使用条件来授予对服务操作的访问权限 AWS 服务,例如 AWS CloudFormation。有关更多信息,请参阅《IAM 用户指南》中的 [IAM JSON 策略元素:条件 。](https://docs.aws.amazon.com/IAM/latest/UserGuide/reference_policies_elements_condition.html)
- 使用 IAM Access Analyzer 验证您的 IAM policy,以确保权限的安全性和功能性 IAM Access Analyzer 会验证新策略和现有策略,以确保策略符合 IAM policy语言 (JSON) 和 IAM 最佳实 践。IAM Access Analyzer 提供 100 多项策略检查和可操作的建议,以帮助您制定安全且功能性强的 策略。有关更多信息,请参阅《IAM 用户指南》中的 [IAM Acess Analyzer 策略验证。](https://docs.aws.amazon.com/IAM/latest/UserGuide/access-analyzer-policy-validation.html)
- 需要多重身份验证 (MFA)-如果 AWS 账户您的场景需要 IAM 用户或根用户,请启用 MFA 以提高安 全性。若要在调用 API 操作时需要 MFA,请将 MFA 条件添加到您的策略中。有关更多信息,请参 阅《IAM 用户指南》中的 [配置受 MFA 保护的 API 访问。](https://docs.aws.amazon.com/IAM/latest/UserGuide/id_credentials_mfa_configure-api-require.html)

有关 IAM 中的最佳实操的更多信息,请参阅《IAM 用户指南》中的 [IAM 中的安全最佳实操。](https://docs.aws.amazon.com/IAM/latest/UserGuide/best-practices.html)

#### <span id="page-186-0"></span>分配权限

要提供访问权限,请为您的用户、组或角色添加权限:

• 中的用户和群组 AWS IAM Identity Center:

创建权限集合。按照《AWS IAM Identity Center 用户指南》中[创建权限集的](https://docs.aws.amazon.com/singlesignon/latest/userguide/howtocreatepermissionset.html)说明进行操作。

• 通过身份提供商在 IAM 中托管的用户:

创建适用于身份联合验证的角色。按照《IAM 用户指南》中[为第三方身份提供商创建角色\(联合身](https://docs.aws.amazon.com/IAM/latest/UserGuide/id_roles_create_for-idp.html) [份验证\)](https://docs.aws.amazon.com/IAM/latest/UserGuide/id_roles_create_for-idp.html)的说明进行操作。

- IAM 用户:
	- 创建您的用户可以担任的角色。按照《IAM 用户指南》中<u>为 IAM 用户创建角色</u>的说明进行操作。
	- (不推荐使用)将策略直接附加到用户或将用户添加到用户组。按照《IAM 用户指南》中[向用户](https://docs.aws.amazon.com/IAM/latest/UserGuide/id_users_change-permissions.html#users_change_permissions-add-console) [添加权限\(控制台\)](https://docs.aws.amazon.com/IAM/latest/UserGuide/id_users_change-permissions.html#users_change_permissions-add-console)中的说明进行操作。

<span id="page-186-1"></span>使用服务控制策略(SCP)管理访问

服务控制策略 (SCP) 是一种组织策略,可用于管理组织中的权限。您可以创建一个 SCP,为部分或全 部 Amazon Q 操作指定权限,从而控制组织中可用的哪些 Amazon Q 开发者功能。

有关使用 SCP 控制组织访问权限的更多信息,请参阅《用户指南》中[的创建、更新和删除服务控制策](https://docs.aws.amazon.com/organizations/latest/userguide/orgs_manage_policies_scps_create.html) [略](https://docs.aws.amazon.com/organizations/latest/userguide/orgs_manage_policies_scps_create.html)[以及附加和分离服务控制策略](https://docs.aws.amazon.com/organizations/latest/userguide/orgs_manage_policies_scps_attach.html)。AWS Organizations

以下是拒绝访问 Amazon Q 的 SCP 示例。该策略限制访问 Amazon Q 聊天、控制台错误故障排除和 网络故障排除。

a Note

拒绝访问 Amazon Q 不会禁用 AWS 控制台、 AWS 网站、 AWS 文档页面或 Amazon Q 图标 或聊天面板 AWS Console Mobile Application。

```
{ 
   "Version": "2012-10-17", 
   "Statement": [ 
      { 
        "Sid": "DenyAmazonQFullAccess", 
        "Effect": "Deny", 
        "Action": [ 
           "q:*" 
        ], 
        "Resource": "*" 
      } 
  \mathbf{I}}
```
<span id="page-187-0"></span>Amazon Q 资源的数据边界

对于某些功能,Amazon Q 会将项目上传到 AWS 服务拥有的 Amazon S3 存储桶。如果您使用数据边 界来控制环境中对 Amazon S3 的访问,则可能需要明确允许访问这些存储桶才能使用相应的 Amazon Q 功能。

下表列出了 Amazon Q 需要访问的每个 Amazon S3 存储桶的 ARN 和 URL,以及使用每个存储桶的 功能。您可以使用存储桶 ARN 或存储桶 URL 将这些存储桶列入许可名单,具体取决于您如何控制 Amazon S3 的访问权限。

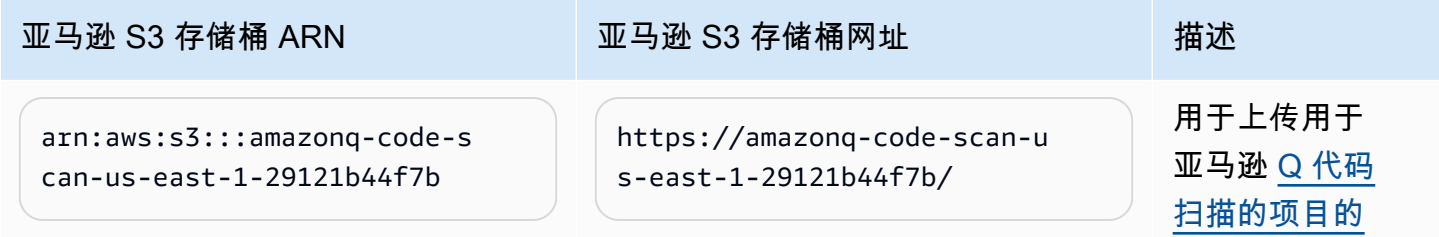

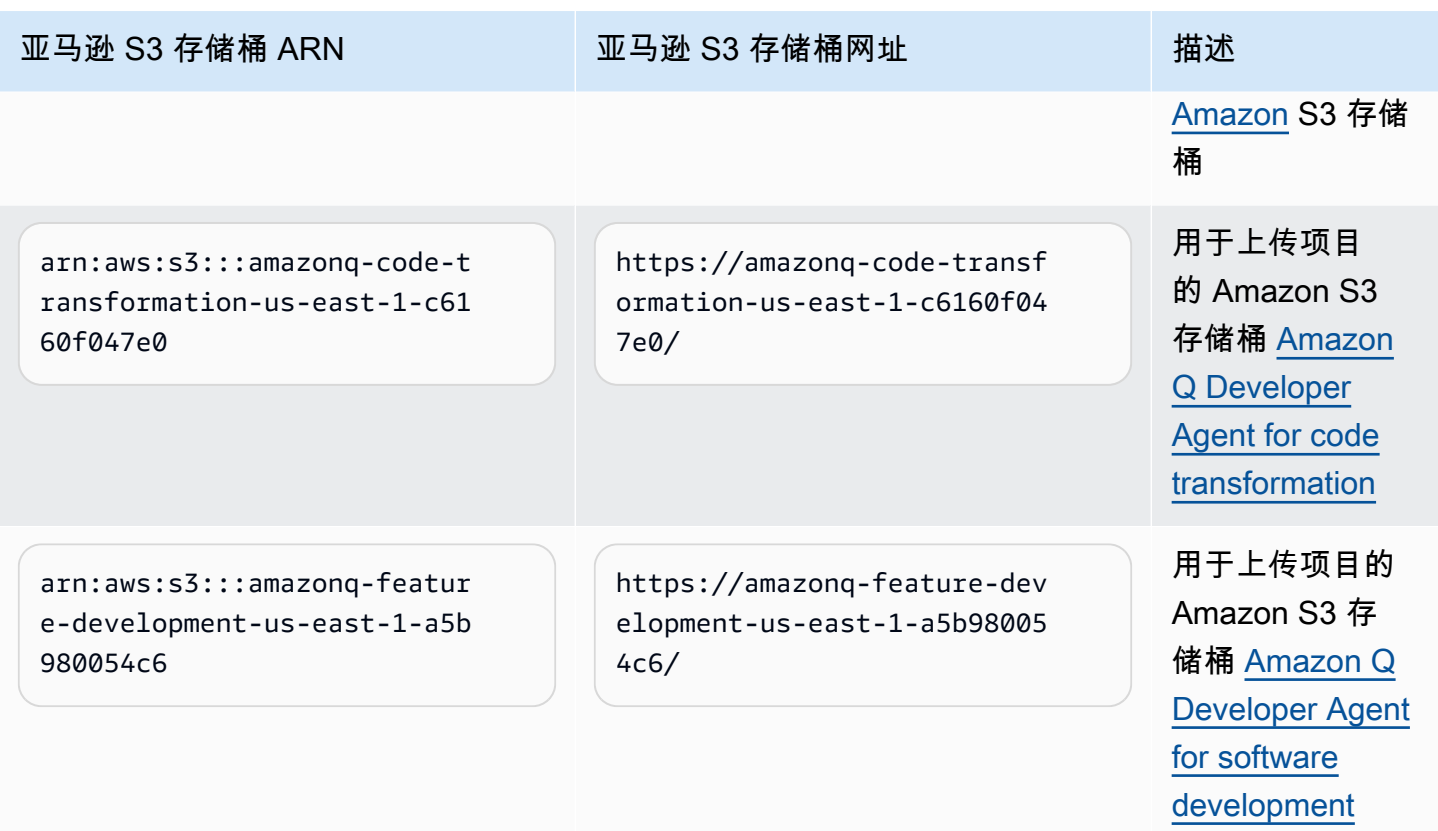

# <span id="page-188-0"></span>适用于 Amazon Q 开发者的基于身份的政策示例

以下示例 IAM 策略控制各种 Amazon Q 开发者操作的权限。使用它们来允许或拒绝 Amazon Q 开发者 访问您的用户、角色或群组。

有关您可以通过策略控制的所有 Amazon Q 权限的列表,请参[阅Amazon Q 开发者权限参考](#page-206-0)。

**a** Note

以下示例策略授予使用 Amazon Q Developer 功能的权限,但用户可能需要额外的权限才能通 过订阅 Amazon Q Developer Pro 来访问 Amazon Q。有关更多信息,请参阅 [允许用户通过订](#page-199-0) [阅 Amazon Q Developer Pro 来访问 Amazon Q](#page-199-0)。

您可以使用以下书面政策,也可以为要使用的各个 Amazon Q 功能添加权限。有关您可以创建的允许 访问特定功能的策略示例,请参阅[适用于 Amazon Q 开发者的基于身份的政策示例](#page-188-0)。

有关使用 Amazon Q 配置 IAM 权限的更多信息,请参[阅使用政策管理对 Amazon Q 开发者的访问权](#page-184-0) [限](#page-184-0)。

有关这些权限的功能的更多信息,请参阅[Amazon Q 开发者权限参考。](#page-206-0)

为 Amazon Q 开发者专业版订阅创建管理员

以下政策授权用户查看和管理 Amazon Q Developer 的订阅以及使用 Amazon Q 订阅控制台。

#### **a** Note

前codewhisperer缀是与 Amazon Q Developer 合并的服务的旧名称。有关更多信息,请参 阅 [Amazon Q 开发者重命名-变更摘要](#page-235-0)。

```
{ 
   "Version": "2012-10-17", 
   "Statement": [ 
     { 
       "Effect": "Allow", 
       "Action": [ 
          "organizations:ListAWSServiceAccessForOrganization", 
          "organizations:DisableAWSServiceAccess", 
          "organizations:EnableAWSServiceAccess", 
          "organizations:DescribeOrganization" 
       ], 
       "Resource": [ 
         " * "
      \mathbf{I} }, 
     { 
       "Effect": "Allow", 
       "Action": [ 
          "sso:ListApplications", 
          "sso:ListInstances", 
          "sso:DescribeRegisteredRegions", 
          "sso:GetSharedSsoConfiguration", 
          "sso:DescribeInstance", 
          "sso:CreateApplication", 
          "sso:PutApplicationAuthenticationMethod", 
          "sso:PutApplicationAssignmentConfiguration", 
          "sso:PutApplicationGrant", 
          "sso:PutApplicationAccessScope", 
          "sso:DescribeApplication", 
          "sso:DeleteApplication", 
          "sso:GetSSOStatus",
```

```
 "sso:CreateApplicationAssignment", 
      "sso:DeleteApplicationAssignment" 
   ], 
   "Resource": [ 
     \overline{0} with
   ] 
 }, 
 { 
   "Effect": "Allow", 
   "Action": [ 
      "sso-directory:DescribeUsers", 
      "sso-directory:DescribeGroups", 
      "sso-directory:SearchGroups", 
      "sso-directory:SearchUsers", 
      "sso-directory:DescribeGroup", 
      "sso-directory:DescribeUser", 
      "sso-directory:DescribeDirectory" 
   ], 
   "Resource": [ 
     \overline{0} with
   ] 
 }, 
 { 
   "Effect": "Allow", 
   "Action": [ 
      "signin:ListTrustedIdentityPropagationApplicationsForConsole", 
      "signin:CreateTrustedIdentityPropagationApplicationForConsole" 
   ], 
   "Resource": [ 
     \overline{m} \overline{m} ] 
 }, 
 { 
   "Effect": "Allow", 
   "Action": [ 
      "codewhisperer:ListProfiles", 
      "codewhisperer:CreateProfile", 
      "codewhisperer:DeleteProfile" 
   ], 
   "Resource": [ 
     \overline{0} \overline{\infty} \overline{0} ] 
 }, 
 {
```

```
 "Effect": "Allow", 
        "Action": [ 
          "user-subscriptions:ListClaims", 
          "user-subscriptions:ListUserSubscriptions", 
          "user-subscriptions:CreateClaim", 
          "user-subscriptions:DeleteClaim", 
          "user-subscriptions:UpdateClaim" 
       ], 
        "Resource": [ 
         " ] 
     }, 
     { 
        "Effect": "Allow", 
        "Action": [ 
          "q:CreateAssignment", 
          "q:DeleteAssignment" 
       ], 
        "Resource": [ 
         " ] 
     }, 
     { 
       "Effect": "Allow", 
       "Action": [ 
          "iam:CreateServiceLinkedRole" 
       ], 
        "Resource": [ 
          "arn:aws:iam::*:role/aws-service-role/user-subscriptions.amazonaws.com/
AWSServiceRoleForUserSubscriptions" 
        ] 
     } 
   ]
}
```
为 Amazon Q Developer Pro 创建管理员

以下政策允许用户采取与 Amazon Q 开发者相关的所有管理操作,包括访问 Amazon Q 开发者控制 台。但是,根据企业的结构,您可以选择将这些权力分配给多个角色。

您可能需要两个策略中的一个才能采取与 Amazon Q 开发者相关的管理操作并使用 Amazon Q 开发者 控制台。对于 Amazon Q 开发人员的新管理员,请使用以下政策:

## **a** Note

前codewhisperer缀是与 Amazon Q Developer 合并的服务的旧名称。有关更多信息,请参 阅 [Amazon Q 开发者重命名-变更摘要](#page-235-0)。

```
{ 
   "Version": "2012-10-17", 
   "Statement": [ 
      { 
         "Effect": "Allow", 
         "Action": [ 
            "sso-directory:GetUserPoolInfo" 
         ], 
         "Resource": [ 
          ^{\rm H} \star ^{\rm H}\mathbf{I} }, 
      { 
         "Effect": "Allow", 
         "Action": [ 
            "iam:ListRoles" 
         ], 
         "Resource": [ 
          ^{\rm m}\star ^{\rm m} ] 
      }, 
      { 
         "Effect": "Allow", 
         "Action": [ 
            "sso:DescribeRegisteredRegions", 
           "sso:GetSSOStatus" 
         ], 
         "Resource": [ 
          \mathbf{u} \star \mathbf{u}\mathbf{I} }, 
      { 
         "Effect": "Allow", 
         "Action": [ 
            "organizations:DescribeAccount", 
            "organizations:DescribeOrganization"
```
],

```
 "Resource": [ 
          \mathbf{u} \star \mathbf{u} ] 
      }, 
      { 
        "Effect": "Allow", 
        "Action": [ 
           "kms:ListAliases", 
           "kms:CreateGrant", 
           "kms:Encrypt", 
           "kms:Decrypt", 
           "kms:GenerateDataKey*", 
           "kms:RetireGrant", 
           "kms:DescribeKey" 
        ], 
        "Resource": [ 
          " ] 
     }, 
      { 
        "Effect": "Allow", 
        "Action": [ 
           "codeguru-security:UpdateAccountConfiguration" 
        ], 
        "Resource": [ 
          \overline{0} \star \overline{0} ] 
      }, 
      { 
        "Effect": "Allow", 
        "Action": [ 
           "iam:CreateServiceLinkedRole" 
        ], 
        "Resource": [ 
           "arn:aws:iam::*:role/aws-service-role/q.amazonaws.com/
AWSServiceRoleForAmazonQDeveloper" 
        ] 
      }, 
      { 
        "Effect": "Allow", 
        "Action": [ 
           "codewhisperer:UpdateProfile", 
           "codewhisperer:ListProfiles",
```

```
 "codewhisperer:TagResource", 
           "codewhisperer:UnTagResource", 
           "codewhisperer:ListTagsForResource", 
           "codewhisperer:CreateProfile" 
        ], 
        "Resource": [ 
          " ] 
      }, 
      { 
        "Effect": "Allow", 
        "Action": [ 
           "cloudwatch:GetMetricData", 
           "cloudwatch:ListMetrics" 
        ], 
        "Resource": [ 
          \overline{m} \overline{m} ] 
      } 
  \mathbf{I}}
```
对于旧版 Amazon CodeWhisperer 个人资料,以下策略将允许 IAM 委托人管理 CodeWhisperer 应用 程序。

#### **a** Note

前codewhisperer缀是与 Amazon Q Developer 合并的服务的旧名称。有关更多信息,请参 阅 [Amazon Q 开发者重命名-变更摘要](#page-235-0)。

```
{ 
   "Version": "2012-10-17", 
   "Statement": [ 
     { 
       "Effect": "Allow", 
       "Action": [ 
          "sso-directory:SearchUsers", 
          "sso-directory:SearchGroups", 
          "sso-directory:GetUserPoolInfo", 
          "sso-directory:DescribeDirectory", 
          "sso-directory:ListMembersInGroup"
```
],

```
 "Resource": [ 
     \mathbf{u} \star \mathbf{u} ] 
 }, 
 { 
   "Effect": "Allow", 
   "Action": [ 
      "iam:ListRoles" 
   ], 
   "Resource": [ 
     \mathbf{u} \star \mathbf{u} ] 
 }, 
 { 
   "Effect": "Allow", 
   "Action": [ 
      "pricing:GetProducts" 
   ], 
   "Resource": [ 
     \overline{0} * \overline{0} ] 
 }, 
 { 
   "Effect": "Allow", 
   "Action": [ 
      "sso:AssociateProfile", 
      "sso:DisassociateProfile", 
      "sso:GetProfile", 
      "sso:ListProfiles", 
      "sso:ListApplicationInstances", 
      "sso:GetApplicationInstance", 
      "sso:CreateManagedApplicationInstance", 
      "sso:GetManagedApplicationInstance", 
      "sso:ListProfileAssociations", 
      "sso:GetSharedSsoConfiguration", 
      "sso:ListDirectoryAssociations", 
      "sso:DescribeRegisteredRegions", 
      "sso:GetSsoConfiguration", 
      "sso:GetSSOStatus", 
      "sso:ListProfiles" 
   ], 
   "Resource": [ 
     \mathbf{u} \star \mathbf{u}
```
]

```
 }, 
 { 
    "Effect": "Allow", 
    "Action": [ 
       "identitystore:ListUsers", 
       "identitystore:ListGroups" 
    ], 
    "Resource": [ 
     \mathbf{u} \star \mathbf{u} ] 
 }, 
 { 
    "Effect": "Allow", 
    "Action": [ 
       "organizations:DescribeAccount", 
      "organizations:DescribeOrganization" 
    ], 
    "Resource": [ 
     \overline{0} \overline{\infty} \overline{0} ] 
 }, 
 { 
    "Effect": "Allow", 
    "Action": [ 
       "kms:ListAliases", 
      "kms:CreateGrant", 
      "kms:Encrypt", 
      "kms:Decrypt", 
       "kms:GenerateDataKey*", 
       "kms:RetireGrant", 
      "kms:DescribeKey" 
    ], 
    "Resource": [ 
     \mathbf{u} \star \mathbf{u} ] 
 }, 
 { 
    "Effect": "Allow", 
    "Action": [ 
       "codeguru-security:UpdateAccountConfiguration" 
    ], 
    "Resource": [ 
      \mathbf{u} \star \mathbf{u}
```

```
 ] 
      }, 
      { 
        "Effect": "Allow", 
        "Action": [ 
           "iam:CreateServiceLinkedRole" 
        ], 
        "Resource": [ 
           "arn:aws:iam::*:role/aws-service-role/q.amazonaws.com/
AWSServiceRoleForAmazonQDeveloper" 
        ] 
      }, 
      { 
        "Effect": "Allow", 
        "Action": [ 
           "codewhisperer:UpdateProfile", 
           "codewhisperer:ListProfiles", 
           "codewhisperer:TagResource", 
           "codewhisperer:UnTagResource", 
           "codewhisperer:ListTagsForResource", 
           "codewhisperer:CreateProfile" 
        ], 
        "Resource": [ 
          \overline{0} \overline{\infty} \overline{0} ] 
      }, 
      { 
        "Effect": "Allow", 
        "Action": [ 
           "cloudwatch:GetMetricData", 
           "cloudwatch:ListMetrics" 
        ], 
        "Resource": [ 
          \mathbf{u} \star \mathbf{u} ] 
      } 
   ]
}
```
#### **a** Note

如果您使用的是自定义,那么您的 Amazon Q 开发者管理员将需要额外的权限。有关更多信 息,请参阅[自定义的先决条件](#page-143-0)。

要了解有关 IAM 策略的更多信息,请参阅 IAM 用户指南中的[访问管理。](https://docs.aws.amazon.com/IAM/latest/UserGuide/access.html)

在 AWS 网站上为 Amazon Q 添加 IAM 权限

要在 AWS 应用程序和网站上使用 Amazon Q 开发者功能,您必须附加相应的 AWS Identity and Access Management (IAM) 权限。以下是您可以用来访问 AWS 应用程序和网站上大多数 Amazon Q 功能的策略示例:

### **a** Note

Amazon Q 功能的可用性取决于您使用 Amazon Q 的环境。有关可在何处访问该功能以及使用 该功能所需的特定权限的更多信息,请参阅您要使用的功能的主题。

```
{ 
   "Version": "2012-10-17", 
   "Statement": [ 
     { 
        "Effect": "Allow", 
        "Action": [ 
          "q:SendMessage", 
          "q:StartConversation", 
          "q:GetConversation", 
          "q:ListConversations", 
          "q:GetIdentityMetaData", 
          "q:StartTroubleshootingAnalysis", 
          "q:GetTroubleshootingResults", 
          "q:StartTroubleshootingResolutionExplanation", 
          "q:UpdateTroubleshootingCommandResult", 
          "q:PassRequest" 
        ], 
        "Resource": [ 
         " ] 
     },
```

```
 { 
         "Effect": "Allow", 
         "Action": [ 
           "ce:GetCostAndUsage" 
         ], 
         "Resource": [ 
          " ] 
      }, 
      { 
         "Effect": "Allow", 
         "Action": [ 
           "sts:setContext" 
         ], 
         "Resource": [ 
           "arn:aws:sts::*:self" 
         ] 
      } 
  \mathbf{I}}
```
<span id="page-199-0"></span>允许用户通过订阅 Amazon Q Developer Pro 来访问 Amazon Q

以下示例策略授予在订阅 Amazon Q Developer Pro 时使用 Amazon Q 的权限。如果没有这些权限, 用户只能访问 Amazon Q 的免费套餐。要与 Amazon Q 聊天或使用其他 Amazon Q 功能,用户需要额 外的权限,例如本节示例策略所授予的权限。

```
{ 
     "Version": "2012-10-17", 
     "Statement": [ 
          { 
               "Sid": "AllowGetIdentity", 
               "Effect": "Allow", 
               "Action": [ 
                    "q:GetIdentityMetaData" 
               ], 
               "Resource": "*" 
          }, 
          { 
               "Sid": "AllowSetTrustedIdentity", 
               "Effect": "Allow",
```

```
 "Action": [ 
                    "sts:SetContext" 
               ], 
               "Resource": "arn:aws:sts::*:self" 
          } 
      ]
}
```
允许用户与 Amazon Q 聊天

以下示例策略授予在控制台中与 Amazon Q 聊天的权限。

```
{ 
   "Version": "2012-10-17", 
   "Statement": [ 
     { 
        "Sid": "AllowAmazonQConversationAccess", 
        "Effect": "Allow", 
        "Action": [ 
          "q:StartConversation", 
          "q:SendMessage", 
          "q:GetConversation", 
          "q:ListConversations" 
        ], 
        "Resource": "*" 
     } 
  \mathbf{I}}
```
允许用户使用 Amazon Q 诊断控制台错误

以下示例策略授予使用 Amazon Q 诊断控制台错误的权限。

```
{ 
   "Version": "2012-10-17", 
   "Statement": [ 
     { 
       "Sid": "AllowAmazonQTroubleshooting", 
       "Effect": "Allow", 
       "Action": [ 
          "q:StartTroubleshootingAnalysis", 
          "q:GetTroubleshootingResults",
```

```
 "q:StartTroubleshootingResolutionExplanation", 
          "q:UpdateTroubleshootingCommandResult" 
        ], 
        "Resource": "*" 
     } 
   ]
}
```
<span id="page-201-0"></span>允许 Amazon Q 代表您执行操作

以下示例策略授予与 Amazon Q 聊天的权限,并允许 Amazon Q 代表您执行操作。Amazon Q 仅有权 执行您的 IAM 身份有权执行的操作。

```
{ 
   "Version": "2012-10-17", 
   "Statement": [ 
     { 
        "Sid": "AllowAmazonQPassRequest", 
        "Effect": "Allow", 
        "Action": [ 
          "q:StartConversation", 
          "q:SendMessage", 
          "q:GetConversation", 
          "q:ListConversations", 
          "q:PassRequest" 
        ], 
        "Resource": "*" 
     } 
   ]
}
```
<span id="page-201-1"></span>拒绝 Amazon Q 代表您执行特定操作的权限

以下示例策略授予与 Amazon Q 聊天的权限,并允许 Amazon Q 代表您执行您的 IAM 身份有权执行的 任何操作,Amazon EC2 操作除外。该策略使用[aws:CalledVia](https://docs.aws.amazon.com/IAM/latest/UserGuide/reference_policies_condition-keys.html#condition-keys-calledvia)全局条件密钥指定只有在 Amazon Q 调用 Amazon EC2 操作时才会被拒绝。

```
{ 
   "Version": "2012-10-17", 
   "Statement": [ 
     { 
        "Effect": "Allow",
```

```
 "Action": [ 
          "q:StartConversation", 
          "q:SendMessage", 
          "q:GetConversation", 
          "q:ListConversations", 
          "q:PassRequest" 
        ], 
        "Resource": "*" 
     }, 
      { 
        "Effect": "Deny", 
        "Action": [ 
          "ec2:*" 
        ], 
        "Resource": "*", 
        "Condition": { 
               "ForAnyValue:StringEquals": { 
                   "aws:CalledVia": ["q.amazonaws.com"] 
               } 
         } 
      } 
   ]
}
```
### <span id="page-202-0"></span>允许 Amazon Q 代表您执行特定操作

以下示例策略授予与 Amazon Q 聊天的权限,并允许 Amazon Q 代表您执行您的 IAM 身份有权执行 的任何操作,但 Amazon EC2 操作除外。此政策授予您的 IAM 身份执行任何 Amazon EC2 操作的权 限,但仅允许 Amazon Q 执行该ec2:describeInstances操作。该策略使用[aws:CalledVia](https://docs.aws.amazon.com/IAM/latest/UserGuide/reference_policies_condition-keys.html#condition-keys-calledvia)全 [局条件密钥](https://docs.aws.amazon.com/IAM/latest/UserGuide/reference_policies_condition-keys.html#condition-keys-calledvia)来指定 Amazon Q 只能调用ec2:describeInstances, 不允许调用任何其他 Amazon EC2 操作。

```
{ 
   "Version": "2012-10-17", 
   "Statement": [ 
     { 
        "Effect": "Allow", 
        "Action": [ 
          "q:StartConversation", 
          "q:SendMessage", 
          "q:GetConversation", 
          "q:ListConversations", 
          "q:PassRequest"
```

```
 ], 
       "Resource": "*" 
     }, 
     { 
        "Effect": "Allow", 
       "Action": [ 
          "ec2:*" 
       ], 
        "Resource": "*", 
        "Condition": { 
              "ForAnyValue:StringNotEquals": { 
                  "aws:CalledVia": ["q.amazonaws.com"] 
 } 
         } 
     }, 
     { 
        "Effect": "Allow", 
       "Action": [ 
          "ec2:describeInstances" 
       ], 
       "Resource": "*", 
         "Condition": { 
              "ForAnyValue:StringEquals": { 
                  "aws:CalledVia": ["q.amazonaws.com"] 
 } 
         } 
     } 
   ]
}
```
<span id="page-203-0"></span>允许 Amazon Q 在特定地区代表您执行操作

以下示例策略授予与 Amazon Q 聊天的权限,并允许 Amazon Q 在代表您执行操作时仅拨 打us-east-1和us-west-2地区的电话。Amazon Q 无法拨打任何其他地区的电话。有关如 何指定可以拨打哪些区域的更多信息,请参阅《AWS Identity and Access Management 用户指 南》RequestedRegion中的 a [ws:](https://docs.aws.amazon.com/IAM/latest/UserGuide/reference_policies_condition-keys.html#condition-keys-requestedregion)。

```
{ 
   "Version": "2012-10-17", 
   "Statement": [ 
     { 
        "Effect": "Allow", 
        "Action": [
```

```
 "q:StartConversation", 
          "q:SendMessage", 
          "q:GetConversation", 
          "q:ListConversations", 
          "q:PassRequest" 
        ], 
        "Resource": "*", 
        "Condition": { 
          "StringEquals": { 
               "aws:RequestedRegion": [ 
                   "us-east-1", 
                   "us-west-2" 
 ] 
          } 
        } 
     } 
   ]
}
```
# <span id="page-204-0"></span>拒绝 Amazon Q 代表您执行操作的权限

以下示例政策阻止 Amazon Q 代表您执行操作。

```
{ 
   "Version": "2012-10-17", 
   "Statement": [ 
      { 
        "Sid": "DenyAmazonQPassRequest", 
        "Effect": "Deny", 
        "Action": [ 
           "q:PassRequest" 
        ], 
        "Resource": "*" 
      } 
  \mathbf{I}}
```
拒绝访问 Amazon Q

以下示例策略拒绝所有使用 Amazon Q 的权限。

### **a** Note

拒绝访问 Amazon Q 不会禁用 AWS 控制台、 AWS 网站、 AWS 文档页面或 Amazon Q 图标 或聊天面板 AWS Console Mobile Application。

```
{ 
   "Version": "2012-10-17", 
   "Statement": [ 
    \{ "Sid": "DenyAmazonQFullAccess", 
        "Effect": "Deny", 
        "Action": [ 
          "q:*" 
        ], 
        "Resource": "*" 
     } 
   ]
}
```
允许用户查看他们的权限

该示例说明了您如何创建策略,以允许 IAM 用户查看附加到其用户身份的内联和托管策略。此策略包 括在控制台上或使用 AWS CLI 或 AWS API 以编程方式完成此操作的权限。

```
{ 
     "Version": "2012-10-17", 
     "Statement": [ 
          { 
              "Sid": "ViewOwnUserInfo", 
              "Effect": "Allow", 
              "Action": [ 
                   "iam:GetUserPolicy", 
                   "iam:ListGroupsForUser", 
                   "iam:ListAttachedUserPolicies", 
                   "iam:ListUserPolicies", 
                   "iam:GetUser" 
              ], 
              "Resource": ["arn:aws:iam::*:user/${aws:username}"] 
          }, 
          { 
              "Sid": "NavigateInConsole",
```

```
 "Effect": "Allow", 
               "Action": [ 
                   "iam:GetGroupPolicy", 
                   "iam:GetPolicyVersion", 
                   "iam:GetPolicy", 
                   "iam:ListAttachedGroupPolicies", 
                   "iam:ListGroupPolicies", 
                   "iam:ListPolicyVersions", 
                   "iam:ListPolicies", 
                   "iam:ListUsers" 
               ], 
               "Resource": "*" 
          } 
     ]
}
```
# <span id="page-206-0"></span>Amazon Q 开发者权限参考

Amazon Q 开发者使用两种类型的 API 来提供服务:

- 用户和管理员权限,可以在策略中使用这些权限来控制 Amazon Q 的使用
- 用于提供服务的其他 API,这些API不能用于控制使用 Amazon Q 的策略

本节提供有关 Amazon Q 开发者使用的 API 及其用途的信息。

#### 主题

- [Amazon Q 开发者权限](#page-206-1)
- [Amazon Q 用户订阅权限](#page-208-1)
- [其他 Amazon Q 开发者 API](#page-208-2)

# <span id="page-206-1"></span>Amazon Q 开发者权限

在 [Amazon Q 中设置使用身份进行身份验证以及编写可附加到 IAM 身份](#page-174-0)的权限策略(基于身份的策 略)时,您可以使用以下权限作为参考。

下表显示了您可以在策略中允许或拒绝访问的 Amazon Q 开发者权限。

#### **A** Important

要与 Amazon Q 聊天,IAM 身份需要权限才能执行以下操作:

- StartConversation
- SendMessage
- GetConversation (仅限控制台)
- ListConversations (仅限控制台)

如果附加的策略未明确允许其中一项操作,则当您尝试与 Amazon Q 聊天时,会返回 IAM 权 限错误。

#### **a** Note

前codewhisperer缀是与 Amazon Q Developer 合并的服务的旧名称。有关更多信息,请参 阅 [Amazon Q 开发者重命名-变更摘要](#page-235-0)。

使用 q:PassRequest

q:PassRequest是一项 Amazon Q 权限,允许 Amazon Q 代表您调用 AWS API。当您向 IAM 身份 添加q : PassRequest权限时,Amazon Q 将获得调用 IAM 身份有权调用的任何 API 的权限。例如, 如果某个 IAM 角色具有s3:ListAllMyBuckets权限和q:PassRequest权限,则当扮演 IAM 角色的 用户要求 Amazon Q 列出他们的 Amazon S3 存储桶时,Amazon Q 可以调用 ListAllMyBuckets API。

您可以创建限制q:PassRequest权限范围的 IAM 策略。例如,您可以阻止 Amazon Q 执行特定操 作,或者只允许 Amazon Q 对服务执行部分操作。您还可以指定 Amazon Q 在代表您执行操作时可以 拨打哪些区域。

有关控制使用的 IAM 策略的示例q:PassRequest,请参阅以下基于身份的策略示例:

- [允许 Amazon Q 代表您执行操作](#page-201-0)
- [拒绝 Amazon Q 代表您执行特定操作的权限](#page-201-1)
- [允许 Amazon Q 代表您执行特定操作](#page-202-0)
- [允许 Amazon Q 在特定地区代表您执行操作](#page-203-0)
- [拒绝 Amazon Q 代表您执行操作的权限](#page-204-0)

## <span id="page-208-1"></span>Amazon Q 用户订阅权限

Amazon Q Developer 管理员必须具有以下权限才能为其组织中的用户和群组创建和管理订阅。

以下术语对于理解订阅权限的作用很有用:

#### 用户

单个用户, AWS IAM Identity Center 由唯一的用户 ID 表示。

#### **Group**

用户集合, AWS IAM Identity Center 由唯一的群组 ID 表示。

订阅

订阅与单个身份中心用户绑定,他们有权使用 Amazon Q 功能。订阅并不授权用户使用 Amazon Q 的功能。例如,如果 Adam 订阅了 Amazon Q Developer Pro,则他们有权使用 Amazon Q 开发者 功能,但在管理员向他们授予所需权限之前,他们无法使用这些功能。

### <span id="page-208-2"></span>其他 Amazon Q 开发者 API

下表显示了 IDE 中 Amazon Q 的功能所使用的 API。这些 API 不用于控制对 Amazon Q 功能的访问, 但是当用户访问相关功能时,它们会出现在管理账户的 AWS CloudTrail 日志中。

**a** Note

前codewhisperer缀是与 Amazon Q Developer 合并的服务的旧名称。有关更多信息,请参 阅 [Amazon Q 开发者重命名-变更摘要](#page-235-0)。

# <span id="page-208-0"></span>AWS 适用于 Amazon Q 开发者的托管政策

AWS 托管策略是由创建和管理的独立策略 AWS。 AWS 托管策略旨在为许多常见用例提供权限,以便 您可以开始为用户、组和角色分配权限。

管理员要向用户授予访问权限,最快捷的方法是通过 AWS 托管式策略。以下适用于 Amazon Q 开发 者的 AWS 托管策略可以附加到 IAM 身份:

• AmazonQFullAccess提供完全访问权限,允许与 Amazon Q 开发者进行互动。

请记住, AWS 托管策略可能不会为您的特定用例授予最低权限权限,因为它们可供所有 AWS 客户使 用。我们建议通过定义特定于您的使用场景的[客户管理型策略](https://docs.aws.amazon.com/IAM/latest/UserGuide/access_policies_managed-vs-inline.html#customer-managed-policies)来进一步减少权限。

您无法更改 AWS 托管策略中定义的权限。如果 AWS 更新 AWS 托管策略中定义的权限,则更新会影 响该策略所关联的所有委托人身份(用户、组和角色)。 AWS 最有可能在启动新的 API 或现有服务可 以使用新 AWS 服务 的 API 操作时更新 AWS 托管策略。

<span id="page-209-0"></span>有关更多信息,请参阅《IAM 用户指南》中的 [AWS 托管式策略。](https://docs.aws.amazon.com/IAM/latest/UserGuide/access_policies_managed-vs-inline.html#aws-managed-policies)

### AmazonQFullAccess

AmazonQFullAccess托管策略提供管理员访问权限,使您组织中的用户能够访问 Amazon Q Developer。它还提供完全访问权限,允许与 Amazon Q 开发者进行互动,包括登录 IAM 身份中心, 通过订阅 Amazon Q Developer Pro 访问亚马逊 Q。

```
{ 
      "Version": "2012-10-17", 
      "Statement": [ 
           { 
               "Sid": "AllowAmazonQFullAccess", 
                "Effect": "Allow", 
                "Action": [ 
                    "q:*" 
               ], 
                "Resource": "*" 
          }, 
           { 
               "Sid": "AllowSetTrustedIdentity", 
                "Effect": "Allow", 
                "Action": [ 
                    "sts:SetContext" 
               ], 
                "Resource": "arn:aws:sts::*:self" 
          } 
    \mathbf{I}}
```
<span id="page-209-1"></span>AWSServiceRoleForAmazonQDeveloperPolicy

此 AWS 托管策略授予使用 Amazon Q Developer 通常所需的权限。该策略将添加到您加入 Amazon Q 时创建的 AWSServiceRoleForAmazonQDeveloper 服务关联角色中。

您无法附加 AWSServiceRoleForAmazonQDeveloperPolicy 到您的 IAM 实体。此政策附属于[服务相关](#page-212-0) [角色](#page-212-0),允许 Amazon Q 代表您执行操作。有关更多信息,请参阅 [为 Amazon Q 开发者和用户订阅使用](#page-212-0) [服务相关角色](#page-212-0)。

此政策授予*###*权限,允许发布账单/使用量指标。

权限详细信息

该策略包含以下权限。

• cloudwatch— 允许委托人向发布账单/使用情况 CloudWatch 的使用量指标。这是必需的,这样您 才能跟踪自己对 Amazon Q 的使用情况 CloudWatch。

```
{ 
        "Version": "2012-10-17", 
        "Statement": [ 
                { 
                        "Effect": "Allow", 
                        "Action": [ 
                                "cloudwatch:PutMetricData" 
                        ], 
                        "Resource": "*", 
                        "Condition": { 
                                "StringEquals": { 
                                       "cloudwatch:namespace": [ 
                                               "AWS/Q" 
\sim 100 \sim 100 \sim 100 \sim 100 \sim 100 \sim 100 \sim 100 \sim 100 \sim 100 \sim 100 \sim 100 \sim 100 \sim 100 \sim 100 \sim 100 \sim 100 \sim 100 \sim 100 \sim 100 \sim 100 \sim 100 \sim 100 \sim 100 \sim 100 \sim 
 } 
 } 
                } 
       \mathbf{I}}
```
要在其他 AWS 托管政策的背景下查看此政策,请参阅 [AmazonQ DeveloperPolicy。](https://docs.aws.amazon.com/aws-managed-policy/latest/reference/AmazonQDeveloperPolicy.html)

<span id="page-210-0"></span>AWSServiceRoleForUserSubscriptionPolicy

此 AWS 托管策略授予使用 Amazon Q Developer 通常所需的权限。该策略将添加到您在创建 Amazon Q 订阅时创建的 AWSServiceRoleForUserSubscriptions 服务相关角色中。

您无法附加 AWSServiceRoleForUserSubscriptionPolicy 到您的 IAM 实体。此政策附属于[服务相关角](#page-212-0) [色](#page-212-0),允许 Amazon Q 代表您执行操作。有关更多信息,请参阅 [为 Amazon Q 开发者和用户订阅使用服](#page-212-0) [务相关角色](#page-212-0)。

此政策允许 Amazon Q 订阅访问您的身份中心资源,以自动更新您的订阅。

权限详细信息

该策略包含以下权限。

• identitystore— 允许委托人跟踪 Identity Center 目录的更改,以便可以自动更新订阅。

organizations— 允许委托人跟踪 AWS Organizations 的更改,以便可以自动更新订阅。

sso— 允许委托人跟踪 Identity Center 实例的更改,以便可以自动更新订阅。

```
{ 
     "Version": "2012-10-17", 
     "Statement": [ 
          { 
              "Effect": "Allow", 
              "Action": [ 
                   "identitystore:DescribeGroup", 
                   "identitystore:DescribeUser", 
                   "identitystore:IsMemberInGroups", 
                   "identitystore:ListGroupMemberships", 
                   "organizations:DescribeOrganization", 
                   "sso:DescribeApplication", 
                   "sso:DescribeInstance", 
                   "sso:ListInstances" 
              ], 
               "Resource": "*" 
          } 
     ]
}
```
要在其他 AWS 托管策略的背景下查看此策略,请参阅[AWSServiceRoleForUserSubscriptionPolicy](https://docs.aws.amazon.com/aws-managed-policy/latest/reference/AWSServiceRoleForUserSubscriptionPolicy.html)。

## 策略更新

查看自该服务开始跟踪这些变更以来对 Amazon Q Developer 的 AWS 托管政策更新的详细信息。要获 取有关此页面变更的自动提醒,请在 ["Amazon Q 开发者用户指南" 页面的 "文档历史记录"](#page-236-0) 页面上订阅 RSS feed。

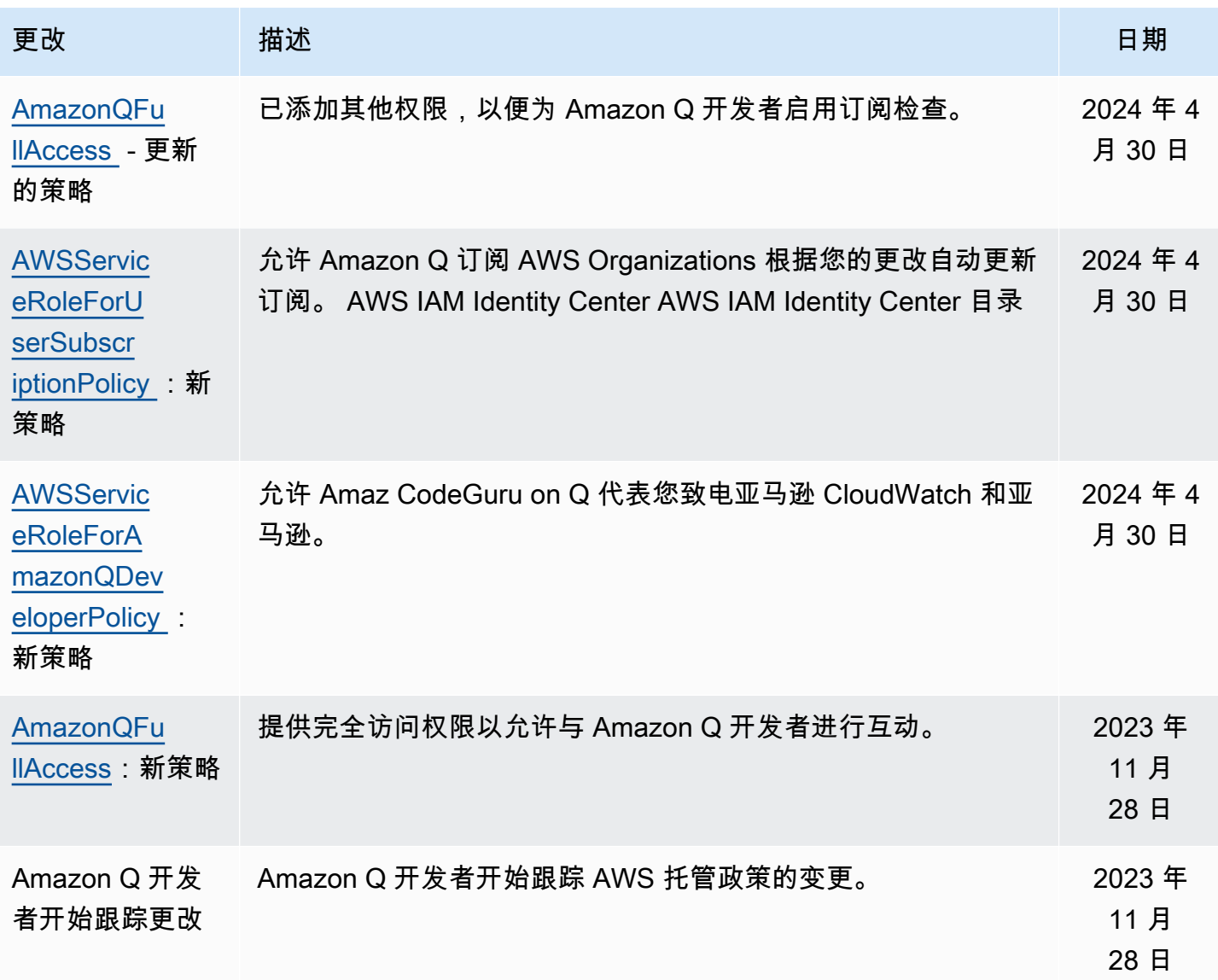

# <span id="page-212-0"></span>为 Amazon Q 开发者和用户订阅使用服务相关角色

Amazon Q 开发者使用 AWS Identity and Access Management (IAM) [服务相关角色](https://docs.aws.amazon.com/IAM/latest/UserGuide/id_roles_terms-and-concepts.html#iam-term-service-linked-role)。服务相关角色是 一种独特的 IAM 角色,直接关联到 Amazon Q 开发人员。服务相关角色由 Amazon Q Developer 预定 义,包括该服务代表您调用其他 AWS 服务所需的所有权限。

#### 主题

- [为 Amazon Q 开发者使用服务相关角色](#page-213-0)
- [service-linked-roles 用于用户订阅](#page-216-0)

# <span id="page-213-0"></span>为 Amazon Q 开发者使用服务相关角色

Amazon Q 开发者使用 AWS Identity and Access Management (IAM) [服务相关角色](https://docs.aws.amazon.com/IAM/latest/UserGuide/id_roles_terms-and-concepts.html#iam-term-service-linked-role)。服务相关角色是 一种独特的 IAM 角色,直接关联到 Amazon Q 开发人员。服务相关角色由 Amazon Q Developer 预定 义,包括该服务代表您调用其他 AWS 服务所需的所有权限。

服务相关角色使设置 Amazon Q Developer 变得更加容易,因为您不必手动添加必要的权限。Amazon Q Developer 定义其服务相关角色的权限,除非另有定义,否则只有 Amazon Q 开发者可以担任其角 色。定义的权限包括信任策略和权限策略,以及不能附加到任何其他 IAM 实体的权限策略。

只有在首先删除相关资源后,您才能删除服务相关角色。这样可以保护您的 Amazon Q 开发者资源, 因为您不会无意中删除访问这些资源的权限。

有关支持服务相关角色的其他服务的信息,请参阅[与 IAM 配合使用的AWS 服务,](https://docs.aws.amazon.com/IAM/latest/UserGuide/reference_aws-services-that-work-with-iam.html)并查找服务相关角 色列中显示为是的服务。选择是和链接,查看该服务的服务相关角色文档。

了解 [AWS 适用于 Amazon Q 开发者的托管政策](#page-208-0)。

Amazon Q 开发者的服务相关角色权限

Amazon Q Developer 使用名为的服务相关角色 AWSServiceRoleForAmazonQDeveloper— 此角色 授予 Amazon Q 访问您账户中的数据以计算账单的权限,提供在亚马逊中创建和访问安全报告的权限 CodeGuru,以及向发送数据的权限。 CloudWatch

AWSServiceRoleForAmazonQDeveloper 服务相关角色信任以下服务来代入该角色:

• q.amazonaws.com

名为的角色权限策略 AWSServiceRoleForAmazonQDeveloperPolicy 允许 Amazon Q Developer 对指 定资源完成以下操作:

• 操作:AWS/Q CloudWatch namespace 上的 cloudwatch:PutMetricData

您必须配置允许用户、组或角色创建、编辑或删除服务相关角色的权限。有关更多信息,请参阅《IAM 用户指南》中的[服务相关角色权限](https://docs.aws.amazon.com/IAM/latest/UserGuide/using-service-linked-roles.html#service-linked-role-permissions)。

为 Amazon Q 开发者创建服务相关角色

您无需手动创建服务相关角色。当您在中为 Amazon Q 创建个人资料时 AWS Management Console,Amazon Q 开发者会为您创建服务相关角色。

如果您删除该服务相关角色,然后需要再次创建,您可以使用相同流程在账户中重新创建此角色。当您 更新设置时,Amazon Q 会再次为您创建服务相关角色。

您也可以使用 IAM 控制台或 AWS CLI 创建具有服务名称的q.amazonaws.com服务相关角色。有关更 多信息,请参阅 IAM 用户指南 中[的创建服务相关角色](https://docs.aws.amazon.com/IAM/latest/UserGuide/using-service-linked-roles.html#create-service-linked-role)。如果您删除了此服务相关角色,可以使用同样 的过程再次创建角色。

编辑 Amazon Q 开发者的服务相关角色

Amazon Q 开发者不允许您编辑 AWSServiceRoleForAmazonQDeveloper 服务相关角色。创建服务相 关角色后,您将无法更改角色的名称,因为可能有多种实体引用该角色。但是可以使用 IAM 编辑角色 描述。有关更多信息,请参阅《IAM 用户指南》中的[编辑服务相关角色。](https://docs.aws.amazon.com/IAM/latest/UserGuide/using-service-linked-roles.html#edit-service-linked-role)

删除 Amazon Q 开发者的服务相关角色

如果不再需要使用某个需要服务相关角色的功能或服务,我们建议您删除该角色。这样就没有未被主动 监控或维护的未使用实体。但是,必须先清除服务相关角色的资源,然后才能手动删除它。

**a** Note

如果您尝试删除资源时 Amazon Q Developer 服务正在使用该角色,则删除可能会失败。如果 发生这种情况,请等待几分钟后重试。

使用 IAM 手动删除服务相关角色

使用 IAM 控制台 AWS CLI、或 AWS API 删除 AWSServiceRoleForAmazonQDeveloper 服务相关角 色。有关更多信息,请参阅《IAM 用户指南》中的[删除服务相关角色。](https://docs.aws.amazon.com/IAM/latest/UserGuide/using-service-linked-roles.html#delete-service-linked-role)

Amazon Q 开发者服务相关角色支持的区域

Amazon Q Developer 不支持在提供服务的每个地区使用服务相关角色。您可以在以下区域使用该 AWSServiceRoleForAmazonQDeveloper 角色。有关更多信息,请参[阅AWS 区域和端点。](https://docs.aws.amazon.com/general/latest/gr/rande.html)

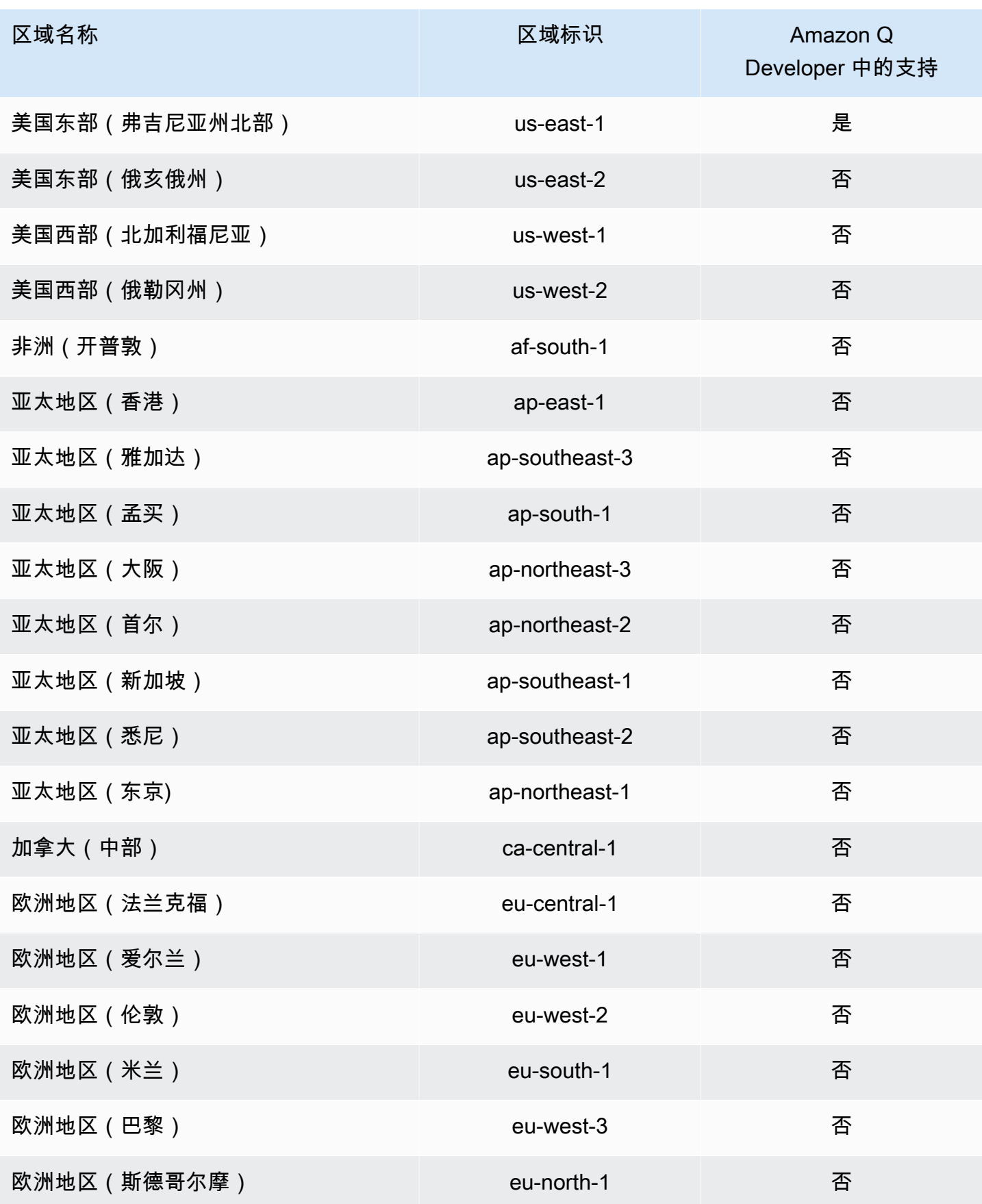
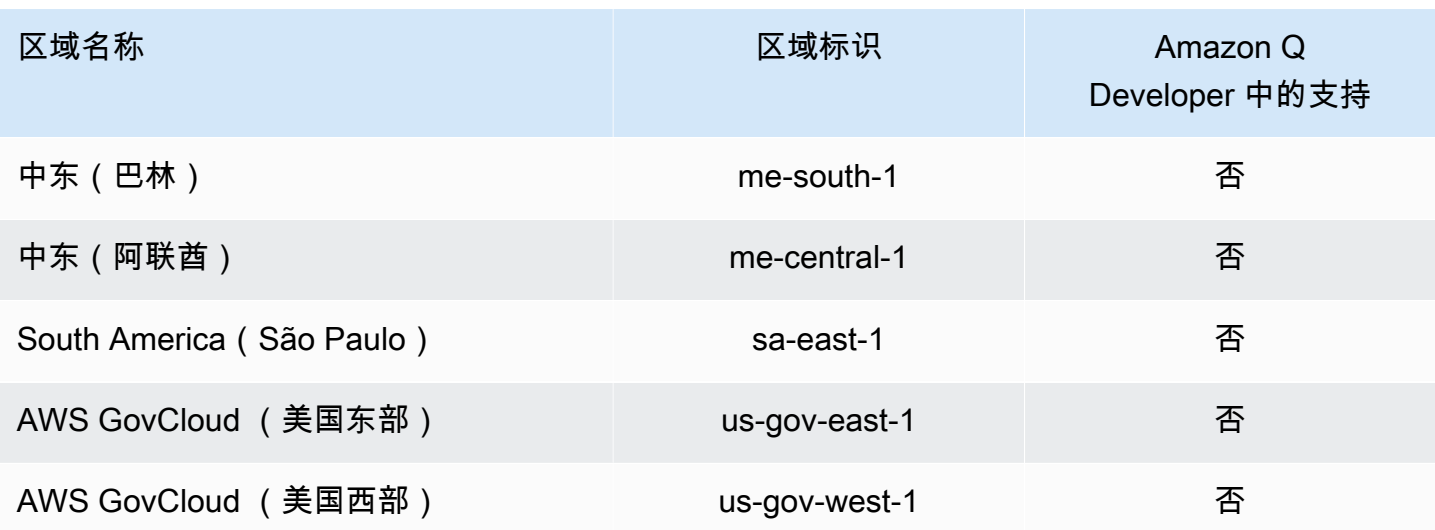

service-linked-roles 用于用户订阅

用户订阅使用 AWS Identity and Access Management (IAM) [服务相关角色](https://docs.aws.amazon.com/IAM/latest/UserGuide/id_roles_terms-and-concepts.html#iam-term-service-linked-role)。服务相关角色是一种独特 的 IAM 角色,直接链接到用户订阅。服务相关角色由 "用户订阅" 预定义,包括该服务代表您调用其他 AWS 服务所需的所有权限。

服务相关角色可以更轻松地设置用户订阅,因为您不必手动添加必要的权限。用户订阅定义了其服务相 关角色的权限,除非另有定义,否则只有用户订阅才能担任其角色。定义的权限包括信任策略和权限策 略,以及不能附加到任何其他 IAM 实体的权限策略。

只有在首先删除相关资源后,您才能删除服务相关角色。这可以保护您的用户订阅,因为您不能无意中 删除资源所需的权限。

有关支持服务相关角色的其他服务的信息,请参阅[与 IAM 配合使用的AWS 服务,](https://docs.aws.amazon.com/IAM/latest/UserGuide/reference_aws-services-that-work-with-iam.html)并查找服务相关角 色列中显示为是的服务。选择是和链接,查看该服务的服务相关角色文档。

用户订阅的服务相关角色权限

用户订阅使用名为的服务相关角色 AWSServiceRoleForUserSubscriptions— 为用户订阅提供对您的 IAM Identity Center 资源的访问权限,以自动更新您的订阅。

AWSServiceRoleForUserSubscriptions 服务相关角色信任以下服务来代入该角色:

• user-subscriptions.amazonaws.com

名为的角色权限策略 AWSServiceRoleForUserSubscriptionPolicy 允许用户订阅对指定资源完成以下操 作:

• 操作:\* 上的 identitystore:DescribeGroup

操作:identitystore:DescribeUser 上的 \*

操作:identitystore:IsMemberInGroups 上的 \*

操作:identitystore:ListGroupMemberships 上的 \*

操作:organizations:DescribeOrganization 上的 \*

操作:sso:DescribeApplication 上的 \*

操作:sso:DescribeInstance 上的 \*

操作:sso:ListInstances 上的 \*

您必须配置允许用户、组或角色创建、编辑或删除服务相关角色的权限。有关更多信息,请参阅《IAM 用户指南》中的[服务相关角色权限](https://docs.aws.amazon.com/IAM/latest/UserGuide/using-service-linked-roles.html#service-linked-role-permissions)。

为用户订阅创建服务相关角色

您无需手动创建服务相关角色。当您在中创建用户订阅时 AWS Management Console,用户订阅会为 您创建服务相关角色。

如果您删除该服务相关角色,然后需要再次创建,您可以使用相同流程在账户中重新创建此角色。更新 设置时,用户订阅会再次为您创建服务相关角色。

您也可以使用 IAM 控制台或 AWS CLI 创建具有服务名称的q.amazonaws.com服务相关角色。有关更 多信息,请参阅 IAM 用户指南 中[的创建服务相关角色](https://docs.aws.amazon.com/IAM/latest/UserGuide/using-service-linked-roles.html#create-service-linked-role)。如果您删除了此服务相关角色,可以使用同样 的过程再次创建角色。

编辑用户订阅的服务相关角色

用户订阅不允许您编辑 AWSServiceRoleForUserSubscriptions 服务相关角色。创建服务相关角色后, 您将无法更改角色的名称,因为可能有多种实体引用该角色。但是可以使用 IAM 编辑角色描述。有关 更多信息,请参阅《IAM 用户指南》中的[编辑服务相关角色。](https://docs.aws.amazon.com/IAM/latest/UserGuide/using-service-linked-roles.html#edit-service-linked-role)

删除用户订阅的服务相关角色

如果不再需要使用某个需要服务相关角色的功能或服务,我们建议您删除该角色。这样就没有未被主动 监控或维护的未使用实体。但是,必须先清除服务相关角色的资源,然后才能手动删除它。

**a** Note

如果您尝试删除资源时,用户订阅服务正在使用该角色,则删除可能会失败。如果发生这种情 况,请等待几分钟后重试。

使用 IAM 手动删除服务相关角色

使用 IAM 控制台 AWS CLI、或 AWS API 删除 AWSServiceRoleForUserSubscriptions 服务相关角 色。有关更多信息,请参阅《IAM 用户指南》中的[删除服务相关角色。](https://docs.aws.amazon.com/IAM/latest/UserGuide/using-service-linked-roles.html#delete-service-linked-role)

用户订阅支持的区域服务相关角色

Amazon Q 开发者订阅支持在提供服务的所有地区使用服务相关角色。有关更多信息,请参阅[AWS 区](https://docs.aws.amazon.com/general/latest/gr/rande.html) [域和端点](https://docs.aws.amazon.com/general/latest/gr/rande.html)。

Amazon Q 开发者订阅服务不支持在提供服务的每个地区使用服务相关角色。您可以在以下区域使用该 AWSServiceRoleForUserSubscriptions 角色。

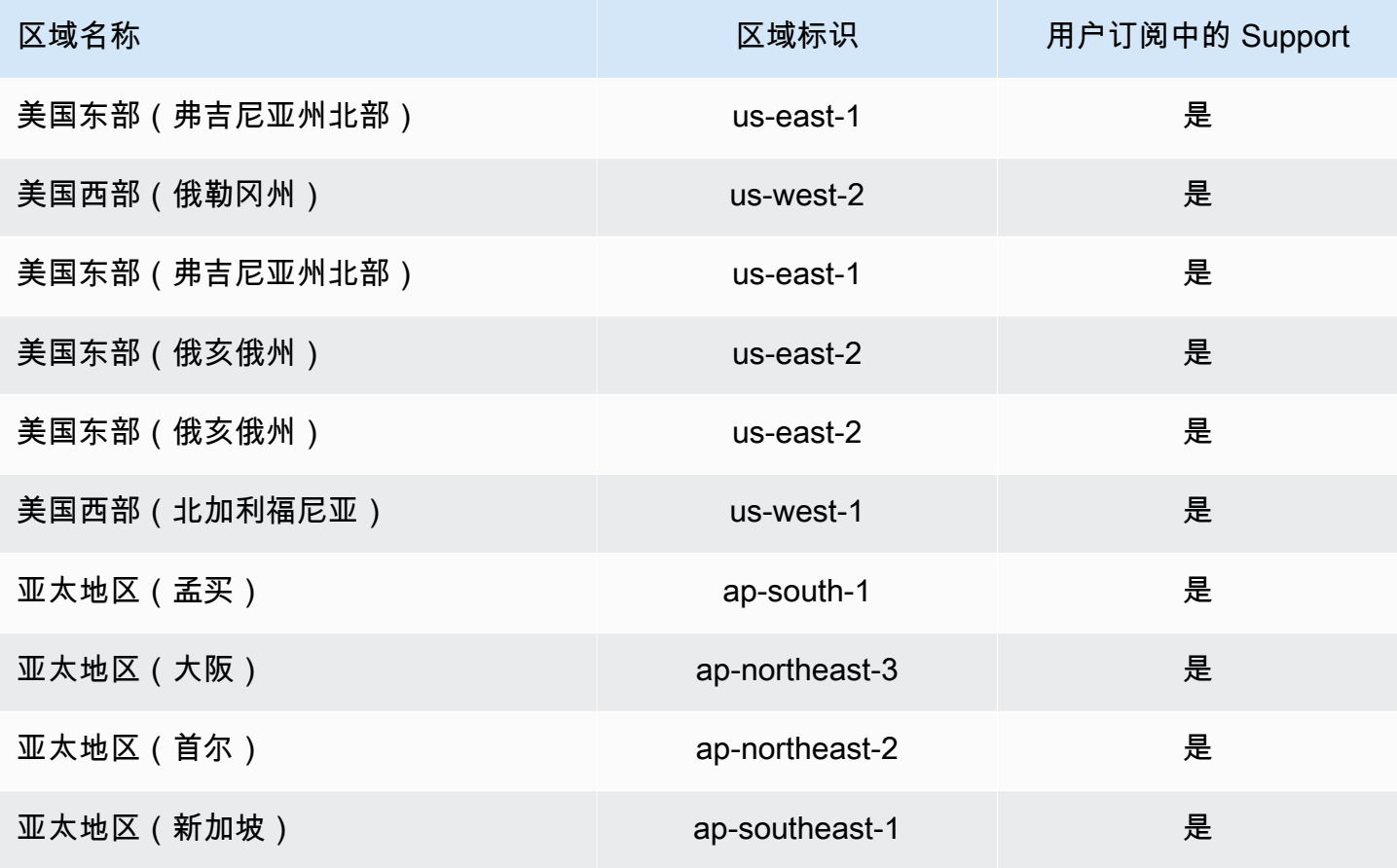

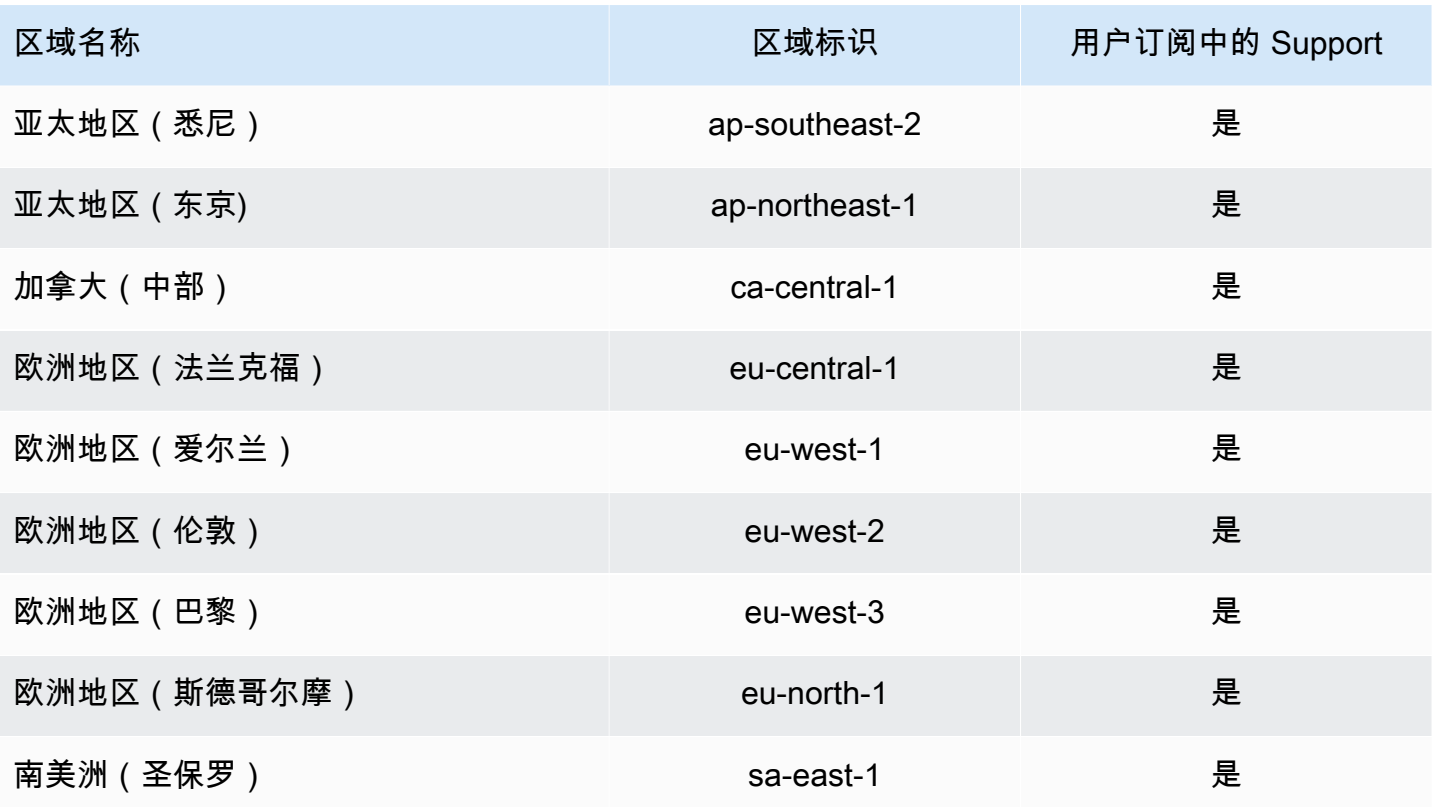

# Amazon Q 开发者的合规性验证

有关特定合规计划范围 AWS 服务 内的列表,请参[阅AWS 服务 按合规计划划分的范围](https://aws.amazon.com/compliance/services-in-scope/)。有关一般信 息,请参阅 [AWS 合规性计划。](https://aws.amazon.com/compliance/programs/)

您可以使用下载第三方审计报告 AWS Artifact。有关更多信息,请参阅《AWS Artifact 用户指南》中 的[在 AWS Artifact中下载报告](https://docs.aws.amazon.com/artifact/latest/ug/downloading-documents.html)。

您在使用 Amazon Q Developer 时的合规责任取决于您的数据的敏感性、贵公司的合规目标以及适用 的法律和法规。 AWS 提供了以下资源来帮助实现合规性:

- [安全与合规性快速入门指南](https://aws.amazon.com/quickstart/?awsf.quickstart-homepage-filter=categories%23security-identity-compliance) 这些部署指南讨论了架构注意事项,并提供了在上部署以安全性和合 规性为重点的基准环境的步骤。 AWS
- [HIPAA 安全与合规架构白皮书 本白皮书描](https://docs.aws.amazon.com/pdfs/whitepapers/latest/architecting-hipaa-security-and-compliance-on-aws/architecting-hipaa-security-and-compliance-on-aws.pdf)述了公司如何使用来 AWS 创建符合 HIPAA 标准的应 用程序。
- [AWS 合规资源](https://aws.amazon.com/compliance/resources/)  此工作簿和指南集可能适用于您所在的行业和所在地。
- [使用AWS Config 开发人员指南中的规则评估资源-](https://docs.aws.amazon.com/config/latest/developerguide/evaluate-config.html) AWS Config 评估您的资源配置在多大程度上符 合内部实践、行业准则和法规。

• [AWS Security Hub](https://docs.aws.amazon.com/securityhub/latest/userguide/what-is-securityhub.html)— 这 AWS 服务 可以全面了解您的安全状态 AWS ,帮助您检查是否符合安全行 业标准和最佳实践。

# Amazon Q 开发者的弹性

AWS 全球基础设施是围绕 AWS 区域 可用区构建的。 AWS 区域 提供多个物理隔离和隔离的可用区, 这些可用区通过低延迟、高吞吐量和高度冗余的网络连接。利用可用区,您可以设计和操作在可用区之 间无中断地自动实现失效转移的应用程序和数据库。与传统的单个或多个数据中心基础设施相比,可用 区具有更高的可用性、容错性和可扩展性。

有关 AWS 区域 和可用区的更多信息,请参[阅AWS 全球基础设施。](https://aws.amazon.com/about-aws/global-infrastructure/)

# Amazon Q 开发者中的基础设施安全

作为一项托管服务,Amazon Q 受到 AWS 全球网络安全的保护。有关 AWS 安全服务以及如何 AWS 保护基础设施的信息,请参阅[AWS 云安全。](https://aws.amazon.com/security/)要使用基础设施安全的最佳实践来设计您的 AWS 环境, 请参阅 S AWS ecurity Pillar Well-Architected Fram ework 中[的基础设施保护](https://docs.aws.amazon.com/wellarchitected/latest/security-pillar/infrastructure-protection.html)。

您可以使用 AWS 已发布的 API 调用通过网络访问 Amazon Q Developer。客户端必须支持以下内容:

- 传输层安全性协议 (TLS) 我们要求使用 TLS 1.2,建议使用 TLS 1.3。
- 具有完全向前保密 (PFS) 的密码套件,例如 DHE(临时 Diffie-Hellman)或 ECDHE(临时椭圆曲线 Diffie-Hellman)。大多数现代系统(如 Java 7 及更高版本)都支持这些模式。

此外,必须使用访问密钥 ID 和与 IAM 委托人关联的秘密访问密钥来对请求进行签名。或者,您可以使 用 [AWS Security Token Service](https://docs.aws.amazon.com/STS/latest/APIReference/Welcome.html)(AWS STS)生成临时安全凭证来对请求进行签名。

# Amazon Q 开发人员和接口 VPC 终端节点 (AWS PrivateLink)

**a** Note

Amazon Q Developer 支持 VPC 终端节点以获[得您的 IDE 中提](#page-40-0)供的功能。不支持[在 AWS 应用](#page-28-0) [程序和网站上](#page-28-0)与 Amazon Q 聊天。

您可以通过创建接口 VPC 终端节点在您的 VPC 和 Amazon Q 开发者之间建立私有连接。接口终端 节点由一项技术提供支持 [AWS PrivateLink](https://aws.amazon.com/privatelink),该技术使您无需互联网网关、NAT 设备、VPN 连接或

AWS Direct Connect 连接即可私密访问 Amazon Q API。您的 VPC 中的实例不需要公有 IP 地址即可 与 Amazon Q API 通信。您的 VPC 和 Amazon Q 之间的流量不会离开亚马逊网络。

每个接口端点均由子网中的一个或多个[弹性网络接口](https://docs.aws.amazon.com/AWSEC2/latest/UserGuide/using-eni.html)表示。

有关更多信息,请参阅 A mazon VPC 用户指南中的接口 VPC [终端节点 \(AWS PrivateLink\)。](https://docs.aws.amazon.com/vpc/latest/userguide/vpce-interface.html)

#### Amazon Q VPC 终端节点的注意事项

在为 Amazon Q 设置接口 VPC 终端节点之前,请务必查看亚马逊 VPC 用户指南中的[接口终端节点属](https://docs.aws.amazon.com/vpc/latest/userguide/vpce-interface.html#vpce-interface-limitations) [性和限制](https://docs.aws.amazon.com/vpc/latest/userguide/vpce-interface.html#vpce-interface-limitations)。

Amazon Q 支持在配置为与 Amazon Q 配合使用的服务环境下,从您的 VPC 调用其所有 API 操作。

#### 先决条件

在开始以下任何步骤之前,请确保您具备以下条件:

- 具有创建和配置资源的适当权限的 AWS 账户。
- 已在您的 AWS 账户中创建了 VPC。
- 熟悉 AWS 服务, 尤其是 Amazon VPC 和 Amazon Q.

#### <span id="page-221-0"></span>为 Amazon Q 创建接口 VPC 终端节点

您可以使用亚马逊 VPC 控制台或 AWS Command Line Interface (AWS CLI) 为 Amazon Q 服务创建 VPC 终端节点。有关更多信息,请参阅《Amazon VPC 用户指南》中[的创建接口端点](https://docs.aws.amazon.com/vpc/latest/userguide/vpce-interface.html#create-interface-endpoint)。

使用以下服务名称为 Amazon Q 创建 VPC 终端节点:

• com.amazonaws。 regi@@ *on* .codewhisperer

例如,如果您为终端节点启用私有 DNS,则可以使用该区域的默认 DNS 名称向 Amazon Q 发出 API 请求codewhisperer.us-east-1.amazonaws.com。

有关更多信息,请参阅《Amazon VPC 用户指南》中[的通过接口端点访问服务](https://docs.aws.amazon.com/vpc/latest/userguide/vpce-interface.html#access-service-though-endpoint)。

#### **a** Note

前codewhisperer缀是与 Amazon Q Developer 合并的服务的旧名称。有关更多信息,请参 阅 [Amazon Q 开发者重命名-变更摘要](#page-235-0)。

### 使用本地计算机连接到 Amazon Q 终端节点

本节介绍使用本地计算机通过您的 AWS VPC 中的 AWS PrivateLink 终端节点连接到 Amazon Q 的过 程。

- 1. [在您的本地设备和 VPC 之间创建 VPN 连接。](https://docs.aws.amazon.com/vpn/latest/clientvpn-user/client-vpn-user-what-is.html)
- 2. [为 Amazon Q 创建接口 VPC 终端节点](#page-221-0)
- 3. [设置入站 Amazon Route 53 终端节点。这](https://docs.aws.amazon.com/Route53/latest/DeveloperGuide/routing-to-vpc-interface-endpoint.html)将使您能够使用本地设备上的 Amazon Q 终端节点的 DNS 名称。

### 使用控制台内编码环境连接到 Amazon Q 终端节点

本节介绍使用控制台内编码环境连接到 Amazon Q 终端节点的过程。

在这种情况下,控制台内 IDE 是您在控制台内部访问并通过 IAM 进行身份验证的 IDE。 AWS 示例包 括 Stu AWS Cloud9 dio 和 SageMaker AWS Glue Studio。

- 1. [为 Amazon Q 创建接口 VPC 终端节点](#page-221-0)
- 2. 使用控制台内编码环境设置 Amazon Q
	- [AWS Cloud9](#page-65-0)
	- [SageMaker 工作室](#page-57-0)
	- [AWS Glue Studio](#page-62-0)
- 3. 将编码环境配置为使用 Amazon Q 终端节点。
	- [AWS Cloud9](https://docs.aws.amazon.com/cloud9/latest/user-guide/vpc-settings.html)
	- [SageMaker 工作室](https://docs.aws.amazon.com/sagemaker/latest/dg/host-vpc.html)
	- [AWS Glue Studio](https://docs.aws.amazon.com/glue/latest/dg/start-connecting.html)

### 通过 AWS PrivateLink 亚马逊 EC2 实例上的第三方 IDE 连接到 Amazon Q

本节将引导您完成在 Amazon EC2 实例 JetBrains 上安装第三方集成开发环境 (IDE)(如 Visual Studio Code),以及将其配置为使用连接到 Amazon Q 的过程 AWS PrivateLink。

- 1. [为 Amazon Q 创建接口 VPC 终端节点](#page-221-0)
- 2. 在您的 VPC 内所需子网中启动一个 Amazon EC2 实例。您可以选择与您的第三方 IDE 兼容的 Amazon 系统映像 (AMI)。例如,您可以选择亚马逊 Linux 2 AMI。
- 3. 连接亚马逊 EC2 实例。
- 4. 安装和配置 IDE(Visual Studio 代码或 JetBrains)。
- 5. [安装 Amazon Q 扩展程序或插件。](#page-40-1)
- 6. 将 IDE 配置为通过其进行连接 AWS PrivateLink。
	- [Visual Studio 代码中的网络连接](https://code.visualstudio.com/docs/setup/network)
	- [JetBrains 远程开发](https://www.jetbrains.com/help/idea/remote.html)

# 监控 Amazon Q 开发者

监控是维护 Amazon Q Developer 和其他 AWS 解决方案的可靠性、可用性和性能的重要组成部分。 AWS 提供以下监控工具,用于监视 Amazon Q Developer,在出现问题时进行报告,并在适当时自动 采取措施:

- AWS CloudTrail捕获由您或代表您发起的 API 调用 AWS 账户 和相关事件,并将日志文件传输到您 指定的亚马逊简单存储服务 (Amazon S3) 存储桶。您可以识别哪些用户和帐户拨打了电话 AWS、发 出呼叫的源 IP 地址以及呼叫发生的时间。有关更多信息,请参阅 [AWS CloudTrail 《用户指南》。](https://docs.aws.amazon.com/awscloudtrail/latest/userguide/)
- Amazon 会实时 CloudWatch监控您的 AWS 资源和您运行 AWS 的应用程序。您可以收集和跟踪 指标,创建自定义的控制平面,以及 设置警报以在指定的指标达到您指定的阈值时通知您或采取措 施。例如,您可以 CloudWatch 跟踪您的账户中调用 Amazon Q 的次数或每日活跃用户数。有关更 多信息,请参阅 [Amazon CloudWatch 用户指南](https://docs.aws.amazon.com/AmazonCloudWatch/latest/monitoring/)。

# 使用记录亚马逊 Q 开发者 API 调用 AWS CloudTrail

Amazon Q Developer 与 AWS CloudTrail一项服务集成,该服务可记录用户、角色或 Amazon Q AWS 服务 中的用户所执行的操作。将 Amazon Q 的所有 API 调用 CloudTrail 捕获为事件。捕获调用中包括 通过 Amazon Q 控制台的调用和对 Amazon Q API 操作的代码调用。如果您创建跟踪,则可以允许将 CloudTrail 事件持续传输到 Amazon S3 存储桶,包括 Amazon Q 的事件。如果您未配置跟踪,则仍可 以在 CloudTrail 控制台中的事件历史记录中查看最新事件。通过收集的信息 CloudTrail,您可以确定向 Amazon Q 发出的请求、发出请求的 IP 地址、谁提出了请求、何时提出请求以及其他详细信息。

有关的更多信息 CloudTrail,请参阅《[AWS CloudTrail 用户指南》。](https://docs.aws.amazon.com/awscloudtrail/latest/userguide/)

### Amazon Q 开发者信息位于 CloudTrail

CloudTrail 在您创建账户 AWS 账户 时已在您的账户上启用。当 Amazon Q Developer 中发生活动 时,该活动会与其他 CloudTrail AWS 服务 事件一起记录在事件历史记录中。您可以在中查看、搜索 和下载最近发生的事件 AWS 账户。有关更多信息,请参阅《AWS CloudTrail 用户指南》中的[使用](https://docs.aws.amazon.com/awscloudtrail/latest/userguide/view-cloudtrail-events.html)  [CloudTrail 事件历史记录查看事件。](https://docs.aws.amazon.com/awscloudtrail/latest/userguide/view-cloudtrail-events.html)

要持续记录您的事件 AWS 账户,包括 Amazon Q 的事件,请创建跟踪。跟踪允许 CloudTrail 将日志 文件传输到 Amazon S3 存储桶。预设情况下,在控制台中创建跟踪记录时,此跟踪记录应用于所有 AWS 区域。跟踪记录 AWS 分区中所有区域的事件,并将日志文件传送到您指定的 Amazon S3 存储 桶。此外,您可以配置其他 AWS 服务 ,以进一步分析和处理 CloudTrail 日志中收集的事件数据。有 关更多信息,请参阅《AWS CloudTrail 用户指南》中的以下主题:

- [创建跟踪记录概述](https://docs.aws.amazon.com/awscloudtrail/latest/userguide/cloudtrail-create-and-update-a-trail.html)
- [CloudTrail 支持的服务和集成](https://docs.aws.amazon.com/awscloudtrail/latest/userguide/cloudtrail-aws-service-specific-topics.html#cloudtrail-aws-service-specific-topics-integrations)
- [配置 Amazon SNS 通知 CloudTrail](https://docs.aws.amazon.com/awscloudtrail/latest/userguide/getting_notifications_top_level.html)
- [接收来自多个区域的 CloudTrail 日志文件](https://docs.aws.amazon.com/awscloudtrail/latest/userguide/receive-cloudtrail-log-files-from-multiple-regions.html)
- [接收来自多个账户的 CloudTrail 日志文件](https://docs.aws.amazon.com/awscloudtrail/latest/userguide/cloudtrail-receive-logs-from-multiple-accounts.html)

所有 Amazon Q 开发者操作都由日志文件记录 CloudTrail 并在 CloudTrail 日志文件中生成条目。

每个事件或日记账条目都包含有关生成请求的人员信息。身份信息有助于您确定以下内容:

- 请求是使用根证书还是 AWS Identity and Access Management (IAM) 用户凭证发出
- 请求是使用角色还是联合用户的临时安全凭证发出的
- 请求是否由其他人提出 AWS 服务

有关更多信息,请参阅《[CloudTrail用户指南》中的AWS CloudTrail 用户身份元素](https://docs.aws.amazon.com/awscloudtrail/latest/userguide/cloudtrail-event-reference-user-identity.html)。

#### 了解 Amazon Q 开发者日志文件条目

跟踪是一种配置,允许将事件作为日志文件传输到您指定的 Amazon S3 存储桶。 CloudTrail 日志文件 包含一个或多个日志条目。事件代表来自任何来源的单个请求,包括有关请求的操作、操作的日期和时 间、请求参数等的信息。 CloudTrail 日志文件不是公共 API 调用的有序堆栈跟踪,因此它们不会按任 何特定顺序出现。

Amazon Q Developer 还会使用dryRun参数进行 API 调用,以验证您是否拥有执行该操作所需的权 限,而无需实际发出请求。使用dryRun参数调用 Amazon Q Developer API 会被捕获为事件,并记录 在requestParameters字段"dryRun" : true中的 CloudTrail 日志中。

以下示例显示了演示该SendMessage操作的 CloudTrail 日志条目。

```
{ 
     "eventVersion": "1.08", 
     "userIdentity": { 
         "type": "AssumedRole", 
         "principalId": "AROAXD12ABCDEF3G4HI5J:aws-user", 
         "arn": "arn:aws:sts::123456789012:assumed-role/PowerUser/aws-user", 
         "accountId": "123456789012", 
         "accessKeyId": "ASIAAB12CDEFG34HIJK", 
         "sessionContext": { 
              "sessionIssuer": {
```

```
 "type": "Role", 
                  "principalId": "AROAXD12ABCDEF3G4HI5J", 
                  "arn": "arn:aws:iam::123456789012:role/PowerUser", 
                  "accountId": "123456789012", 
                  "userName": "PowerUser" 
             }, 
              "webIdFederationData": {}, 
              "attributes": { 
                  "creationDate": "2023-11-28T10:00:00Z", 
                  "mfaAuthenticated": "false" 
 } 
         } 
     }, 
     "eventTime": "2023-11-28T10:00:00Z", 
     "eventSource": "q.amazonaws.com", 
     "eventName": "SendMessage", 
     "awsRegion": "us-east-1", 
     "sourceIPAddress": "123.456.789.012", 
     "userAgent": "Mozilla/5.0 (Windows NT 10.0; Win64; x64; rv:109.0) Gecko/20100101 
  Firefox/115.0", 
     "requestParameters": { 
         "Origin": "https://conversational-experience-
worker.widget.console.aws.amazon.com", 
         "conversationId": "a298ec0d-0a49-4d2e-92bd-7d6e629b4619", 
         "source": "CONSOLE", 
         "conversationToken": "***", 
         "utterance": "***" 
     }, 
     "responseElements": { 
         "result": { 
             "content": { 
                  "text": { 
                      "body": "***", 
                      "references": [] 
 } 
             }, 
              "format": "PLAINTEXT", 
            "intents": \{\},
              "type": "TEXT" 
         }, 
         "Access-Control-Expose-Headers": "x-amzn-RequestId,x-amzn-ErrorType,x-amzn-
ErrorMessage,Date", 
         "metadata": { 
              "conversationExpirationTime": "2024-02-25T19:31:38Z",
```
}

```
 "conversationId": "a298ec0d-0a49-4d2e-92bd-7d6e629b4619", 
         "conversationToken": "***", 
         "utteranceId": "3b87b46f-04a9-41ef-b8fe-8abf52d2c053" 
     }, 
     "resultCode": "LLM" 
 }, 
 "requestID": "19b3c30e-906e-4b7f-b5c3-509f67248655", 
 "eventID": "a552c487-7d97-403a-8ec4-d49539c7a03d", 
 "readOnly": false, 
 "eventType": "AwsApiCall", 
 "managementEvent": true, 
 "recipientAccountId": "123456789012", 
 "eventCategory": "Management"
```
以下示例显示了演示该PassRequest操作的 CloudTrail 日志条目。

```
{ 
     "eventVersion": "1.09", 
     "userIdentity": { 
          "type": "AssumedRole", 
          "principalId": "AIDA6ON6E4XEGIEXAMPLE", 
          "arn": "arn:aws:iam::555555555555:user/Mary", 
          "accountId": "555555555555", 
          "accessKeyId": "AKIAIOSFODNN7EXAMPLE", 
          "sessionContext": { 
              "sessionIssuer": { 
              "type": "Role", 
              "principalId": "AIDA6ON6E4XEGIEXAMPLE", 
              "arn": "arn:aws:iam::555555555555:user/Mary", 
              "accountId": "555555555555", 
              "userName": "Mary" 
         }, 
          "attributes": { 
              "creationDate": "2024-04-10T20:03:01Z", 
              "mfaAuthenticated": "false" 
         }, 
          "invokedBy": "q.amazonaws.com" 
     }, 
     "eventTime": "2024-04-10T20:04:42Z", 
     "eventSource": "q.amazonaws.com", 
     "eventName": "PassRequest",
```
}

```
 "awsRegion": "us-east-1", 
 "sourceIPAddress": "q.amazonaws.com", 
 "userAgent": "q.amazonaws.com", 
 "requestParameters": null, 
 "responseElements": null, 
 "requestID": "2d528c76-329e-410b-9516-EXAMPLE565dc", 
 "eventID": "ba0801a1-87ec-4d26-be87-EXAMPLE75bbb", 
 "readOnly": false, 
 "eventType": "AwsApiCall", 
 "managementEvent": true, 
 "recipientAccountId": "555555555555", 
 "eventCategory": "Management"
```
以下示例显示了演示 Amazon Q 代表您调用s3:ListBuckets操作的 CloudTrail 日志条目。

```
{ 
     "eventVersion": "1.09", 
     "userIdentity": { 
         "type": "AssumedRole", 
         "principalId": "AIDA6ON6E4XEGIEXAMPLE", 
         "arn": "arn:aws:iam::555555555555:user/Paulo", 
         "accountId": "555555555555", 
         "accessKeyId": "AKIAIOSFODNN7EXAMPLE", 
         "sessionContext": { 
              "sessionIssuer": { 
                  "type": "Role", 
                  "principalId": "AIDA6ON6E4XEGIEXAMPLE", 
                  "arn": "arn:aws:iam::555555555555:user/Paulo", 
                  "accountId": "555555555555", 
                  "userName": "Paulo" 
             }, 
              "attributes": { 
                  "creationDate": "2024-04-10T14:06:08Z", 
                  "mfaAuthenticated": "false" 
 } 
         }, 
         "invokedBy": "q.amazonaws.com" 
     }, 
     "eventTime": "2024-04-10T14:07:55Z", 
     "eventSource": "s3.amazonaws.com", 
     "eventName": "ListBuckets", 
     "awsRegion": "us-east-1",
```

```
 "sourceIPAddress": "q.amazonaws.com", 
 "userAgent": "q.amazonaws.com", 
 "requestParameters": { 
     "Host": "s3.amazonaws.com" 
 }, 
 "responseElements": null, 
 "additionalEventData": { 
     "SignatureVersion": "SigV4", 
     "CipherSuite": "ECDHE-RSA-AES128-GCM-SHA256", 
     "bytesTransferredIn": 0, 
     "AuthenticationMethod": "AuthHeader", 
     "x-amz-id-2": "ExampleRequestId123456789", 
     "bytesTransferredOut": 4054 
 }, 
 "requestID": "ecd94349-b36f-44bf-b6f5-EXAMPLE9c463", 
 "eventID": "2939ba50-1d26-4a5a-83bd-EXAMPLE85850", 
 "readOnly": true, 
 "eventType": "AwsApiCall", 
 "managementEvent": true, 
 "recipientAccountId": "555555555555", 
 "vpcEndpointId": "vpce-EXAMPLE1234", 
 "eventCategory": "Management"
```
# 使用亚马逊监控 Amazon Q 开发者 CloudWatch

**a** Note

}

此处讨论的指标仅与[在您的 IDE 中使用 Amazon Q](#page-40-0) 有关。

您可以使用监控 Amazon Q Dev CloudWatch eloper,它会收集原始数据并将其处理为可读的近乎实时 的指标。这些统计数据会保存 15 个月,因此您可以访问历史信息并更好地了解 Amazon Q 的表现。还 可以设置特定阈值监视警报,在达到对应阈值时发送通知或采取行动。有关更多信息,请参阅 [Amazon](https://docs.aws.amazon.com/AmazonCloudWatch/latest/monitoring/) [CloudWatch 用户指南。](https://docs.aws.amazon.com/AmazonCloudWatch/latest/monitoring/)

Amazon Q 开发者服务会在AWS/CodeWhisperer命名空间中报告以下指标。

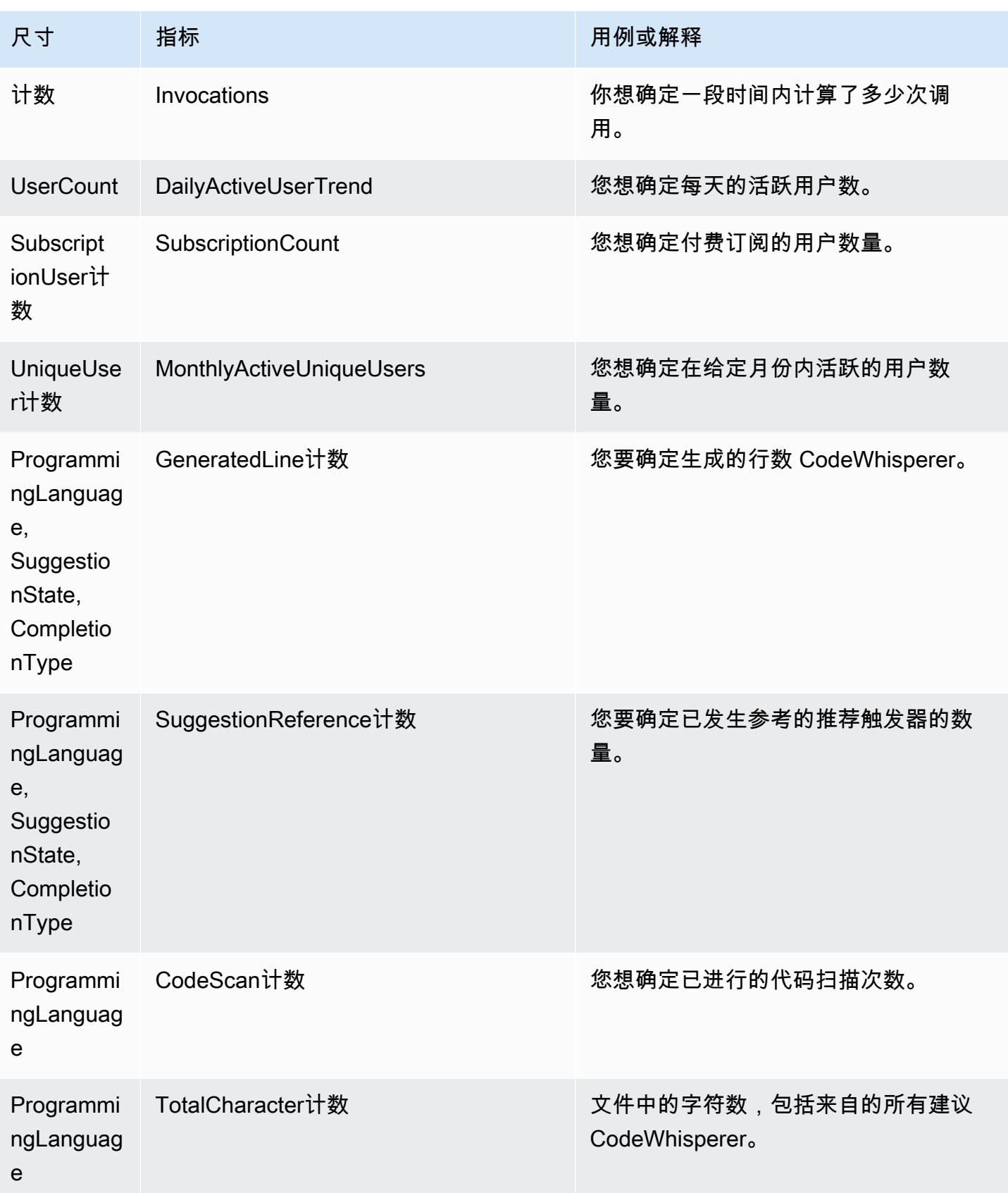

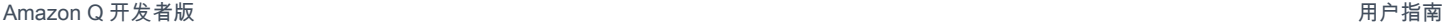

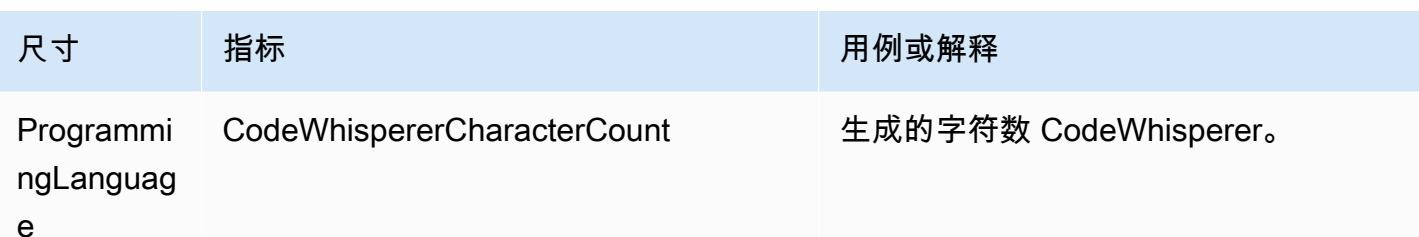

要汇总调用次数,请使用总和统计数据。

要汇总 DailyActiveUserTrend,请使用总和统计数据,并使用 "1 天" 作为周期。

要进行聚合 SubscriptionCount,请使用总和统计数据。

要进行汇总, MonthlyActiveUniqueUsers 请使用总和统计数据,并使用 "30 天" 作为周期。

# 跟踪贵组织内的 Amazon Q 开发者使用情况

您的企业可能经营许多不同的 AWS 账户,这些账户都属于一个 AWS 组织。在这种情况下,您可能需 要为每个 AWS 账户创建一个单独的 Amazon Q Developer 实例。然后,您可以为每个账户分配不同的 Amazon Q 管理员和一组不同的(或重叠的)开发人员。

当 Amazon Q 管理员查看控制面板时,他们只能看到有关他们被分配到的账户的信息。

Amazon Q Developer Pro 的使用按 AWS 组织计费。如果同一个开发者在同一组织内的多个账户中使 用 Amazon Q Developer,则不会向您收取双重账单。

#### 跟踪每位用户的订阅费用

您可以通过确定具有资源 ID 的特定用户订阅 Amazon Q 的费用 AWS Billing and Cost Management。

为此,请在 Billing and Cost Management 控制台的 "[数据导出](https://console.aws.amazon.com/costmanagement/home#/bcm-data-exports)" 下创建标准数据导出或旧版 CUR 导 出,并选择 "包括资源 ID" 选项。

要了解更多信息,请参阅 AWS Data Exports 用户指南中的[创建数据导出。](https://docs.aws.amazon.com/cur/latest/userguide/dataexports-create.html?icmpid=docs_costmanagement_hp-dataexports-export-type)

# 访问 Amazon 日志中与自定义相关的消息 CloudWatch

您可以在 [Amazon Logs 中存储有关创建自](https://docs.aws.amazon.com/AmazonCloudWatch/latest/logs/WhatIsCloudWatchLogs.html)[定义](#page-143-0)[内容 CloudWatch 的信息。](https://docs.aws.amazon.com/AmazonCloudWatch/latest/logs/WhatIsCloudWatchLogs.html)

您可以使用以下权限集授权 CodeWhisperer 管理员查看这些日志。

要详细了解将日志传送到多个资源所需的权限,请参阅 Amazon Logs 用户指南中的需要额外权限的 CloudWatch 日志[记录 \[V2\]](https://docs.aws.amazon.com/AmazonCloudWatch/latest/logs/AWS-logs-and-resource-policy.html#AWS-vended-logs-permissions-V2)。

```
{ 
     "Version": "2012-10-17", 
     "Statement": [ 
          { 
              "Sid": "AllowLogDeliveryActions", 
              "Effect": "Allow", 
              "Action": [ 
                   "logs:PutDeliverySource", 
                   "logs:GetDeliverySource", 
                   "logs:DeleteDeliverySource", 
                   "logs:DescribeDeliverySources", 
                   "logs:PutDeliveryDestination", 
                   "logs:GetDeliveryDestination", 
                   "logs:DeleteDeliveryDestination", 
                   "logs:DescribeDeliveryDestinations", 
                   "logs:CreateDelivery", 
                   "logs:GetDelivery", 
                   "logs:DeleteDelivery", 
                   "logs:DescribeDeliveries", 
                   "firehose:ListDeliveryStreams", 
                   "firehose:DescribeDeliveryStream", 
                   "s3:ListAllMyBuckets", 
                   "s3:ListBucket", 
                   "s3:GetBucketLocation" 
              ], 
              "Resource": [ 
                   "arn:aws:logs:us-east-1:account number:log-group:*", 
                   "arn:aws:firehose:us-east-1:account number:deliverystream/*", 
                   "arn:aws:s3:::*" 
             \mathbf{I} } 
     ]
}
```
# Amazon Q 开发者支持的区域

#### **a** Note

如果您在 Amazon Q 中启用了跨区域呼叫,Amazon Q 可能会调用此页面上未列出的选择加入 区域。要管理 Amazon Q 可以拨打的区域的访问权限,请参[阅允许 Amazon Q 在特定地区代](#page-203-0) [表您执行操作](#page-203-0)。

无论您在哪里使用 Amazon Q Developer,数据都会发送到美国并存储 AWS 区域 在美国。即使设置 为其他区域,您与 Amazon Q 的对话也会存储在美国东部(弗吉尼亚北部)区域 AWS 区域。 AWS Management Console 故障排除控制台错误会话期间处理的数据存储在美国西部(俄勒冈)区域。在 集成开发环境 (IDE) 中与 Amazon Q 交互期间处理的数据存储在美国东部(弗吉尼亚北部)区域。

**a** Note

要设置 Amazon Q Developer,您的 AWS 管理控制台必须设置为美国东部(弗吉尼亚北 部)。

Amazon Q De AWS Management Console v AWS Console Mobile Application elop AWS er 在、、 AWS Documentation 网站、网站上提供 AWS Chatbot ,并在以下版本中提供 AWS 区域。即使您将控 制台设置为其中一个区域,您的数据仍将在美国地区进行处理。

- 美国东部(俄亥俄)
- 美国东部(弗吉尼亚州北部)
- 美国西部(加利福尼亚北部)
- 美国西部(俄勒冈州)
- 亚太地区(孟买)
- 亚太地区(大阪)
- 亚太地区(首尔)
- 亚太地区(新加坡)
- 亚太地区(悉尼)
- 亚太地区(东京)
- 加拿大(中部)
- 欧洲地区(法兰克福)
- 欧洲地区(爱尔兰)
- 欧洲地区(伦敦)
- 欧洲地区(巴黎)
- 欧洲(斯德哥尔摩)
- 南美洲(圣保罗)

# 选择加入的区域

[在免费套餐](#page-12-0)中,您可以在[选择加入区域\(默认禁用区域\)中的](https://docs.aws.amazon.com/glossary/latest/reference/glos-chap.html#optinregion)[AWS 应用程序和网站上](#page-28-0)[与 Amazon Q](https://docs.aws.amazon.com/glossary/latest/reference/glos-chap.html#optinregion)  [Develop](https://docs.aws.amazon.com/glossary/latest/reference/glos-chap.html#optinregion) er 聊天。要在 Amazon Q Developer 中使用可选区域,您必须手动启用该区域。有关更多信 息 AWS 区域,请参阅AWS Account Management 参考指南中的[指定 AWS 区域 您的账户可以使用。](https://docs.aws.amazon.com/accounts/latest/reference/manage-acct-regions.html) 支持以下可选区域。即使您将控制台设置为其中一个区域,您的数据仍将在美国地区进行处理。

- Africa (Cape Town)
- 亚太地区(香港)
- 亚太地区(海得拉巴)
- 亚太地区(雅加达)
- 亚太地区(墨尔本)
- 欧洲地区(米兰)
- 欧洲(西班牙)
- 欧洲(苏黎世)
- 中东(巴林)
- 中东(阿联酋)
- 以色列(特拉维夫)

# <span id="page-235-0"></span>Amazon Q 开发者重命名-变更摘要

2024 年 4 月 30 日,亚马逊 CodeWhisperer 成为 Amazon Q Developer 的一员。本节将向您介绍本指 南的各个部分,您可以在其中找到有关您习惯使用的功能的文档。 CodeWhisperer

在您从使用过渡 CodeWhisperer 到使用 Amazon Q Developer 时,您可能会认为以下更改最为重要:

- 专业级别(Amazon Q Developer Pro)的[管理设置与](#page-21-0) CodeWhisperer 专业级别的管理设置不同。
- 您可以在 AWS Management Console、 AWS 文档和营销网站[上与 Amazon Q Developer 聊天。](#page-28-0)

以下熟悉的 CodeWhisperer 功能作为 Amazon Q Developer 的一部分提供,但有一些改动:

- [第三方 IDE 中的编](#page-40-1)码建议
- [在其他 AWS 服务的上下文中提](#page-56-0)供编码建议
- [命令行上的](#page-128-0)建议
- [自定义](#page-143-0)
- [安全扫描](#page-118-0)
- [控制面板](#page-161-0)

# <span id="page-236-0"></span>Amazon Q 开发者用户指南的文档历史记录

下表描述了 Amazon Q 开发者用户指南的文档历史记录。要获取有关本文档更新的通知,您可以订阅 RSS feed。

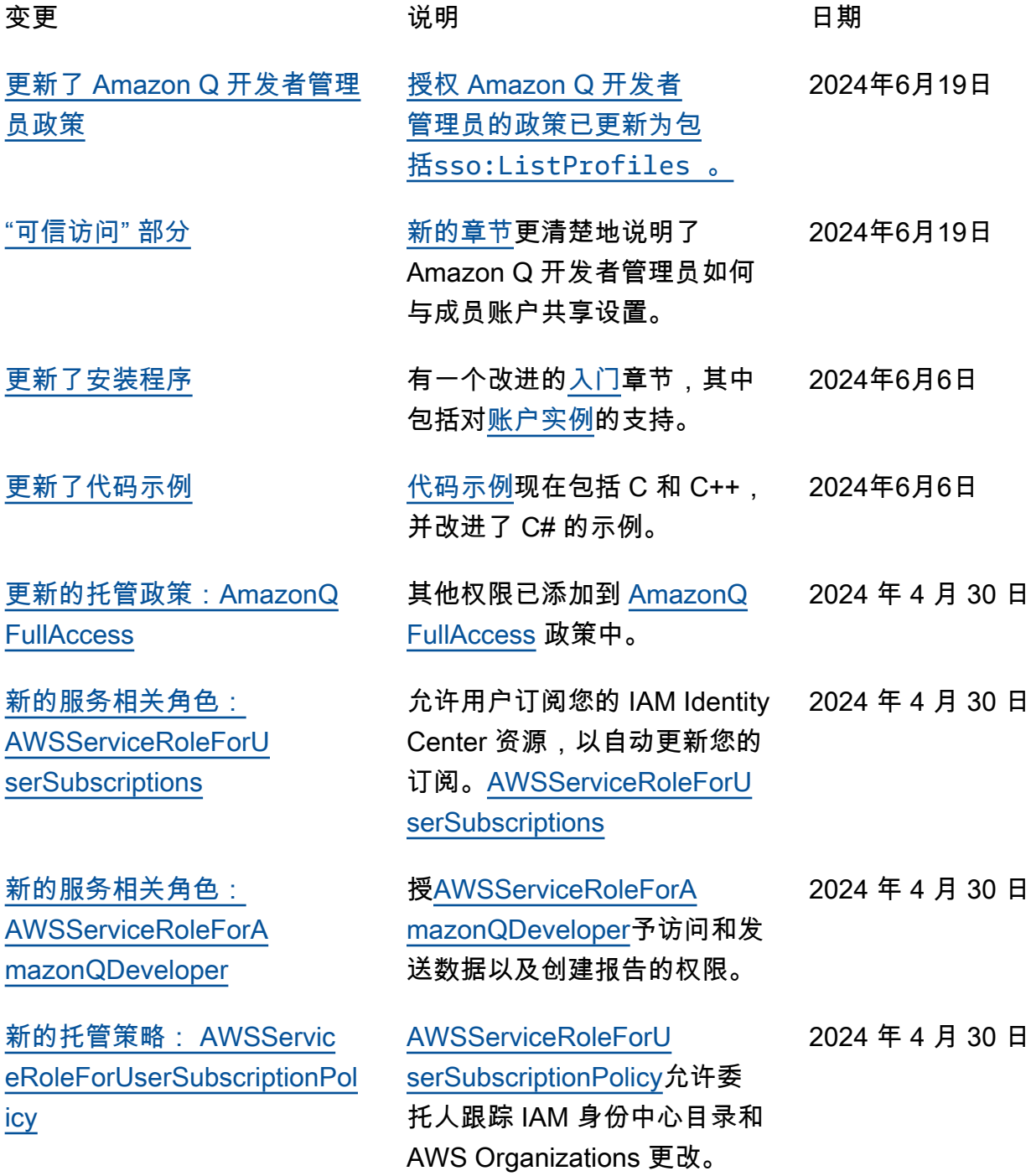

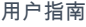

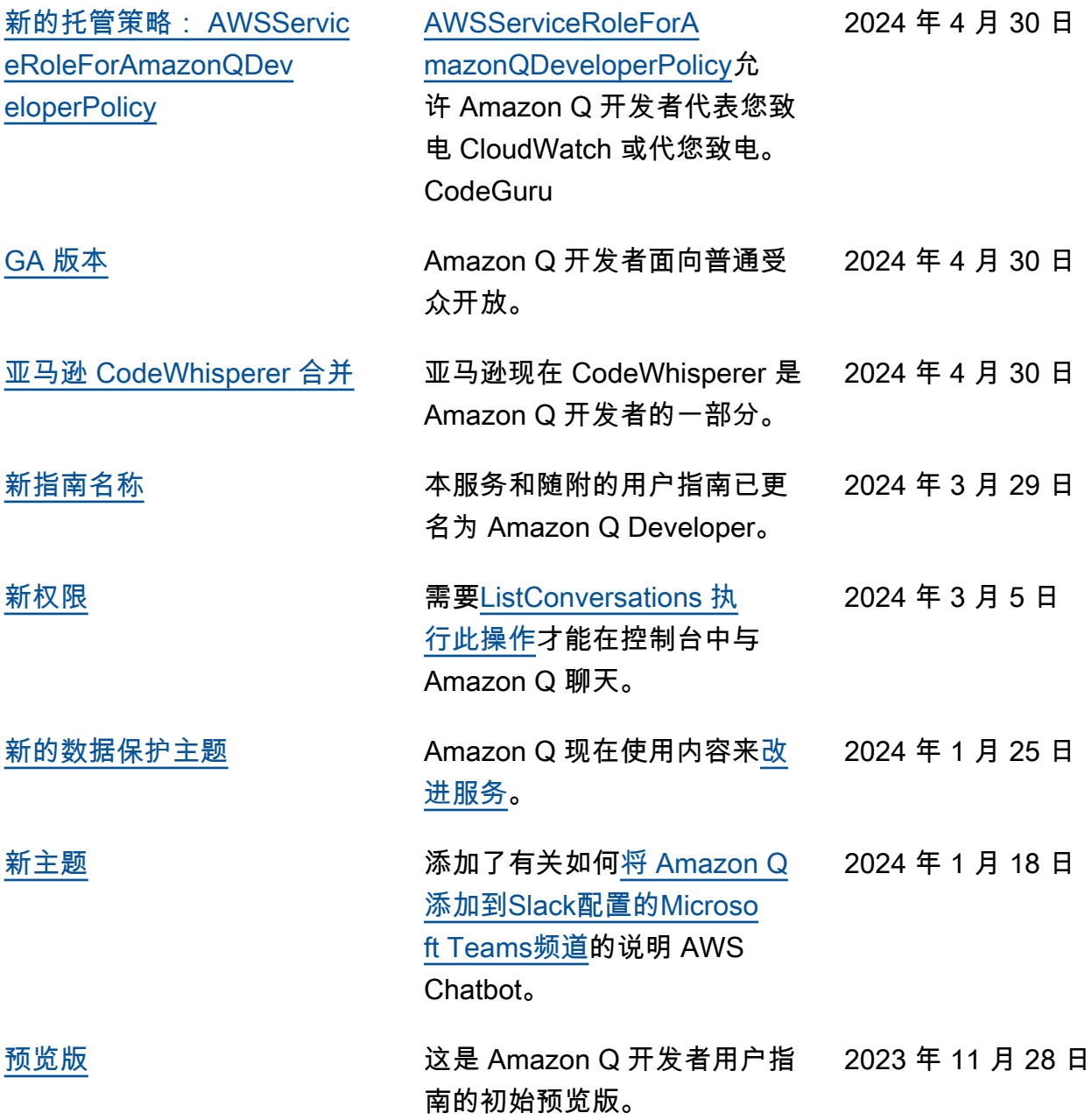

本文属于机器翻译版本。若本译文内容与英语原文存在差异,则一律以英文原文为准。